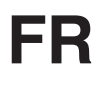

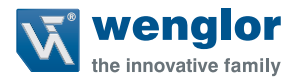

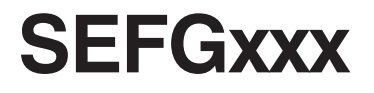

**Barrière optique de sécurité**

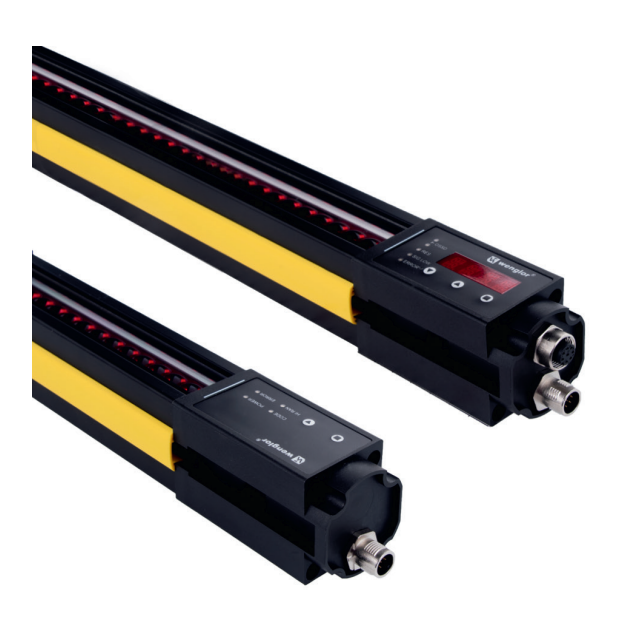

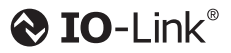

**Notice d'instructions**<br> **Notice d'instruction segment de la proportion du manuel d'instruction original** 

Sous réserve de modifications techniques Disponible uniquement au format PDF Niveau de révision 09/06/2021 Doc. n° : 1038509 Version: 1.1.0 www.wenglor.com

# **Table des matières**

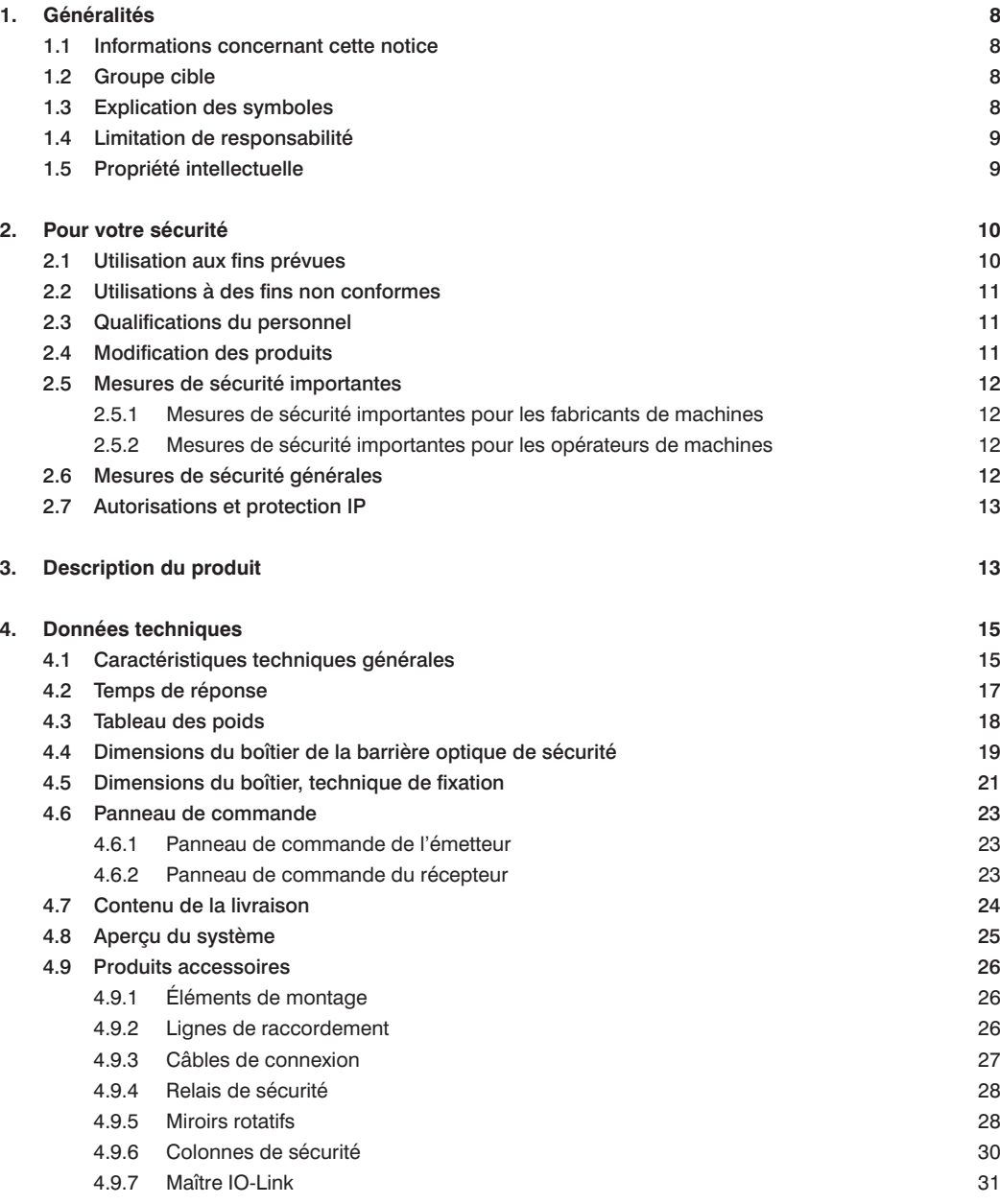

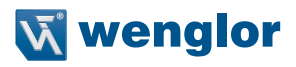

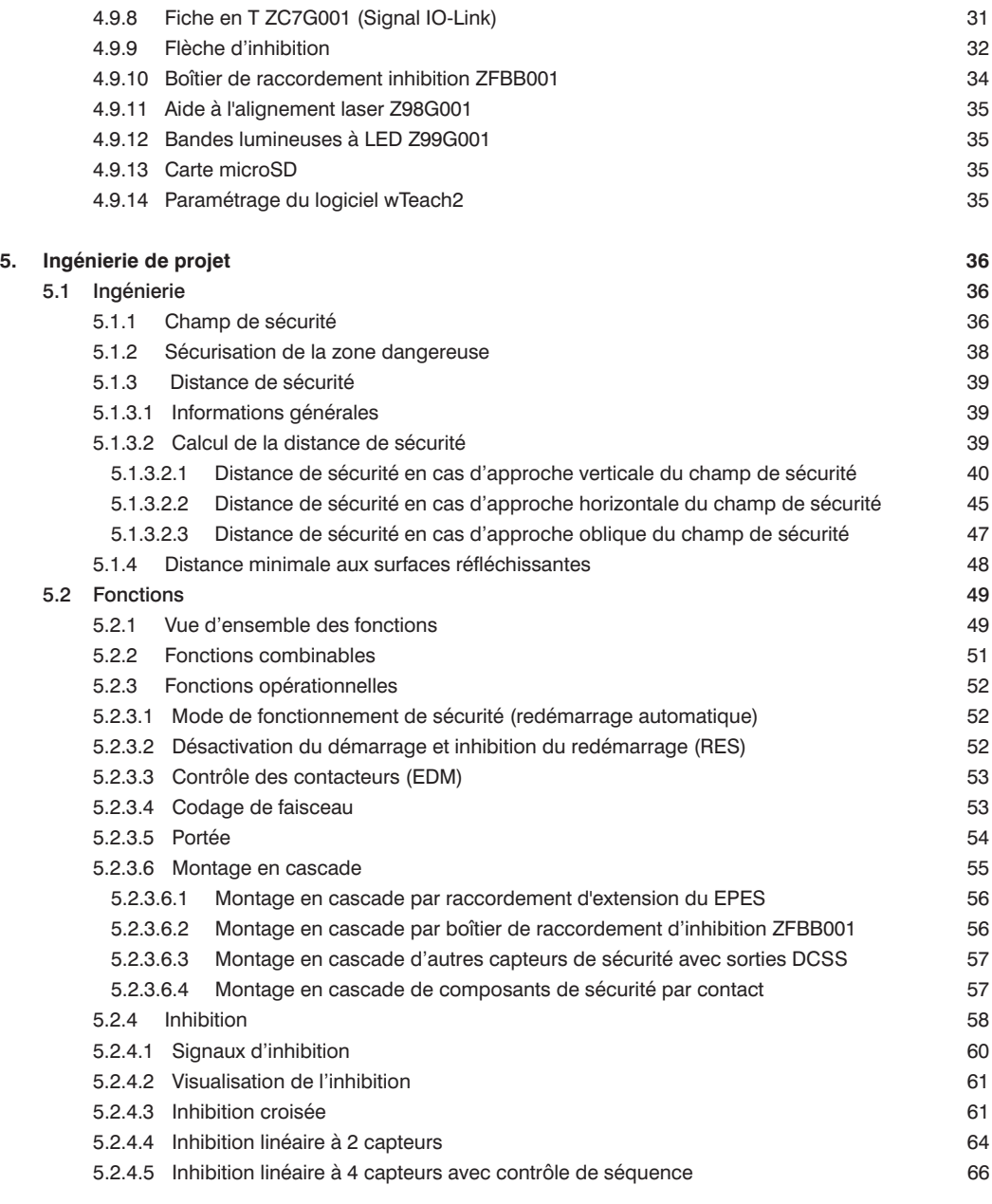

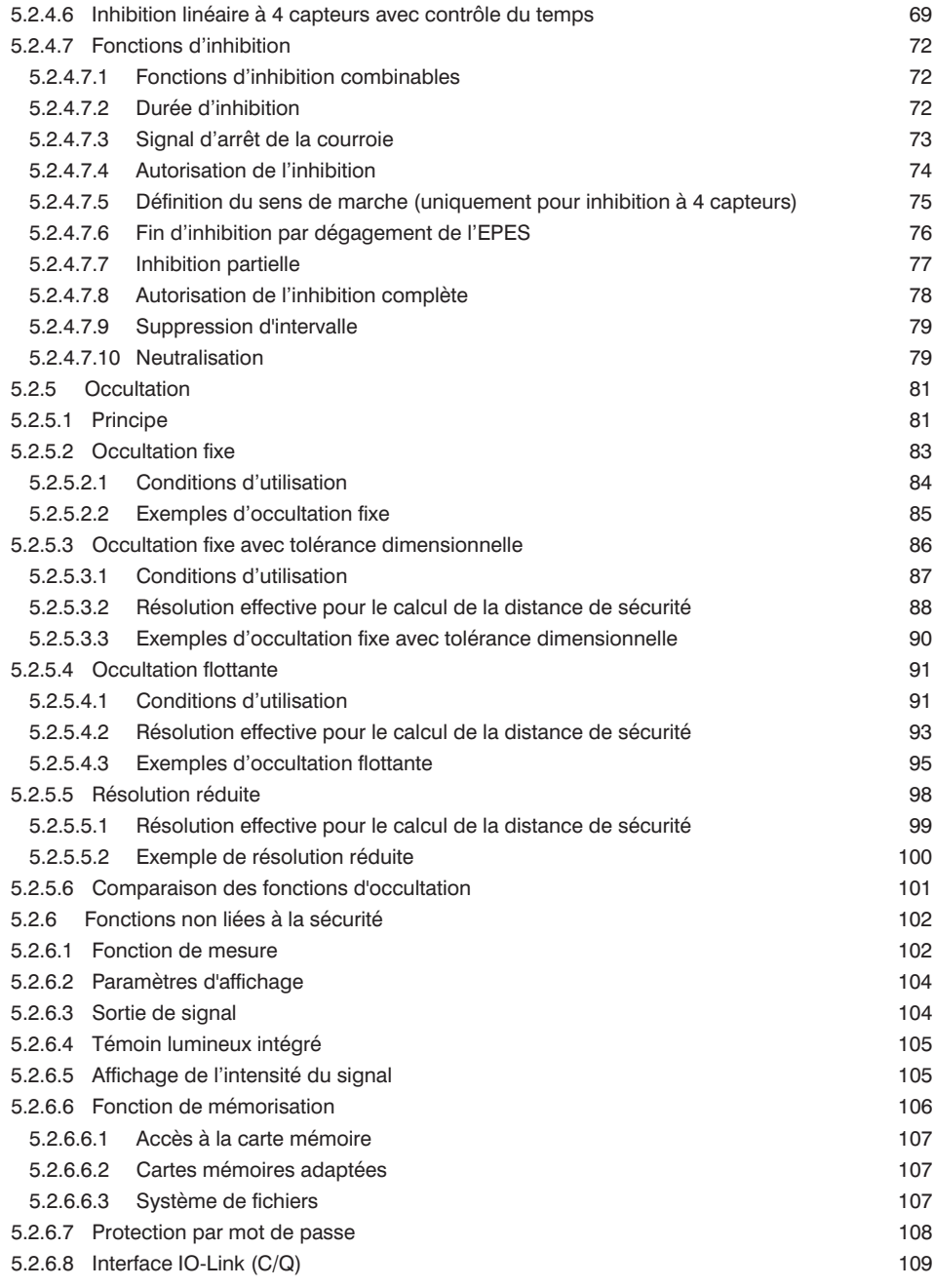

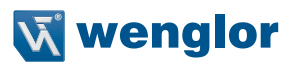

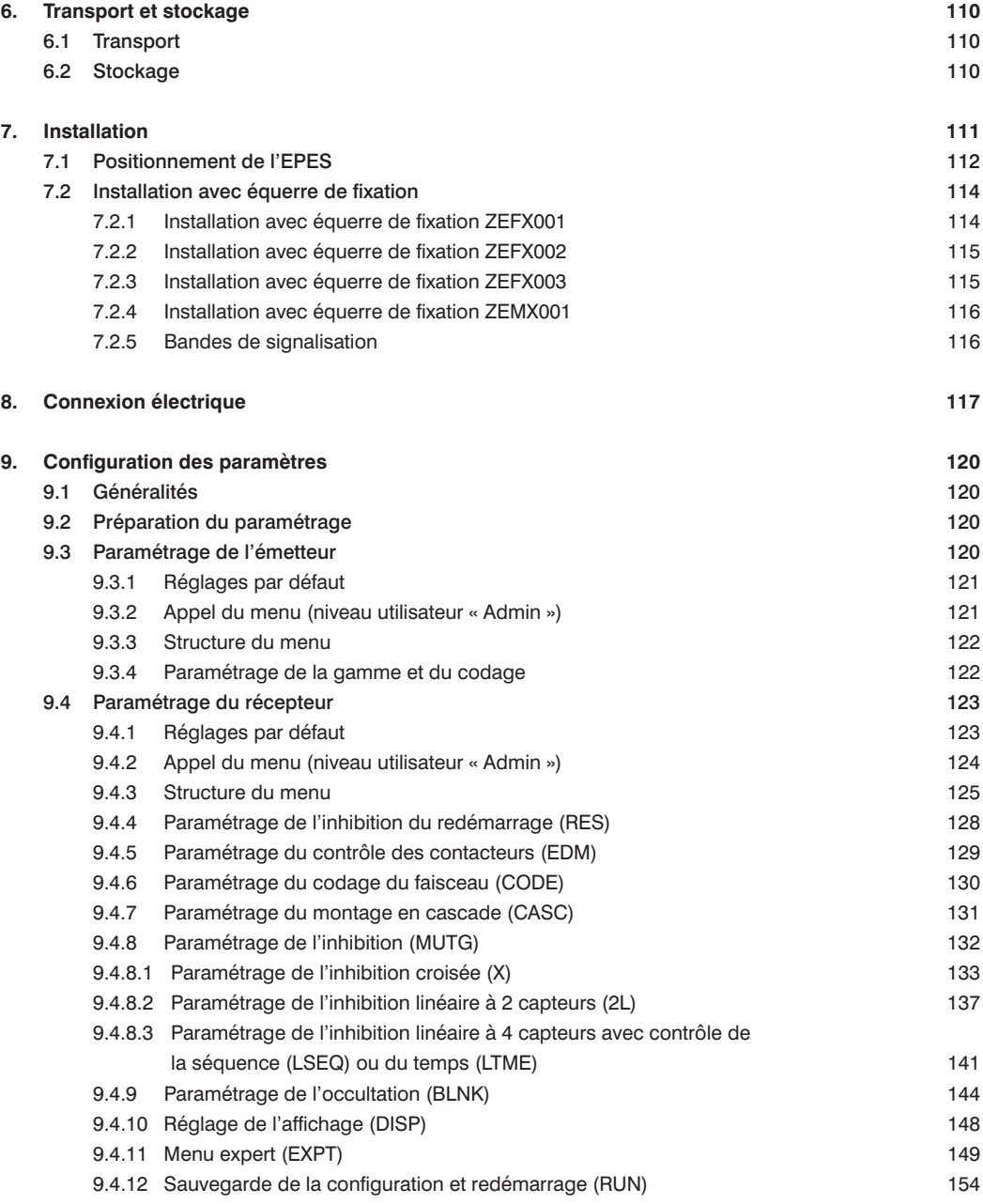

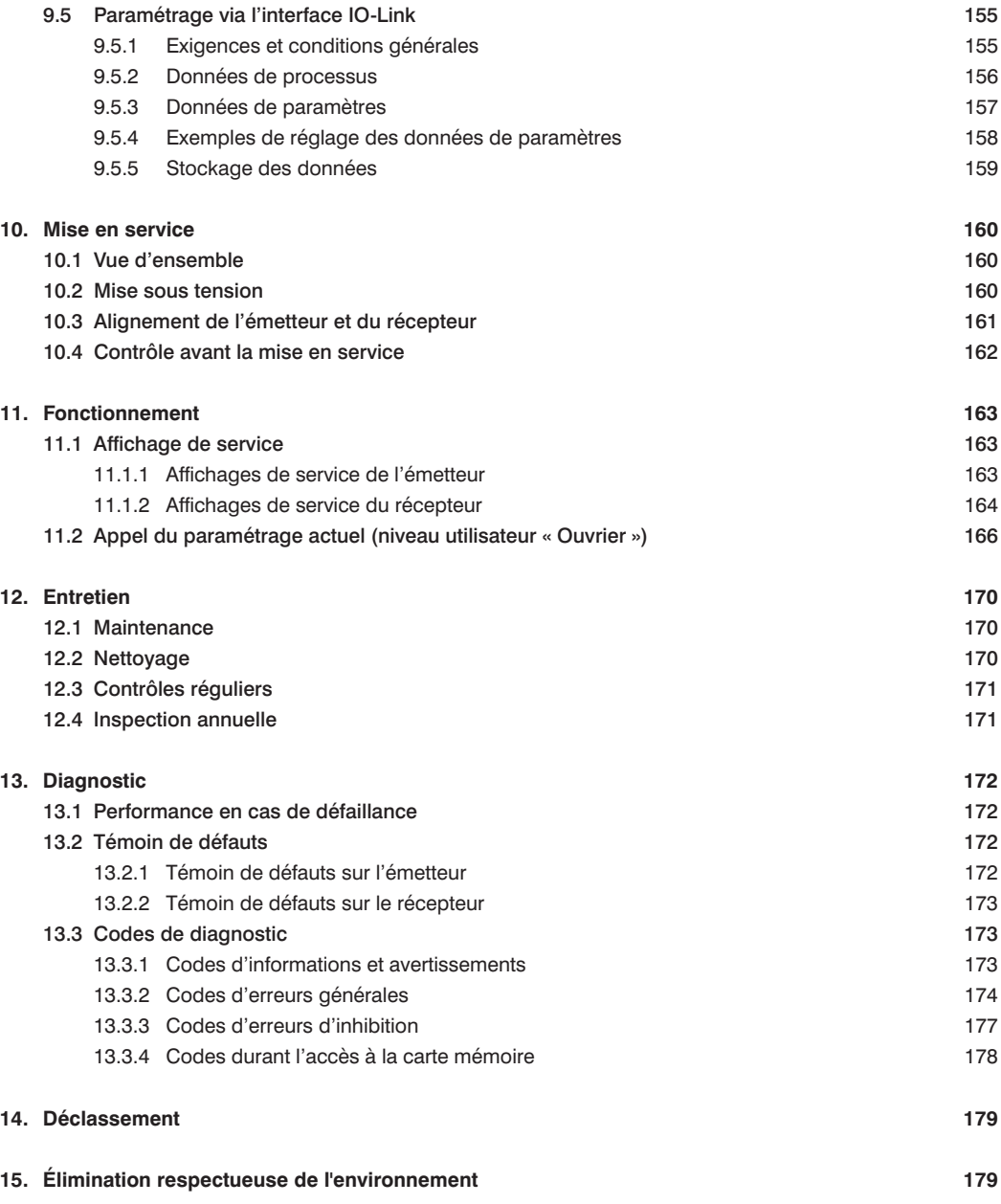

# **W** wenglor

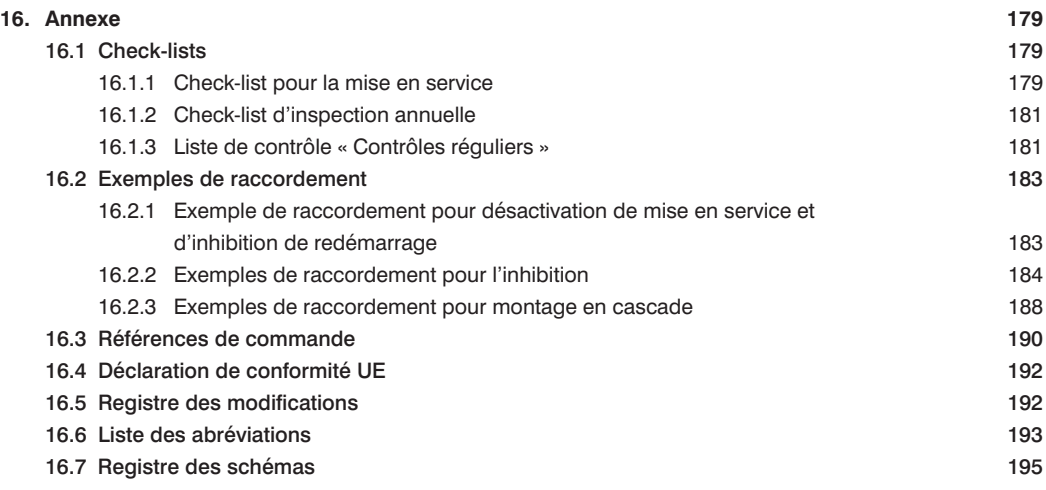

# <span id="page-7-0"></span>**1. Généralités**

# **1.1 Informations concernant cette notice**

- Ce mode d'emploi se rapporte aux barrières optiques de sécurité multifaisceaux suivantes :
	- SEFG muting
	- SEFG Muting / Occultation
	- Pour obtenir la désignation de commande exacte, voir « [Références de commande](#page-189-1) » à la page 190
- Il permet d'utiliser le produit efficacement et en toute sécurité.
- Cette notice fait partie intégrante du produit et doit être conservée pendant toute sa durée de vie.
- Il convient de respecter les réglementations locales en matière de prévention des accidents et les directives nationales en matière de santé et de sécurité au travail.
- Ce produit est sujet à des modifications techniques ultérieures. Les informations contenues dans cette notice d'instructions peut donc subir des changements.

La version actuelle est disponible sur www.wenglor.com dans l'espace de téléchargement du produit.

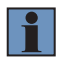

### **REMARQUE !**

La notice d'instructions doit être lue soigneusement avant d'utiliser le produit et être conservée à portée de main pour référence ultérieure.

# **1.2 Groupe cible**

- Cette notice d'instructions est destinée aux développeurs, concepteurs, installateurs, propriétaires et opérateurs de machines désireux de protéger leurs systèmes grâce à la technique de sécurité de wenglor sensoric GmbH (désigné ci-après « wenglor »).
- Cette notice est également destinée au personnel qualifié qui effectue la mise en service de la barrière optique de sécurité SEFG pour la première fois, en réalise la maintenance ou intègre celle-ci dans une machine pourvue d'accessoires et, le cas échéant, de produits supplémentaires.

# **1.3 Explication des symboles**

- Les mesures de sécurité et avertissements sont soulignés au moyen de symboles et de mots accrocheurs.
- Une utilisation du produit n'est possible que si les mesures de sécurité et avertissements sont respectés.

### **Les mesures de sécurité et avertissements sont présentés selon le principe suivant :**

# **MOT ACCROCHEUR !**

**Type et source de danger !** Conséquences possibles en cas de non-respect du danger.

• Mesures de prévention du danger.

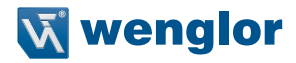

<span id="page-8-0"></span>**La signification des mots accrocheurs ainsi que la portée des dangers associés sont énumérées ci-dessous :**

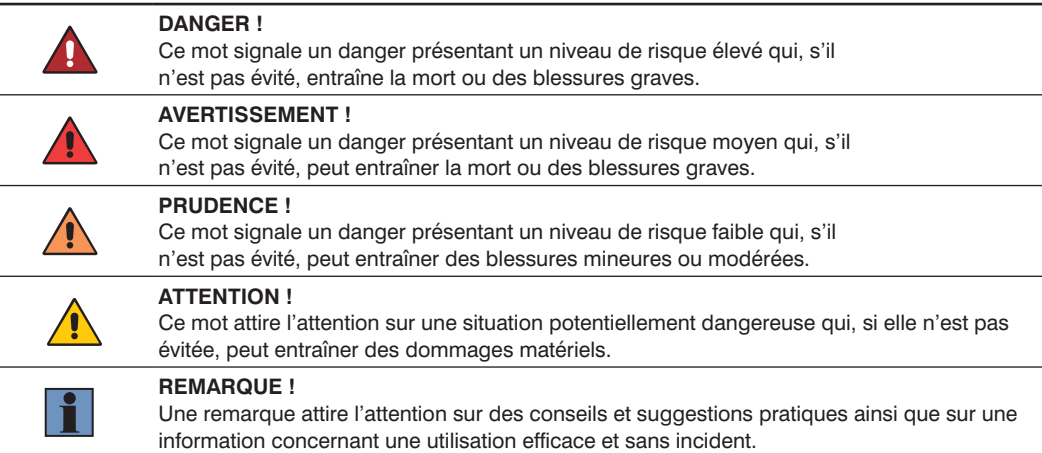

# **1.4 Limitation de responsabilité**

- Ce produit a été développé en tenant compte de l'état actuel de la technique ainsi que des normes et directives en vigueur. Sous réserve de modifications sans préavis.
- Une déclaration de conformité valide est disponible sur www.wenglor.com dans l'espace de téléchargement du produit.
- wenglor décline toute responsabilité en cas de :
	- non-respect de cette notice,
	- défauts d'installation,
	- utilisation du produit à des fins autres que celles prévues,
	- utilisation par un personnel non formé,
	- utilisation de pièces de rechange et accessoires non homologués,
	- modifications non approuvées des produits.

Cette notice d'instructions n'implique aucune garantie de la part de wenglor en ce qui concerne les procédures décrites ou toute caractéristique spécifique du produit.

wenglor décline toute responsabilité en cas d'erreurs d'impression ou autres inexactitudes contenues dans cette notice d'instructions, à moins que wenglor n'ait eu connaissance de telles erreurs de manière avérée au moment de l'élaboration de cette notice d'instructions.

# **1.5 Propriété intellectuelle**

- Les contenus de cette notice sont protégés par la loi sur la propriété intellectuelle.
- Tous droits réservés par wenglor.
- La reproduction ou toute autre utilisation commerciale des contenus ou des informations mis à disposition, en particulier les graphiques et images, est interdite sans le consentement écrit préalable de wenglor.

# <span id="page-9-0"></span>**2. Pour votre sécurité**

# **2.1 Utilisation aux fins prévues**

# **Le produit repose sur le principe de fonctionnement suivant :**

### **Barrière optique de sécurité**

La barrière optique surveille le champ de sécurité situé entre l'émetteur et le récepteur. Si un objet traverse le champ de sécurité, une commande de commutation se déclenche. La commande de commutation peut empêcher l'initialisation d'un mouvement dangereux de la machine ou interrompre une action qui a déjà été lancée.

En tant qu'élément d'un système global, la fonction de ce produit est d'exécuter des fonctions de sécurité. Toutefois, le fabricant du système ou de la machine est tenu d'assurer le bon fonctionnement général de l'installation.

### **L'utilisation de cette barrière optique est autorisée uniquement si :**

- Un mouvement dangereux peut être arrêté par des moyens électriques grâce à la sortie de sécurité de la barrière optique
- La distance de sécurité entre l'EPES et un mouvement dangereux de la machine est respectée à tout instant.
- Un équipement mécanique supplémentaire de sécurité est installé de sorte que le champ de sécurité doit être traversé pour accéder aux pièces dangereuses de la machine.
- Des précautions sont prises pendant l'installation pour s'assurer que le personnel reste toujours à l'extérieur de la zone dangereuse pour exploiter la machine.
- Des inspections de sécurité régulières sont réalisées.
- La détection adéquate d'éventuelles obstructions est assurée par la résolution existante.
- L'utilisation d'une barrière optique de type 4 / Performance Level PL e / SIL 3 / SIL CL 3, a été jugée admissible suite à une analyse approfondie des risques.

### **Ce produit peut être utilisé dans les secteurs industriels suivants :**

- Fabrication de machines spécialisées
- Industrie pharmaceutique
- Industrie électronique
- Industrie chimique
- Fabrication de matériel lourd
- Industrie textile
- Industrie verrière
- Industrie agricole
- Logistique
- Industrie plastique
- Industrie sidérurgique
- Énergies alternatives
- 
- Industrie automobile
- Industrie du bois
	- Industrie graphique
	- Extraction des matières premières
	- Industrie alimentaire
	- Industrie des biens de consommation
	- Industrie aéronautique
	- Industrie papetière
	- Industrie des emballages
	- Autre
	- Industrie du bâtiment

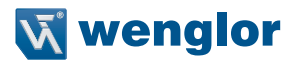

# <span id="page-10-0"></span>**2.2 Utilisations à des fins non conformes**

- Ce produit ne convient pas à un usage dans des atmosphères potentiellement explosibles.
- Le produit ne peut être utilisé qu'avec des accessoires fournis ou approuvés par wenglor, ou en combinaison avec des produits approuvés par wenglor. Une liste des accessoires et combinaisons de produits approuvés peut être consultée sur www.wenglor.com ou à la page détaillée du produit.
- Ce produit ne convient pas à un usage dans des conditions extérieures.

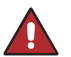

### **DANGER !**

**Risque de blessures corporelles ou de dommages matériels en cas d'utilisation à des fins non conformes !**

Une utilisation à des fins non conformes peut provoquer des situations dangereuses. • Respecter les consignes d'utilisation aux fins prévues.

# **2.3 Qualifications du personnel**

- Une formation technique appropriée est une condition préalable.
- Une formation électronique interne est essentielle.
- Le personnel formé utilisant le produit doit bénéficier d'un accès ininterrompu à la notice d'instructions.

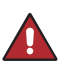

# **DANGER !**

**Risque de blessures corporelles ou de dommages matériels en cas de mise en service initiale, exploitation et de maintenance incorrectes !**

Des blessures corporelles et des dommages sur l'équipement peuvent survenir.

• Formation et qualification appropriées du personnel.

# **2.4 Modification des produits**

### **DANGER !**

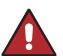

**Risque de blessures corporelles ou de dommages matériels en cas de modification du produit !**

Des blessures corporelles et des dommages sur l'équipement peuvent survenir. Le non-respect de cette consigne peut entraîner la perte du marquage CE et rendre la garantie nulle ou caduque.

• La modification du produit n'est pas admissible.

# <span id="page-11-0"></span>**2.5 Mesures de sécurité importantes**

# **2.5.1 Mesures de sécurité importantes pour les fabricants de machines**

### **DANGER !**

### **Risque de défaillance des dispositifs de sécurité**

**Si cet avertissement n'est pas respecté, les parties du corps ou les personnes à protéger peuvent ne pas être détectées.**

- Il convient de respecter les directives nationales et les réglementations relatives à la sécurité (par ex. prévention des accidents).
- 
- Une évaluation des risques doit être menée.
- En fonction de l'application, un contrôle doit être effectué afin de déterminer si des mesures de protection supplémentaires sont requises.
- La barrière optique de sécurité et ses composants associés ne doivent pas altérés ni modifiés.
- Les barrières optiques ne doivent pas s'influencer mutuellement. Différents codages de faisceau peuvent être utilisés si nécessaire (voir [section 7.1, page 112\)](#page-111-1).
- Aucune réparation ne doit être exécutée sur le dispositif et ses composants. Une réparation incorrecte peut rendre inefficace la fonction de protection.

### **2.5.2 Mesures de sécurité importantes pour les opérateurs de machines**

### **DANGER !**

# **Risque de défaillance des dispositifs de sécurité**

**Si cet avertissement n'est pas respecté, les parties du corps ou les personnes à protéger peuvent ne pas être détectées.**

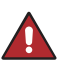

- Si des modifications sont apportées à l'intégration électrique dans le commande de la machine ou à l'installation mécanique de la barrière optique de sécurité, une nouvelle évaluation des risques doit être menée.
- La barrière optique de sécurité et ses composants associés ne doivent pas altérés ni modifiés.
- Aucune réparation ne doit être exécutée sur le dispositif et ses composants. Une réparation incorrecte peut rendre inefficace la fonction de protection.

# **2.6 Mesures de sécurité générales**

### **REMARQUE !**

- Cette notice fait partie intégrante du produit et doit être conservée pendant toute sa durée de vie.
- En cas d'éventuelles modifications, la version actuelle de la notice d'instructions peut être consultées sur www.wenglor.com dans l'espace de téléchargement du produit.
- Lire attentivement la notice d'instructions avant d'utiliser le produit.
- Des mesures supplémentaires peuvent s'avérer nécessaires pour garantir que l'EPES ne dysfonctionne de manière dangereuse en raison d'autres types de lumières utilisées lors d'une application spéciale (par ex. émission due aux étincelles de soudage ou aux effets de lumière stroboscopiques) (EN 61496-6, § 7 sqq.)

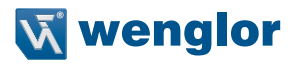

# <span id="page-12-0"></span>**2.7 Autorisations et protection IP**

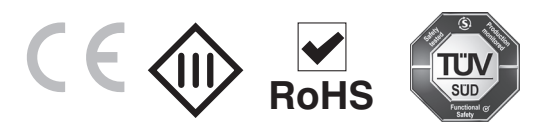

# **3. Description du produit**

La barrière optique de sécurité SEFG est un composant d'équipement de protection agissant sans contact (équipement de protection électro-sensible, EPES) utilisé pour protéger des points ou zones dangereux et les accès aux machines.

L'EPES surveille le champ de sécurité situé entre l'émetteur et le récepteur.

Lorsqu'un objet traverse le champ de sécurité et qu'un ou plusieurs faisceaux sont interrompus, une commande de commutation se déclenche sur les deux sorties de sécurité. Avec l'évaluation en aval, cela empêche l'initialisation d'un mouvement dangereux et interrompt une action qui a déjà été lancée. Les objets qui dépassent dans le champ de sécurité côté système peuvent être masqués dans les modes de fonctionnement d'occultation.

L'EPES est constitué des composants suivants :

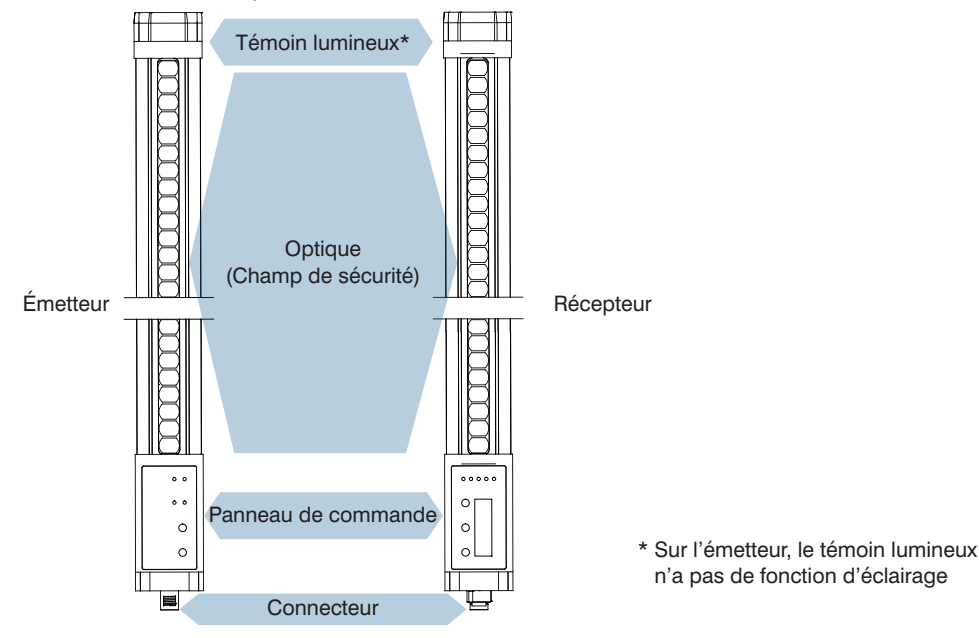

Figure 1: Structure du produit

Ce produit présente les propriétés :

- EPES type 4, conformément à la norme EN 61496-1
- PL e conformément à la norme EN ISO 13849-1 et SIL 3 conformément à la norme EN 62061
- Protection des doigts : résolution 14 mm, gamme 0,25 m à 7 m ou
- Protection des mains : résolution 30 mm, gamme 0,25 m à 20 m
- Lumière rouge visible
- Fonctions d'occultation
	- Résolution réduite électroniquement
	- Occultation fixe (sans/avec tolérance dimensionnelle)
	- Occultation flottante
- Fonction d'inhibition
	- Inhibition croisée
	- Inhibition linéaire à 2 capteurs
	- Inhibition linéaire à 4 capteurs (avec contrôle de la séquence/du temps)
	- Différentes fonctions d'inhibition réglables
- Inhibition de redémarrage et mode de protection (redémarrage automatique)
- Contrôle des contacteurs (contrôle d'éléments de commutation externes)
- Montage en cascade
- Témoin lumineux intégré
- Affichage alphanumérique (16 segments, 4 chiffres)
- Carte mémoire (microSD)
- Interface IO-Link 1.1 (non liée à la sécurité)

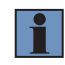

### **REMARQUE !**

Les caractéristiques de performance différent en fonction du type d'appareil, voir « [5.2.1 Vue d'ensemble des fonctions](#page-48-1) » à la page 49.

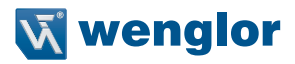

# <span id="page-14-0"></span>**4. Données techniques**

# **4.1 Caractéristiques techniques générales**

Pour les États-Unis et le Canada :

L'appareil doit être alimenté par un bloc d'alimentation certifié de classe 2 conforme aux exigences des normes NEC et CEC.

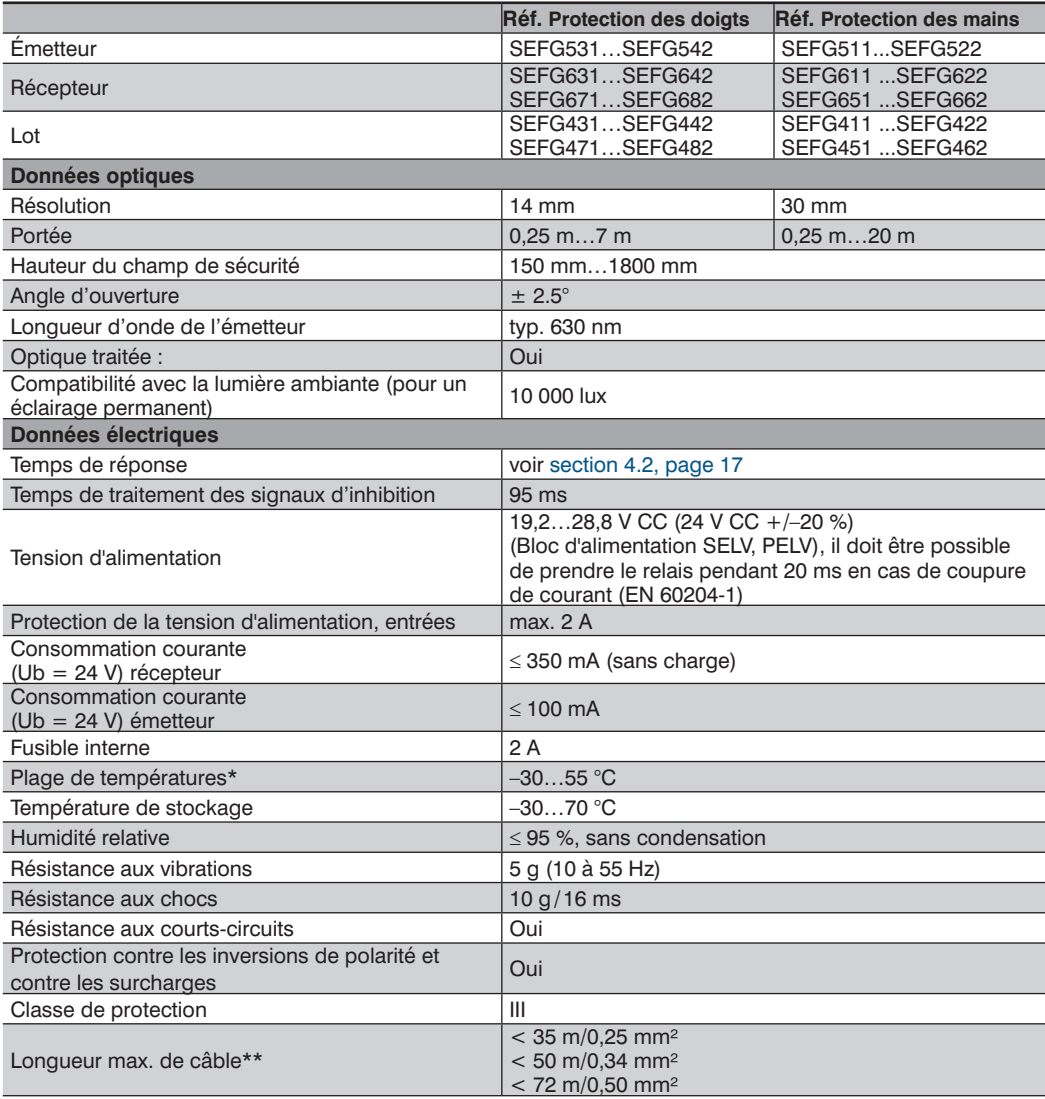

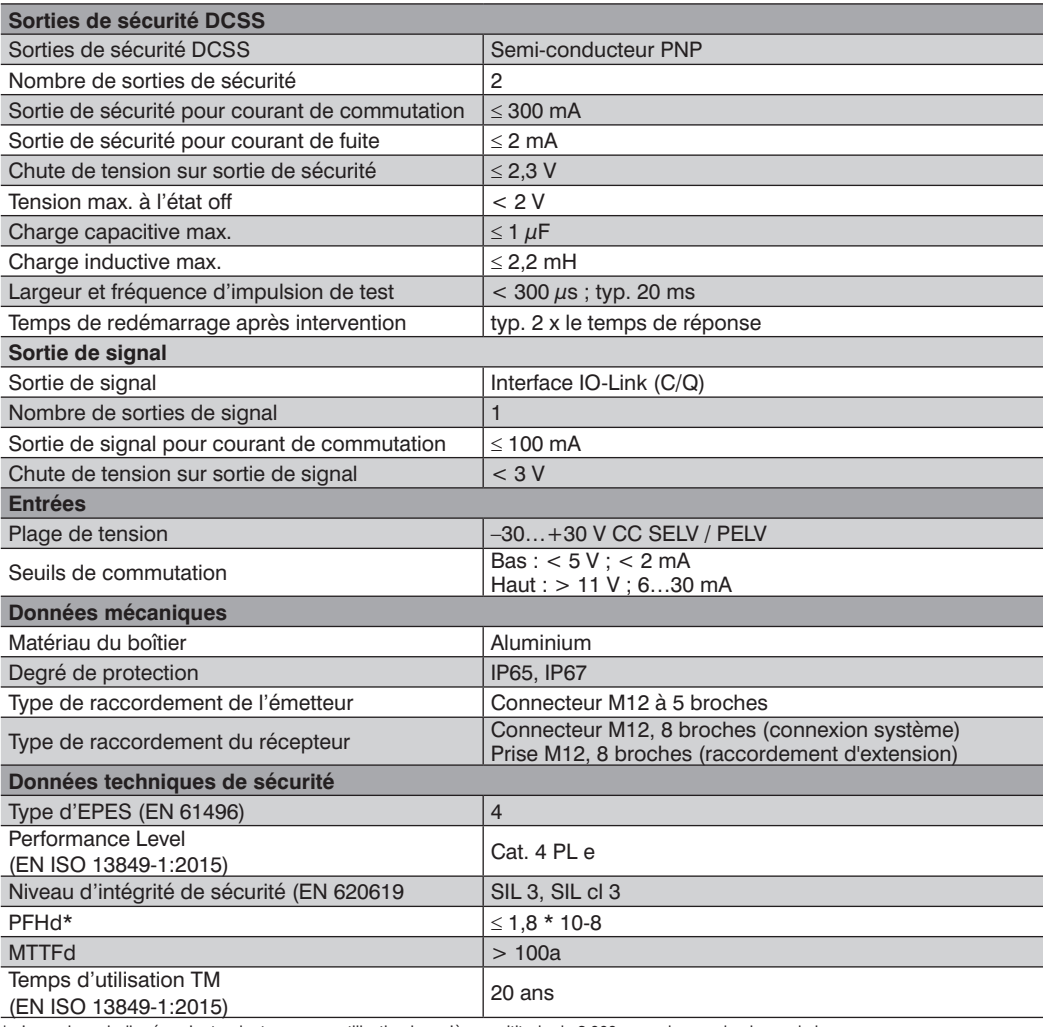

\* Les valeurs indiquées s'entendent pour une utilisation jusqu'à une altitude de 2 000 m au-dessus du niveau de la mer. En cas d'utilisation entre 2 000 m et 4 000 m, les valeurs du tableau suivant s'appliquent :

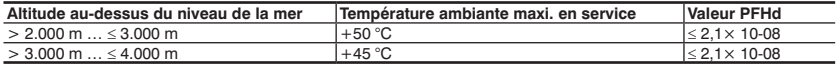

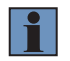

# **REMARQUE !**

Toute utilisation au-delà de 4 000 m d'altitude est interdite.

\*\* La longueur max. de câble doit également être respectée pour les récepteurs en cascade.

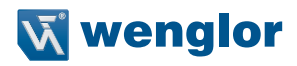

<span id="page-16-0"></span>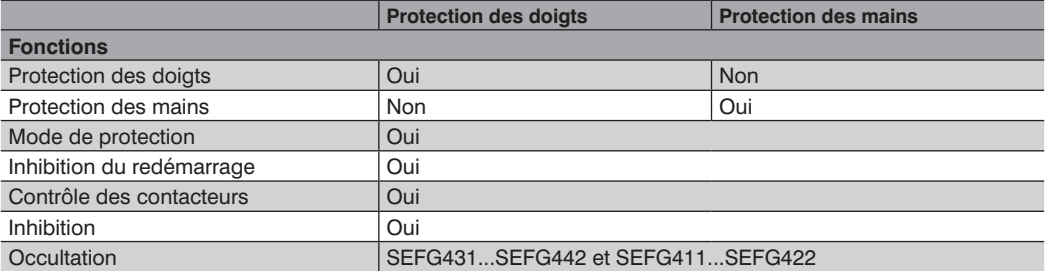

Le tableau ci-dessous indique les couples de serrage des connecteurs et les options de montage afin d'assurer un fonctionnement conforme et sans incident :

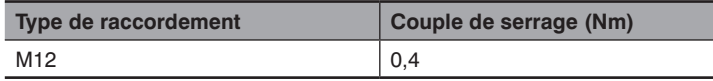

### **REMARQUE !**

- Le temps de réponse de l'EPES dépend de la hauteur du champ de sécurité et du mode de fonctionnement sélectionné.
- Le temps de réponse pour « Réglage de base » s'applique à :
	- Pleines résolutions
	- Occultation fixe sans tolérance dimensionnelle
- Le temps de réponse pour « Réglage spécial » s'applique à :
	- Résolution réduite
	- Occultation fixe avec tolérance dimensionnelle
	- Occultation flottante

# <span id="page-16-1"></span>**4.2 Temps de réponse**

i.

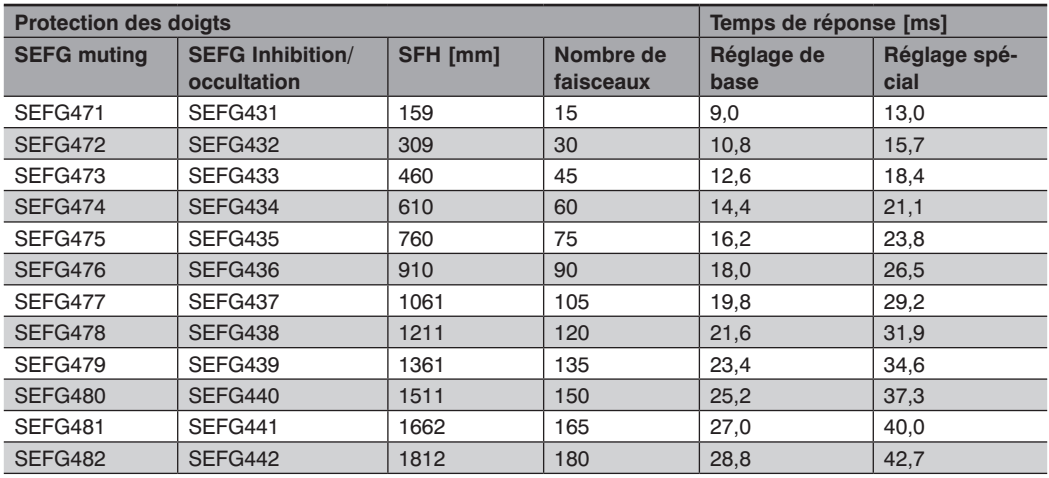

<span id="page-17-0"></span>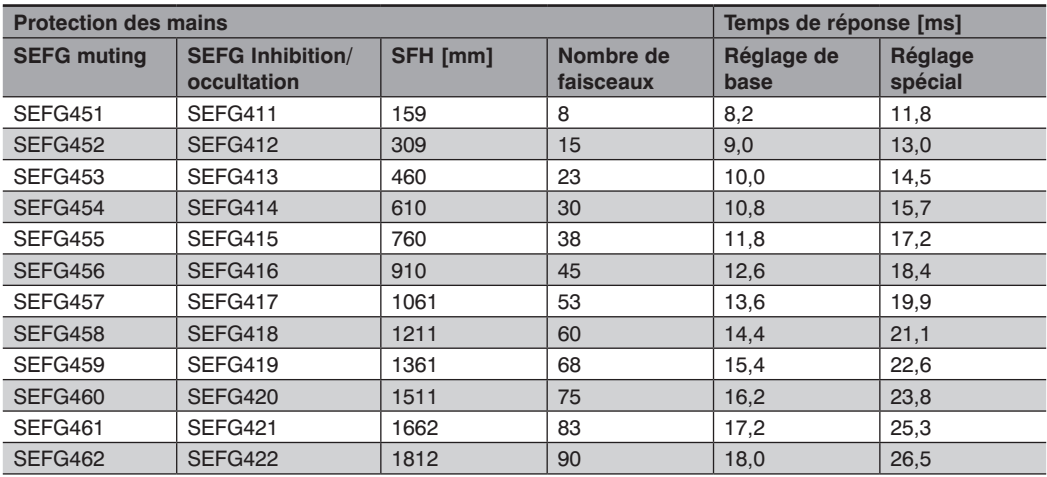

# **4.3 Tableau des poids**

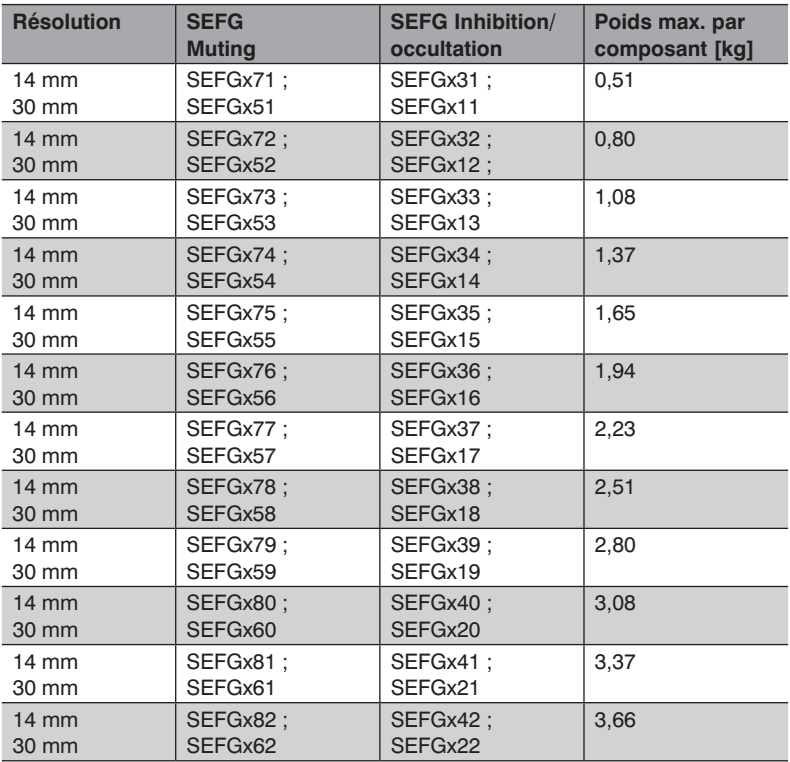

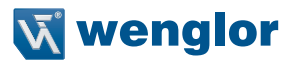

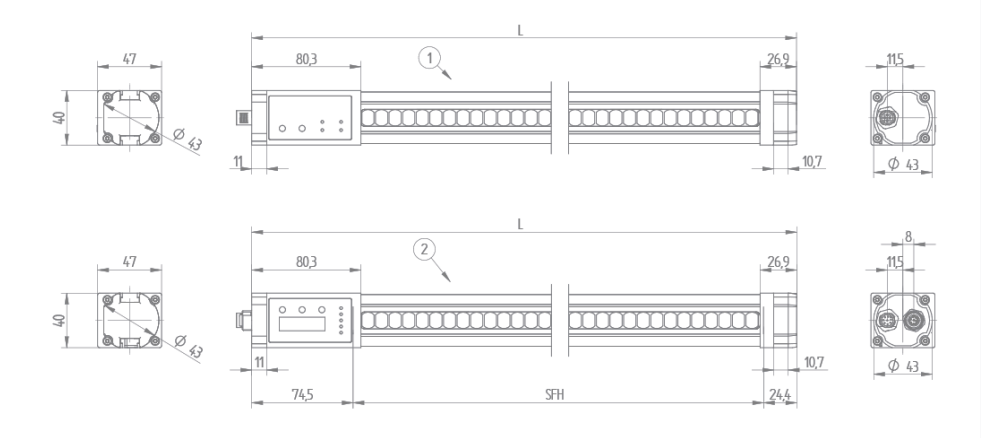

# <span id="page-18-0"></span>**4.4 Dimensions du boîtier de la barrière optique de sécurité**

Figure 2: Dimensions totales du boîtier : 1=Émetteur, 2=Récepteur, SFH=Hauteur du champ de sécurité

### **REMARQUE !**

- La limite inférieure du champ de sécurité (panneau de commande) est marquée par une ligne sur l'EPES.
- La limite supérieure du champ de sécurité est située au niveau du rebord inférieur du capuchon du témoin lumineux et est marquée par une ligne.

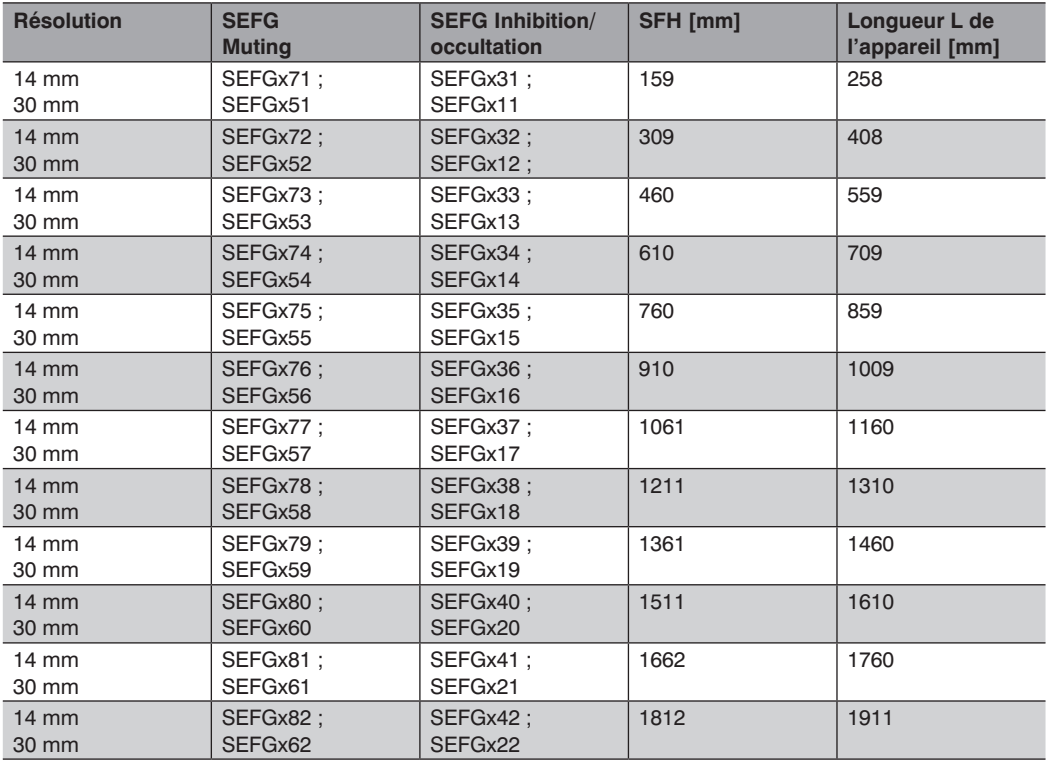

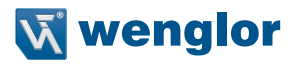

# <span id="page-20-0"></span>**4.5 Dimensions du boîtier, technique de fixation**

### **Équerre de fixation ZEFX001**

- Pour une fixation aux extrémités (supérieure/inférieure) de l'EPES
- Contenu de la livraison : 1 pièce
- Vis et rondelles fournies

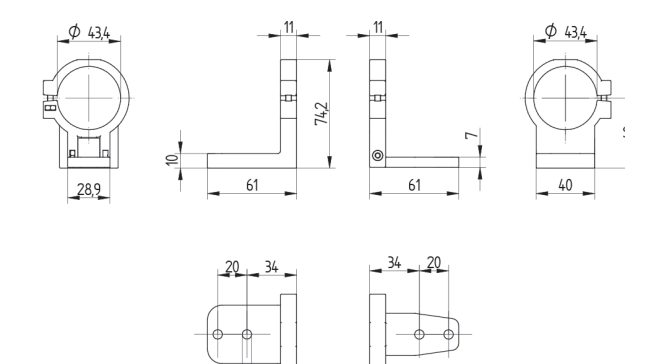

### **Équerre de fixation ZEFX002**

• Pour une fixation aux extrémités (supérieure/inférieure) de l'EPES

ŀ۵

• Montage dans la colonne de protection Z2SSxxx

 $\phi$  6.4

- Contenu de la livraison : 2 pièces
- Vis, rondelles et coulisseau fournis

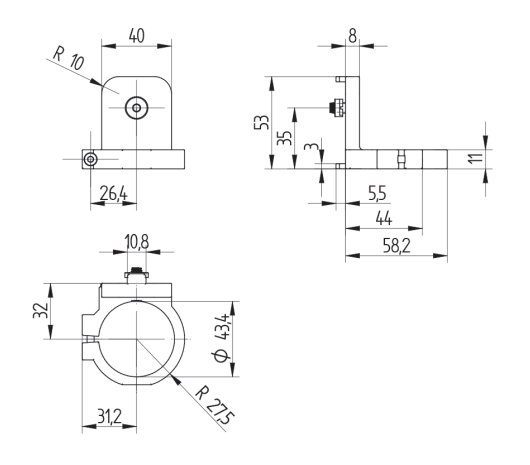

# **Équerre de fixation ZEFX003**

- Pour une fixation sur le profilé sur le côté de l'EPES
- Montage dans la colonne de protection Z2SSxxx
- Contenu de la livraison : 2 pièces
- Vis, rondelles et coulisseau fournis

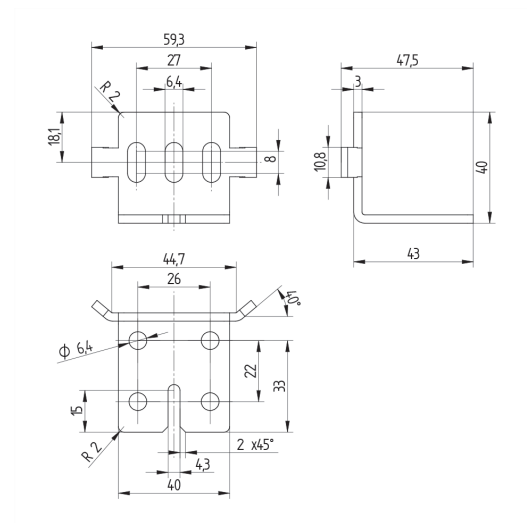

# **Équerre de fixation ZEMX001**

- Pour montage mural/sur profilé
- Contenu de la livraison : 2 pièces
- Vis, rondelles et coulisseaux fournis

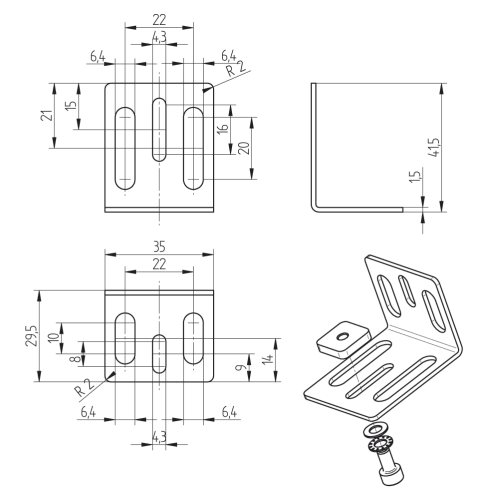

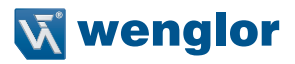

# <span id="page-22-0"></span>**4.6 Panneau de commande**

Les différents états de fonctionnement et de paramétrage des émetteurs et des récepteurs sont indiqués grâce aux LED et à l'afficheur à segments (uniquement récepteurs).

### **4.6.1 Panneau de commande de l'émetteur**

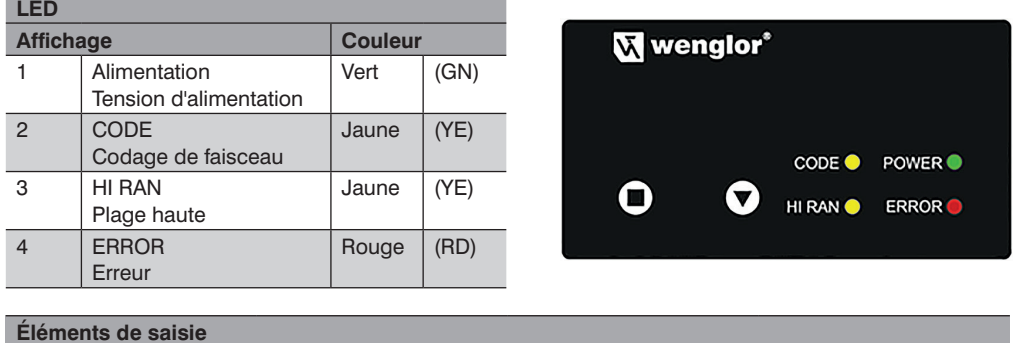

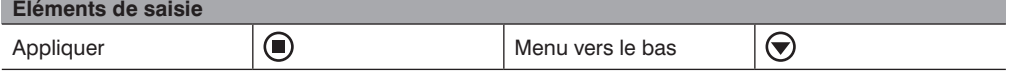

### **4.6.2 Panneau de commande du récepteur**

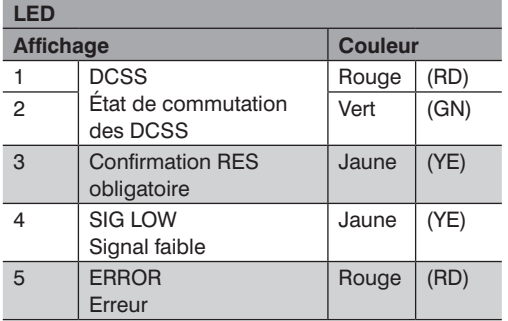

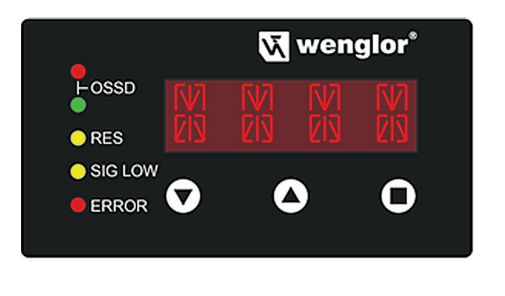

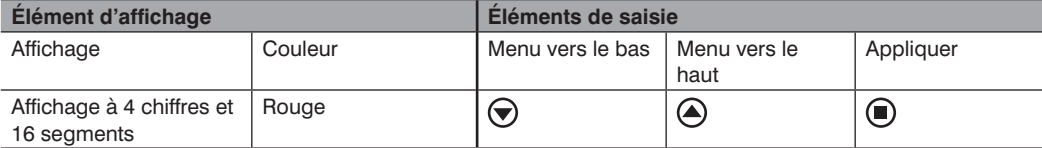

# <span id="page-23-0"></span>**4.7 Contenu de la livraison**

Le SEFG4xx (lot) est constitué des composants suivants :

- Émetteur (SEFG5xx) et récepteur (SEFG6xx) avec la même hauteur du champ de sécurité.
- Guide de démarrage rapide
- Notice d'instructions sur CD
- Tige de contrôle en fonction de la résolution de l'EPES
	- Ø 14 mm ZEMG003
	- Ø 30 mm ZEMG004
- Étiquette « Contrôles réguliers »
- Équerre de fixation (ZEFX001)

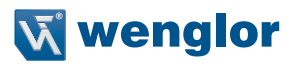

# <span id="page-24-0"></span>**4.8 Aperçu du système**

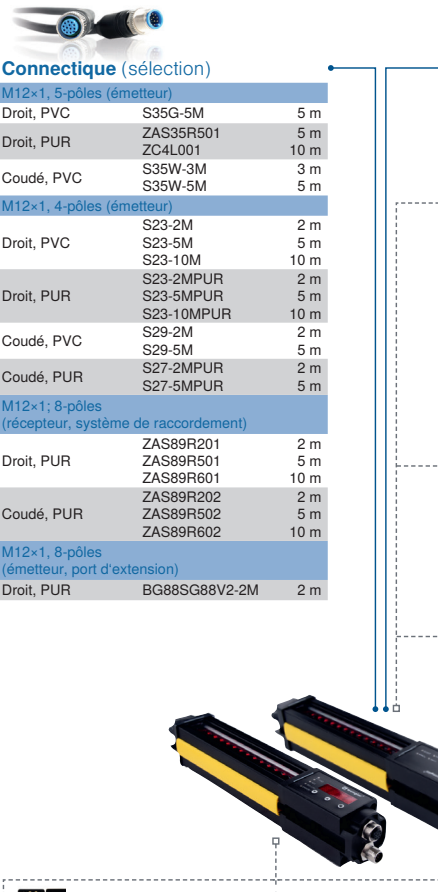

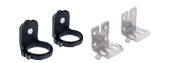

# **Fechnique de fixation**

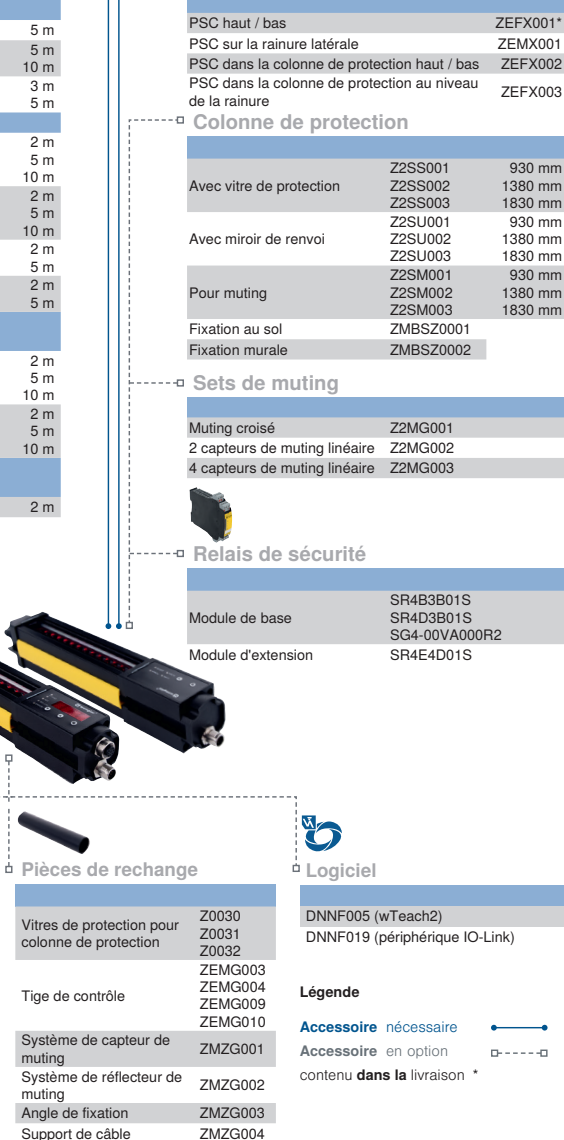

Á

**Accessoire supplémentaire**

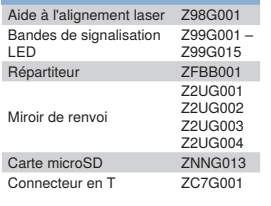

Vitres de protection colonne de protect

Tige de contrôle

Bras de muting

Support de câble <br>Bras de muting <br>ZMZG005

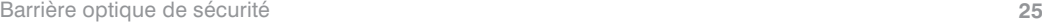

# <span id="page-25-0"></span>**4.9 Produits accessoires**

# **4.9.1 Éléments de montage**

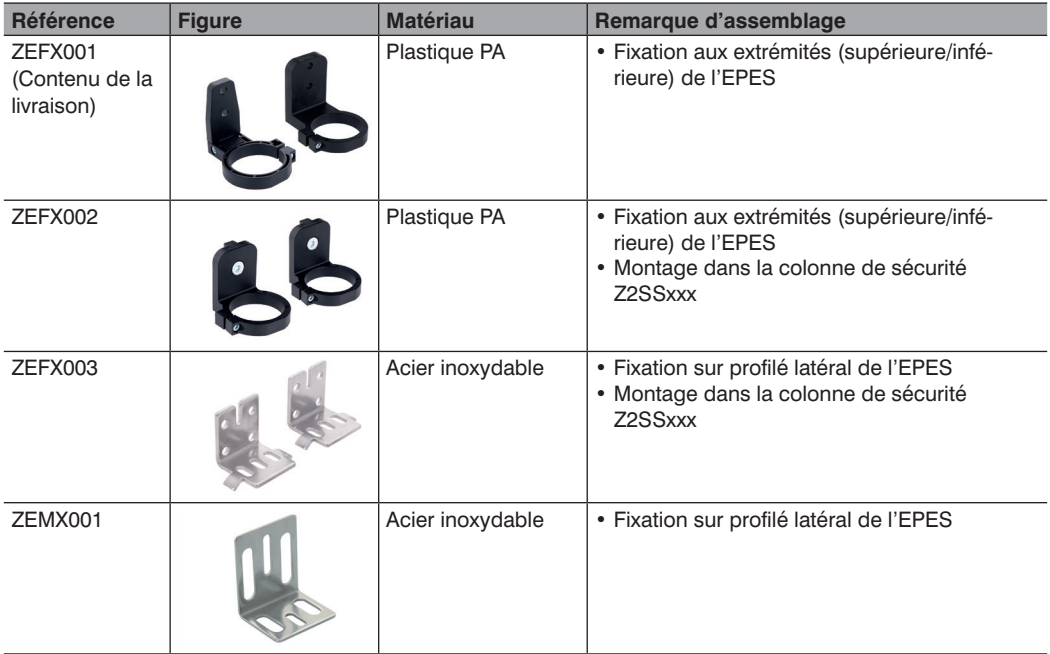

# **4.9.2 Lignes de raccordement**

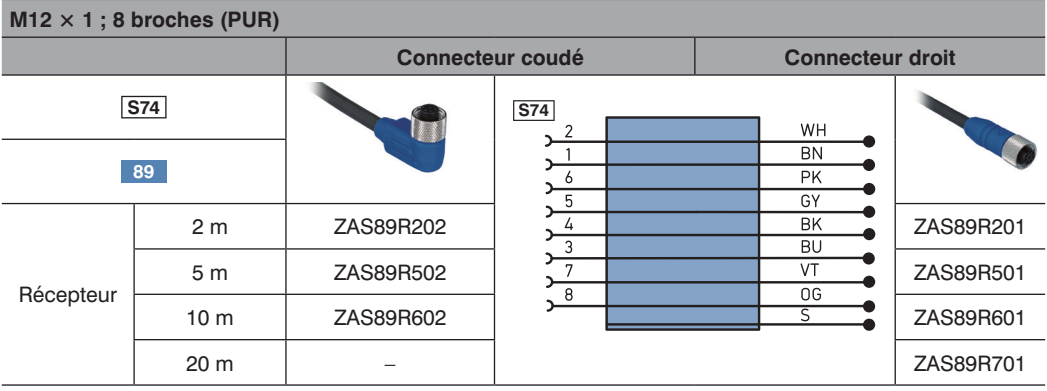

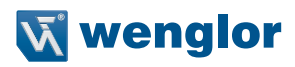

<span id="page-26-0"></span>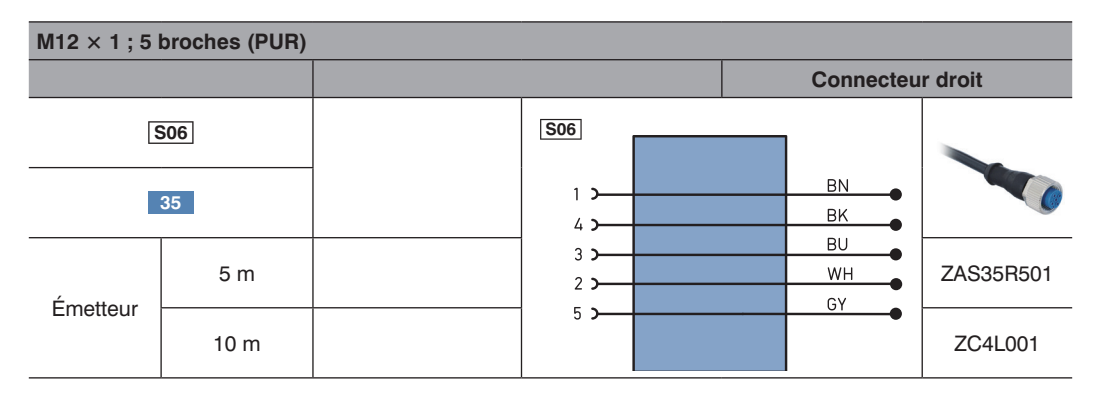

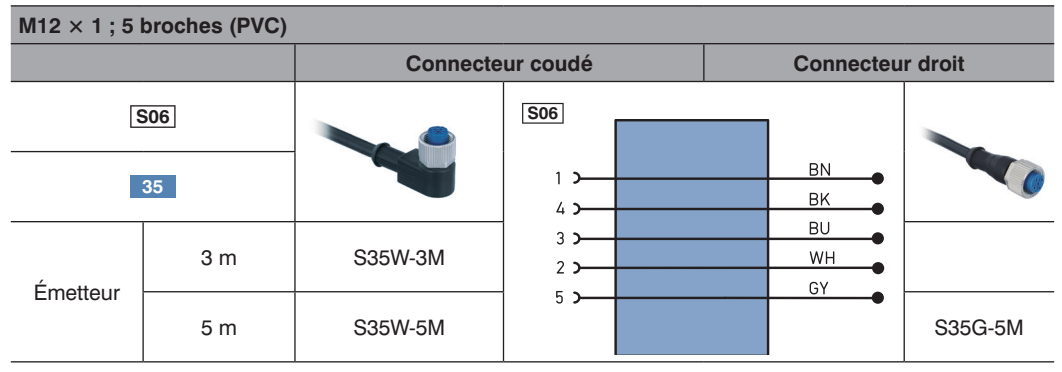

# **4.9.3 Câbles de connexion**

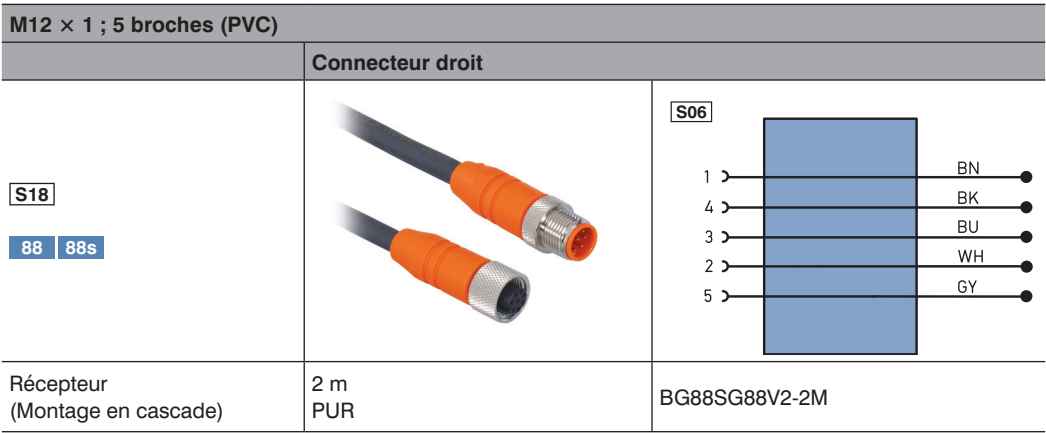

# <span id="page-27-0"></span>**4.9.4 Relais de sécurité**

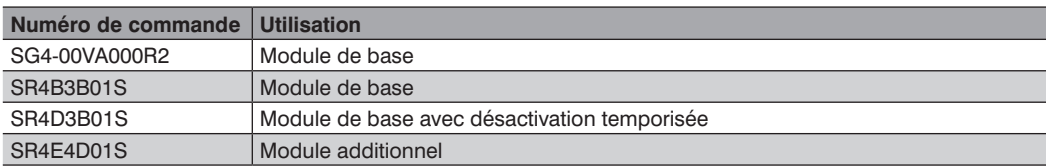

# **4.9.5 Miroirs rotatifs**

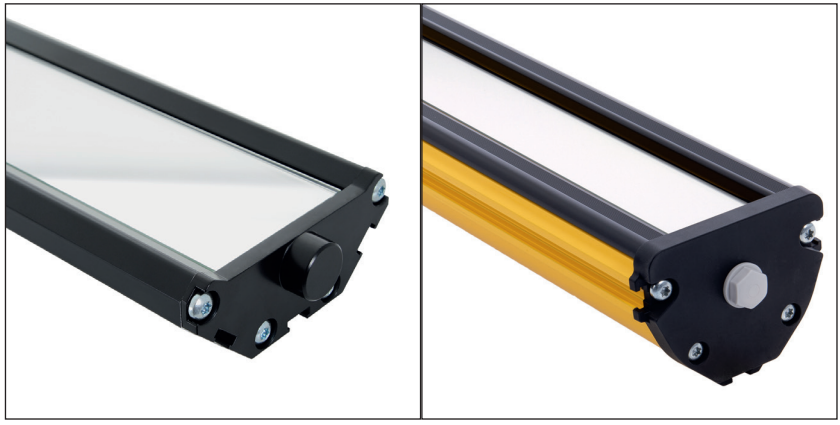

L'éventail d'applications possibles peut être considérablement étendu grâce à l'utilisation d'un miroir rotatif. Le miroir rotatif wenglor permet ainsi de sécuriser une zone dangereuse de plusieurs côtés avec un seul EPES.

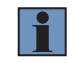

### **REMARQUE !**

La portée de l'EPES est réduite d'environ 10 % par miroir utilisé.

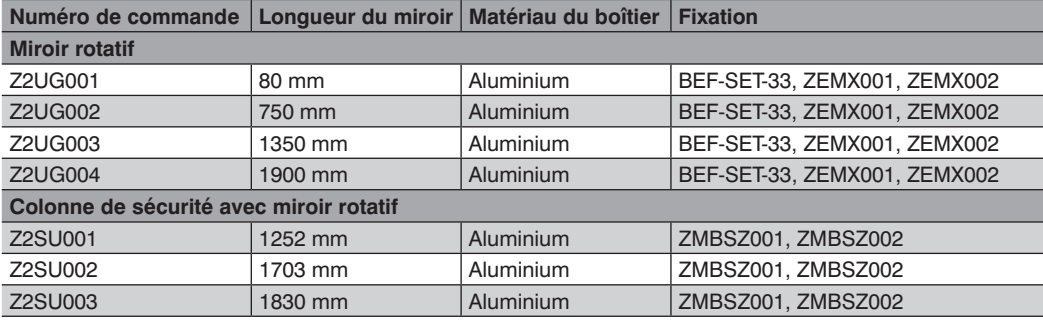

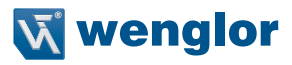

# **Exemple d'application**

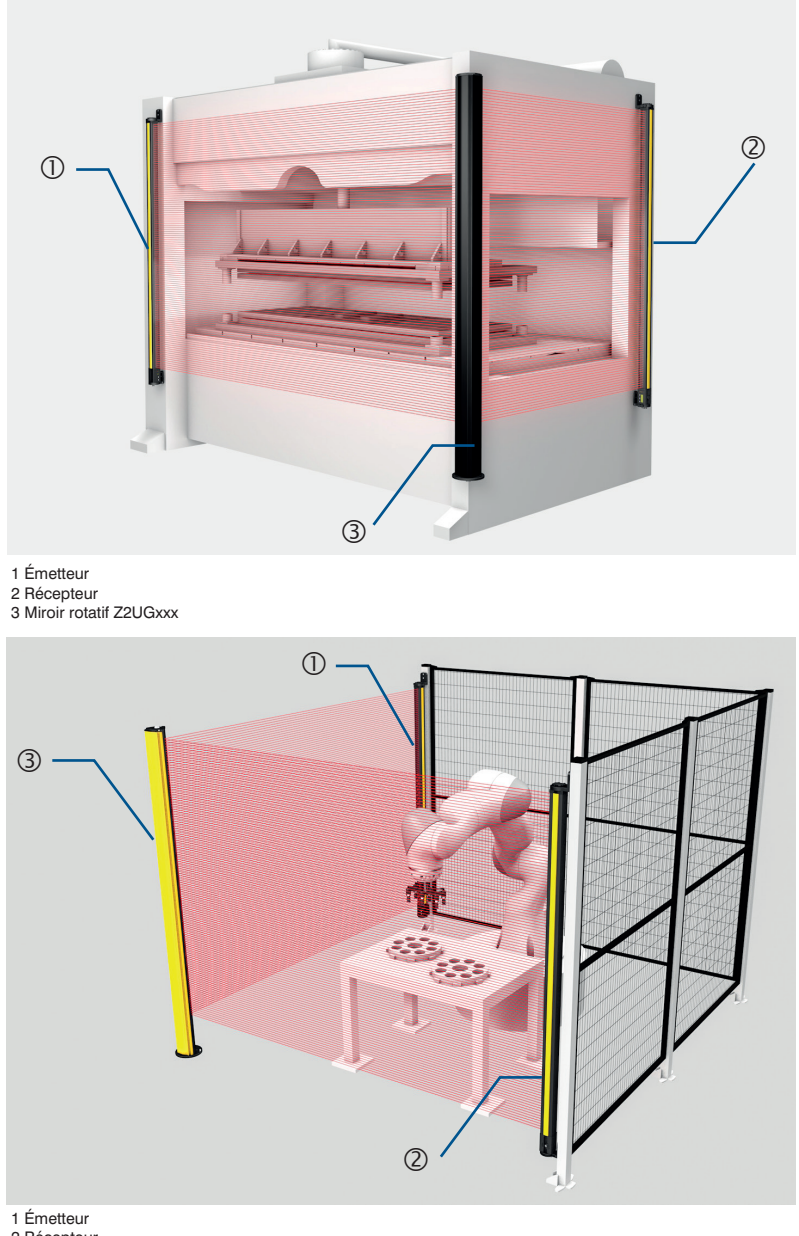

2 Récepteur

3 Colonne de sécurité avec miroir rotatif Z2SU00x

### <span id="page-29-0"></span>**4.9.6 Colonnes de sécurité**

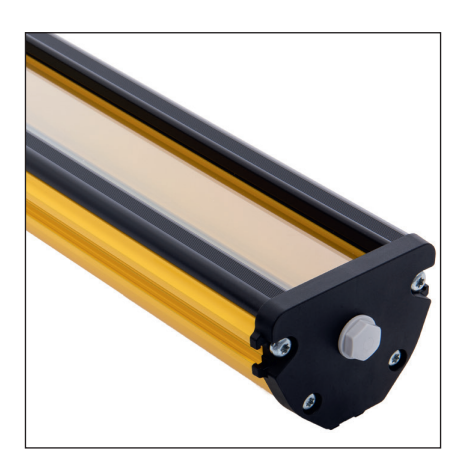

- La colonne de sécurité permet l'utilisation de l'EPES dans des conditions difficiles et les protège de tout dommage matériel.
- Les flèches d'inhibition Z2MGxxx (voir [section 4.9.9, page 32\)](#page-31-1) peuvent également être installées sur les colonnes de sécurité.
- Un montage au sol ou mural est possible en fonction du type de fixation utilisée.

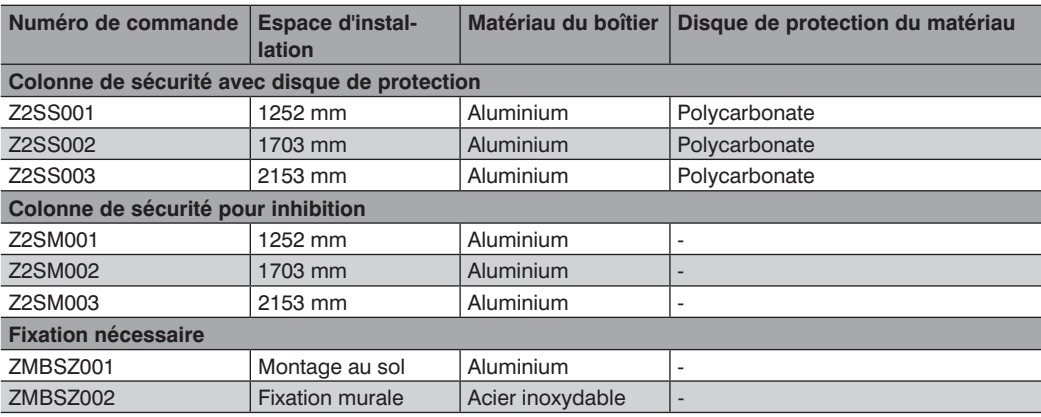

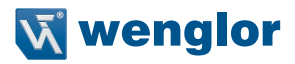

### <span id="page-30-0"></span>**4.9.7 Maître IO-Link**

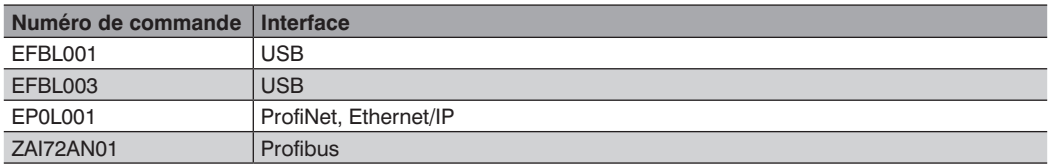

# **4.9.8 Fiche en T ZC7G001 (Signal IO-Link)**

Le branchement de la fiche en T au récepteur et le branchement d'un maître IO-Link EFBL003 permet d'utiliser la connexion IO-Link de l'appareil. Ceci garantit l'extraction du signal IO-Link et permet d'utiliser le logiciel wTeach2.

Connexion à un PC :

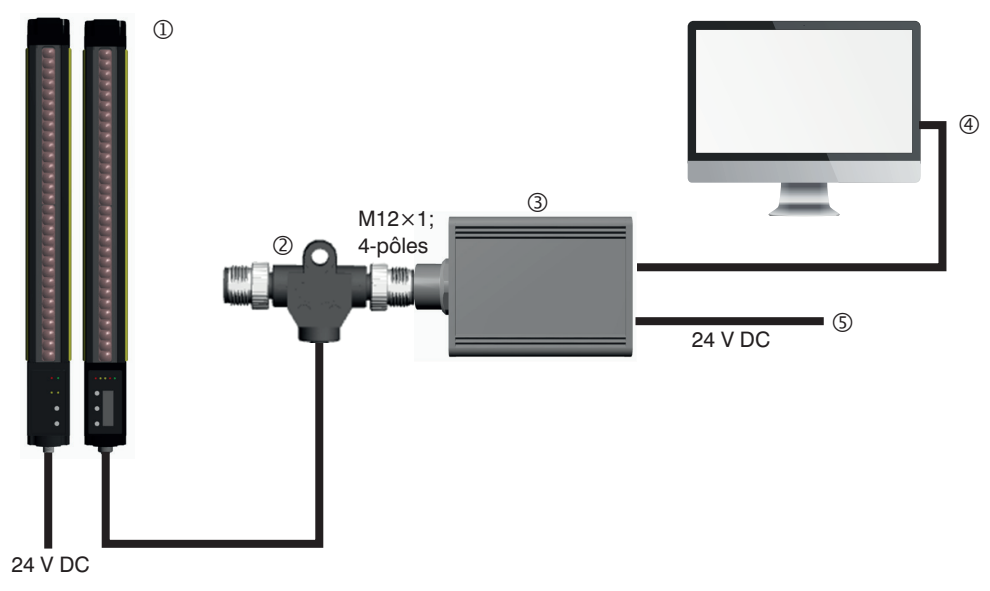

- Récepteur SEFG / SEFB (appareil IO-Link)
- Câble de connexion ZC7G001
- Maître IO-Link EFBL003
- PC avec port USB
- Alimentation électrique pour maître IO-Link

### <span id="page-31-1"></span><span id="page-31-0"></span>**4.9.9 Flèche d'inhibition**

- Le système d'inhibition wenglor permet une mise en service rapide des solutions d'inhibition.
- Le système contient tous les composants requis, préassemblés sur des flèches d'inhibition pour la mise en œuvre de solutions d'inhibition standard.
- Les barrières reflex P1KL020 sont utilisées comme capteurs d'inhibition conjointement avec le réflecteur RE6040BA.
- La connectique et les fixations sont fournies dans les quantités nécessaires.

Les systèmes d'inhibition suivants sont disponibles :

- Z2MG001 : Inhibition croisée (2 capteurs)
- Z2MG002 : Inhibition linéaire à 2 capteurs (2 capteurs)
- Z2MG003 : Inhibition linéaire à 4 capteurs (4 capteurs)

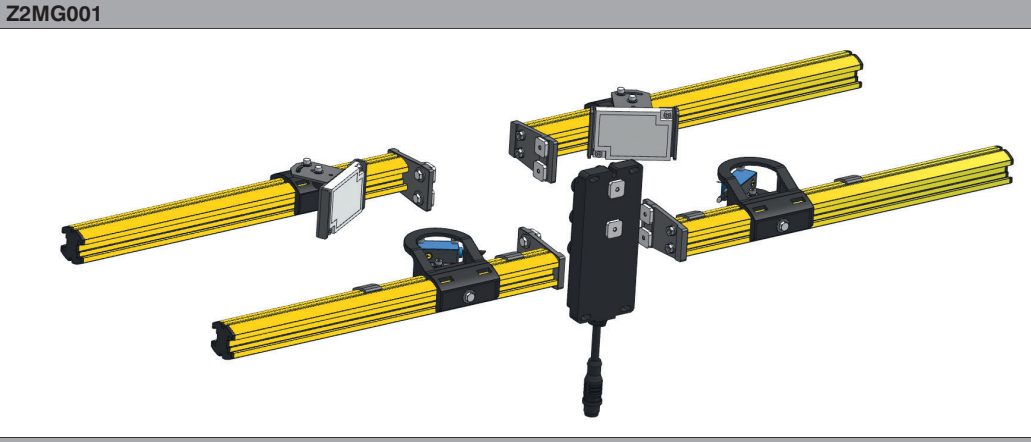

**Z2MG002**

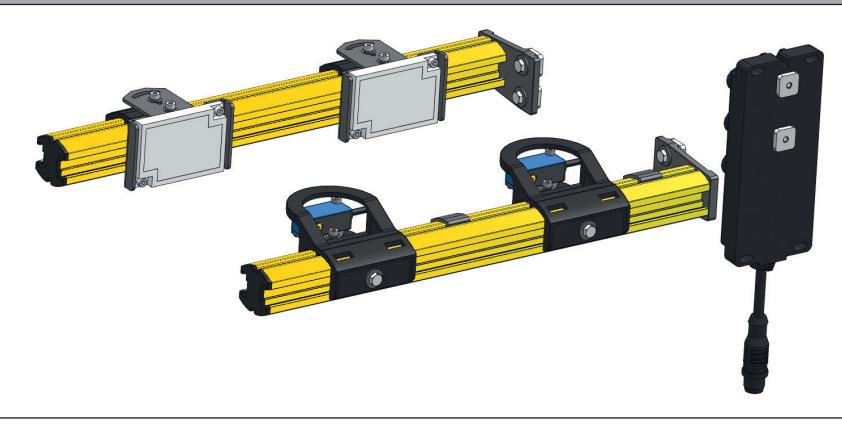

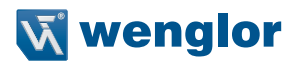

# **Z2MG003**

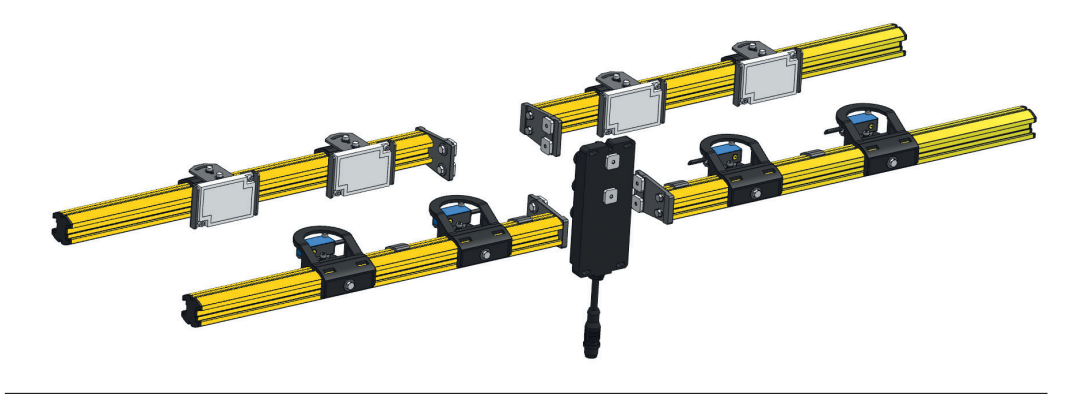

Pour plus d'informations, se référer à la notice d'instructions des systèmes d'inhibition.

# <span id="page-33-0"></span>**4.9.10 Boîtier de raccordement inhibition ZFBB001**

Le boîtier de raccordement inhibition ZFBB001 est branché sur le raccordement d'extension de l'EPES. Les fonctions suivantes peuvent être mises en œuvre avec le paramétrage adéquat de l'EPES :

- Confirmation de l'inhibition du redémarrage et de neutralisation (raccordement d'une touche)
- Montage en cascade (L'inhibition à 2 capteurs et le montage en cascade sont possibles simultanément)
- Inhibition linéaire à 2 capteurs
- Inhibition linéaire à 4 capteurs
- Arrêt de la courroie
- Autorisation de l'inhibition
- Activation de l'inhibition complète

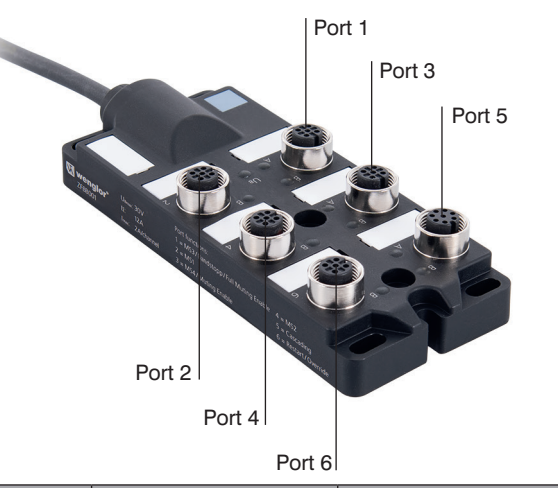

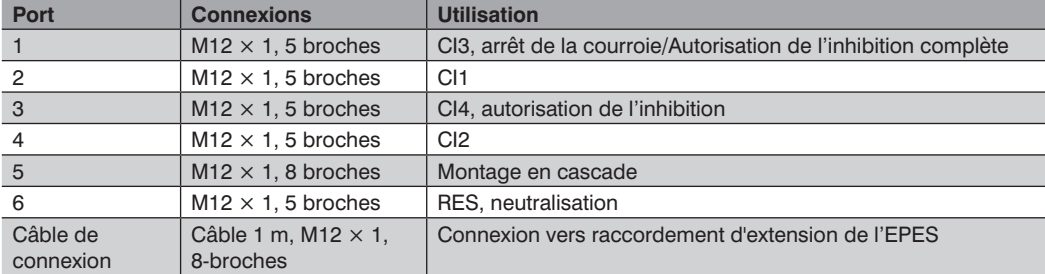

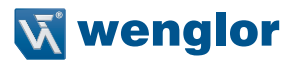

<span id="page-34-0"></span>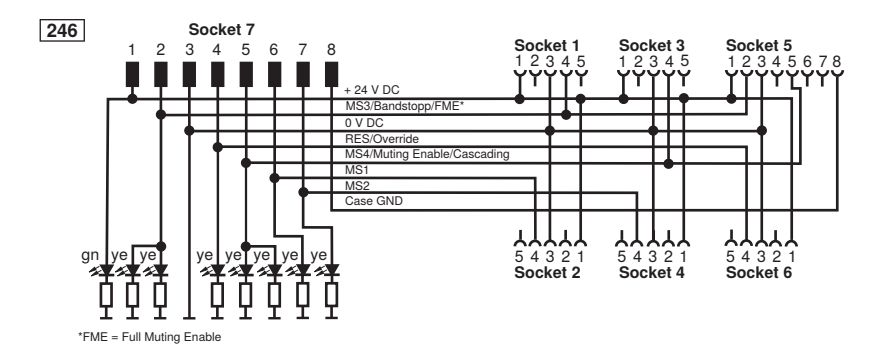

### **REMARQUE !**

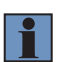

- Les connexions croisées entre les signaux d'inhibition doivent être évitées en protégeant le guidage des câbles. Pour plus d'informations, se référer à la norme EN ISO 13849-2, tableau D.4.
- Toutes les connexions doivent être protégées hermétiquement au moyen de capuchons pour câbles ou capuchons d'occultation (afin de conserver le degré de protection IP).

### **4.9.11 Aide à l'alignement laser Z98G001**

Pour plus d'informations, se référer à la notice d'instructions du Z98G001.

### **4.9.12 Bandes lumineuses à LED Z99G001**

Pour plus d'informations, se référer à la notice d'instructions du Z99G001.

### **4.9.13 Carte microSD**

Une carte microSD peut être utilisée pour permettre de dupliquer aisément les configurations. La carte microSD peut être utilisée comme spécifié à la [section 5.2.6.6.1, page 107](#page-106-1).

### **4.9.14 Paramétrage du logiciel wTeach2**

Le logiciel wTeach2 de wenglor peut être utilisé pour la surveillance aisée du paramétrage et de l'état. La connexion est réalisée via le maître IO-Link EFBL003.

Pour plus d'informations, se référer à la notice d'instructions du DNNF005.

# <span id="page-35-0"></span>**5. Ingénierie de projet**

Ce chapitre contient des informations importantes pour une intégration correcte de l'EPES dans la machine.

# **5.1 Ingénierie**

# **5.1.1 Champ de sécurité**

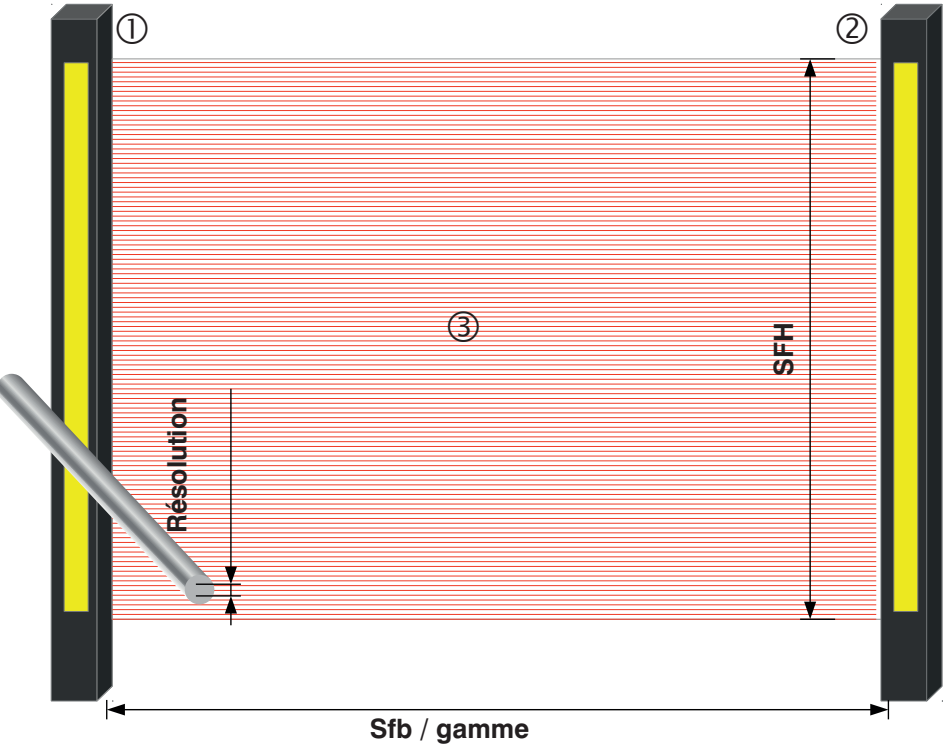

 $\mathbb{O} = \acute{e}$ metteur

 $\oslash$  = récepteur

 $<sup>3</sup>$  = champ de sécurité</sup>

SFH = hauteur du champ de sécurité Sfb = plage de largeur du champ de sécurité Résolution d
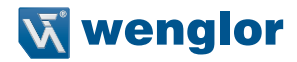

### **Champ de sécurité**

Le champ de sécurité est la zone de l'EPES dans laquelle un objet (par ex. une personne ou une chose) est détecté en fonction de la résolution.

#### **Hauteur du champ de sécurité**

La hauteur du champ de sécurité décrit l'étendue de la plage dans laquelle un objet d'essai normé (tige de contrôle) est détecté par l'EPES. Cela dépend de la taille de la barrière optique de sécurité.

#### **Largeur du champ de sécurité**

La largeur du champ de sécurité est la distance entre l'émetteur et le récepteur. La largeur du champ de sécurité ne doit pas varier pendant le fonctionnement.

### **Portée**

La portée est l'écart utilisable mécaniquement entre l'émetteur et le récepteur. L'utilisation d'un miroir rotatif diminue la portée.

#### **Résolution**

La résolution d'une barrière optique de sécurité est la taille de l'objet susceptible d'être détectée en tout point du champ de sécurité et résultant ainsi à une commande d'arrêt. Elle correspond au diamètre de la tige de contrôle correspondante et peut s'élever avec le SEFG à 30 mm (protection des mains) ou 14 mm (protection des doigts).

# **5.1.2 Sécurisation de la zone dangereuse**

La zone dangereuse doit être sécurisée au moyen de l'EPES seul ou au moyen de l'EPES en combinaison à des dispositifs de sécurité mécaniques supplémentaires.

Il convient d'éviter de contourner le champ par les côtés, le dessus ou le dessous.

La zone dangereuse doit être accessible uniquement via le champ de sécurité de l'EPES.

Toutes les propriétés du champ de sécurité (voir [section 12.2, page 170\)](#page-169-0) doivent être prises en compte. Les valeurs exactes sont indiquées dans les données techniques (voir [section 4, page 15\)](#page-14-0).

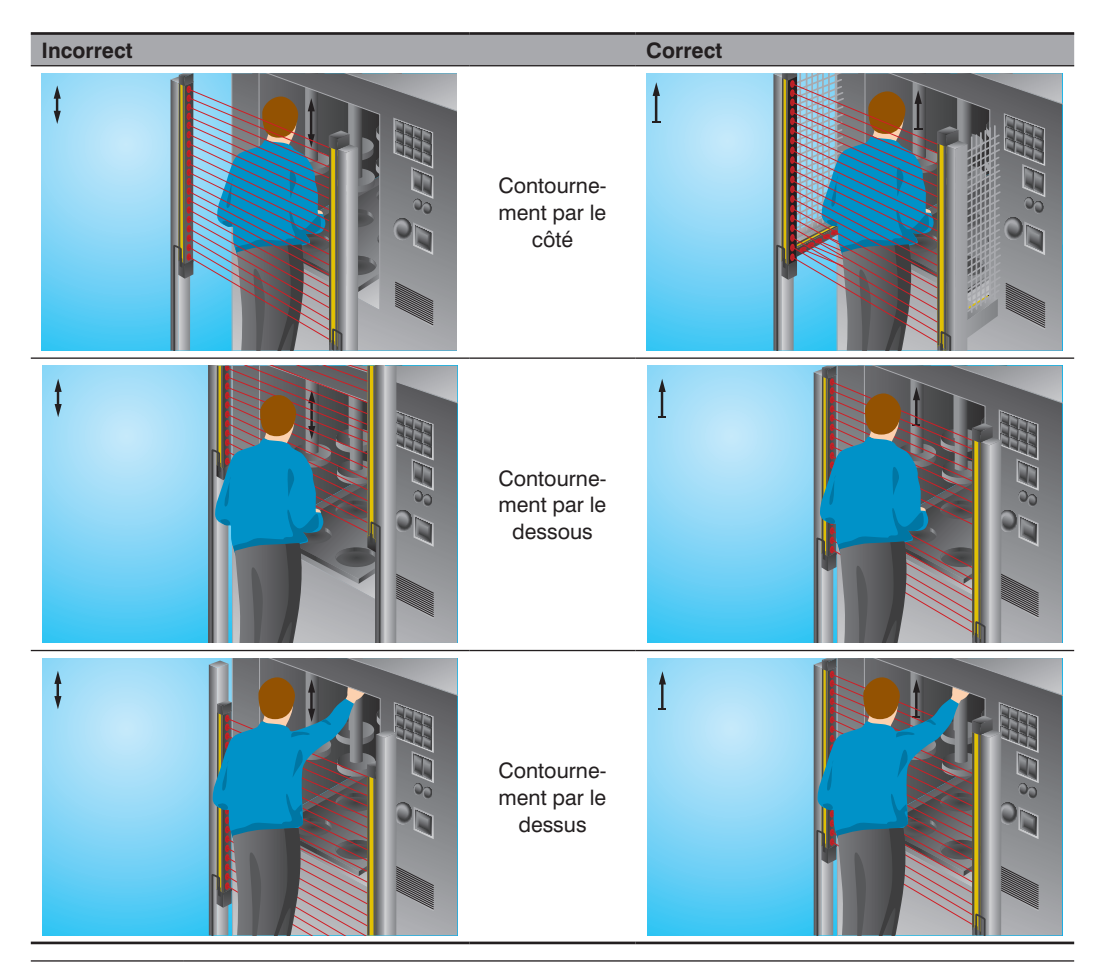

### **DANGER !**

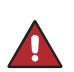

**Risque de blessures corporelles ou de dommages matériels en cas de non-respect !** La fonction de sécurité du système est désactivée.

Des blessures corporelles et des dommages sur l'équipement peuvent survenir.

• La zone dangereuse doit être sécurisée comme décrit dans cette notice.

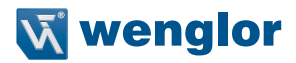

# **5.1.3 Distance de sécurité**

### **5.1.3.1 Informations générales**

La distance de sécurité correspond à la distance minimale entre le champ de sécurité d'un EPES et la zone dangereuse.

Son objectif est d'éviter l'intrusion dans la zone dangereuse avant que le mouvement dangereux soit exécuté. Conformément à la norme ISO 13855, la distance de sécurité est influencée par les facteurs suivants :

- Le temps d'arrêt de la machine (temps écoulé entre le déclenchement du capteur et la fin du mouvement dangereux)
- Le temps de réponse de l'ensemble de l'équipement de sécurité (EPES, machine, évaluation de sécurité en aval)
- Vitesse d'approche
- Résolution de l'EPES
- Type d'approche (verticale, horizontale ou à l'oblique)

# **5.1.3.2 Calcul de la distance de sécurité**

La formule générale pour le calcul de la distance de sécurité S est :

# $S = (K \times T) + C$  ou  $S = K \times (t_1 + t_2 + t_3) + C$

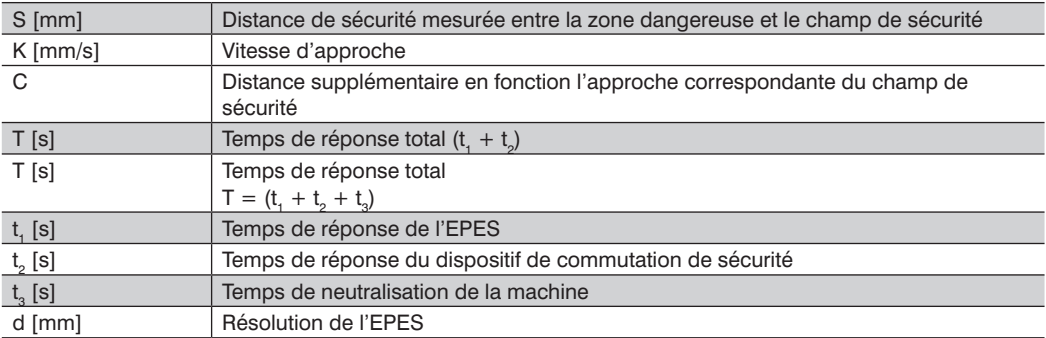

# <span id="page-39-0"></span>**5.1.3.2.1 Distance de sécurité en cas d'approche verticale du champ de sécurité**

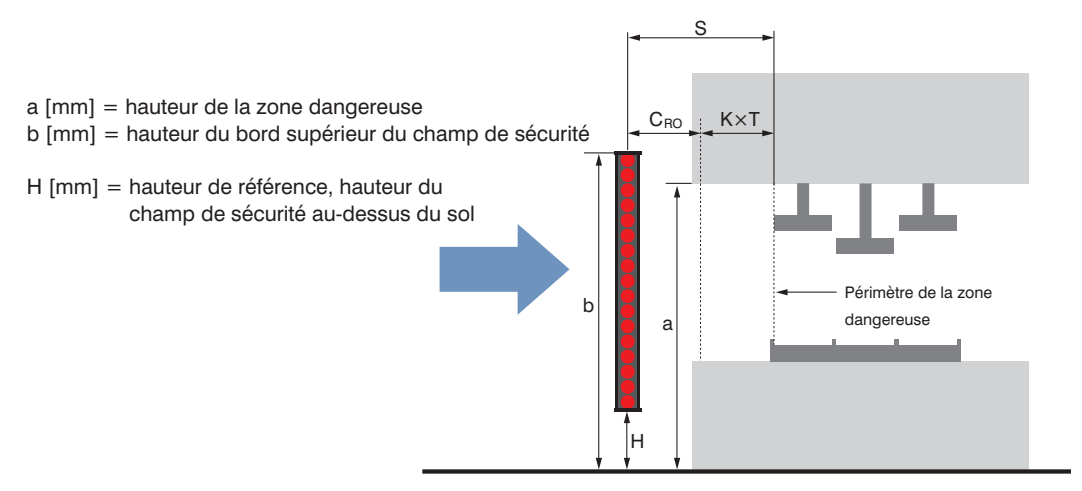

## **REMARQUE !**

- Si H  $\leq$  300 mm  $\rightarrow$  , le risque que l'accès à la zone dangereuse par le dessous ne soit pas détecté doit être évité.
- Si  $H < 200$  mm  $\rightarrow$  , le risque que des enfants accèdent à la zone dangereuse par le dessous sans que cela soit détecté doit être évité.
- Hauteur du faisceau supérieur ≤ 900 mm  $\rightarrow$ , le risque de franchissement du champ de sécurité doit être évité.

Deux distances de sécurité sont à distinguer lors du calcul des champs de sécurité verticaux.

### • S<sub>pr</sub> Distance de sécurité en cas d'accès à travers le champ de sécurité

### • S<sub>BO</sub> Distance de sécurité en cas d'accès au-dessus du champ de sécurité

Ces deux valeurs doivent être calculées. Utiliser la plus élevée des deux valeurs  $S_{RT}$  et  $S_{RC}$ .

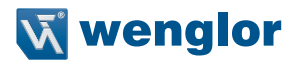

# $S_{\text{DT}} = K \times T + C_{\text{DT}}$

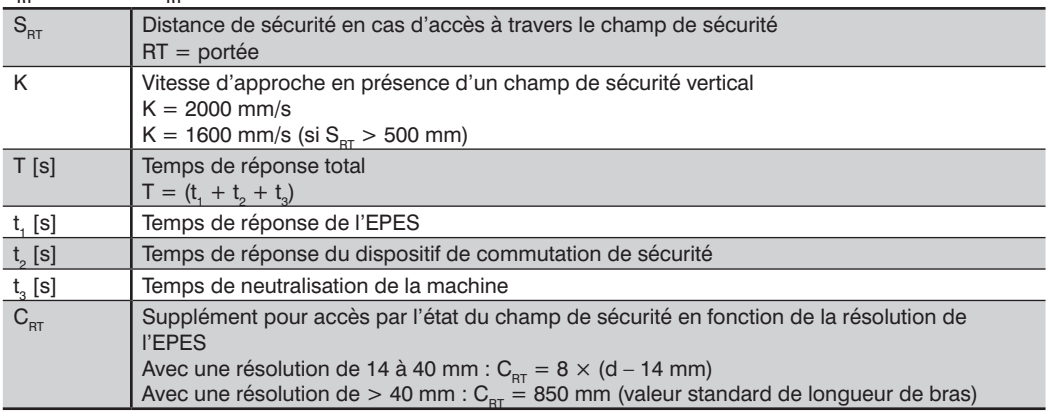

 $S_{RO} = K \times T + C_{RO}$ 

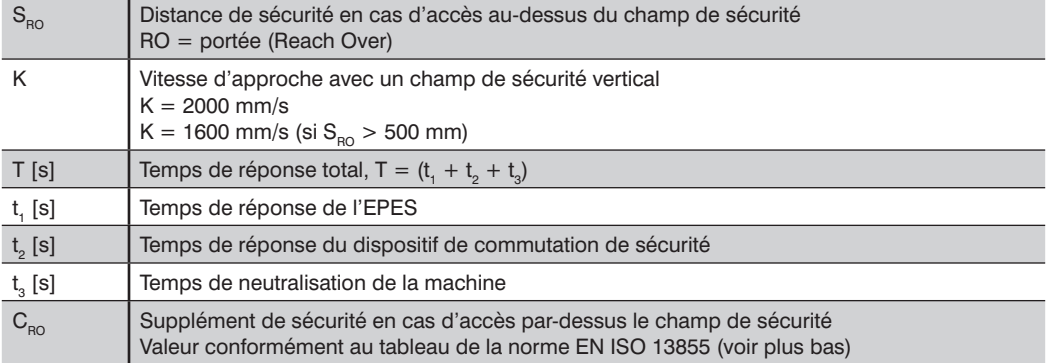

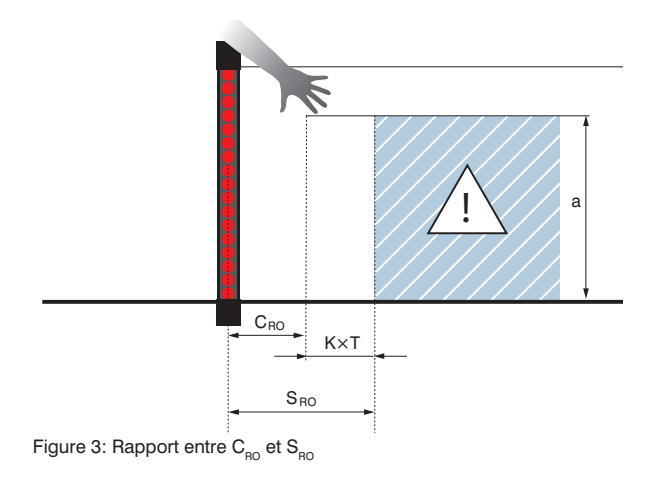

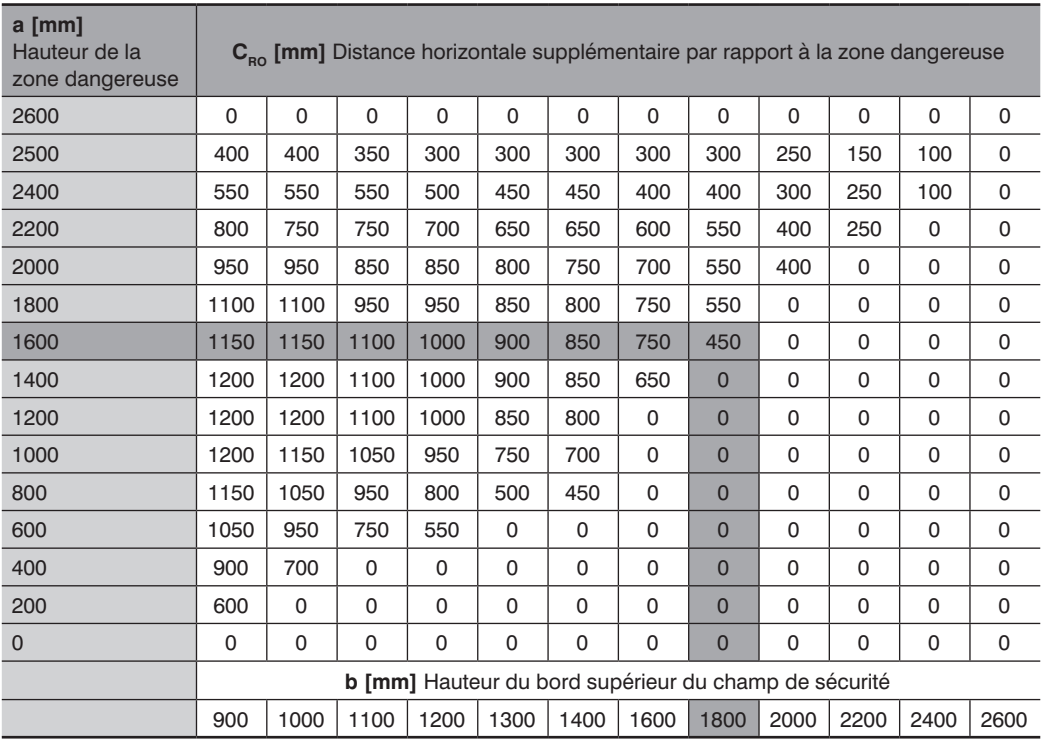

Tableau 8.2.2 : Extrait du tableau 1 EN ISO 13855

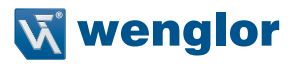

Procédure en cas de travail avec le tableau 8.2.2 :

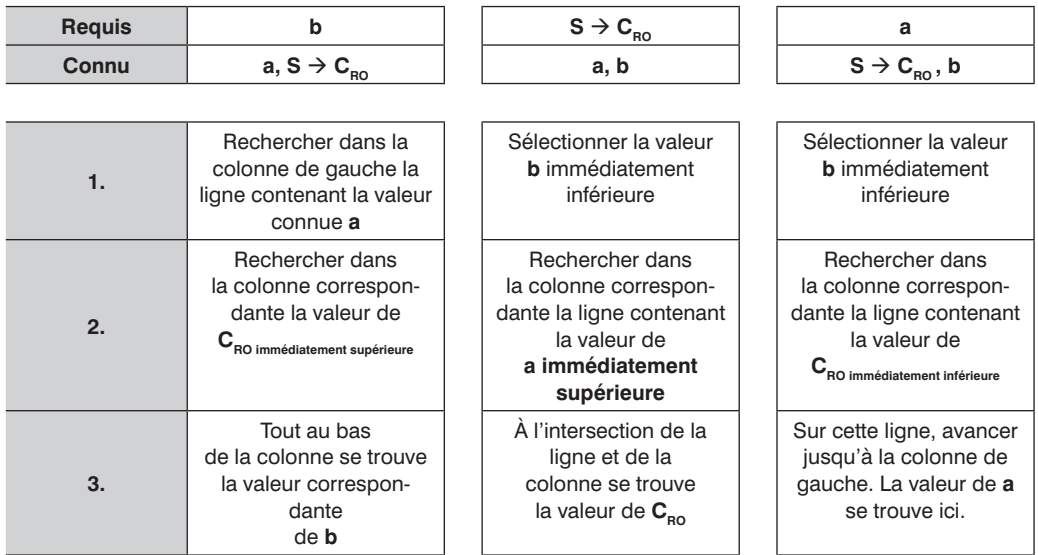

# **REMARQUE !**

- Si les valeurs actuelles de a et b sont comprises entre les valeurs du tableau, sélectionner la valeur immédiatement supérieure du tableau.
- Un bord supérieur du champ de sécurité inférieur à 900 mm ne fournit pas une protection appropriée contre le contournement ou le franchissement.
- Un bord inférieur du champ de sécurité supérieur à 300 mm ne fournit pas une protection appropriée contre le rampement.

#### **DANGER !**

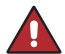

#### **Risque de blessures corporelles ou de dommages matériels en cas de non-respect des spécifications du champ de sécurité !**

La fonction de sécurité du système est désactivée.

Des blessures corporelles et des dommages sur l'équipement peuvent survenir.

• Respecter les spécifications du champ de sécurité !

### **Exemple de calcul :**

Un EPES avec une résolution de 30 mm et une SFH de 1 500 mm (SEFG420) doit être utilisé pour protéger la zone. La distance de sécurité requise doit être calculée.

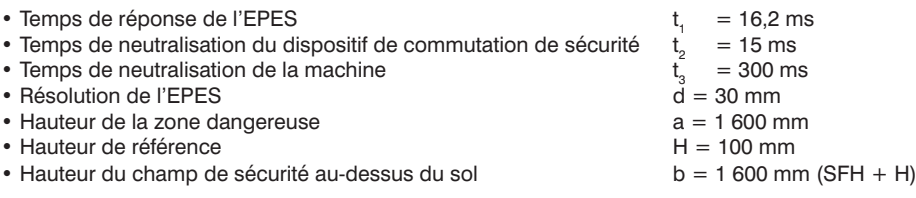

**Étape 1 : Calcul de la distance de sécurité S<sub>or</sub> en cas de contournement**  $S_{\text{RT}} = 2000 \text{ mm/s} \times (t_1 + t_2 + t_3) + C_{\text{RT}}$  $S_{\text{or}} = 2000$  mm/s  $\times$  (0,0162 s + 0,015 s + 0,3 s) + 8  $\times$  (30 mm – 14 mm)  $S_{\text{nr}} = 790$  mm  $\rightarrow$  car SRT > 500 mm  $\rightarrow$  nouveau calcul avec K = 1 600 mm/s

 $S_{\text{or}} = 1600 \text{ mm/s} \times (0.0162 \text{ s} + 0.015 \text{ s} + 0.3 \text{ s}) + 8 \times (30 \text{ mm} - 14 \text{ mm})$  $S_{\text{nr}} = 657,92 \text{ mm}$ 

# **Étape 2 : Détermination de la distance supplémentaire C<sub>RO</sub><br>• Rechercher la hauteur a dans le tableau : <br>• Rechercher la hauteur a dans le tableau : <del>></del> ici : a = 1 600 mm**

- Rechercher la hauteur a dans le tableau :
- Rechercher la hauteur b dans le tableau :  $\rightarrow$  ici : b = 1 600 mm
- Prendre la valeur de C<sub>no</sub> à l'intersection des deux axes :  $\rightarrow$  ici : C<sub>no</sub> = 750 mm

### Étape 3 : Calcul de la distance de sécurité S<sub>RO</sub> en cas de contournement

 $S_{\text{RO}} = 2000 \text{ mm/s} \times (t_1 + t_2 + t_3) + C_{\text{RO}}$  $S_{\text{RO}} = 2000 \text{ mm/s} \times (0.0162 \text{ s} + 0.015 \text{ s} + 0.3 \text{ s}) + 750 \text{ mm}$  $S_{\infty} = 1412.4$  mm  $\rightarrow$  car S<sub>RO</sub> > 500 mm  $\rightarrow$  nouveau calcul avec K = 1 600 mm/s  $S_{\text{RO}} = 1\,600 \text{ mm/s} \times (0.0162 \text{ s} + 0.015 \text{ s} + 0.3 \text{ s}) + 750 \text{ mm}$  $S_{\text{no}} = 1279,92 \text{ mm}$ 

### **Étape 4 : Comparer les distances de sécurité S<sub>RO</sub> et S<sub>RT</sub>**

 $S_{\text{nr}} = 657,92 \text{ mm}$  $S_{\text{p0}} = 1279,92 \text{ mm}$  $S_{\rm iso}$  > SRT, c'est-à-dire que la distance de sécurité à appliquer est de 1 279,92 mm.

Si la distance de sécurité de 1 279,92 mm est trop élevée, la SFH peut être portée de 1 500 mm à 1 650 mm (SEFG421), en diminuant donc le supplément à  $C_{\text{eq}} = 450$  mm.

Cet ajustement implique les résultats suivants :

 $S_{\text{RO}} = 2000 \text{ mm/s} \times (t_1 + t_2 + t_3) + C_{\text{RO}}$  $S_{\text{RO}}^{\text{10}} = 2000 \text{ mm/s} \times (0.0172 \text{ s} + 0.015 \text{ s} + 0.3 \text{ s}) + 450 \text{ mm}$  $S_{\rm BO} = 1114,4$  mm  $\Rightarrow$  car S<sub>RO</sub>  $>$  500 mm  $\Rightarrow$  nouveau calcul avec K = 1600 mm/s  $S_{\text{RO}} = 1600 \text{ mm/s} \times (0.0172 \text{ s} + 0.015 \text{ s} + 0.3 \text{ s}) + 450 \text{ mm}$  $S_{\text{res}} = 981,52 \text{ mm}$ 

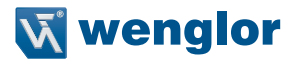

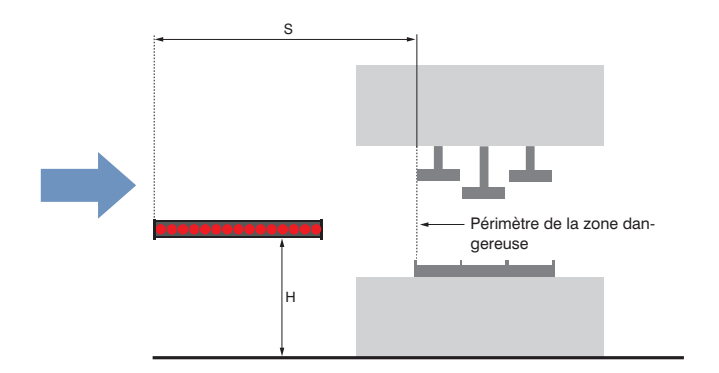

# <span id="page-44-0"></span>**5.1.3.2.2 Distance de sécurité en cas d'approche horizontale du champ de sécurité**

 $S = (K \times T) + C$  ou  $S = (1600 \text{ mm/s} \times T) + (1200 \text{ mm} - 0.4 \times H)$ 

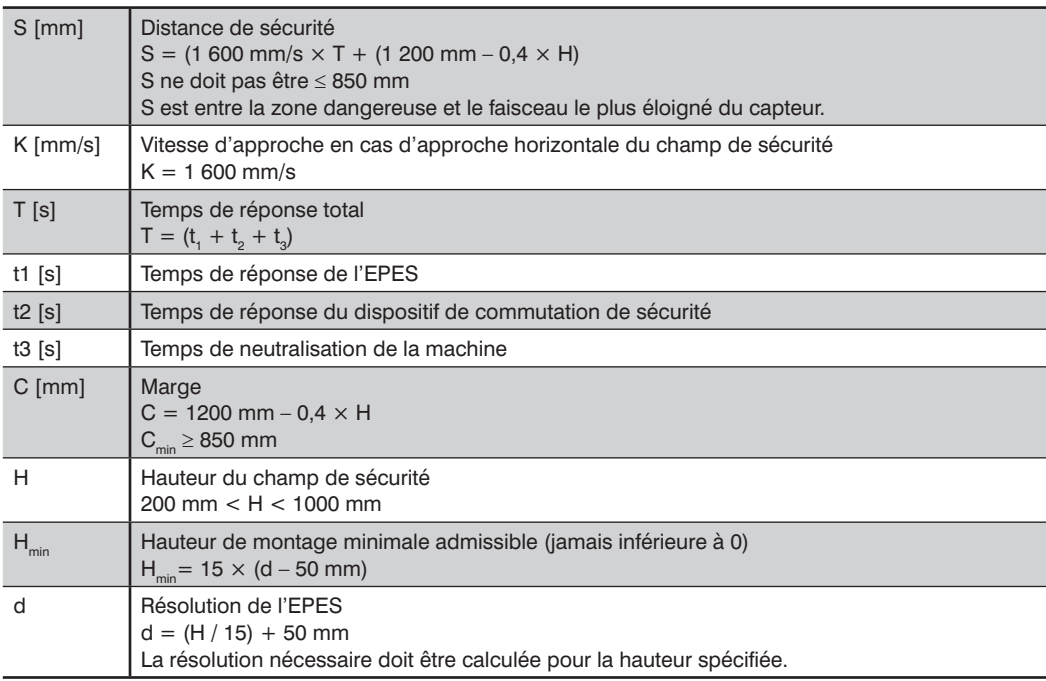

### **Exemple de calcul :**

Un EPES avec une résolution de 30 mm et une SFH de 900 mm (SEFG416) doit être utilisé pour protéger la zone.

Un contrôle doit être effectué pour déterminer si l'EPES sélectionné convient.

# **Étape 1 : Calcul de la distance de sécurité**

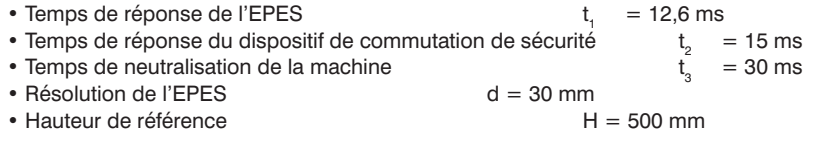

 $S = 1600$  mm/s  $\times$  (0,0126 s + 0,015 s + 0,03 s) + 1 200 mm – (0,4  $\times$  500 mm)  $S = 1092.16$  mm

L'EPES sélectionné a une SFH de 900 mm.

Cela signifie qu'elle est inférieure à la distance de sécurité requise. Un EPES d'une SFH supérieure doit être sélectionné.

### **Étape 2 : Nouveau calcul de la distance de sécurité**

Un EPES avec une résolution de 30 mm et une SFH de 1 200mm (SEFG418) doit être utilisé pour protéger la zone.

Un contrôle doit être effectué pour déterminer si l'EPES sélectionné convient.

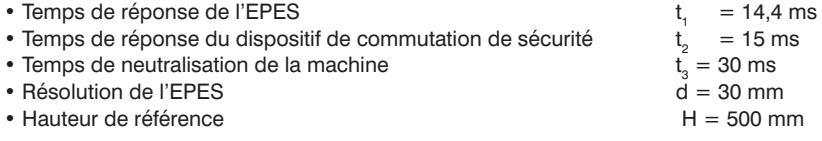

 $S = 1600$  mm/s  $\times$  (0,0144 s + 0,015 s + 0,03 s) + 1 200 mm – (0,4  $\times$  500 mm)  $S = 1095.04$  mm

L'EPES sélectionné a une SFH de 1 200 mm.

Cette valeur est donc supérieure à la distance de sécurité calculée dans l'application et peut être utilisée.

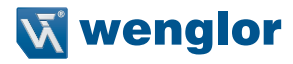

# **5.1.3.2.3 Distance de sécurité en cas d'approche oblique du champ de sécurité**

Les versions suivantes s'appliquent aux applications avec un angle de  $5^{\circ} < \alpha < 85^{\circ}$ .

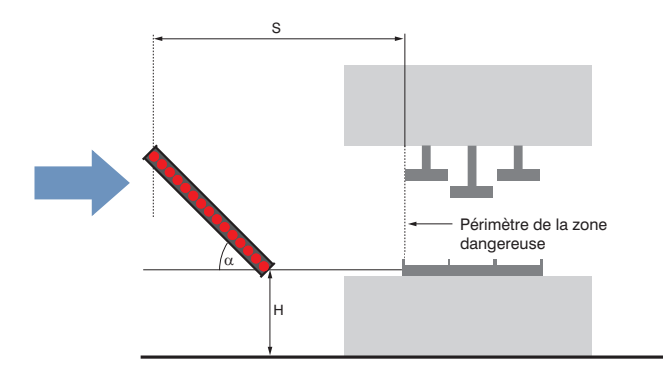

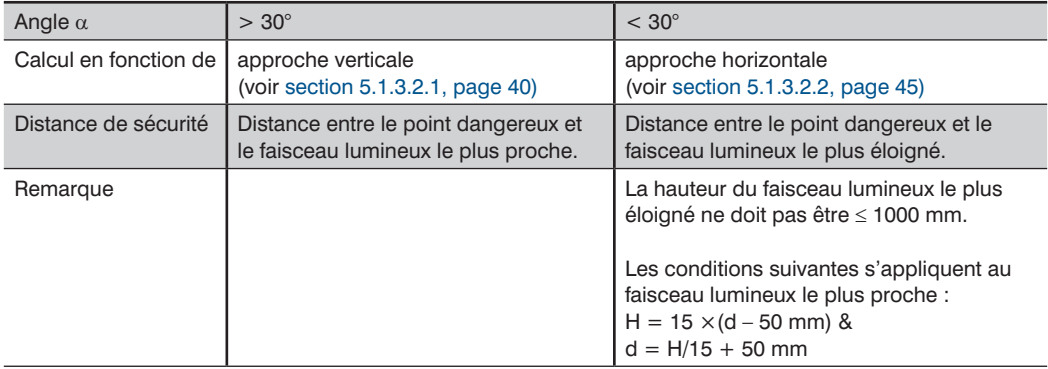

# **5.1.4 Distance minimale aux surfaces réfléchissantes**

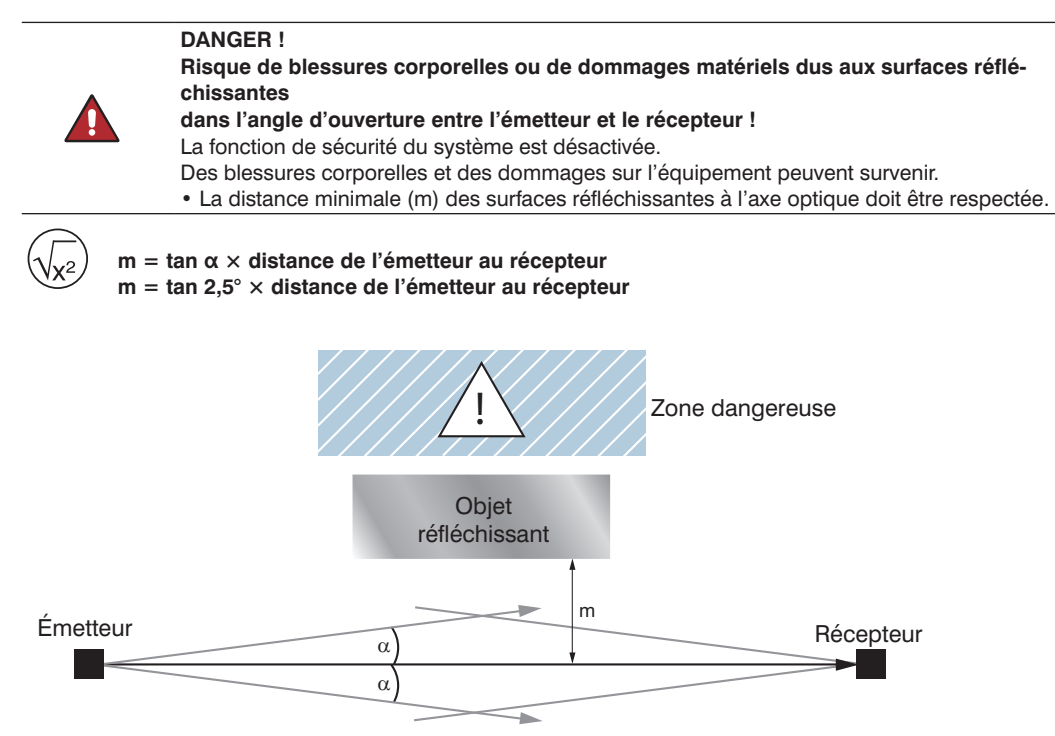

La distance minimale par rapport aux surfaces réfléchissantes doit être calculée en fonction de la distance entre l'émetteur et le récepteur avec un angle d'ouverture de ±2.5°.

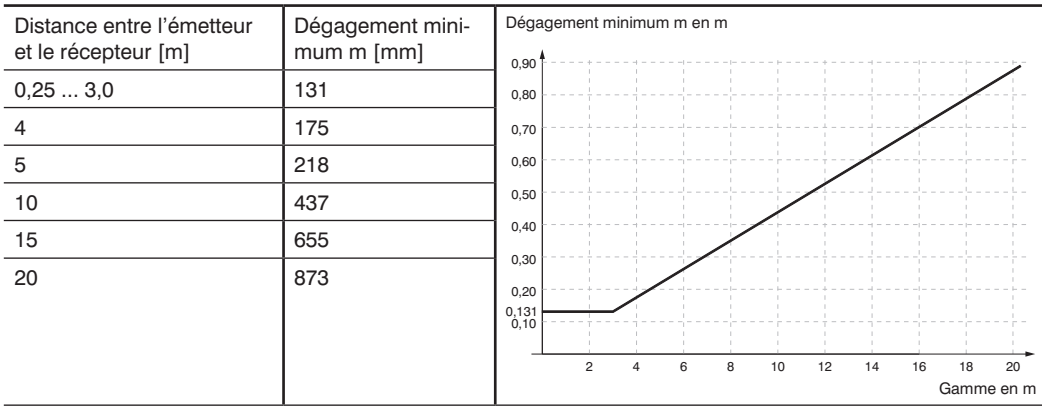

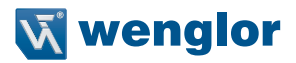

# **5.2 Fonctions**

Cette section contient des informations importantes concernant les fonctions de l'EPES et leurs conditions d'utilisation.

# **5.2.1 Vue d'ensemble des fonctions**

Une description détaillée de chaque fonction est présentée dans les sections suivantes.

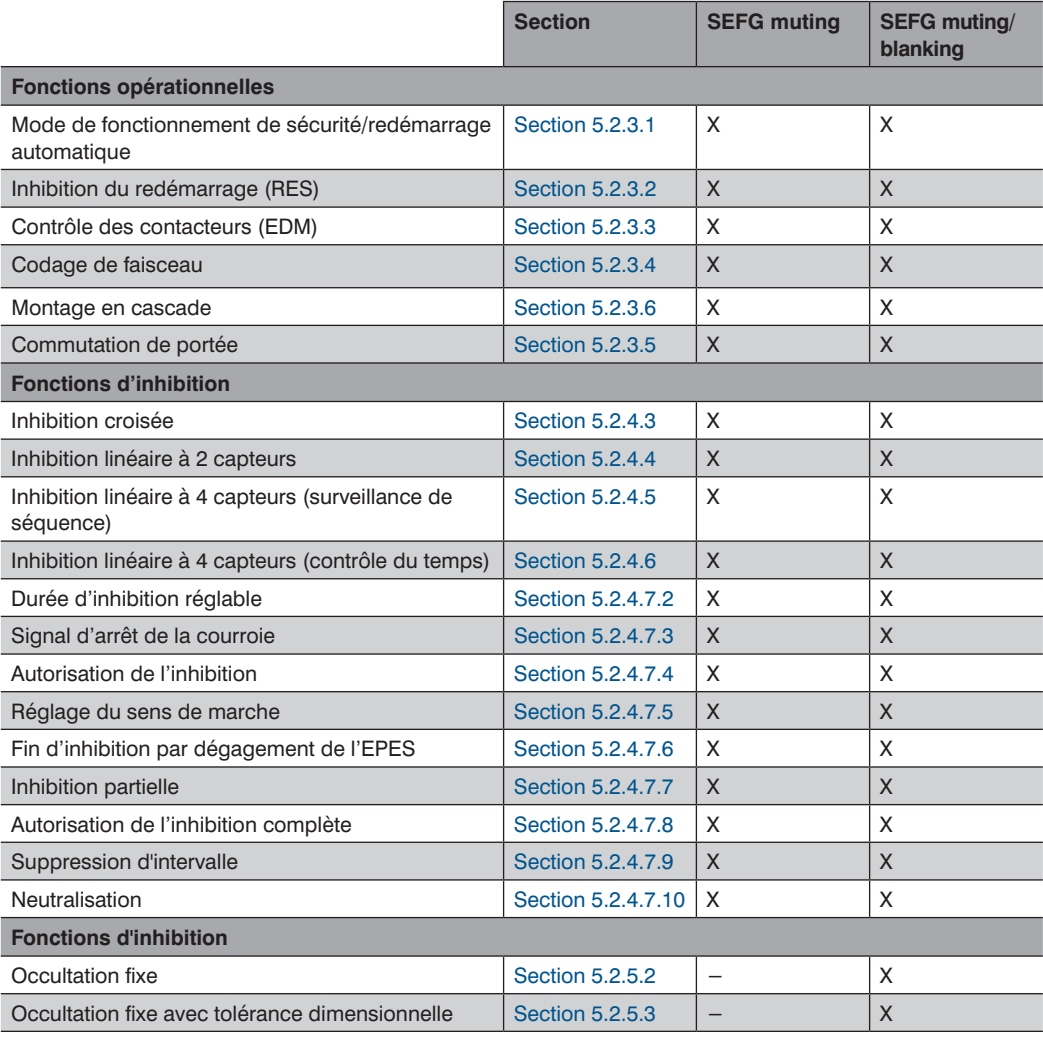

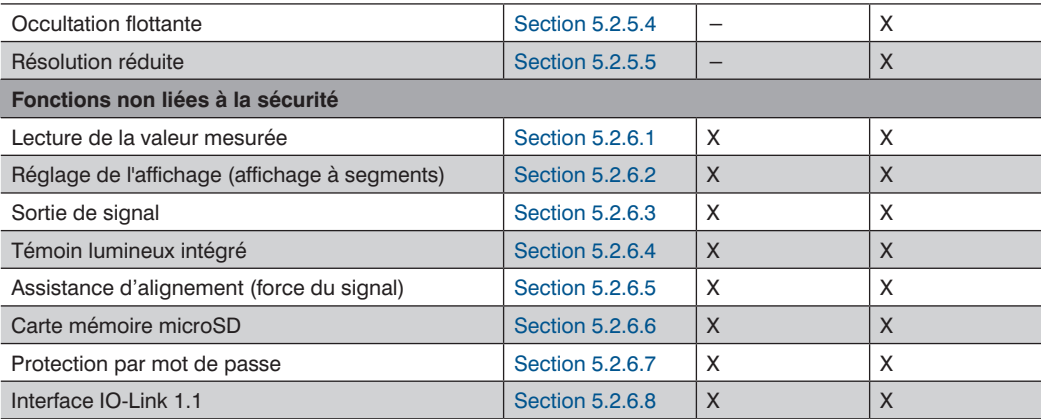

 $X =$  fonction incluse

− = fonction non incluse

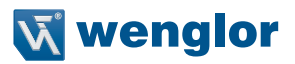

# **5.2.2 Fonctions combinables**

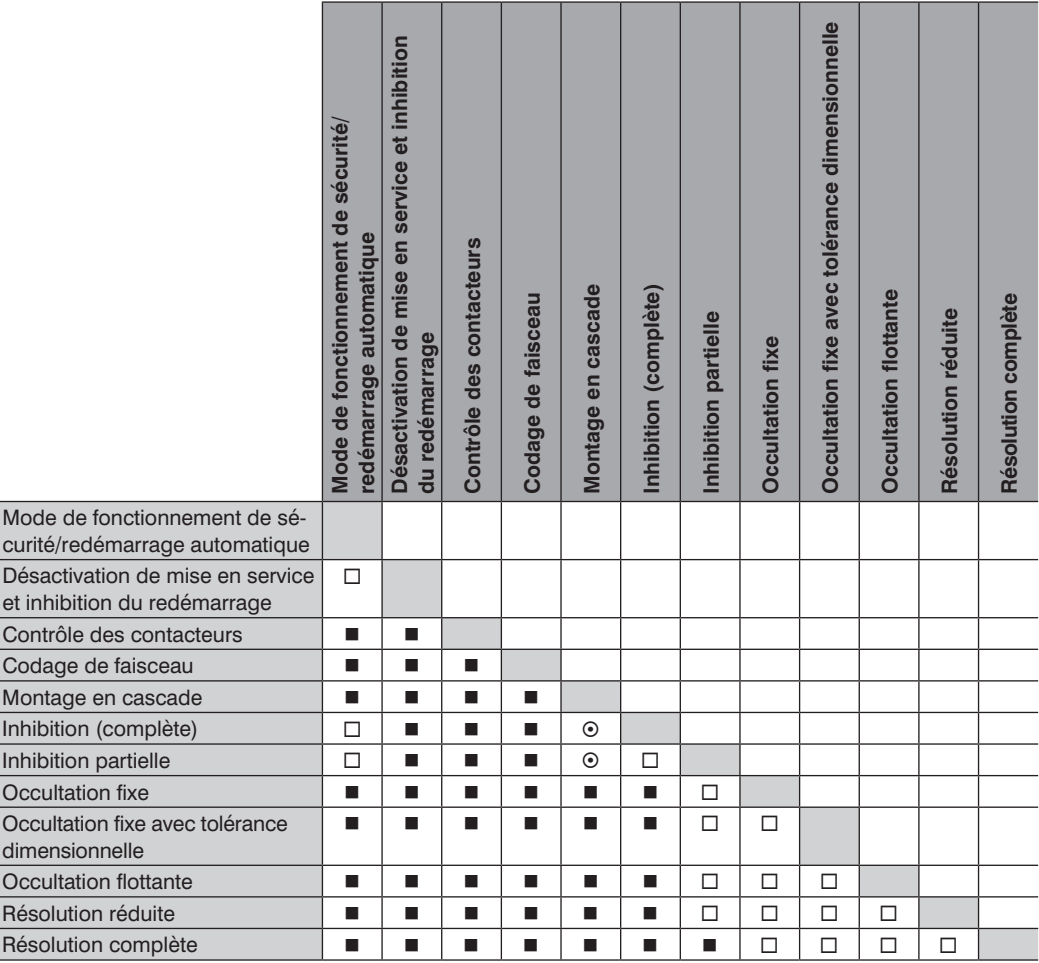

■ Autorisé □ Non autorisé ⊙ Inhibition à 2 capteurs : combinable Inhibition à 4 capteurs : non combinable

# **5.2.3 Fonctions opérationnelles**

### <span id="page-51-0"></span>**5.2.3.1 Mode de fonctionnement de sécurité (redémarrage automatique)**

Dans ce mode de fonctionnement, les sorties de commutation sont désactivées lorsque le champ de sécurité est traversé. Les sorties de communication sont activées automatiquement lorsque l'interruption du champ de sécurité est terminée.

Un contrôle doit être effectué afin de déterminer si le mode de protection est autorisé pour cette application.

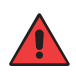

### **AVERTISSEMENT !**

- La désactivation de la mise en service et l'inhibition du redémarrage sont requises pour la protection des accès.
- L'exploitation de l'EPES avec redémarrage automatique est autorisée uniquement dans des cas exceptionnels et dans des conditions spéciales.

Remarque :

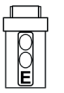

Le mode de protection est paramétré sur le récepteur.

<span id="page-51-1"></span> Si l'inhibition du redémarrage (RES) est désactivée, le mode de protection est activé automatiquement.

### **5.2.3.2 Désactivation du démarrage et inhibition du redémarrage (RES)**

- Une fois le champ de sécurité traversé, le mode de fonctionnement empêche la machine de redémarrer automatiquement en s'assurant que les DCSS restent à l'arrêt.
- Cet état est maintenu même lorsque la tension d'alimentation est rétablie (par ex. après une coupure courant).
- Les DCSS ne sont réactivés que lorsque la touche d'acquittement est actionnée.

### **REMARQUE !**

- La touche d'acquittement doit être située en dehors de la zone dangereuse.
- De l'emplacement de la touche d'acquittement, l'opérateur doit avoir une vue dégagée sur la zone dangereuse pour garantir un redémarrage sûr.
- En fonction de la configuration de l'EPES, une inhibition du redémarrage (empêche une mise en marche après un défaut ou un franchissement du champ de sécurité) ou une inhibition de démarrage (empêche une mise en marche après la mise sous tension) peut être affichée sur la machine.

#### **DANGER !**

**Risque de blessure sérieuse due à un démarrage et un redémarrage non intentionnels !**

- Il est important de s'assurer que la touche d'acquittement ne peut pas être actionnée depuis l'intérieur de la zone dangereuse.
- S'assurer que personne ne se trouve dans la zone dangereuse avant de relâcher la désactivation de la mise en service et l'inhibition du redémarrage.
- L'EPES ne peut pas vérifier si la commande de la machine dispose d'un système de désactivation de la mise en service et d'inhibition du redémarrage. S'assurer que des fonctions de désactivation de la mise en service et d'inhibition du redémarrage soient toujours actives.

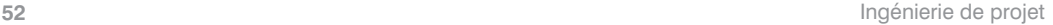

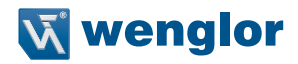

Remarque :

- L'inhibition du redémarrage (RES) est paramétrée sur le récepteur.
- Activation grâce à la séquence de signaux (saisie RES)  $0 \rightarrow 1 \rightarrow 0$

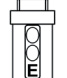

- Le signal 1 doit durer de 0,1 s à 4 s.
	- Si l'inhibition du redémarrage est désactivée, le mode de protection/redémarrage automatique est activé automatiquement.

# <span id="page-52-0"></span>**5.2.3.3 Contrôle des contacteurs (EDM)**

- Le contrôle des contacteurs réalise un contrôle dynamique du comportement de commutation de contacts NF externes raccordés.
- Après chaque mise sous tension et arrêt des DCSS, le signal de retour doit présenter l'état de commutation correct dans le délai spécifié.
- Cela permet de détecter d'éventuels dysfonctionnements des contacteurs (par ex. soudage des contacts).

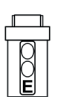

- Le contrôle des contacteurs (RES) est paramétrée sur le récepteur.
- Si les contacteurs raccordés ne commutent pas dans le délai attendu, l'EPES passe à l'état sûr (OSSD OFF, ERROR).
- <span id="page-52-1"></span>• Pour permettre un fonctionnement sécurisé du contrôle du contacteur, ce dernier doit être doté de contacts à ouverture normalement fermés.

### **5.2.3.4 Codage de faisceau**

- Pour éviter toute interférence mutuelle, il convient de s'assurer que, pour les systèmes très proches les uns des autres, un récepteur n'est atteint que par la lumière de l'émetteur correspondant.
- Si cela ne peut pas être évité par un blindage mécanique ou par l'installation (voir « [7.1 Positionnement de](#page-111-0)  l'EPES [» à la page 112\)](#page-111-0), le codage du faisceau peut être utile dans ce cas.
- Si le codage des faisceaux est paramétré sur l'émetteur et le récepteur, ce dernier parvient normalement à distinguer les faisceaux de l'émetteur de ceux qui ne lui sont pas destinés.

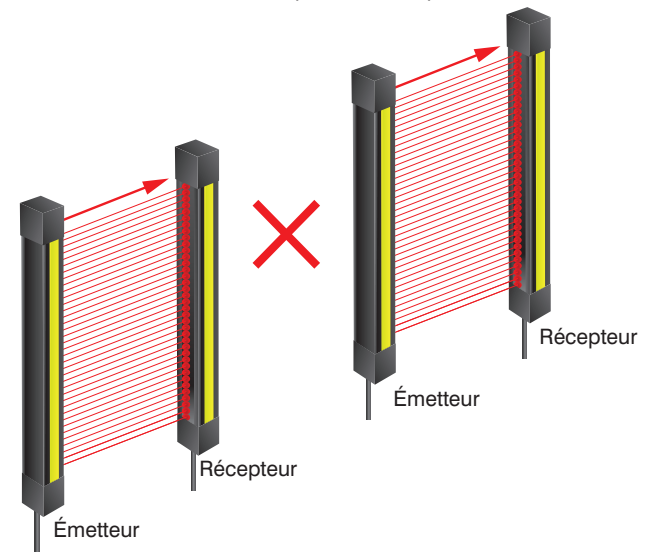

Remarque :

- Le récepteur détecte uniquement les faisceaux correspondant à son code.
- Le premier et le dernier faisceau du champ de sécurité font office de faisceaux de synchronisation. Un faisceau de synchronisation suffit au récepteur pour affecter le codage et synchroniser l'émetteur et le récepteur.

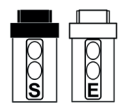

- Le codage du faisceau est paramétré sur l'émetteur et le récepteur.
- Le choix est offert entre codage ON et codage OFF.
- <span id="page-53-0"></span>• Le réglage des émetteur et récepteur appairés doit être identique (codage ON ou codage OFF pour les deux).

### **5.2.3.5 Portée**

- La portée est l'écart utilisable mécaniquement entre l'émetteur et le récepteur.
- Pour éviter un guidage débordement potentiel avec des distances de travail courtes et pour limiter l'angle d'ouverture, il doit être possible de régler la portée.
- Le réglage est réalisé sur l'émetteur.

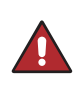

### **DANGER !**

- La portée doit être adaptée à la largeur du champ de sécurité de l'application pour écarter tout dysfonctionnement de l'EPES.
- Un réglage incorrect de la portée présente un risque pour les personnes ou la machine.

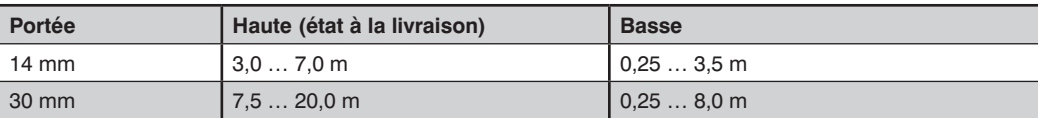

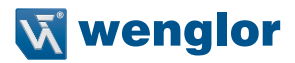

### <span id="page-54-0"></span>**5.2.3.6 Montage en cascade**

Les EPES peuvent être raccordés de sorte à tous piloter une même sortie de sécurité pour contrôler plusieurs champs de sécurité simultanément.

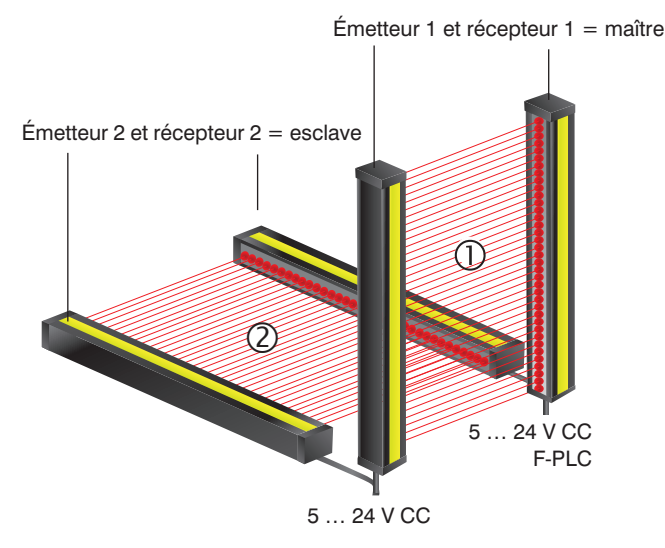

- Le fait que les champs de sécurité de plusieurs EPES pilotent une sortie de sécurité partagée simplifie le raccordement à la commande de la machine.
- Les EPES montés en cascade présentent les mêmes caractéristiques de performances qu'un seul EPES.
- Le montage en cascade peut être utilisé pour sécuriser des zones dangereuses adjacentes (par ex. protection contre le contournement).

### Remarque :

- - Le montage en cascade est paramétré sur le récepteur.
		- Les termes « maître » et « esclave » sont utilisés pour distinguer les composants :
		- Maître composant avec raccordement direct à la commande de la machine
			- Esclave composant avec raccordement au maître
		- Chaque appareil SEFG peut adopter le rôle de maître ou d'esclave.

# Conditions :

- **Trois capteurs au maximum peuvent être montés en cascade.**
- **Le temps de réponse es rallongé du temps de réponse du récepteur en amont vers chaque récepteur en aval.**
- Si l'interférence mutuelle entre les trajets des faisceaux est possible, les capteurs doivent alors être codés (voir « [5.2.3.4 Codage de faisceau](#page-52-1) » à la page 53).
- Les réglages individuels d'un EPES ne s'appliquent qu'au système correspondant. Toutefois, la désactivation d'un EPES a toujours un impact sur la sortie de sécurité partagée.
- **Les types de fonction contrôle des contacteurs et inhibition du redémarrage ne peuvent être paramétrées que sur le maître.**

Exemple de détermination du temps de réponse :

- Montage en cascade de 2 SEFG413
- Temps de réponse  $t_{\text{matter}} = 10 \text{ ms}$
- Temps de réponse  $t_{\text{escape}} = 10 \text{ ms}$
- Temps de réponse  $t_{\text{cascade}}^{\text{scpace}} = t_{\text{main}} + t_{\text{esclace}} = 10 \text{ ms} + 10 \text{ ms}$
- Temps de réponse  $t_{\text{matter}} = 20$  ms

### **5.2.3.6.1 Montage en cascade par raccordement d'extension du EPES**

Plusieurs capteurs SEFG peuvent être montés facilement en cascade grâce au raccordement d'extension du récepteur.

La configuration suivante est nécessaire :

- Le récepteur MAÎTRE est raccordé à la commande de la machine grâce au **raccordement système**.
- Le récepteur MAÎTRE est raccordé à la **connexion système** du récepteur ESCLAVE via le **raccordement d'extension** (câble de connexion M12 à 8 broches).
- Tous les émetteurs montés en cascade doivent être connectés séparément à la tension d'alimentation (câble de connexion M12 à 4/5 broches).

Pour plus de détails concernant la connexion électrique, voir « [16.2.3 Exemples de raccordement pour mon](#page-187-0)[tage en cascade](#page-187-0) » à la page 188

### **5.2.3.6.2 Montage en cascade par boîtier de raccordement d'inhibition ZFBB001**

Le déroulement simultané de l'inhibition et du montage en cascade peut être réalisé facilement au moyen du boîtier de raccordement ZFBB001.

La configuration suivante est nécessaire :

- Le récepteur MAÎTRE est raccordé à la commande de la machine grâce au **raccordement système**.
- Le récepteur MAÎTRE est raccordé au boîtier de raccordement ZFBB001 grâce au **raccordement d'extension**.
- Le récepteur ESCLAVE est branché sur le port 5 du boîtier de raccordement via la **connexion système** par un câble de connexion M12 à 8 broches.
- Tous les émetteurs montés en cascade doivent être connectés séparément à la tension d'alimentation (câble de connexion M12 à 4/5 broches).

Pour plus de détails concernant la connexion électrique, voir « [16.2.3 Exemples de raccordement pour mon](#page-187-0)[tage en cascade](#page-187-0) » à la page 188.

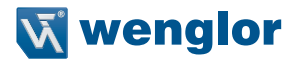

#### **5.2.3.6.3 Montage en cascade d'autres capteurs de sécurité avec sorties DCSS**

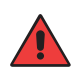

### **AVERTISSEMENT !**

- Le montage en cascade de capteurs de sécurité avec des sorties DCSS n'est pas autorisé.
- Si de tels capteurs sont utilisés, des signaux erronés peuvent entraver la fonction de sécurité.

#### **5.2.3.6.4 Montage en cascade de composants de sécurité par contact**

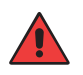

### **AVERTISSEMENT !** • Les circuits de sécurité par contact (par ex. interrupteurs d'arrêt d'urgence ou interrupteurs de porte mécaniques) ne doivent pas être montés en cascade avec l'EPES.

• Si de tels capteurs sont utilisés, des signaux erronés peuvent entraver la fonction de sécurité.

# **5.2.4 Inhibition**

L'inhibition est une fonction qui court-circuite l'EPES pendant une brève période afin que des objets puissent être déplacés à travers le champ de sécurité sans que les DCSS ne s'éteignent.

Le cycle d'inhibition est activé dès que les capteurs responsables détectent un objet. C'est pourquoi il est important que personne ne puisse déclencher le cycle d'inhibition pendant la mise en place de ces capteurs. On distingue l'inhibition linéaire de l'inhibition croisée. Avec une disposition linéaire, plusieurs capteurs sont agencés l'un à la suite de l'autre. Avec une inhibition croisée, deux capteurs sont disposés de sorte que leurs faisceaux se croisent.

Des signaux supplémentaires, provenant par exemple de capteurs d'inhibition ou d'un API, sont requis pour activer la fonction d'inhibition. Cela signifie que l'EPES peut vérifier que l'inhibition est effectuée correctement et garantir qu'une personne pénétrant dans la zone dangereuse est toujours détectée de manière fiable.

Les critères de base permettant le lancement d'une séquence d'inhibition valide sont :

- DCSS à l'état ON (champ de sécurité de l'EPES dégagé)
- Capteurs d'inhibition (CI) à l'état OFF (aucun objet détecté)

### **Processus général d'inhibition**

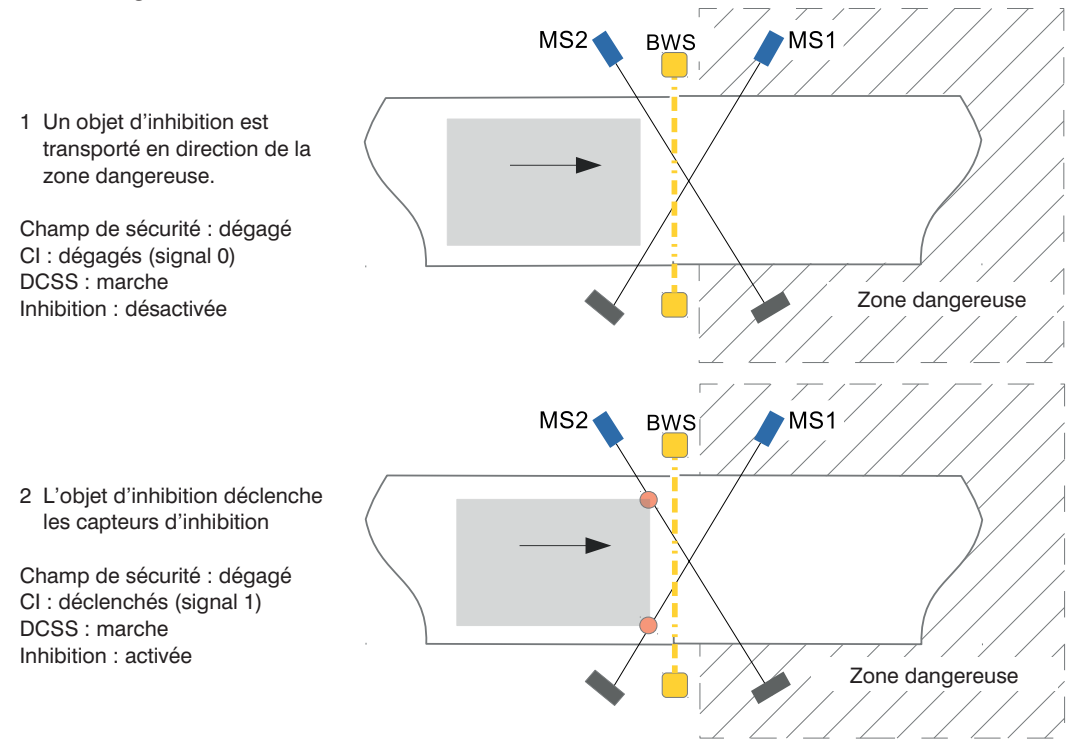

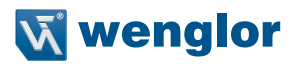

3 L'objet d'inhibition traverse le champ de sécurité  $MS1$  $MS2$ **BWS** Champ de sécurité : interrompu CI : déclenchés (signal 1) DCSS : marche Inhibition : active Zone dangereuse 4 L'objet d'inhibition se déplace traverse la  $MS2$  $MS1$ **BWS** zone dangereuse et libère l'EPES et les CI. Champ de sécurité : dégagé CI : dégagés (signal 0) DCSS : marche Inhibition : désactivée Zone dangereuse

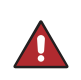

### **DANGER !**

- L'inhibition doit être déclenchée par au moins deux signaux indépendants.
- L'utilisation de signaux commandés par logiciel (par ex. API) est autorisée si au moins un signal provient d'une autre source (par ex. d'un capteur).

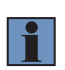

# **REMARQUE !**

- Pour faciliter la mise en service, wenglor propose des systèmes d'inhibition (Z2MGxxx) qui peuvent être montés directement sur l'EPES ou la colonne de sécurité Z2SSxxx.
- Pour plus de détails, veuillez vous référer à la norme IEC 62046.

### **5.2.4.1 Signaux d'inhibition**

Les signaux d'inhibition servent à :

- Détecter le matériel (objet) à transporter
- Transmettre le signal de détection à l'EPES pour activer l'inhibition
- Détecter le retrait de l'objet
- Transmettre le signal de dégagement à l'EPES pour désactiver l'inhibition

Des signaux d'inhibition peuvent être générés, par exemple par :

- Des capteurs optiques, par ex. :
	- des barrières reflex
	- des barrages optiques
	- des capteurs réflex
- des capteurs inductifs
- Des signaux du logiciel (par ex. commande)

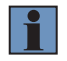

### **REMARQUE !**

- En cas d'utilisation du boîtier de raccordement ZFBB001, la sortie du capteur d'inhibition doit être branchée sur la broche 4.
- Veuillez tenir compte des caractéristiques de commutation suivantes lors de l'utilisation de capteurs optiques :
	- barrage optique : commutation sombre (ouverture) (PNP NF)
	- capteur réflex : commutation claire (fermeture) (PNP NO)
	- barrière reflex : commutation sombre (ouverture) (PNP NF)

### **DANGER !**

- Un signal d'inhibition ne doit pas être raccordé à plusieurs entrées. Chaque signal doit être affecté à une seule entrée.
- L'utilisateur doit prendre des mesures appropriées (voir EN ISO13849-2, tabl. D.4) pour éviter la connexion croisée entre les signaux d'inhibition.

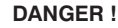

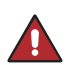

- Lors de l'installation des CI, s'assurer que les personnes sont toujours détectées de manière fiable par l'EPES et qu'elles ne peuvent pas déclencher ni exécuter une séquence d'inhibition valide.
- La formule fournie pour les types d'inhibition correspondants doit être utilisée pour calculer le dégagement minimal.

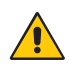

### **ATTENTION !**

Lors de l'installation des CI, s'assurer que le matériel est détecté correctement. Les moyens de transport (par ex. palettes) ne doivent pas être détectés.

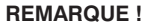

- Les CI adaptés doivent être choisis en fonction des propriétés du matériel à détecter. Pour les objets métalliques, par ex., il est recommandé de recourir à des capteurs inductifs.
- Le paramétrage correct doit être respecté selon le type de capteurs utilisés. Pour les capteurs reflex à élimination d'arrière-plan, par exemple, le capteur doit être configuré de sorte que l'objet soit détecté à une distance suffisante du champ de sécurité de l'EPES tandis que les distances supérieures sont supprimées.

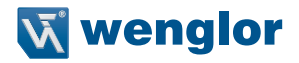

### **5.2.4.2 Visualisation de l'inhibition**

- Les récepteurs sont dotés d'un capuchon lumineux intégré (voir « [5.2.6.4 Témoin lumineux intégré](#page-104-0) » à la [page 105\)](#page-104-0) qui indique l'état d'inhibition.
- Une lumière blanche permanente indique une séquence d'inhibition active.
- Il est également possible de brancher un témoin d'inhibition sur la sortie de signal.

### <span id="page-60-0"></span>**5.2.4.3 Inhibition croisée**

L'inhibition croisée permet le transport d'un objet dans et en dehors de la zone dangereuse. Pour cela, les deux capteurs d'inhibition sont disposés de sorte que leurs faisceaux se croisent. Le **point d'intersection est situé à l'intérieur de la zone dangereuse.**

Les distances a et b représentent les distances entre l'objet d'inhibition et une protection de séparation (barrière). Elles doivent être pensées de sorte que personne ne puisse pénétrer dans la zone dangereuse sans être remarquée pendant que l'objet d'inhibition traverse l'EPES.

Une disposition simple avec barrières reflex est présentée à la [Figure 4.](#page-60-1)

Dès que le CI1 et le CI2 ont été activés, la fonction d'inhibition est active. La séquence d'actionnement des capteurs est ici sans importance. CI1 et CI2 doivent être actionnés par un objet d'inhibition en l'espace de 4 s. Ils peuvent donc être déclenchés simultanément.

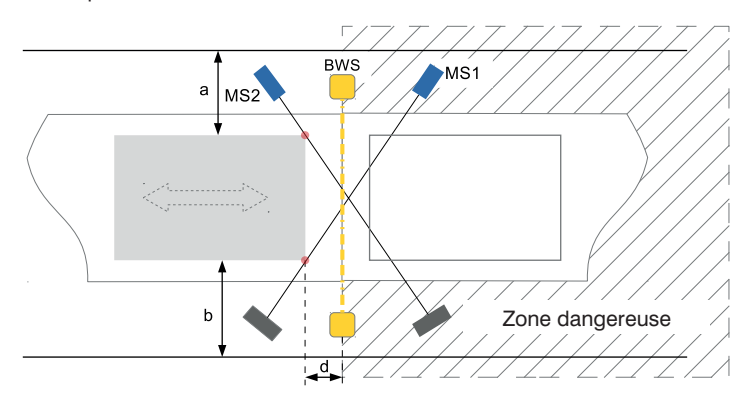

<span id="page-60-1"></span>Figure 4: Disposition d'inhibition croisée avec barrières reflex

### **Calcul de la distance minimale**

$$
\begin{pmatrix} \sqrt{x^2} & \mathbf{d} \ge \mathbf{v} \times (\mathbf{t}_{\text{EPES}} + \mathbf{t}_{\text{CI}}) \end{pmatrix}
$$

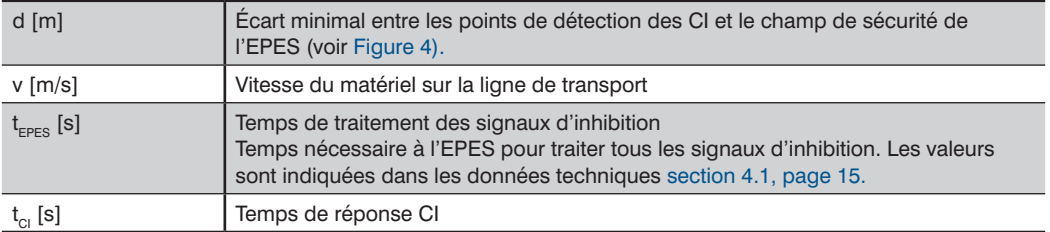

#### **ATTENTION !**

• La valeur de la distance calculée ne se réfère par au point d'intersection de CI1 et CI2 mais au point de détection du capteur sur l'objet.

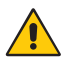

- La distance des points d'intersection des CI au champ de sécurité de l'EPES doit être inférieure à 200 mm et doit être située **au sein de la zone dangereuse**. Celle-ci doit être maintenue aussi courte que possible.
- Pour éviter toute manipulation par les pieds, le point d'intersection des CI **doit être situé à hauteur du rayon le plus bas de l'EPES ou plus haut.**
- Les CI1 et CI2 doivent être installés à des **hauteurs différentes** si possible, pour rendre toute manipulation plus difficile.

### **Exemple :**

- Vitesse de la bande v =  $0.5\frac{m}{s}$
- Temps de traitement des signaux d'inhibition  $t_{\text{EPES}} = 95 \text{ ms}$ <br>• Temps de réponse CI  $t_{\text{S}} = 1 \text{ ms}$
- Temps de réponse CI

$$
\left(\sqrt{x^2}\right)
$$

 $d \ge v \times (t_{\text{enc}} + t_{\text{c}}) = 0.5 \frac{\text{m}}{\text{s}} \times (0.095 + 0.001) \text{ s} = 0.048 \text{ m}$ 

La distance minimale des deux points de détection de l'objet et le champ de sécurité est de 48 mm. En fonction de la largeur de l'objet d'inhibition, les deux capteurs doivent être placés en respectant les conditions suivantes :

- CI1 et CI2 détectent l'objet à une distance minimale de  $d = 48$  mm
- Le point d'intersection de CI1 et CI2 est situé aussi près que possible du champ de sécurité de l'EPES, mais pas à plus de 200 mm de celui-ci.

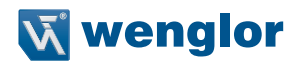

### **Séquence d'inhibition valide :**

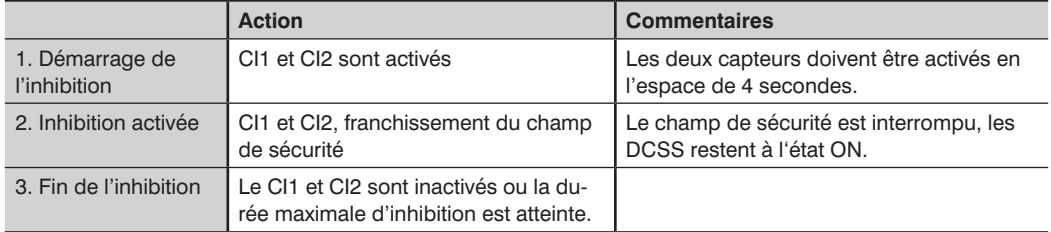

### **Trajet du signal**

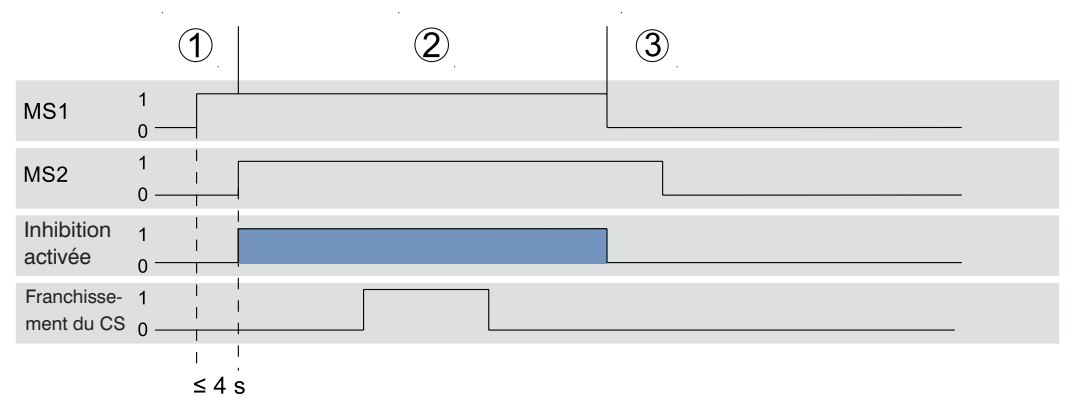

Figure 5: Trajet du signal pendant l'inhibition croisée

### **REMARQUE !**

- La sécurité peut être encore augmentée en positionnant les CI à des hauteurs différentes puisque leurs champs de détection ne se croisent pas en des points dans ce cas.
- Si la fonction « fin d'inhibition par dégagement de l'EPES » est activée, la séquence d'inhibition se termine dès que le champ de sécurité est à nouveau dégagé.
- La fonction « suppression d'intervalle » peut accroître la disponibilité du système en tolérant des interruptions de signaux inférieures à 250 ms au niveau des capteurs d'inhibition.

# <span id="page-63-0"></span>**5.2.4.4 Inhibition linéaire à 2 capteurs**

L'inhibition linéaire à 2 capteurs permet à l'utilisateur de transporter un objet en dehors de la zone dangereuse. Les deux CI sont situés à l'intérieur de la zone dangereuse de sorte qu'il ne soit pas possible d'activer l'inhibition depuis l'extérieur de la zone dangereuse.

L'inhibition est active dès que CI1 et CI2 sont activés. Le CI1 doit être activé en premier, suivi du CI2 en l'espace de 4 secondes. L'ordre doit ici être respecté.

Les distances a et b représentent les distances entre l'objet d'inhibition et une protection de séparation (barrière). Elles doivent être pensées de sorte que personne ne puisse pénétrer dans la zone dangereuse sans être remarquée pendant que l'objet d'inhibition traverse l'EPES.

Un exemple de disposition des capteurs est présenté sur [Figure 6](#page-63-1).

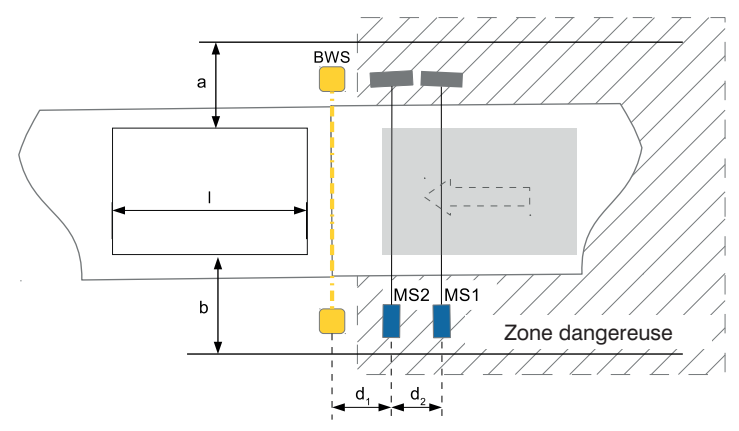

<span id="page-63-1"></span>Figure 6: Disposition d'inhibition linéaire à 2 capteurs

# **Calcul de la distance minimale**

$$
\begin{pmatrix} \sqrt{\chi^2} & d_{12} \geq v \times (t_{\text{EPES}} + t_{\text{cl}}) \end{pmatrix}
$$

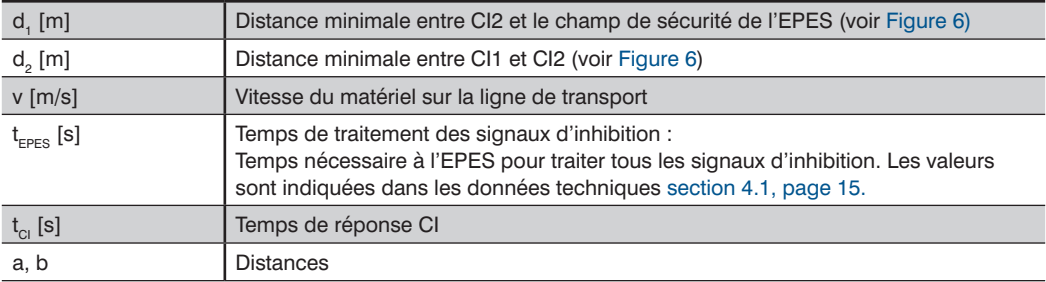

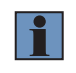

### **REMARQUE !**

Pour exécuter une séquence d'inhibition valide, l'objet doit avoir une longueur d'au moins l  $(\text{avec } I = d_1 + d_2).$ 

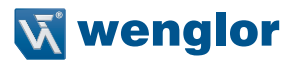

### **Exemple :**

• Vitesse de la bande v =  $0.5\frac{m}{s}$ 

• Temps de traitement des signaux d'inhibition t  $_{EPES}$  = 95 ms<br>• Temps de réponse Cl  $t_{ci}$  = 1 ms

• Temps de réponse CI

# $d_{1/2} \ge v \times (t_{\text{EPES}} + t_{\text{C}}) = 0.5 \frac{\text{m}}{\text{s}} \times (0.095 + 0.001) \text{ s} = 0.048 \text{ m}$

La distance minimale entre deux CI et la distance du CI2 au champ de sécurité de l'EPES est de 48 mm. Par conséquent, l'objet d'inhibition doit avoir une longueur minimale de 96 mm.

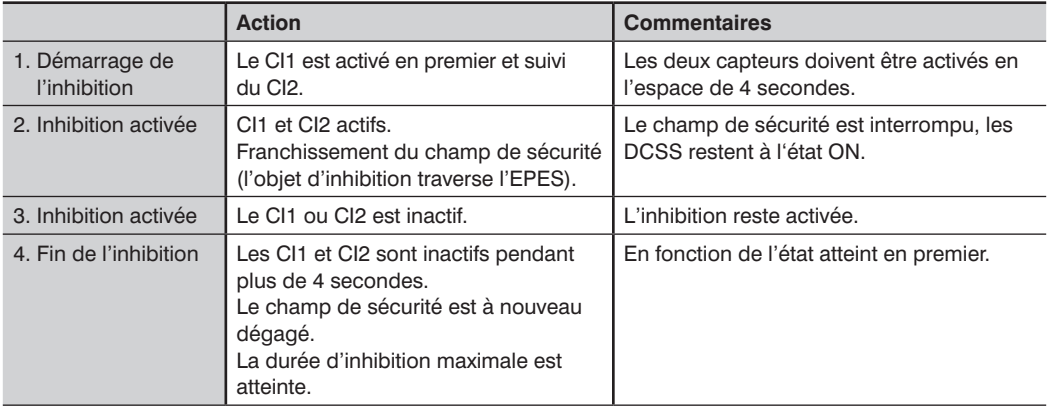

# **Séquence d'inhibition valide :**

# **Trajet du signal**

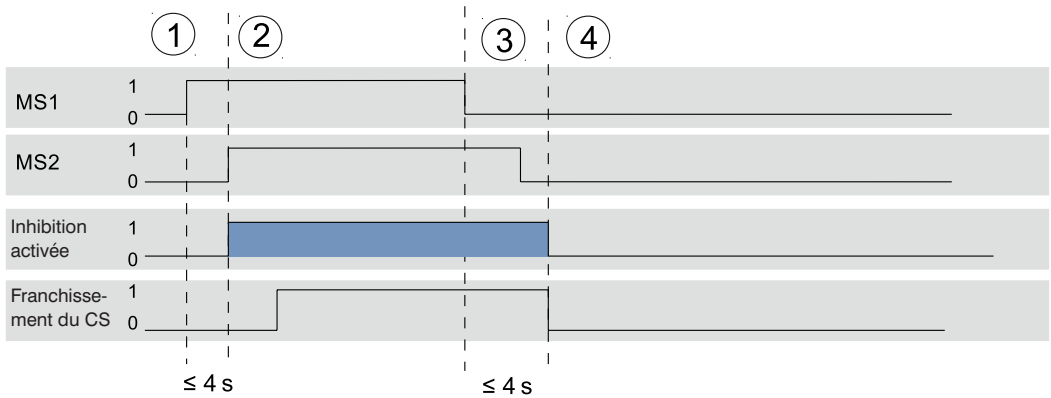

Figure 7: Trajet du signal avec inhibition linéaire à 2 capteurs

### <span id="page-65-0"></span>**5.2.4.5 Inhibition linéaire à 4 capteurs avec contrôle de séquence**

L'inhibition linéaire à 4 capteurs avec contrôle de séquence permet à l'utilisateur de transporter un objet dans ou en dehors de la zone dangereuse. Deux CI sont situés à l'intérieur et deux CI sont situés à l'extérieur de la zone dangereuse.

Les distances a et b représentent les distances entre l'objet d'inhibition et une protection de séparation (barrière). Elles doivent être pensées de sorte que personne ne puisse pénétrer dans la zone dangereuse sans être remarquée pendant que l'inhibition est activée. La protection de séparation doit donc être installée directement derrière l'EPS pour éviter le contournement.

### **REMARQUE !**

- L'inhibition linéaire à 4 capteurs avec contrôle de séquence vérifie que la séquence d'activation des CI est correcte. Le CI1 ou CI4 doit être activé en premier. Le CI2 ou CI3 doit ensuite être activé en fonction du capteur actionné.
- La fonction « Réglage du sens de marche » peut être utilisée pour limiter le sens autorisé du transport de l'objet à un seul sens.
- L'inhibition linéaire à 4 capteurs avec contrôle de séquence ne recourt pas au contrôle de séquence pour activer chaque CI individuellement. Une limitation du temps n'est possible qu'en modifiant la durée maximale d'inhibition DMI.
- Si la fonction « fin d'inhibition par dégagement de l'EPES » est activée, la séquence d'inhibition se termine dès que le champ de sécurité est à nouveau dégagé.
- La fonction « Suppression d'intervalle » peut accroître la disponibilité du système en tolérant des interruptions de signaux inférieures à 250 ms au niveau des CI.
- En raison de l'absence de contrôle du temps, cette fonction ne doit être utilisée que si aucun autre type d'inhibition ne convient.

Pour faciliter la compréhension, le scénario de mouvement du matériel vers la zone dangereuse est décrit ci-dessous ([Figure 8](#page-65-1)). Si l'objet est transporté en dehors de la zone dangereuse, la désignation CI1 doit être remplacée par CI4, CI2 par CI3, etc.

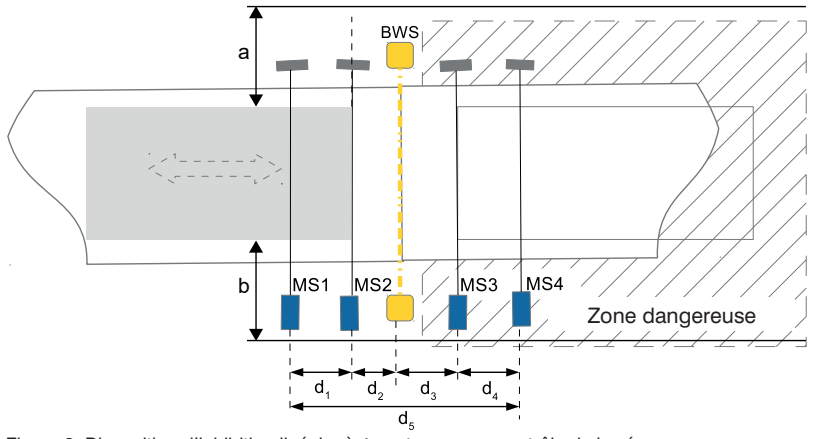

<span id="page-65-1"></span>Figure 8: Disposition d'inhibition linéaire à 4 capteurs avec contrôle de la séquence

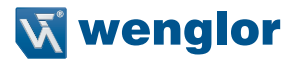

### **Calcul de la distance minimale**

$$
\begin{pmatrix} 1 \ \sqrt{\chi^2} \end{pmatrix} d_{1/2/3/4} \geq v \times (t_{\text{EPES}} + t_{\text{Cl}})
$$

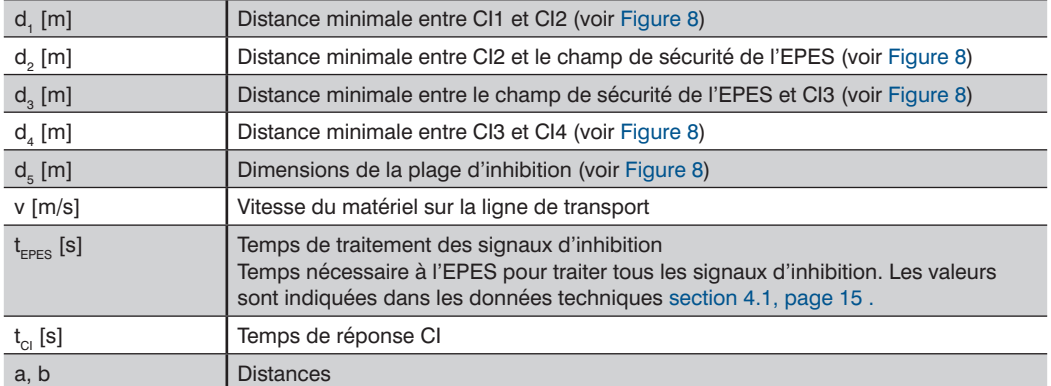

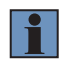

### **REMARQUE !**

• L'objet d'inhibition doit être au moins d'une longueur suffisante pour que les 4 CI soient déclenchés simultanément pendant la séquence d'inhibition. Ce paramètre est indiqué par la valeur d<sub>s</sub>.

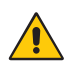

### **ATTENTION !**

- La distance  $d_5$  doit mesurer au moins 500 mm.
- Afin de diminuer le risque de déclenchement involontaire du CI, les distances d<sub>1</sub> et d<sub>4</sub> doivent mesurer au moins 250 mm.
- Pour rendre plus difficile le contournement des dispositifs de sécurité, les distances d<sub>2</sub> et d<sub>3</sub> doivent mesurer chacune au max. 200 mm.

### **Exemple :**

• Vitesse de la bande

$$
v=0.5^{\frac{12}{5}}
$$

 $\overline{m}$ 

- Temps de traitement des signaux d'inhibition  $t_{\text{EPES}} = 95 \text{ ms}$ <br>• Temps de réponse Cl<br>
- Temps de réponse CI

$$
\widehat{\mathsf{R}_{1/2}} \left( d_{1/2/3/4} \geq v \times (t_{\text{EPES}} + t_{\text{CI}}) = 0.5 \frac{\text{m}}{\text{s}} \times (0.095 + 0.001) \text{ s} = 0.048 \text{ m}
$$

Sur la base de ce calcul, les CI devraient être montés à au moins 48 mm les uns des autres. En raison des limitations décrites ci-dessus, les distances minimales s'appliquent toutefois.

- d.: 250 mm  $d_{2}$ : 48 mm  $d_0$ : 48 mm  $d_4$ : 250 mm<br>d<sub>r</sub>: 596 mm
- $\rightarrow$  Par conséquent, l'objet d'inhibition doit avoir une longueur minimale de 596 mm.

# **Séquence d'inhibition valide :**

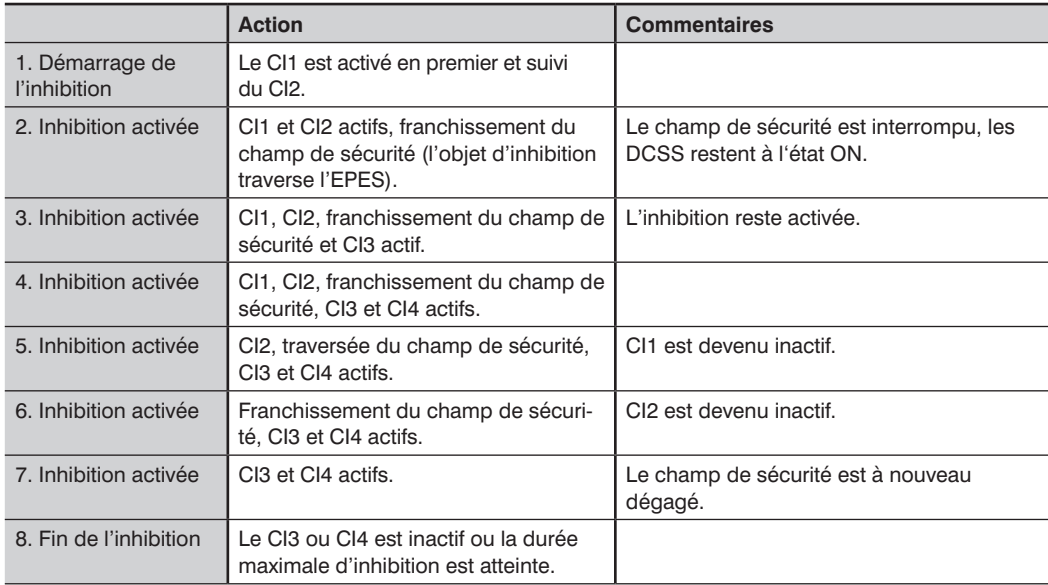

# **Trajet du signal**

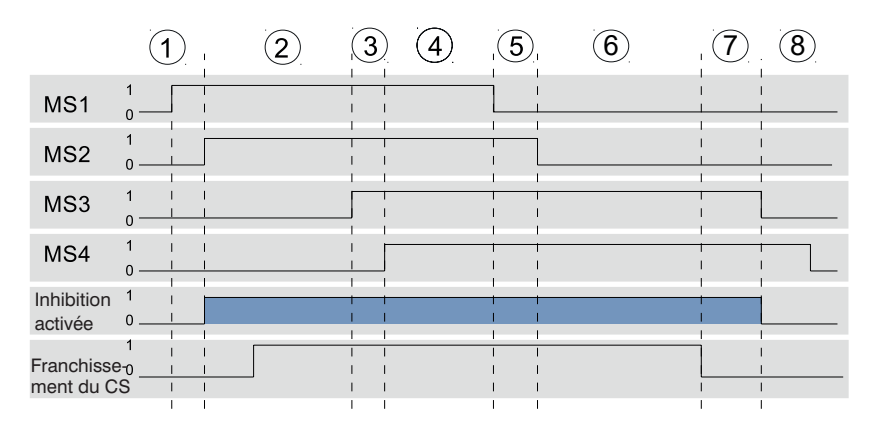

Figure 9: Trajet du signal pour l'inhibition linéaire à 4 capteurs avec contrôle de la séquence

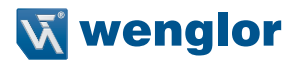

### <span id="page-68-0"></span>**5.2.4.6 Inhibition linéaire à 4 capteurs avec contrôle du temps**

L'inhibition linéaire à 4 capteurs avec contrôle du temps permet le transport d'un objet dans ou en dehors de la zone dangereuse. Deux CI sont situés à l'intérieur et deux CI sont situés à l'extérieur de la zone dangereuse.

Les distances a et b représentent les distances entre l'objet d'inhibition et une protection de séparation (barrière). Elles doivent être pensées de sorte que personne ne puisse pénétrer dans la zone dangereuse sans être remarquée pendant que l'inhibition est activée. La protection par contact doit donc être installée directement derrière l'EPS pour éviter le contournement.

#### **REMARQUE !**

- L'inhibition linéaire à 4 capteurs avec contrôle du temps vérifie que la séquence d'activation des CI est correcte ainsi que le temps nécessaire.
- Selon le CI activé en premier, le CI suivant doit être activé en l'espace de 4 s. (Transport vers la zone dangereuse : CI1  $\rightarrow$  CI2 ; transport hors de la zone dangereuse : CI4  $\rightarrow$  CI3)
- La fonction « Réglage du sens de marche » peut aussi être utilisée pour limiter le sens autorisé du transport de l'objet à un seul sens.
- Si la fonction « fin d'inhibition par dégagement de l'EPES » est activée, la séquence d'inhibition se termine dès que le champ de sécurité est à nouveau dégagé.
- La fonction « Suppression d'intervalle » peut accroître la disponibilité du système en tolérant des interruptions de signaux inférieures à 250 ms au niveau des CI.

Pour faciliter la compréhension, le scénario de mouvement du matériel vers la zone dangereuse est décrit ci-dessous (voir [Figure 10\)](#page-68-1). Si l'objet est transporté en dehors de la zone dangereuse, la désignation CI1 doit être remplacée par CI4, CI2 par CI3, etc.

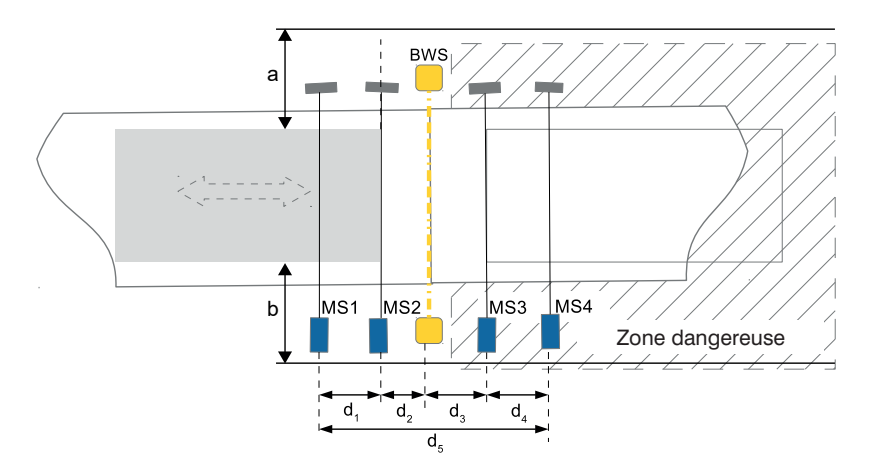

<span id="page-68-1"></span>Figure 10: Inhibition linéaire à 4 capteurs avec contrôle du temps

### **Calcul de la distance minimale**

$$
\left(\sqrt{\chi^2}\right) \quad \mathbf{d}_{1/2/3/4} \ge \mathbf{v} \times (\mathbf{t}_{\text{EPES}} + \mathbf{t}_{\text{Cl}})
$$

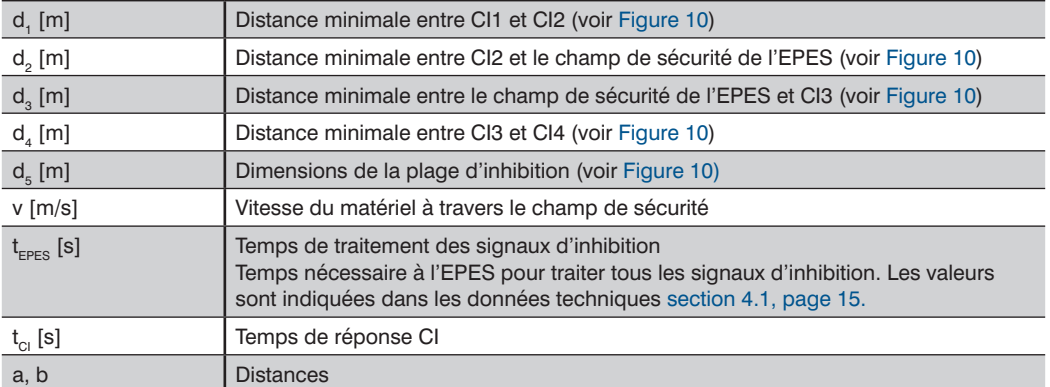

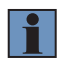

# **REMARQUE !**

La longueur de l'objet transporté doit correspondre au moins à la distance entre le premier et le dernier CI. Ce paramètre est indiqué par la valeur d<sub>s</sub>.

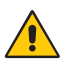

### **ATTENTION !**

- La distance  $d_5$  doit mesurer au moins 500 mm.
- Afin de diminuer le risque de déclenchement involontaire du capteur d'inhibition, les distances d<sub>1</sub> et d<sub>4</sub> doivent mesurer au moins 250 mm. Les deux distances ne doivent pas nécessairement être identiques.
- Pour rendre plus difficile le contournement des dispositifs de sécurité, les distances d<sub>2</sub> et d<sub>3</sub> doivent mesurer chacune au max. 200 mm.
- Les CI doivent être installés de sorte à détecter l'objet, mais pas la palette ou l'unité de transport.

### **Exemple :**

• Vitesse de la bande v =  $0.5 <sup>m</sup>$ 

• Temps de traitement des signaux d'inhibition t EPES = 95 ms

• Temps de réponse Cl 
$$
tCl = 1
$$
 ms

$$
t\,\mathrm{Cl}=1\,\mathrm{ms}
$$

$$
\widehat{\sqrt{\chi^2}} \quad d_{1/2/3/4} \geq v \times (t_{\text{EPES}} + t_{\text{ci}}) = 0.5 \frac{\text{m}}{\text{s}} \times (0.095 + 0.001) \text{ s} = 0.048 \text{ m}
$$

Sur la base de ce calcul, les CI devraient être montés à au moins 48 mm les uns des autres. En raison des limitations décrites ci-dessus, les distances minimales s'appliquent toutefois.

- $\cdot$  d. : 250 mm
- $\cdot$  d<sub> $\cdot$ </sub> : 48 mm
- $d_2$ : 48 mm
- 
- $d_4$ : 250 mm<br>•  $d_5$ : 596 mm

 $\rightarrow$  L'objet d'inhibition doit avoir une longueur minimale de 596 mm.

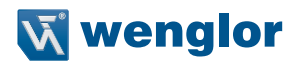

### **Séquence d'inhibition valide :**

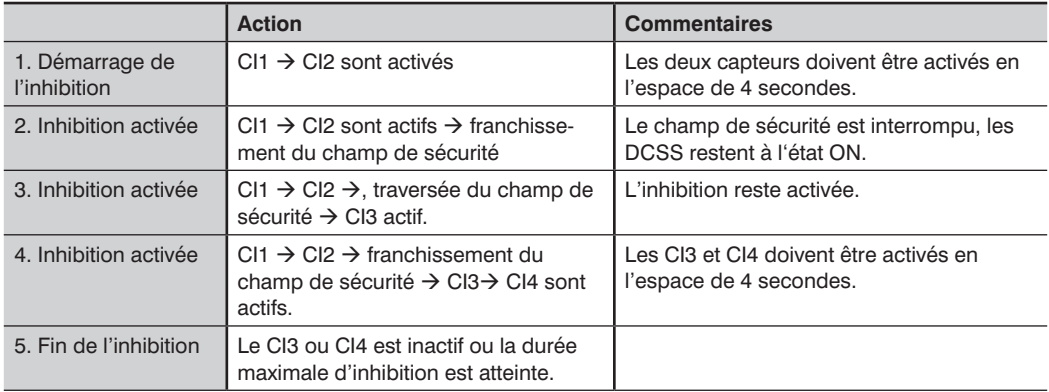

# **Trajet du signal**

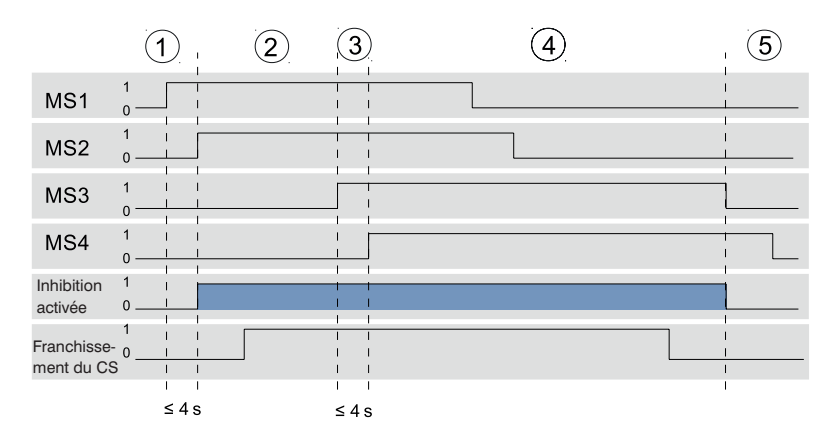

Figure 11: Trajet du signal pour l'inhibition linéaire à 4 capteurs avec contrôle du temps

### **5.2.4.7 Fonctions d'inhibition**

### **5.2.4.7.1 Fonctions d'inhibition combinables**

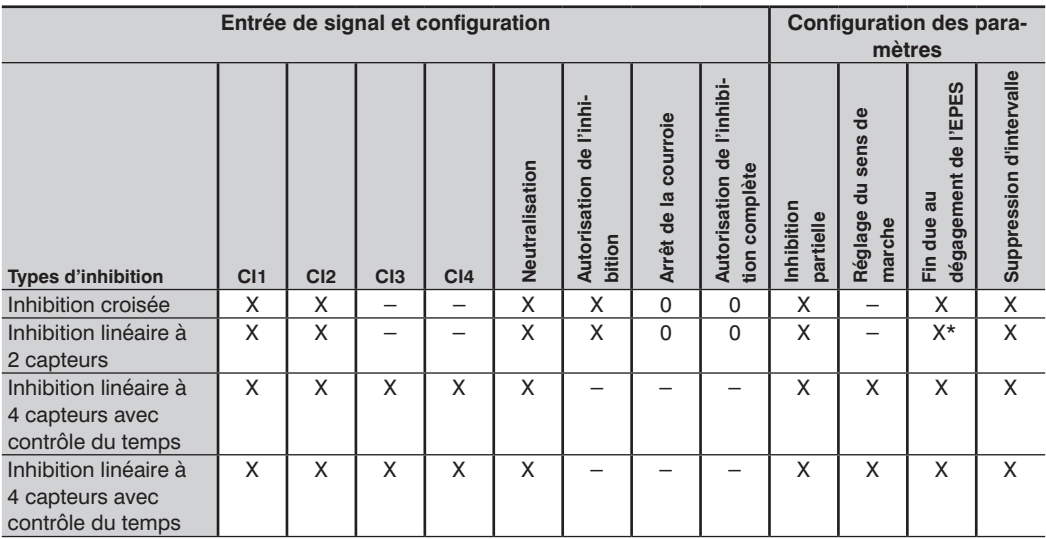

X : Une fonction supplémentaire peut être utilisée

0 : Une fonction supplémentaire peut être utilisée, mais pas en même temps que les autres fonctions cochées

− : Aucune fonction supplémentaire ne peut être utilisée

\* : La fonction est activée automatiquement par le mode de fonctionnement

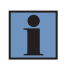

### **REMARQUE !**

<span id="page-71-0"></span>Toutes les fonctions d'inhibition sont paramétrées sur le récepteur. Le paramétrage peut être réalisé via le panneau de commande ou IO-Link.

### **5.2.4.7.2 Durée d'inhibition**

La durée d'une séquence d'inhibition valide est limitée dans le temps pour éviter toute manipulation. Dès que la durée maximale d'inhibition DMI a expiré (300 secondes ou 8 heures en fonction du paramétrage), l'inhibition prend fin automatiquement et la fonction de sécurité est de nouveau activée.

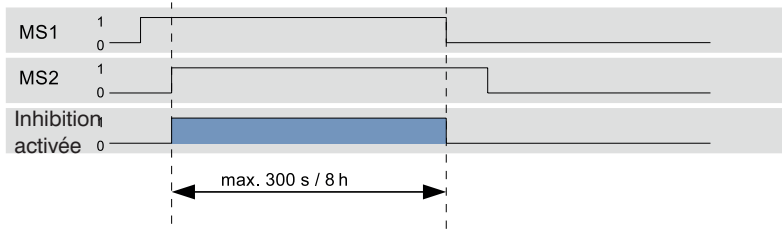

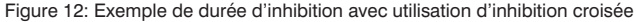
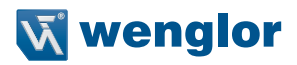

# **5.2.4.7.3 Signal d'arrêt de la courroie**

La fonction paramétrable « Signal d'arrêt de la courroie » permet un haut degré de disponibilité du système pour des applications dans lesquelles la courroie de convoyage est arrêtée en fonctionnement. Elle interrompt la séquence d'inhibition temporairement.

Pour cela, si un signal actif est indiqué sur l'entrée « Signal d'arrêt de la courroie », les minuteries contrôlant le déclenchement et la maintenance de la séquence d'inhibition sont mis en pause. Si le signal passe à 0, la séquence d'inhibition se poursuit et les minuteries continuent de décompter.

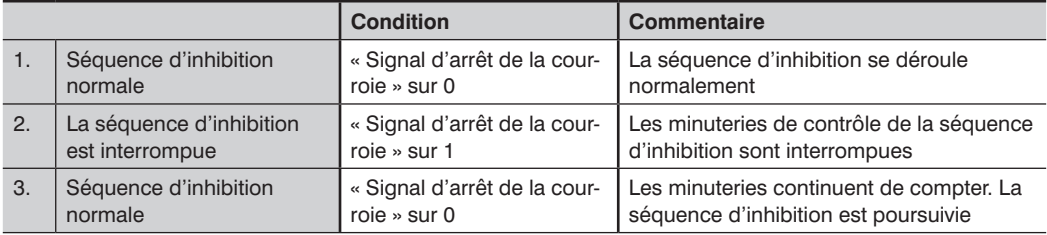

#### **Processus d'interruption de la séquence d'inhibition**

Exemple de séquence de signaux avec utilisation d'inhibition croisée :

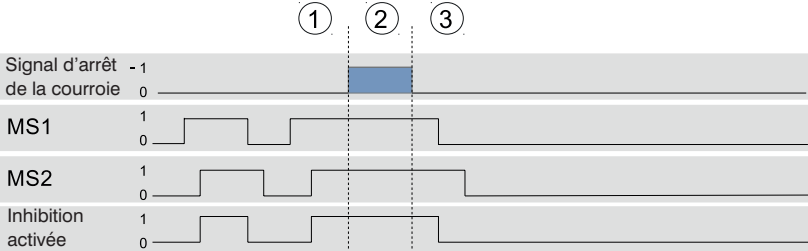

#### **Sécurité pendant l'arrêt de la courroie :**

Pour rendre plus difficile le contournement de l'EPES lorsque la fonction d'arrêt de la courroie est activée, les actions suivantes provoquent l'annulation de l'inhibition :

- Modifications de l'état du champ de sécurité (franchissement  $\rightarrow$  pas de franchissement ou pas de franchissement  $\rightarrow$  franchissement) et
- Modifications des signaux d'inhibition.

Cela signifie que l'inhibition reste activée pendant un franchissement en cours (par ex. une palette interrompt l'EPES), mais une modification de l'état du champ de sécurité, la courroie à l'arrêt, provoque l'annulation de l'inhibition car cela présuppose qu'une personne tente de contourner l'EPES.

3 secondes après l'émission du signal d'arrêt de la courroie, l'EPES poursuit le contrôle des CI.

#### **REMARQUE !**

- La durée maximale d'un signal d'arrêt de la courroie actif est de 8 h. Après ce temps, la séquence d'inhibition est poursuivie automatiquement.
- La fonction d'arrêt de la courroie doit donc être configurée sur l'EPES. Sinon, l'entrée « Signal d'arrêt de la courroie » n'est pas prise en compte.
- Pour plus d'informations sur les messages d'état, voir la [section 13.3.3, page 177](#page-176-0).
- La fonction d'arrêt de la courroie utilise la même entrée que la fonction d'autorisation de l'inhibition complète.

#### **5.2.4.7.4 Autorisation de l'inhibition**

La fonction « Autorisation de l'inhibition » a pour but d'offrir un supplément de sécurité pour l'utilisateur lorsque l'inhibition est utilisée. Si la fonction est activée pendant le paramétrage, l'entrée « Autorisation de l'inhibition » est évaluée. L'inhibition peut à présent être activée ou bloquée à l'aide du signal externe d'autorisation de l'inhibition.

Si l'entrée Autorisation de l'inhibition est active, l'inhibition est déclenchée avec une séquence d'inhibition valide. Si l'entrée Autorisation de l'inhibition est inactive, la fonction d'inhibition est bloquée et ne peut pas être déclenchée.

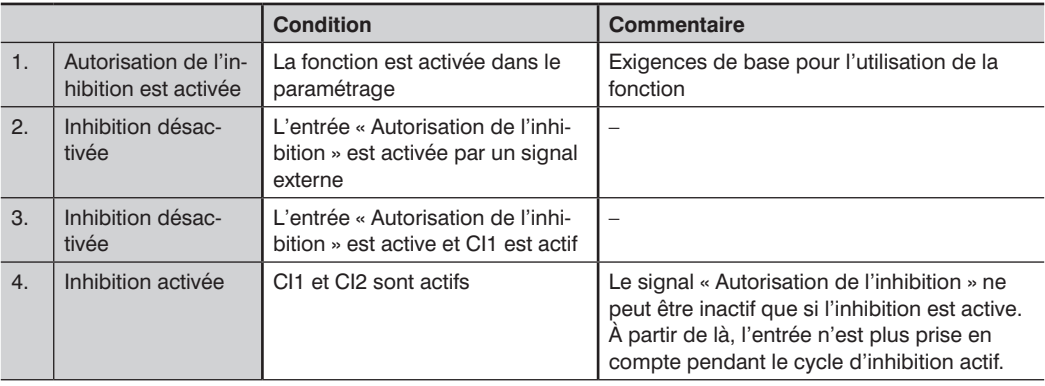

#### **Exemple de procédure d'activation de l'inhibition**

La figure présente un exemple de trajet du signal valide.

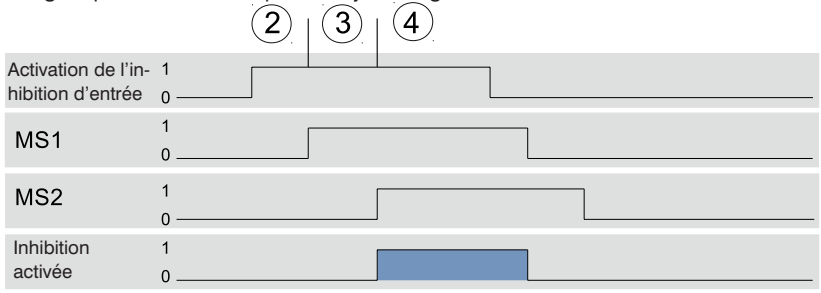

Figure 13: Trajet du signal Autorisation de l'inhibition complète

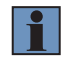

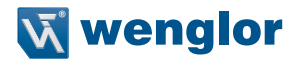

# **REMARQUE !**

Si la fonction « Autorisation de l'inhibition » est activée dans le paramétrage, l'entrée « Autorisation de l'inhibition » doit être active au plus tard au début d'une séquence d'inhibition valide.

#### **5.2.4.7.5 Définition du sens de marche (uniquement pour inhibition à 4 capteurs)**

Cette fonction augmente la sécurité pendant l'inhibition en spécifiant et en vérifiant la séquence d'activation et de désactivation des CI. Si un objet traverse le champ de sécurité dans un sens différent du sens défini, le cycle d'inhibition n'est pas déclenché.

#### **Options de réglage**

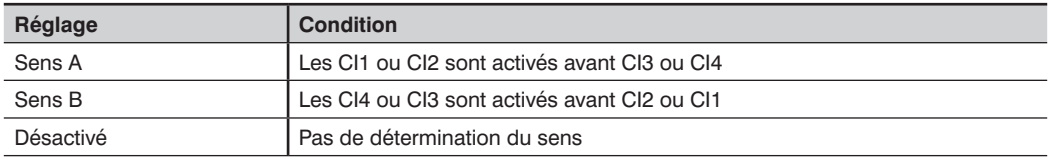

- Cette fonction est importante pour les types d'inhibition uniquement lorsqu'il est possible de différencier les sens de transport (voir [section 5.2.4.5, page 66](#page-65-0) et [section 5.2.4.6,](#page-68-0)  [page 69\)](#page-68-0).
- Si la détermination du sens de marche est désactivée, un cycle doit être exécuté entièrement avant qu'un cycle d'inhibition puisse démarrer dans le sens inverse. Si un changement de sens se produit pendant qu'un cycle d'inhibition est en cours, il est probable que cela viole une condition relative au temps ou à la séquence. Si un champ de sécurité est traversé pendant ce processus, cela peut provoquer l'extinction des DCSS.

# **5.2.4.7.6 Fin d'inhibition par dégagement de l'EPES**

La fonction « Fin d'inhibition par dégagement de l'EPES » autorise la désactivation de l'inhibition dès qu'un objet a été transporté hors du champ de sécurité de l'EPES. Cela raccourcit le temps d'inhibition et améliore la sécurité.

[Figure 14](#page-75-0) présente un exemple de séquence de signaux reposant sur l'inhibition croisée.

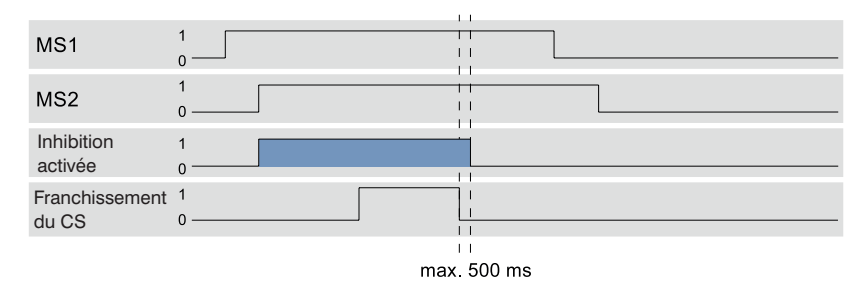

Figure 14: Trajet du signal fin d'inhibition par dégagement de l'EPES

- <span id="page-75-0"></span>• La fin de l'inhibition après le dégagement de l'EPES est réalisée avec une temporisation de max. 500 ms.
- En cas d'inhibition linéaire à 2 capteurs, la fonction « Fin d'inhibition par dégagement de l'EPES » est activée automatiquement. Celle-ci peut être paramétrée avec les autres types d'inhibition.

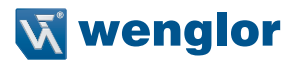

#### **5.2.4.7.7 Inhibition partielle**

La fonction « Inhibition partielle » peut être utilisée pour sécuriser la zone dangereuse encore plus efficacement. Avec cette approche, seule une partie de l'EPES (par ex. à hauteur de l'objet) est masquée pendant une séquence d'inhibition valide tandis que les autres faisceaux lumineux restent actifs en permanence, provoquant l'arrêt des DCSS s'ils sont interrompus.

 $(D)$  Zone 1

La zone est exclue de l'inhibition. Ci-contre, les faisceaux de l'EPES sont actifs en permanence indépendamment de la séquence d'inhibition.

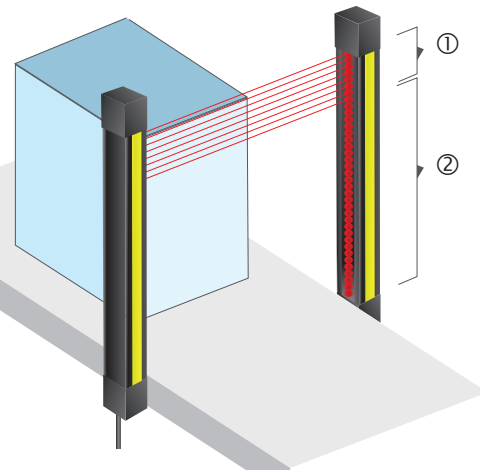

 $(2)$   $7$   $2$ 

Cette zone est déterminante pour l'inhibition. Ci-contre, les faisceaux de l'EPES sont court-circuités en fonction de la séquence d'inhibition.

Figure 15: Inhibition partielle

- La zone 2 (zone d'inhibition) peut être programmée en transportant l'objet à travers le champ de sécurité et en enregistrant le nombre de faisceaux cachés.
- La zone 2 est composée de plusieurs faisceaux. Pour l'inhibition, la zone située entre le premier et le dernier faisceaux déterminés est activée.
- Si la zone 1 est franchie pendant une séquence d'inhibition active, l'inhibition est terminée.
- Grâce à la fonction supplémentaire « Autorisation de l'inhibition complète » **(**[section](#page-77-0)  [5.2.4.7.8, page 78](#page-77-0)), l'inhibition peut être étendue à l'intégralité du champ de sécurité. Cela signifie qu'un seul objet d'une hauteur supérieure peut être transporté à travers le champ de sécurité.

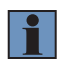

# <span id="page-77-0"></span>**5.2.4.7.8 Autorisation de l'inhibition complète**

Pour les applications dans lesquelles la hauteur de l'objet varie, la fonction « Autorisation de l'inhibition complète » permet d'étendre l'inhibition à la totalité de la hauteur de sécurité de l'EPES à certains moments. Cette fonction doit être utilisée uniquement si la fonction « Inhibition partielle » a été activée précédemment.

# **Conditions d'utilisation**

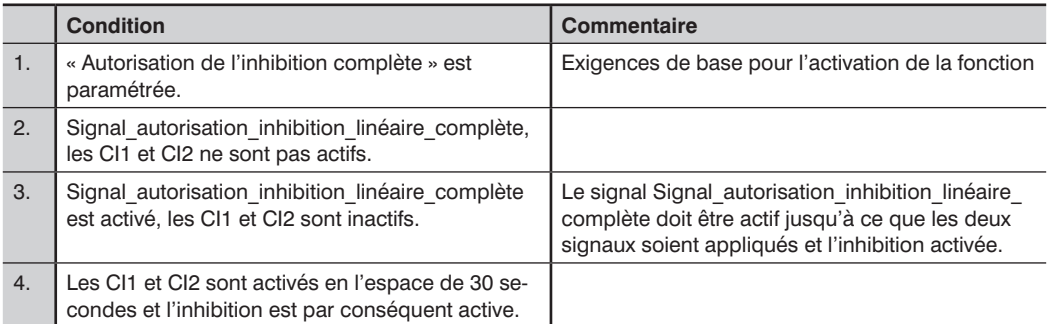

[Figure 16](#page-77-1) présente le trajet du signal pour chaque étape.

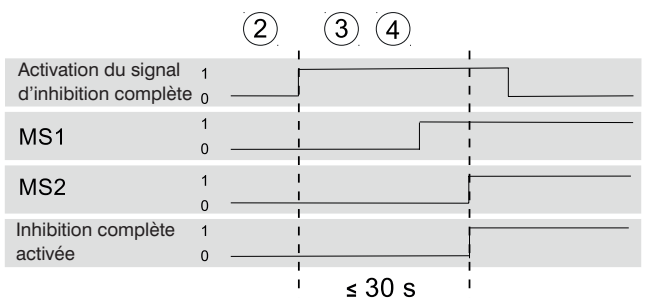

Figure 16: Séquence de signaux valide pour l'activation de l'Autorisation de l'inhibition complète

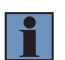

- <span id="page-77-1"></span>• L'activation de la fonction « Autorisation de l'inhibition complète » par l'intermédiaire d'une séquence de signaux valide entraîne le déroulement du cycle d'inhibition suivant sur toute la hauteur de l'EPES. Toutefois, elle ne déclenche pas elle-même un cycle d'inhibition.
- Une fois le cycle d'inhibition terminé, la fonction n'est plus active et les conditions d'utilisation doivent être répétées pour une autre « Inhibition complète ».
	- La fonction « Autorisation de l'inhibition complète » utilise la même entrée que la fonction « Arrêt de la courroie ».

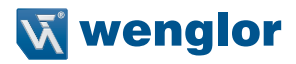

#### **5.2.4.7.9 Suppression d'intervalle**

Pour les éléments de transport présentant des espaces, il convient de s'attendre à de brèves interruptions du signal d'inhibition. La fonction « Suppression d'intervalle » garantit qu'une brève interruption de la détection n'entraîne pas la fin de l'inhibition. Si la fonction est activée, des interruptions de signal allant jusqu'à 250 ms sont acceptées par un CI.

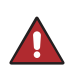

#### **DANGER !**

• La « suppression d'intervalle » retarde la fin de l'inhibition de 250 ms.

• L'utilisateur doit s'assurer que personne ne puisse pénétrer dans la zone dangereuse malgré le retard configuré.

#### **5.2.4.7.10 Neutralisation**

Dans certains cas, une séquence d'inhibition valide peut être interrompue, par exemple en raison de l'arrêt de la courroie de convoyage. Dans ce cas, l'objet s'arrête et empêche l'exécution d'une séquence d'inhibition valide. La fonction de neutralisation permet de transporter l'objet hors de la zone d'inhibition même lorsque le champ de sécurité est franchi.

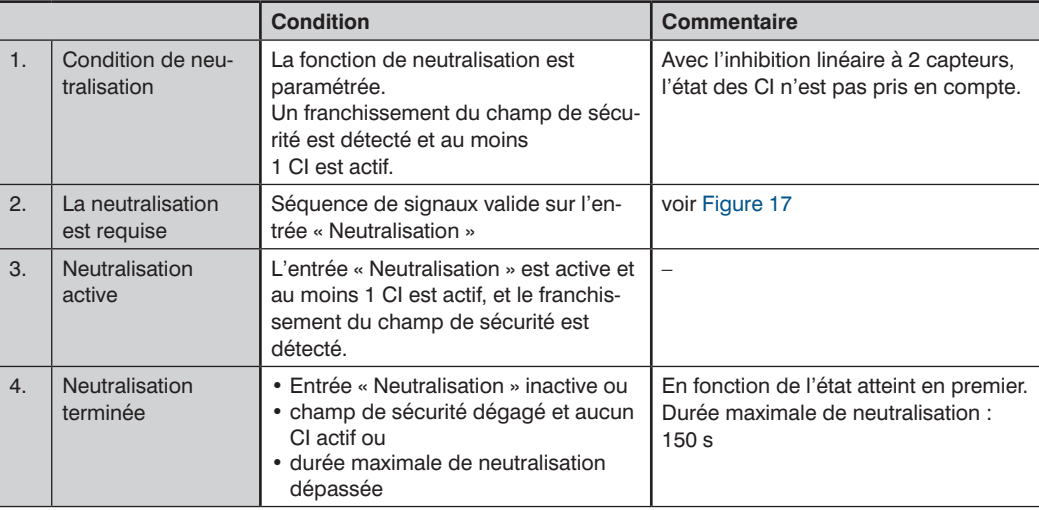

#### **Conditions d'utilisation**

[Figure 17](#page-79-0) présente un exemple de séquence de signaux pendant la neutralisation.

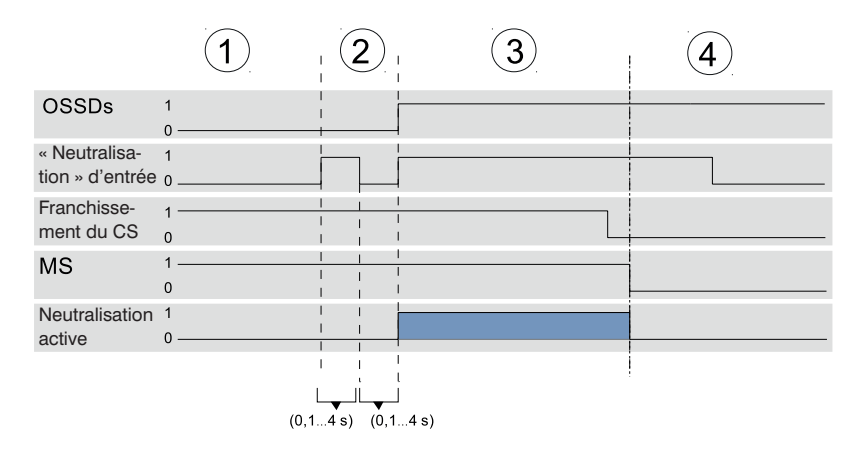

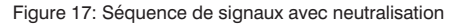

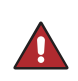

# <span id="page-79-0"></span>**DANGER !**

- Personne ne doit se trouver dans la zone dangereuse pendant la neutralisation.
- L'opérateur doit avoir une vue dégagée sur toute la zone dangereuse pendant la neutralisation.

- Pendant que la neutralisation est active, le capuchon lumineux de l'EPES clignote en blanc à une fréquence de 1 Hz.
- Les DCSS peuvent également rester à l'état ON lorsque le champ de sécurité a été dégagé et la neutralisation est terminée, sans tenir compte du mode de fonctionnement « Inhibition du redémarrage ».

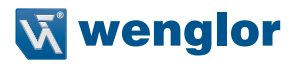

# **5.2.5 Occultation**

L'occultation est nécessaire pour les applications qui impliquent des objets dépassant continuellement dans le champ de sécurité, interrompant ainsi certains faisceaux lumineux de l'EPES. Pour préserver la disponibilité de l'application même dans de telles conditions, les faisceaux interrompus sont exclus de l'évaluation pendant l'« occultation ». Le franchissement du champ de sécurité en tout autre point de l'EPES déclenche la commutation des DCSS et met fin au mouvement dangereux.

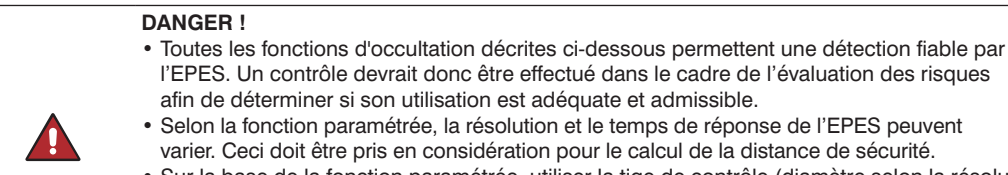

- emps de réponse de l'EPES peuvent e calcul de la distance de sécurité.
- Sur la base de la fonction paramétrée, utiliser la tige de contrôle (diamètre selon la résolution effective) pour vérifier que le champ de sécurité fonctionne correctement.
- D'autres exigences et informations sur l'utilisation de la fonction d'occultation sont consignées dans la norme IEC 62046.

#### **5.2.5.1 Principe**

Un objet est situé en permanence dans le champ de sécurité de l'EPES. Pour éviter que l'objet soit classé comme intrus, les faisceaux couverts par l'objet peuvent être masqués en recourant à la fonction d'occultation.

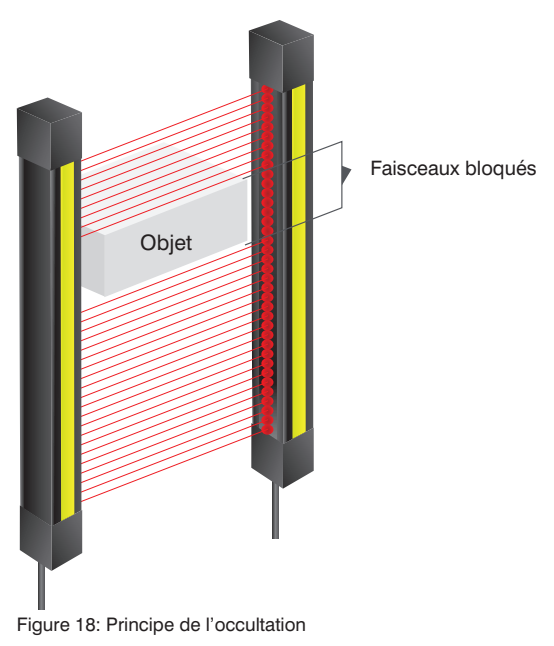

# **DANGER !**

- La fonction d'occultation présente un risque accru dans la mesure où la zone masquée du champ de sécurité n'est pas surveillée contre le franchissement.
- Des mesures supplémentaires, telles qu'une protection mécanique (voir [Figure 19](#page-81-0)), doivent être prises pour prévenir l'intrusion à travers les faisceaux masqués. Il ne doit pas être possible d'atteindre l'« ombre » de l'objet.

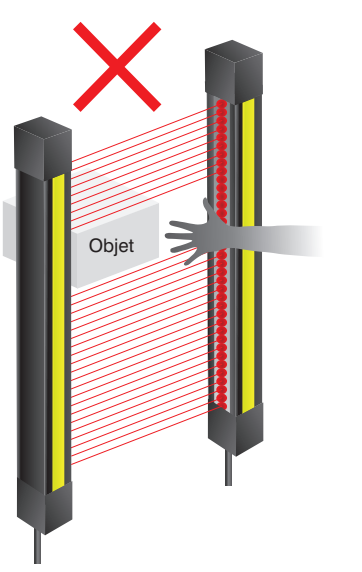

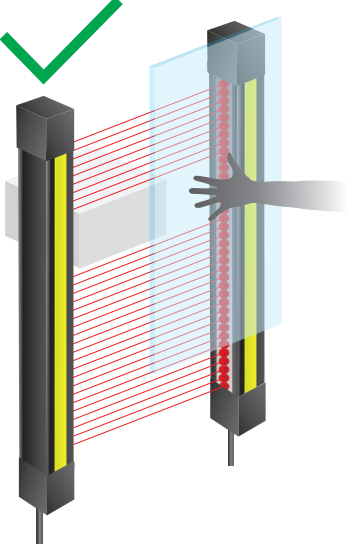

Protection non autorisée contre le franchissement Protection mécanique contre le franchissement

Vue de côté

<span id="page-81-0"></span>Figure 19: Protection nécessaire en cas d'utilisation de la fonction d'occultation

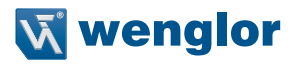

# <span id="page-82-0"></span>**5.2.5.2 Occultation fixe**

Si un objet fixe se trouve toujours dans la même position du champ de sécurité, l'« occultation fixe » peut être utilisée pour cacher certains faisceaux. Il est également possible de dissimuler des objets multiples au sein du champ de sécurité.

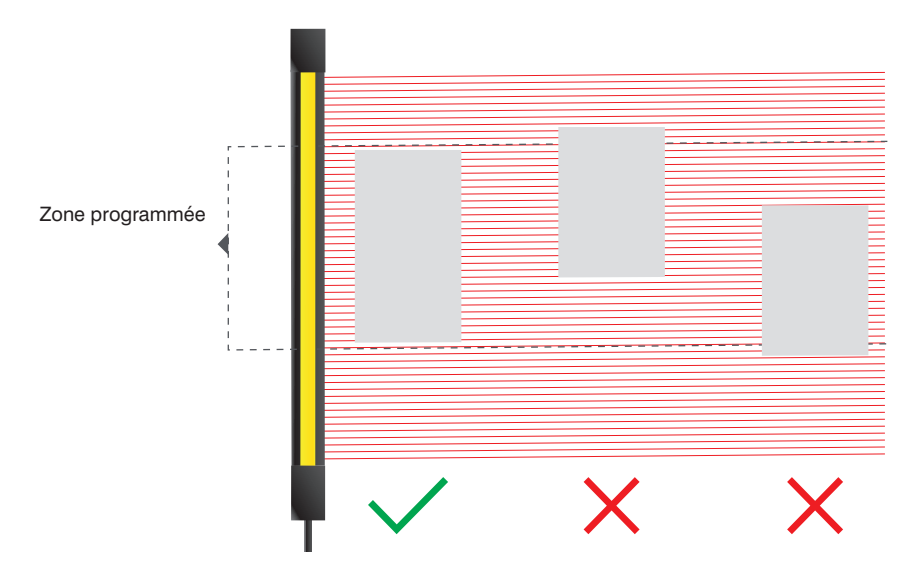

Figure 20: Position autorisée des objets avec occultation fixe

# **5.2.5.2.1 Conditions d'utilisation**

- Si un faisceau non masqué est recouvert, cela déclenche alors un signal d'intrusion et les DCSS sont commutés.
- Les zones masquées sont surveillées. Les faisceaux de cette zone ne doivent pas être détectés (« Occultation contrôlée »). C'est-à-dire qu'ils doivent toujours être couverts par l'objet d'inhibition. Si un faisceau masqué n'est pas couvert, le récepteur déclenche un état d'erreur.
- Au moins 1 faisceau de synchronisation et le faisceau voisin ne doivent pas être masqués.
- L'écart entre deux zones masquées doit comporter au moins 1 faisceau.
- Le nombre de zones masquées est illimité.
- Les zones masquées peuvent être programmées sur le récepteur de l'EPES ou paramétrées via IO-Link.

#### **DANGER !**

- Les zones masquées requièrent une évaluation des risques individuelle !
- Une zone masquée constitue un « trou dans le champ de sécurité ». Cette zone doit par conséquent être sécurisée par d'autres mesures, par exemple d'ordre mécanique (voir [Figure 21\)](#page-83-0).
- Un système de protection mécanique doit être monté pour s'assurer qu'un « ombrage » n'est pas possible (voir [Figure 22](#page-84-0)).
- La résolution, et donc la distance de sécurité, peut seulement être respectée avec un système de protection mécanique approprié placé autour de l'objet dans la zone masquée.

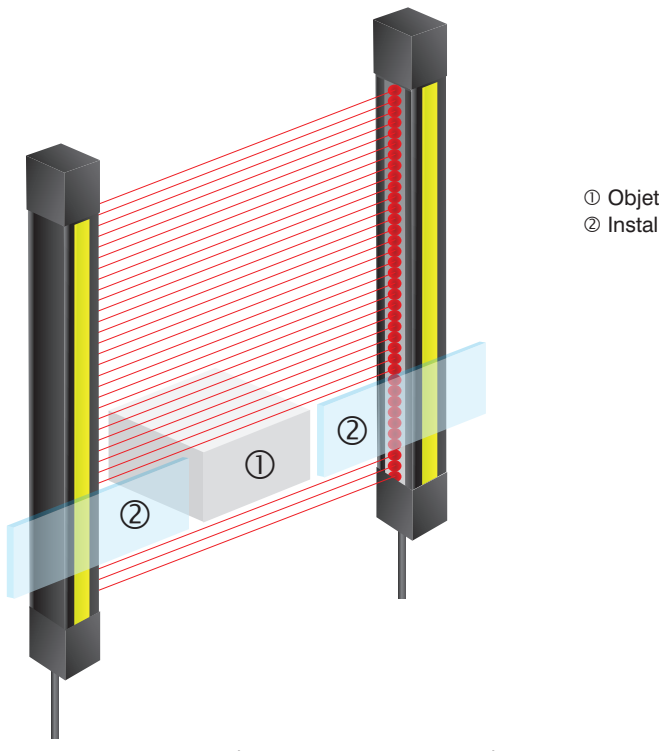

Installation mécanique

<span id="page-83-0"></span>Figure 21: Protection supplémentaire pour la zone masquée.

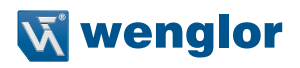

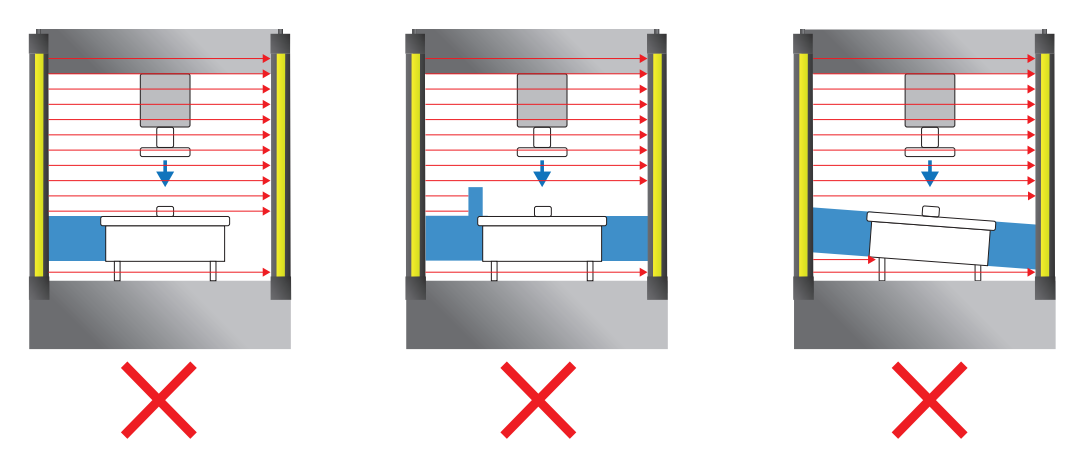

<span id="page-84-0"></span>Figure 22: Prévention de la formation d'ombres

# **5.2.5.2.2 Exemples d'occultation fixe**

Occultation fixe avec 1 objet

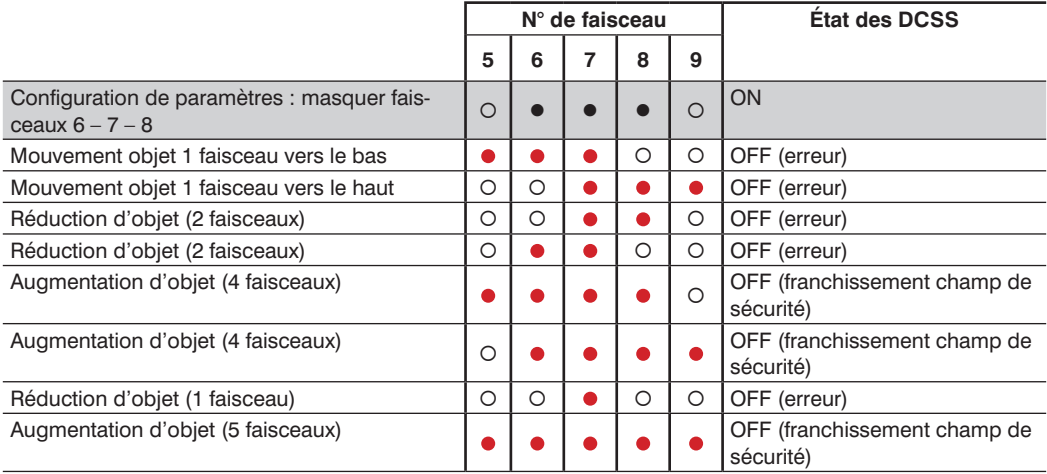

Occultation fixe avec 2 objets

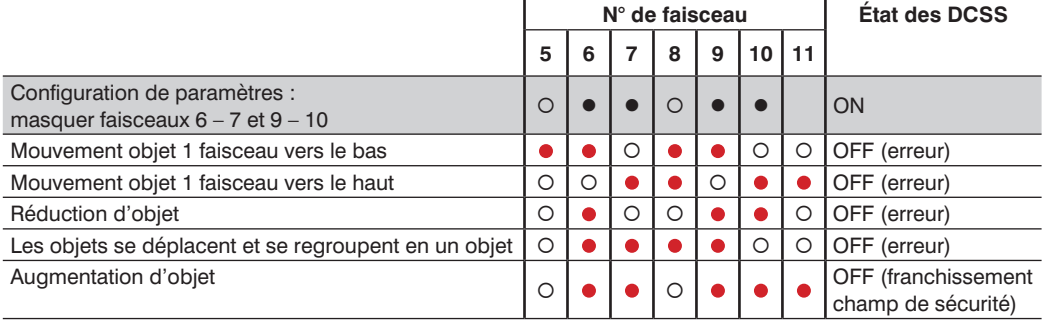

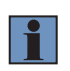

#### **REMARQUE !**

<span id="page-85-0"></span>• Si les objets ne peuvent pas être fixés ou définis avec précision, il convient d'utiliser l'occultation fixe avec tolérance dimensionnelle. Ce mode de fonctionnement offre une meilleure disponibilité.

# **5.2.5.3 Occultation fixe avec tolérance dimensionnelle**

L'occultation fixe avec tolérance dimensionnelle peut compenser de légers mouvements d'un objet fixe au sein du champ de sécurité. Ceci a lieu avec une tolérance d'un faisceau. Il est également possible de dissimuler des objets multiples au sein du champ de sécurité.

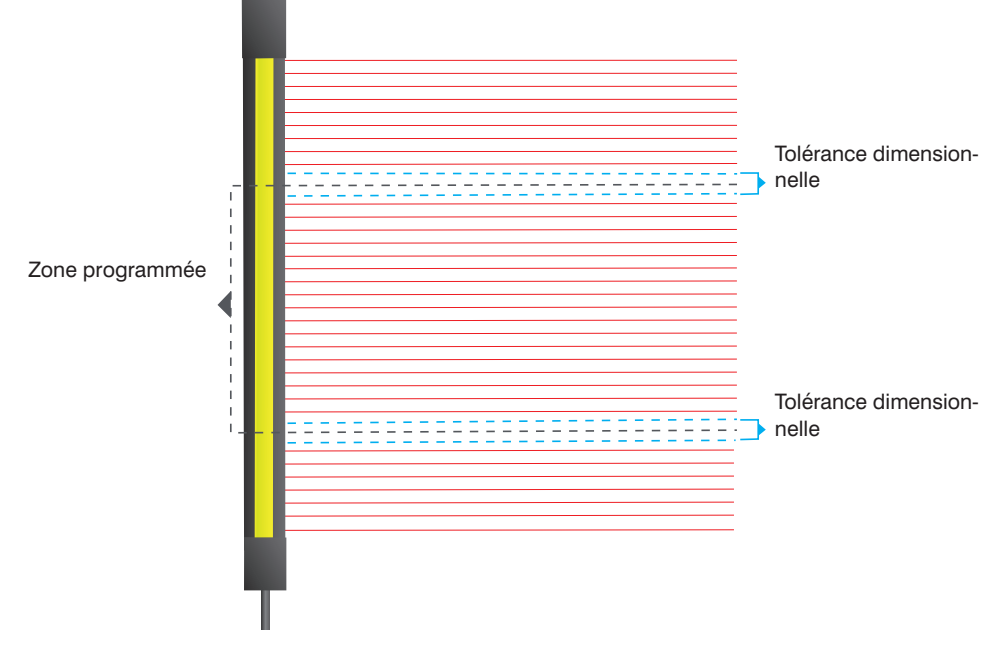

Figure 23: Tolérance dimensionnelle

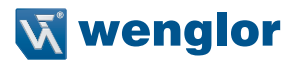

# **5.2.5.3.1 Conditions d'utilisation**

- Si un faisceau non masqué est recouvert, cela déclenche alors un signal d'intrusion et les DCSS sont commutés.
- Les zones masquées sont surveillées. Les faisceaux de cette zone ne doivent pas être détectés (« Occultation contrôlée »). C'est-à-dire qu'ils doivent toujours être couverts par l'objet d'inhibition. Si un faisceau masqué n'est pas couvert, le récepteur déclenche un état d'erreur.
- La tolérance dimensionnelle est de ± 1 faisceau.
- La taille minimale d'un objet est de 2 faisceaux.
- Les mouvements d'objets suivants sont tolérés bien qu'ils s'excluent mutuellement (voir [Figure 24\)](#page-86-0) :
- Mouvement de 1 faisceau vers le haut ou le bas.
- Augmentation des dimensions de la zone masquée de 1 faisceau.
- Réduction des dimensions de la zone masquée de 1 faisceau.
- Au moins 1 faisceau de synchronisation et le faisceau voisin ne doivent pas être masqués.
- L'écart entre deux zones masquées dépend de leur mouvement au sein du champ de sécurité ([Figure 24](#page-86-0)) :
	- Aucun objet ne bouge : 1 faisceau d'écart
	- Un objet bouge : 2 faisceaux d'écart
	- Les deux objets bougent : 3 faisceaux d'écart
- Le nombre de zones masquées est illimité.
- Les zones masquées peuvent être programmées sur le récepteur de l'EPES ou paramétrées via IO-Link.

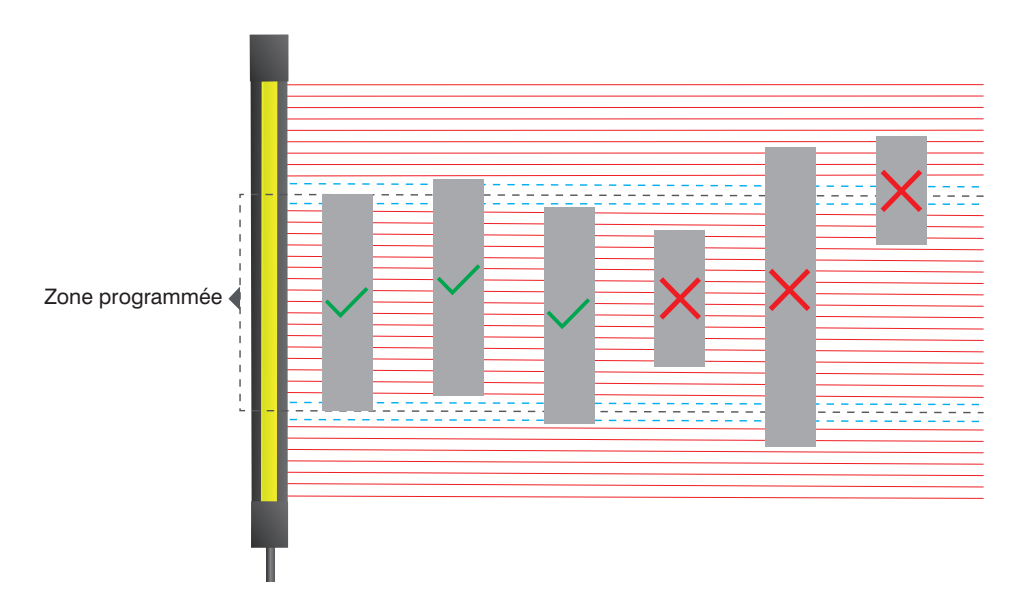

<span id="page-86-0"></span>Figure 24: Mouvement d'objet autorisé en cas d'occultation fixe avec tolérance dimensionnelle

# **5.2.5.3.2 Résolution effective pour le calcul de la distance de sécurité**

#### **DANGER !**

- La tolérance dimensionnelle réduit la résolution effective de l'EPES.
- La valeur de cette résolution effective est indiquée dans les tableaux ci-dessous.
- Un nouveau calcul de la distance de sécurité prenant en compte la résolution effective de l'EPES est essentiel.
- 
- Pour des résolutions > 40 mm, la distance de sécurité doit être calculée avec une marge  $CRT = 850$  mm !
- Si la résolution effective diverge de la résolution physique de l'EPES au regard des fiches techniques, la résolution effective doit être documentée signalée sur un panneau fermement installé près de l'EPES.
- Lors du calcul de la distance de sécurité pour occultation fixe avec tolérance dimensionnelle, le temps de réponse « réglage spécial » doit être utilisé (voir Section « [4.2 Temps de](#page-16-0)  réponse [» à la page 17](#page-16-0)).

# **Résolution effective avec système de protection autour des bords de l'objet masqué.**

• Si un système de protection mécanique est installé dans la zone masquée autour de l'objet, seule la tolérance dimensionnelle est importante pour la résolution effective (voir tableau ci-dessous).

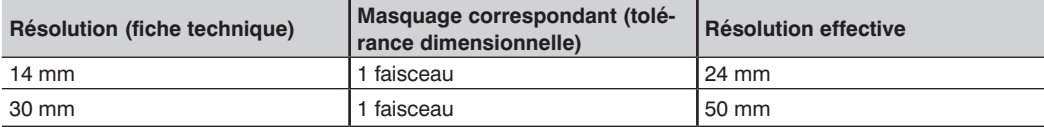

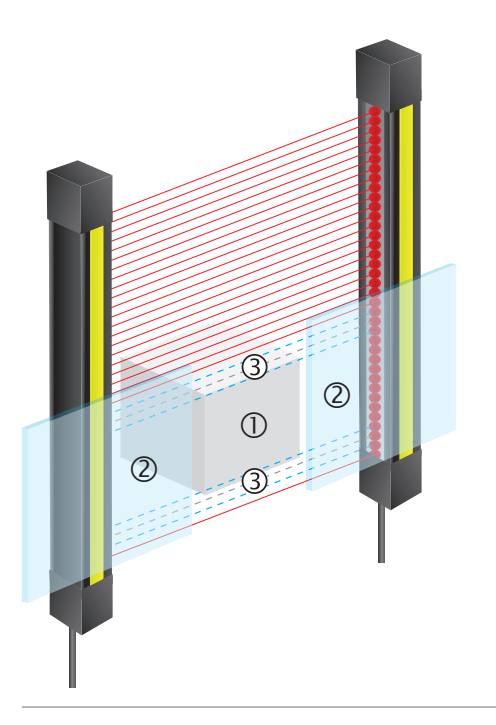

- Objet
- 2 Installation mécanique
- Tolérance dimensionnelle

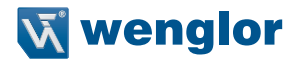

# **Résolution effective sans système de protection autour des bords de l'objet masqué.**

• Si aucun système de protection mécanique n'est installé dans la zone masquée, la résolution effective change en fonction de la taille maximale de l'objet.

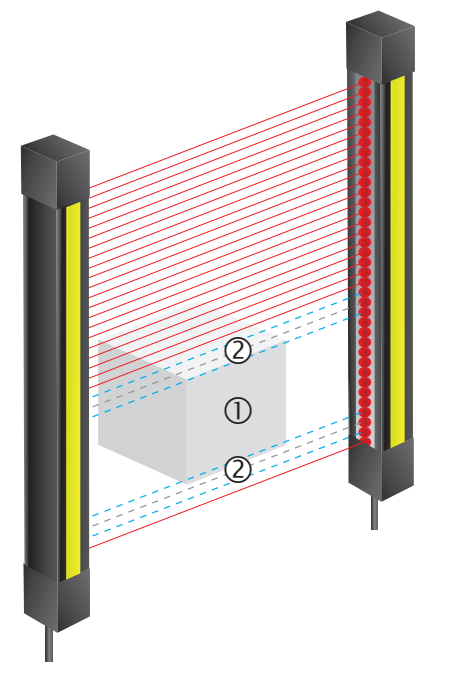

**1** Objet Tolérance dimensionnelle

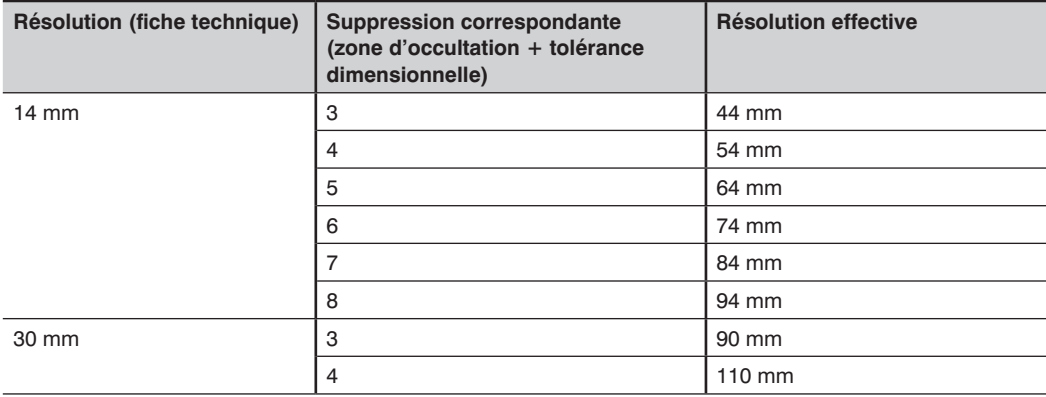

# **5.2.5.3.3 Exemples d'occultation fixe avec tolérance dimensionnelle**

1 objet est masqué

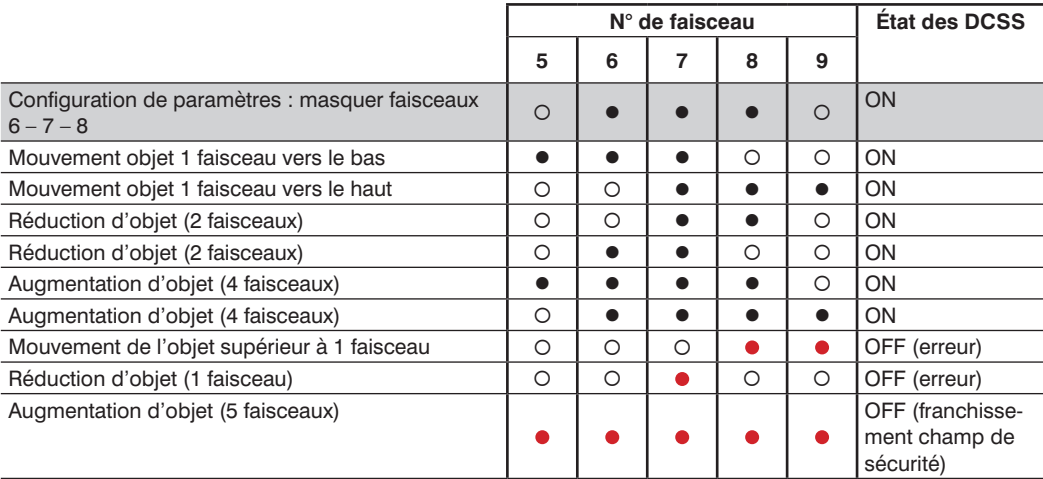

# 2 objets sont masqués

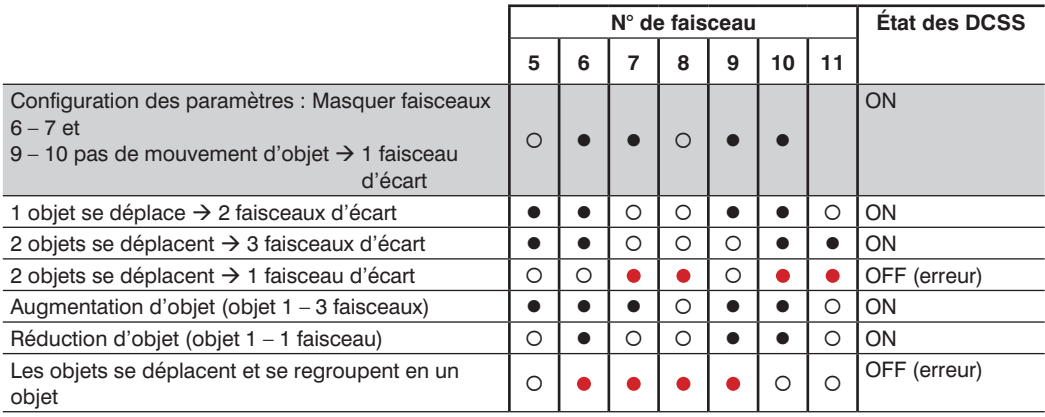

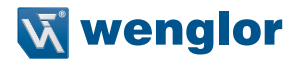

#### <span id="page-90-0"></span>**5.2.5.4 Occultation flottante**

Dans certaines applications, les objets dont la position n'est pas clairement définie sont situés en permanence dans le champ de sécurité de l'EPES. Il peut s'agir par exemple de câbles ou de pièces d'outillage qui se déplacent dans le champ de sécurité pour des raisons liées au processus. La fonction d'« Occultation flottante » permet de masquer ces objets.

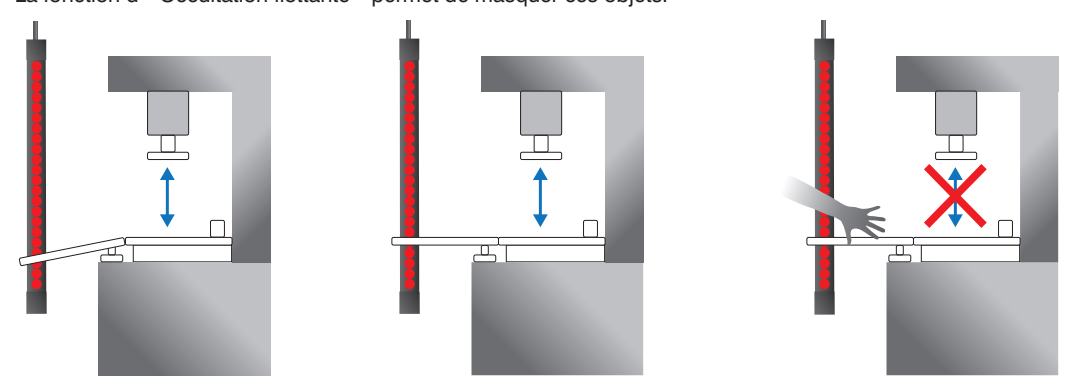

Figure 25: Exemple d'application d'occultation flottante

#### **5.2.5.4.1 Conditions d'utilisation**

- Une configuration d'occultation est classée comme admissible (commutation des DCSS) si
	- La taille de l'objet (minimale et maximale) dans le champ de sécurité ne correspond pas à la configuration des paramètres.
	- Le nombre d'objets dans le champ de sécurité ne correspond pas à la configuration des paramètres.
- Si un faisceau non masqué est couvert, cela déclenche alors un signal d'intrusion et les DCSS sont commutés.
- La taille minimale d'un objet est de 2 faisceaux.
- L'EPES surveille les paramètres suivants (voir [Figure 26\)](#page-91-0) :
	- Nombre d'objets
	- Taille minimale de l'objet
	- Taille maximale de l'objet
	- Tolérance (différence entre la taille maximale et la taille minimale de l'objet)
- La tolérance est essentielle pour la résolution effective (voir [section 5.2.5.4.2, page 93](#page-92-0)). Ceci peut avoir un maximum de :
	- 8 faisceaux (pour EPES avec une résolution de 14 mm)
	- 4 faisceaux (pour EPES avec une résolution de 30 mm).
	- Le nombre d'objets et la tolérance sont indiqués sur le panneau de commande du récepteur pendant la configuration des paramètres (voir [section 9.4.9, page 144\)](#page-143-0)

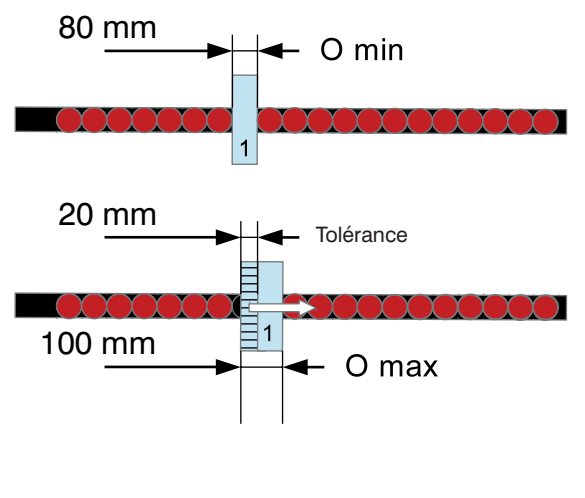

1 : Objet masqué O min : taille minimale de l'objet O max : taille maximale de l'objet Tolérance : Suppression par mouvement de l'objet

<span id="page-91-0"></span>Figure 26: Surveillance d'objet par occultation flottante

- La vitesse maximale de l'objet est de 0,2 m/s.
- Aucun des deux faisceaux de synchronisation ne doit être caché par les objets.
- L'écart entre deux zones masquées doit comporter au moins 3 faisceaux.
- Le nombre de zones masquées est limité à 3.
- Les objets ne doivent pas quitter le champ (« occultation contrôlée »).
- Les zones masquées sont surveillées. Les faisceaux de cette zone ne doivent pas être détectés (« Occultation contrôlée »). C'est-à-dire qu'ils doivent toujours être couverts par l'objet d'inhibition. Si un faisceau masqué n'est pas couvert, le récepteur déclenche un état d'erreur.
- Les zones masquées peuvent être programmées sur le récepteur de l'EPES ou via IO-Link.
- Pendant le processus de programmation, les objets situés dans le champ de sécurité doivent effectuer les mouvements qu'ils effectueraient durant le fonctionnement.

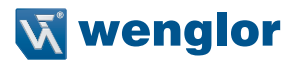

#### **5.2.5.4.2 Résolution effective pour le calcul de la distance de sécurité**

# <span id="page-92-0"></span>**DANGER !**

- La tolérance réduit la résolution effective de l'EPES.
- La valeur de cette résolution effective est indiquée dans le tableau ci-dessous [on page 94](#page-93-0).
- Un nouveau calcul de la distance de sécurité prenant en compte la résolution effective de l'EPES est essentiel.
- 
- Pour des résolutions > 40 mm, la distance de sécurité doit être calculée avec une marge  $CRT = 850$  mm  $!$
- Si la résolution effective diverge de la résolution physique de l'EPES au regard des fiches techniques, la résolution effective doit être documentée et signalée sur un panneau fermement installé près de l'EPES.
- Lors du calcul de la distance de sécurité pour occultation flottante, le temps de réponse « réglage spécial » doit être utilisé (voir Section « [4.2 Temps de réponse](#page-16-0) » à la page 17)

#### **Résolution effective avec système de protection autour des bords de l'objet masqué.**

• En cas d'utilisation d'un système de protection mécanique autour de la zone d'occultation (objet avec possibilité de mouvement) pour empêcher l'accès, la distance de sécurité ne change pas.

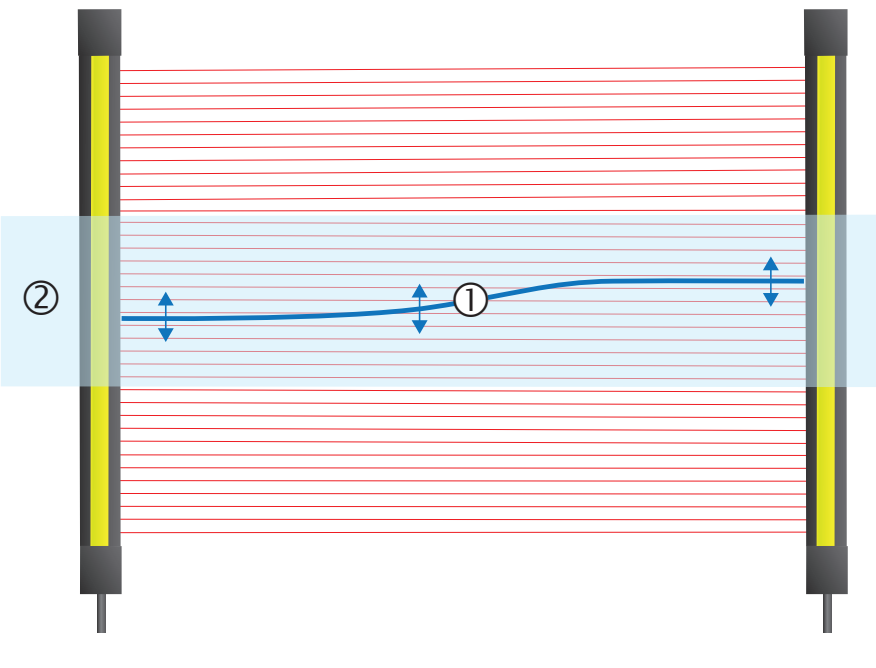

- Objet en mouvement
- 2 Installation mécanique

# **Résolution effective sans système de protection autour des bords de l'objet masqué.**

• Si aucun système de protection mécanique n'est installé dans la zone masquée, la résolution effective change en fonction de la taille maximale de l'objet.

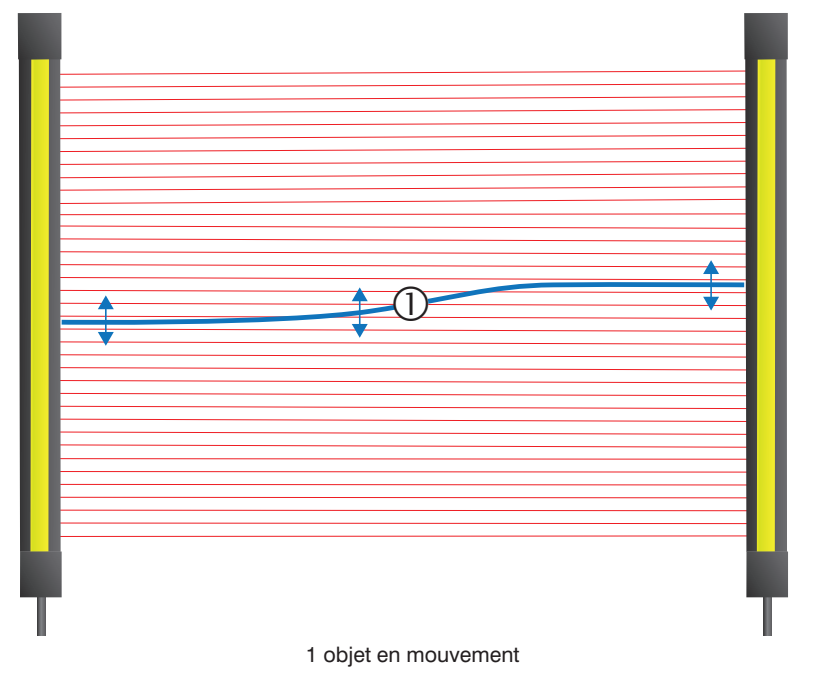

<span id="page-93-0"></span>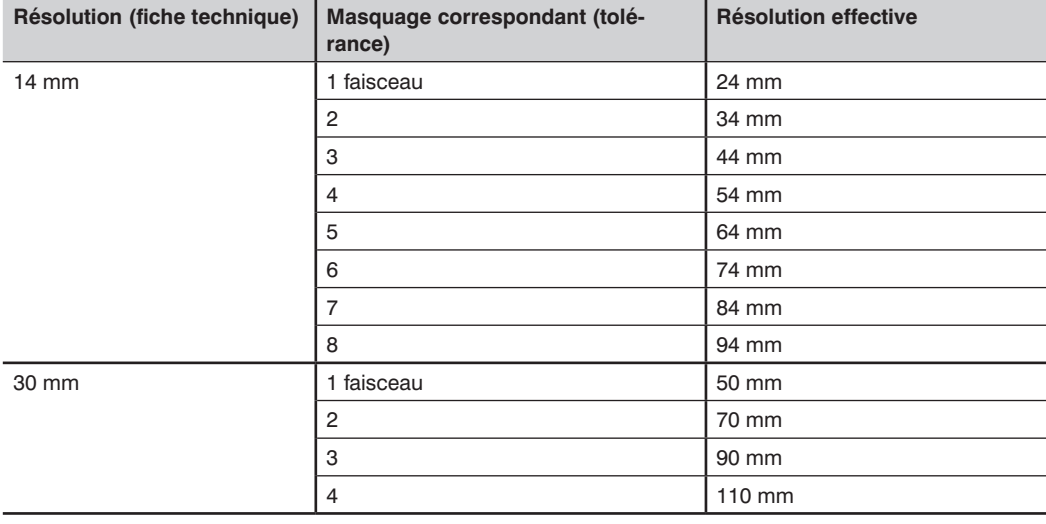

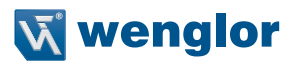

# **5.2.5.4.3 Exemples d'occultation flottante**

- 1 L'objet est masqué
	- Les faisceaux 1 et 15 sont des faisceaux de synchronisation
	- Configuration de paramètres :
		- 1 objet
		- Objet : taille min. 2 faisceaux, taille max. 4 faisceaux

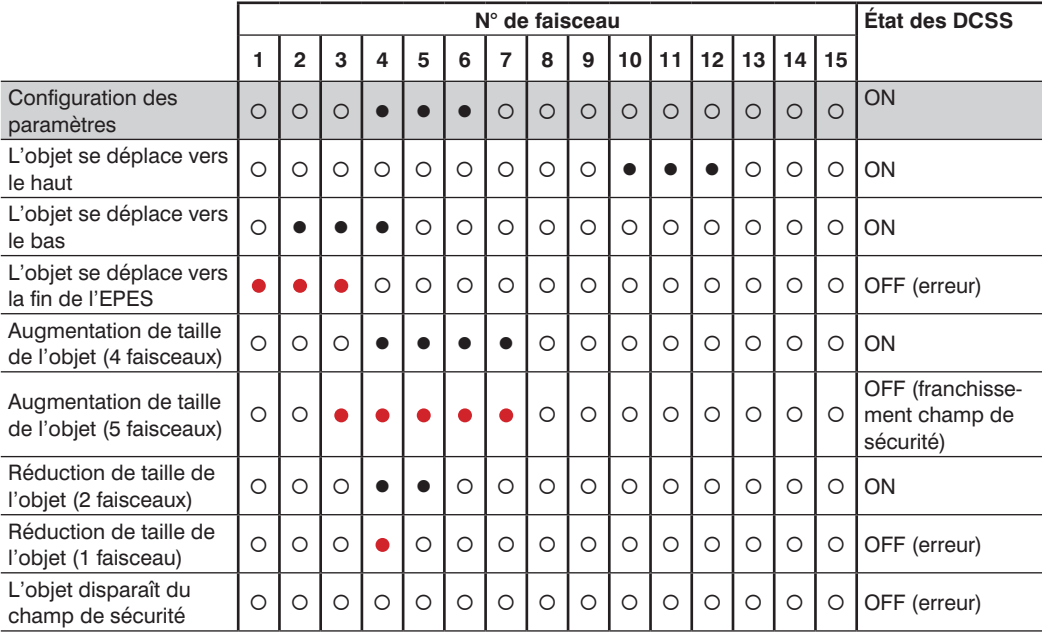

# 2 Les objets sont masqués

- Les faisceaux 1 et 15 sont des faisceaux de synchronisation
- Configuration de paramètres :
	- 2 objets
	- Objet 1 [O1] : taille min. 2 faisceaux, taille max. 4 faisceaux
	- Objet 2 [O2] : taille min. 2 faisceaux, taille max. 4 faisceaux

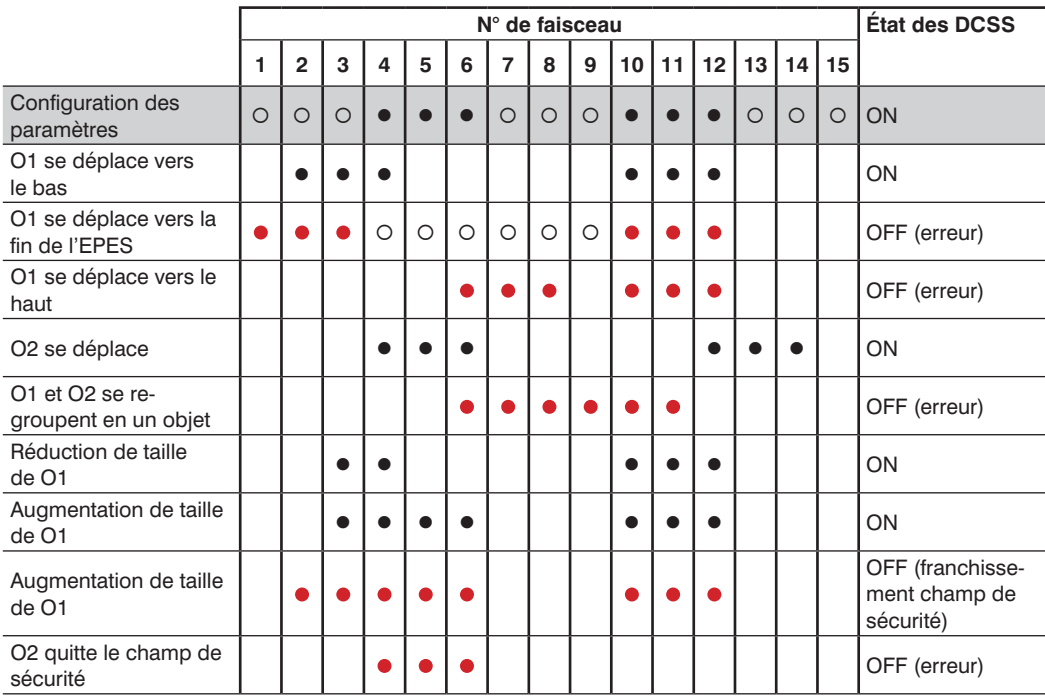

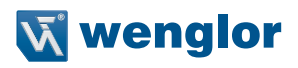

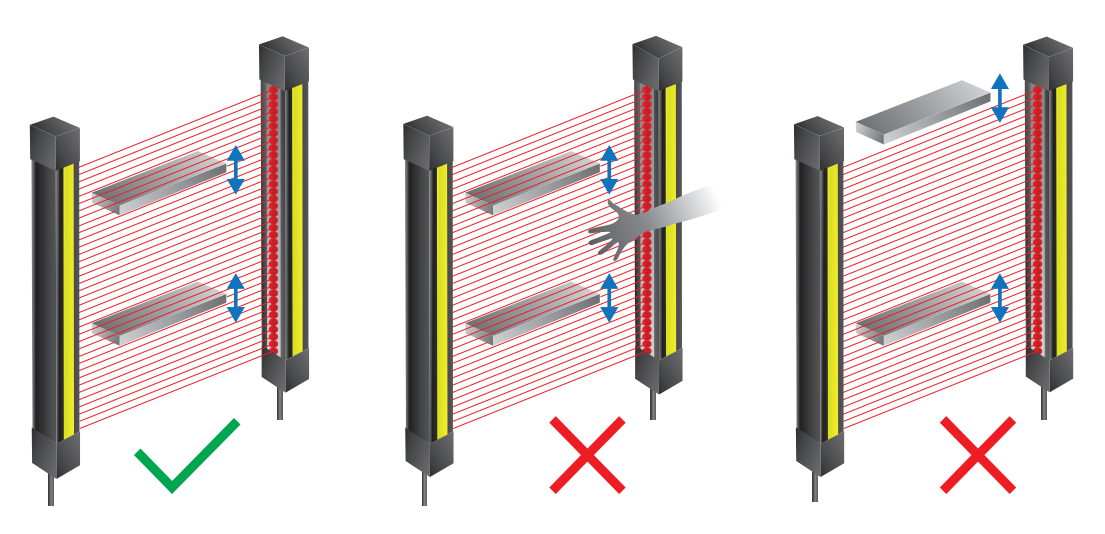

Figure 27: Configurations flottantes valides/non valides

Occultation flottante valide Configuration :

• Le nombre réel d'objets correspond au nombre d'objets programmés.

Configuration d'occultation flottante valide, mais franchissement supplémentaire

Configuration d'occultation flottante non valide :

- L'objet quitte le champ de sécurité
- Le nombre réel d'objets ne correspond plus au nombre d'objets programmés (occultation contrôlée).

# <span id="page-97-0"></span>**5.2.5.5 Résolution réduite**

- Cette fonction réduit la résolution de l'EPES de manière électronique.
- Ceci permet de sélectionner une taille d'objet à partir de laquelle la sortie de sécurité doit se déclencher.
- Les obstacles (copeaux, câbles) susceptibles d'interrompre le champ de sécurité ne provoquent donc pas l'arrêt ou l'interruption inutiles du processus.
- La résolution réduite peut être paramétrée de deux manières, sur l'appareil ou via IO-Link :
	- Par teach-in
	- Sélection directe des faisceaux à réduire (protection des doigts jusqu'à 8 faisceaux, protection des mains jusqu'à 4 faisceaux)

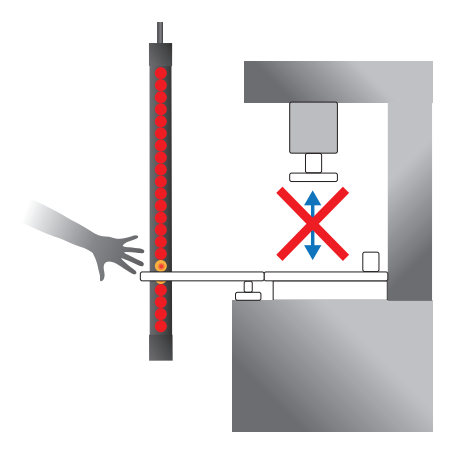

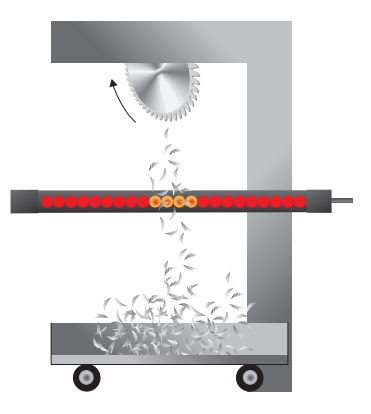

- La présence et la quantité d'objets dans le champ de sécurité ne sont pas contrôlées (pas d'« occultation contrôlée »). Cela signifie que des objets suffisamment petits peuvent être retirés du champ de sécurité et ajoutés à tout moment sans que l'EPES n'évalue cela comme une intrusion.
- L'inhibition réduite ne peut pas être combinée à l'inhibition partielle ou l'activation de l'inhibition complète.
- Utiliser une tige de contrôle pour vérifier la résolution effective de l'EPES.
- La résolution réduite peut être programmée sur le récepteur de l'EPES ou paramétrée via IO-Link.

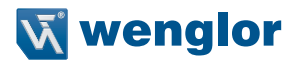

# **5.2.5.5.1 Résolution effective pour le calcul de la distance de sécurité**

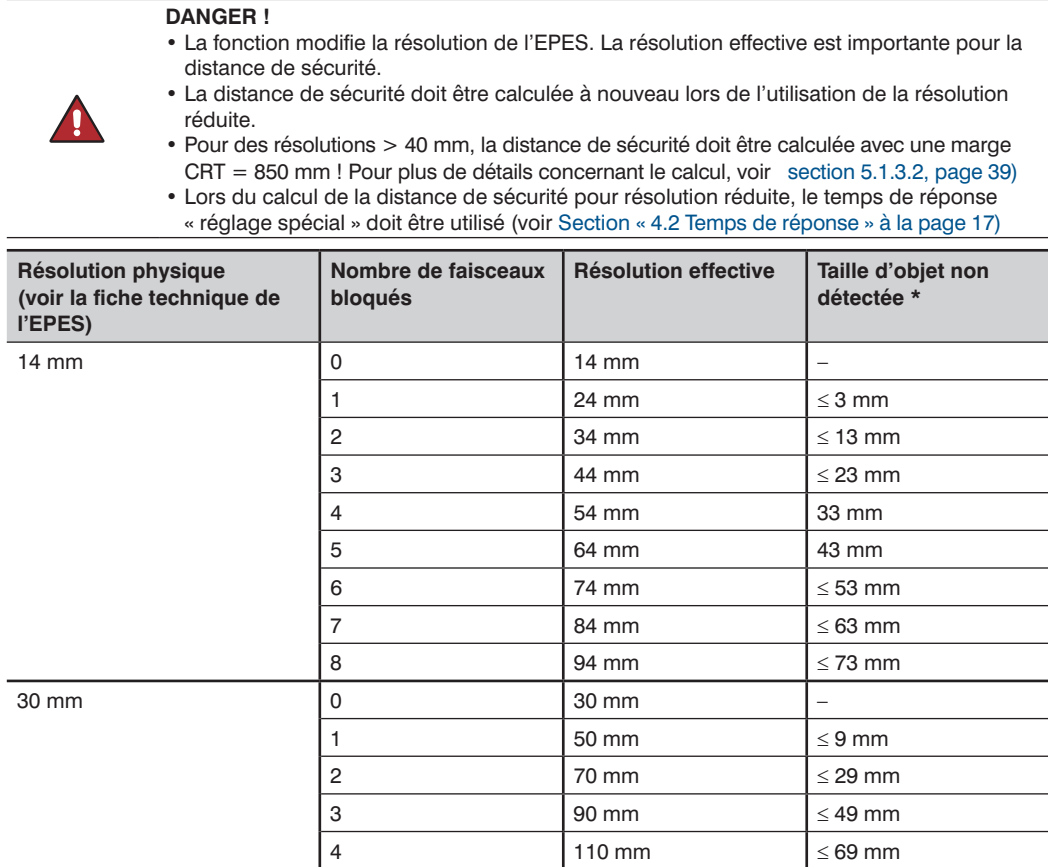

\* Les objets de taille spécifiée ne sont pas détectés lorsqu'ils se déplacent le long du champ de sécurité à une vitesse de 0,2 m/s.

# **5.2.5.5.2 Exemple de résolution réduite**

- EPES avec une résolution de 14 mm
- 2 faisceaux masqués consécutifs sont permis  $\rightarrow$  résolution effective 34 mm
- Les faisceaux 1 et 15 sont des faisceaux de synchronisation

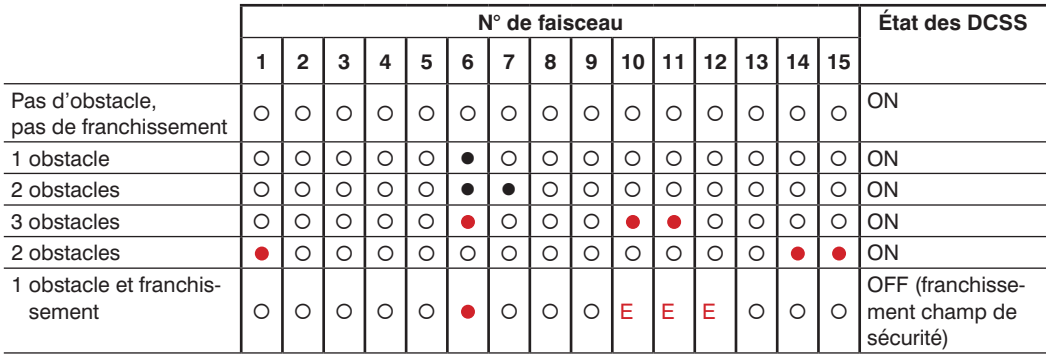

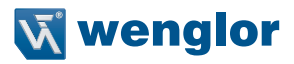

# **5.2.5.6 Comparaison des fonctions d'occultation**

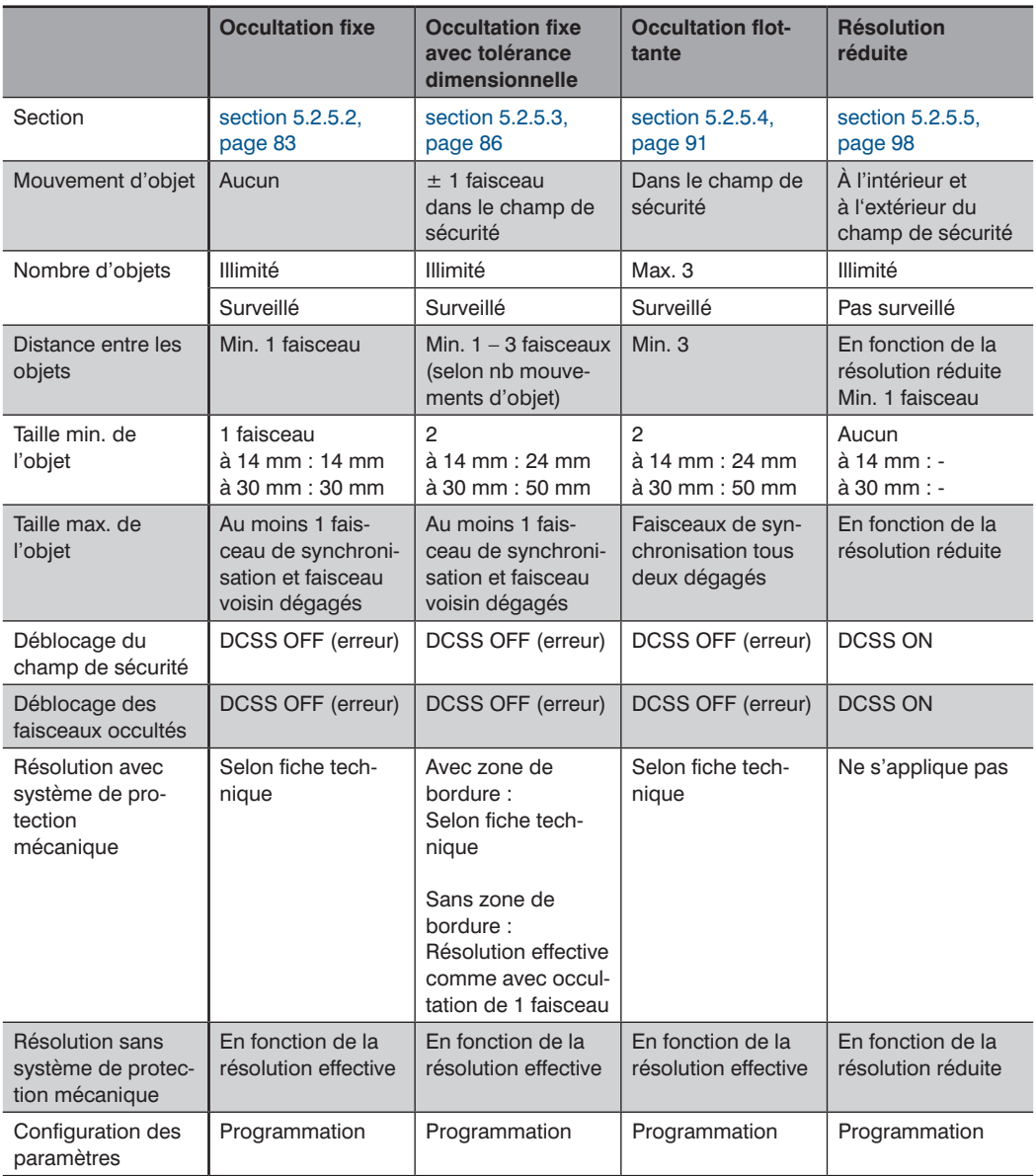

# **5.2.6 Fonctions non liées à la sécurité**

# **5.2.6.1 Fonction de mesure**

- Différentes fonctions de mesure peuvent être utilisées sur l'appareil afin de commander par exemple certains éléments du système. Cela permet entre autres de mesurer ou de contrôler la taille des éléments d'inhibition.
- Les données de processus enregistrées sont accessibles via IO-Link.

Les valeurs suivantes (voir [Figure 28](#page-102-0)) peuvent être déterminées grâce à la fonction de mesure :

- Premier faisceau bloqué
	- Fig. PFB : Premier faisceau bloqué
	- Indique la position du premier faisceau bloqué (comme visible sur le panneau de commande).
	- Si le champ de sécurité est dégagé : PFB =  $0$
- Dernier faisceau bloqué
	- Fig. DFB : Dernier faisceau bloqué
	- Indique la position du dernier faisceau bloqué (comme visible sur le panneau de commande).
	- $-$  Si le champ de sécurité est dégagé : DFB = 0
- Nombre de faisceaux bloqués
	- Fig. NFB : Nombre de faisceaux bloqués
	- Le nombre total de faisceaux bloqués dans le champ de sécurité y compris objets multiples)
- Nombre de faisceaux bloqués cumulés (plus grand groupe : NFBC)
	- Fig. NFBC : Nombre de faisceaux bloqués cumulés
	- Nombre total de faisceaux bloqués par l'objet le plus large
- Nombre d'objets (NOBJ)
	- Fig. NOBJ : Nombre d'objets
	- Nombre d'objets dans le champ de sécurité

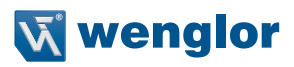

Exemple de fonction de mesure

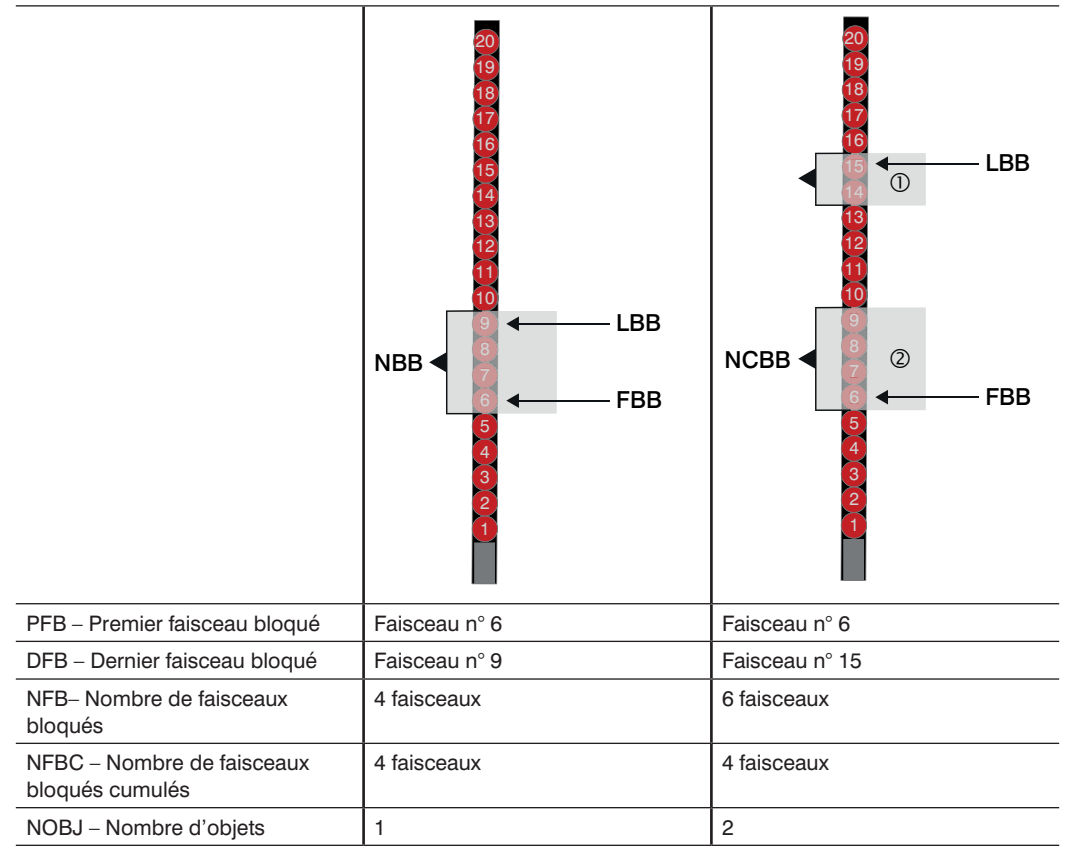

Figure 28: Valeurs de la fonction de mesure

- <span id="page-102-0"></span>• La fonction de mesure dépend des modes de fonctionnement et des fonctions paramétrés. Cela signifie que les objets qui ne déclenchent pas d'arrêt (par ex. dissimulation, résolution réduite) sont inclus à la prise de mesure.
- Si le récepteur n'est pas synchronisé (par ex. émetteur pas en service, champ de sécurité complètement bloqué, état de défaut, ...), la valeur 255 est délivrée pour toutes les mesures.

# **5.2.6.2 Paramètres d'affichage**

- Le paramétrage d'affichage peut être ajusté de sorte à ne produire aucune interférence pendant le service (par ex. aux postes de travail manuel).
- Les réglages suivants peuvent être sélectionnés :

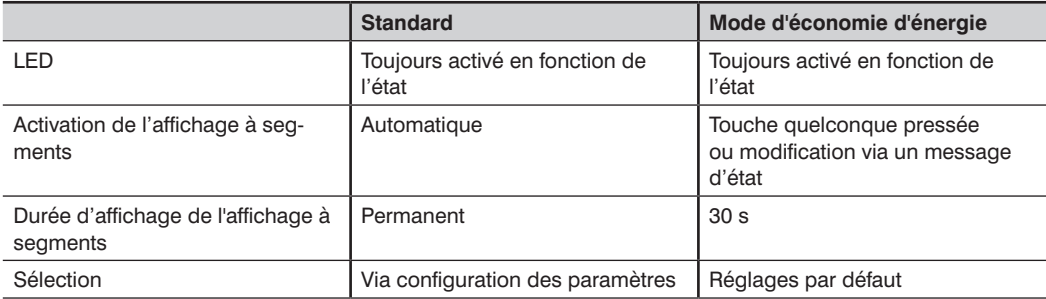

# **5.2.6.3 Sortie de signal**

- La broche 6 de la sortie IO-Link est située sur la connexion système du récepteur. Si la communication IO-Link n'est pas active, cette sortie peut être utilisée comme sortie numérique PNP (sortie de signal).
- Les fonctions suivantes peuvent être affectées à la sortie de signal .

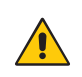

# **ATTENTION !**

Sur le récepteur de l'EPES, la broche 6 (sortie IO-Link) ne convient pas à un usage lié à la sécurité.

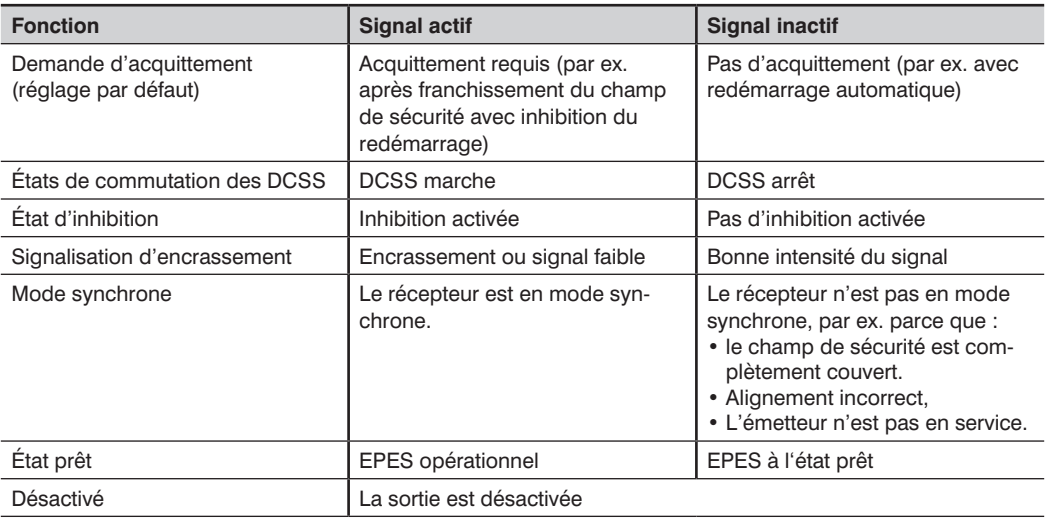

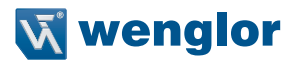

#### **5.2.6.4 Témoin lumineux intégré**

- Le récepteur de l'EPES est pourvu d'un capuchon transparent à témoin lumineux intégré.
- En fonction de la configuration des paramètres et du capteur, l'état différent de l'EPES est affiché en fonction de la situation. Le témoin lumineux intégré n'est pas surveillé. Cela signifie qu'un dysfonctionnement du témoin lumineux n'a aucune répercussion sur le fonctionnement de l'EPES.
- L'affichage du statut des DCSS peut être désactivé si l'affichage entre en conflit avec l'affichage d'autres indicateurs au sein du système.
- L'affichage de l'état d'inhibition ne peut pas être désactivé.

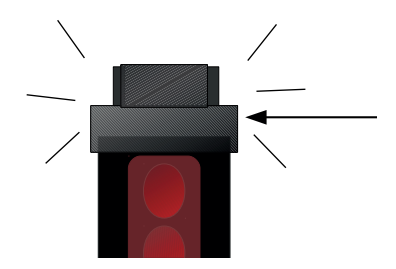

Capuchon transparent avec témoin lumineux intégré

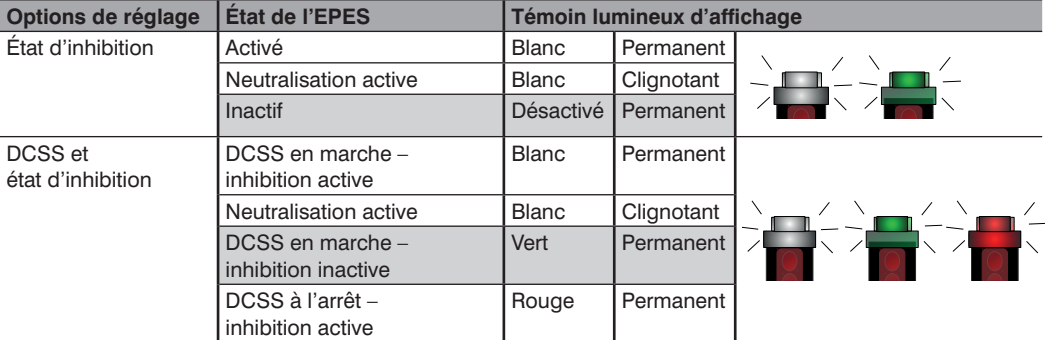

#### **5.2.6.5 Affichage de l'intensité du signal**

- Une fois que l'EPES est mis sous tension, l'intensité du signal s'affiche sur le récepteur pendant 30 s.
- L'affichage pendant un temps illimité est possible pendant la configuration des paramètres.
- Pour plus de détails concernant l'affichage, voir [section 10.3, page 161.](#page-160-0)

# **5.2.6.6 Fonction de mémorisation**

i.

- Les capacités de l'EPES peuvent être étendues avec une carte mémoire microSD (accessoires complémentaires) qui peut être lue et écrite.
- Cela permet de transférer une configuration des paramètres de la carte mémoire à l'EPES et de sauvegarder une configuration des paramètres de l'EPES sur la carte mémoire.

# **REMARQUE !**

- Les principaux avantages de la fonction de mémorisation sont :
- L'échange aisé de paramètres,
- La duplication de configurations de paramètres de série,
- Le transfert rapide de paramètres en cas de remplacement d'un appareil,
- L'archivage de fichiers de configuration grâce au PC.

Les scénarios suivants se présentent alors à l'utilisateur :

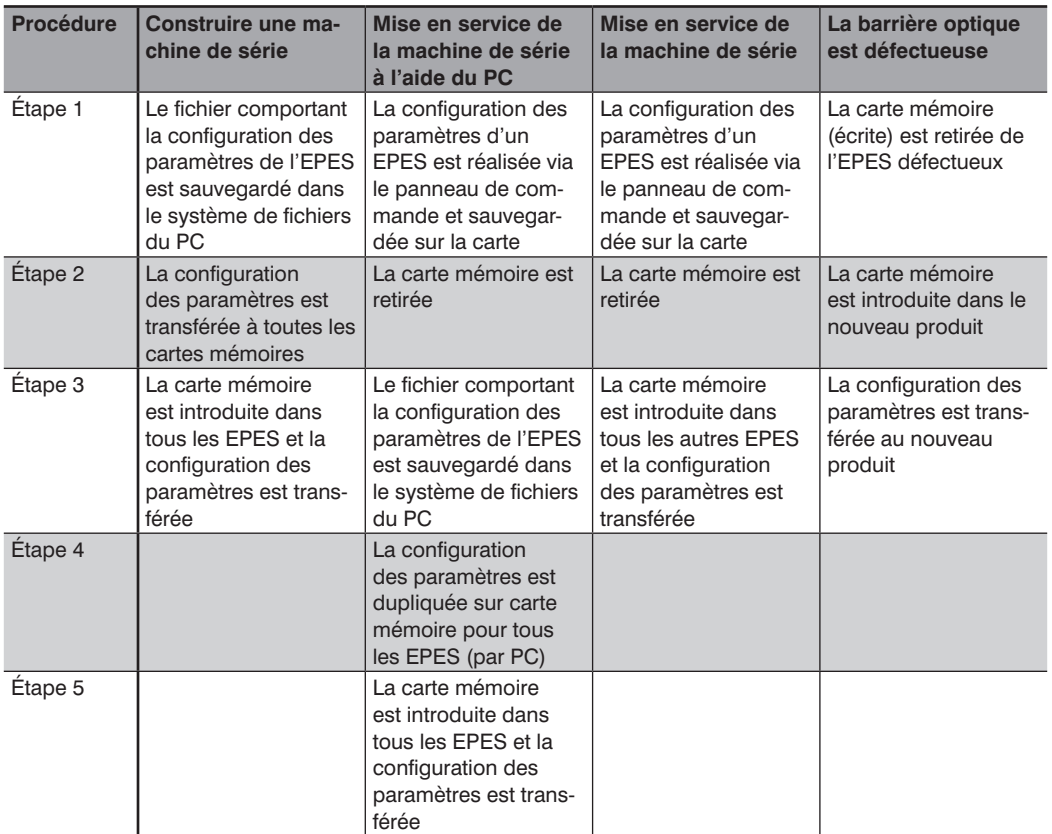

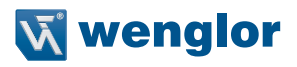

#### **5.2.6.6.1 Accès à la carte mémoire**

- L'accès à la carte mémoire est située sur le côté droit du panneau de commande du récepteur (voir fig. ).
- La fente peut accueillir des cartes mémoires au format microSD.
- La carte mémoire est protégée par un couvercle vissé pivotant.
- Ce couvercle peut être desserré et revissé au moyen d'un tournevis (Torx, taille TX10).
- Couple de serrage admissible : 0,4 Nm
- Le couvercle pivotant doit être fermé hermétiquement pour garantir le degré de protection IP et éviter la perte du couvercle ou de la carte mémoire.
- Pour retirer la carte, débloquer la glissière en appuyant légèrement sur la carte, par ex. avec l'ongle.
- En insérant la carte dans la fente, s'assurer qu'elle s'enclenche à nouveau.

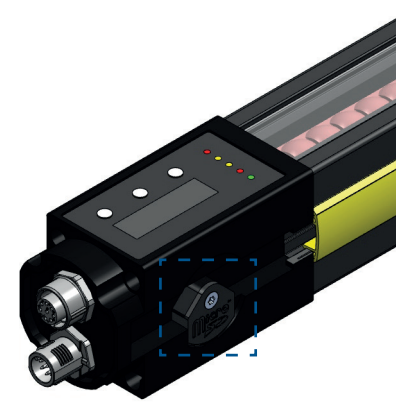

Figure 29: Accès à la carte mémoire sur le récepteur de l'EPES

#### **5.2.6.6.2 Cartes mémoires adaptées**

- Types de cartes supportés : microSD
- Capacité de mémoire supportée : max. 8 Go
- Système de fichier : type FAT32

- La carte microSD peut être retirée/remplacée à tout moment (sans nuire au bon fonctionnement)
- Type préféré (référence wenglor) :

#### **5.2.6.6.3 Système de fichiers**

Les consignes suivantes doivent être observées pour garantir le succès d'utilisation de la carte microSD :

- Chaque type d'EPES possède son propre fichier avec un nom distinct.
- Le nom du fichier présente la structure suivante : [Référence récepteur].hex (par ex. SEFG631.hex]
- Le nom ne doit pas être modifié (par ex. SEFG631\_V1.hex) car le fichier ne pourrait plus être lu par l'EPES.
- Si une configuration est écrite sur la carte mémoire par l'EPES, un fichier existant portant le même nom est écrasé.
- Le contenu du fichier lui-même ne peut pas être lu et ne doit pas être modifié.
- L'EPES ne peut pas effectuer de recherche dans les structures de dossiers. Le fichier souhaité doit par conséquent toujours être situé au niveau supérieur du dossier. Des sous-dossiers peuvent être créés mais ceux-ci ne sont pas pris en considération par l'EPES.

• L'EPES (par ex. SEFG631) enregistre toujours le fichier dans le niveau supérieur de la carte microSD

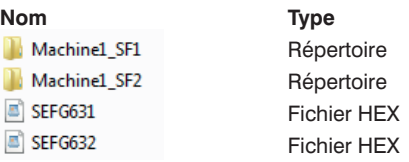

- Plusieurs fichiers de différents EPES (par ex. SEFG631.hex, SEFG632.hex) peuvent être sauvegardés dans le dossier parent.
- L'EPES correspondant (par ex. SEFG631) recourt uniquement au fichier portant le nom qui lui est attribué (par ex. : SEFG631.hex).
- Les sous-dossiers peuvent comporter des fichiers portant le même nom (par ex. SEFG631.hex). Ceux-ci ne sont pas pris en compte par l'EPES (par ex. SEFG631).

# **5.2.6.7 Protection par mot de passe**

- La protection par mot de passe empêche toute modification non autorisée et non intentionnelle dans l'EPES.
- Les paramètres de l'EPES doivent être configurés uniquement par un personnel autorisé. Le personnel autorisé est aussi responsable de la maintenance de la fonction de sécurité.
- Le récepteur de l'EPES est protégé par un mot de passe à 4 chiffres.
- Le mot de passe peut être modifié par l'utilisateur (plage de valeurs 0000 à 9999). Si le mot de passe est modifié, il doit alors être protégé de manière adéquate.
- À la livraison, le mot de passe est : 0000
- La configuration des paramètres est possible uniquement après la saisie du mot de passe.

La fonction de protection par mot de passe divise l'exploitation en deux niveaux d'utilisateur :

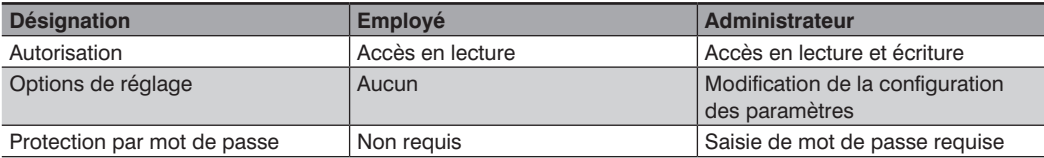
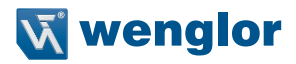

#### **5.2.6.8 Interface IO-Link (C/Q)**

IO-Link est un système de communication standardisé permettant de connecter des capteurs intelligents et des actionneurs à un système d'automatisation. Ceci s'effectue via une connexion point à point.

L'interface IO-Link du SEFG offre à l'utilisateur la fonction suivante :

- Sauvegarde et lecture de données de paramètres dans l'EPES.
- Interrogation de l'état de l'EPES.

À la demande du dispositif maître (requête de réveil, WURQ), le capteur passe en mode IO-Link (mode communication).

Si l'interface IO-Link n'est pas utilisée pour la communication, elle reçoit les fonctions suivantes :

- Avec le récepteur, toujours sortie de signal (voir « [5.2.6.3 Sortie de signal](#page-103-0) » à la page 104)
- Avec l'émetteur, entrée numérique (sans fonction).

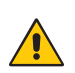

# **ATTENTION !**

- L'interface IO-Link n'est pas liée à la sécurité.
- Cela signifie que les deux DCSS doivent toujours être raccordés au circuit de sécurité pendant le fonctionnement (voir [section 8, page 117](#page-116-0)).

#### **REMARQUE !**

• Les réglages (par ex. la portée) peuvent être lus par le maître IO-Link via les paramètres IO-Link. Tous les paramètres sont réglés par le logiciel du maître IO-Link.

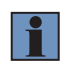

- Les données (par ex. états de commutation, signaux de réception) des produits IO-Link sont transférées de manière cyclique au maître IO-Link via les données de process IO-Link.
- Les capteurs IO-Link sont raccordés au maître IO-Link. Celui-ci offre une interface avec la commande de niveau supérieur et contrôle la communication avec les produits IO-Link raccordés.

# **6. Transport et stockage**

# **6.1 Transport**

- À la réception du colis, vérifier que la marchandise n'a pas été endommagée pendant le transport.
- En cas de dommage, accepter le colis sous condition et informer le fabricant du dommage.
- Retourner ensuite l'appareil en rappelant le dommage subi pendant le transport.

# **6.2 Stockage**

Pour le stockage, prendre les points suivants en considération :

- Ne pas entreposer le produit à l'extérieur.
- Entreposer le produit dans un endroit sec et exempt de poussière.
- Protéger le produit des chocs mécaniques.
- Protéger le produit de l'exposition directe au soleil.

#### **ATTENTION !**

**Risque de dommages matériels en cas de stockage inapproprié !**

Le produit peut être endommagé.

• Respecter les consignes de stockage.

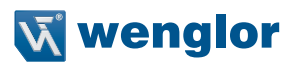

# **7. Installation**

# **DANGER !**

#### **État dangereux de la machine**

**Le non-respect des consignes constitue un risque de blessures mortelles !**

- Aucun mouvement dangereux ne doit être possible pendant l'installation, le branchement électrique et la mise en service.
- Il convient de s'assurer que les DCSS de l'EPES n'ont aucun effet sur la machine pendant l'installation, le branchement électrique et la mise en service.

#### **DANGER !**

#### **Risque de défaillance des dispositifs de sécurité**

**Si cet avertissement n'est pas respecté, les parties du corps ou les personnes à protéger peuvent ne pas être détectées.**

Pour garantir que la barrière optique de sécurité remplisse sa fonction de sécurité avec fiabilité, les exigences suivantes doivent être remplies par la prise de mesures structurelles :

- Il ne doit pas être possible de tendre le bras par-dessus, par-dessous, sur les côtés de la barrière optique de sécurité ou de déplacer celle-ci.
- La disposition de l'émetteur et du récepteur doit garantir que toute personne ou partie d'un objet sont détectées de manière fiable lorsqu'elles pénètrent dans la zone dangereuse.
- S'il est possible que des personnes se trouvent entre le champ de sécurité et la zone dangereuse, des mesures de sécurité supplémentaires doivent être installées (par ex. inhibition du redémarrage).
- Lors de l'installation de la barrière optique de sécurité, prendre en considération le fait que la largeur du champ de sécurité ne doit pas changer lorsque la barrière optique de sécurité est active.
- Utiliser uniquement des éléments de montage recommandés par wenglor pour l'installation.

#### **DANGER !**

**Risque de défaillance des dispositifs de sécurité**

**Si les consignes ne sont pas respectées, il se peut que des personnes ou des parties du corps ne soit pas détectées ou pas détectées à temps.**

- La zone dangereuse doit être sécurisée de sorte qu'il ne soit pas possible de tendre le bras par-dessus, par-dessous, par les côtés ou de contourner le champ de sécurité.
- Respecter les distances minimales calculées pour l'EPES.

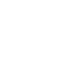

# **7.1 Positionnement de l'EPES**

Respecter les points suivants lors de l'alignement de l'EPES :

# **Hauteur de montage identique**

• L'émetteur et le récepteur doivent être montés parallèlement l'un à l'autre et être montés à la même hauteur.

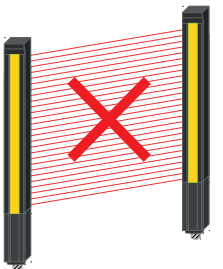

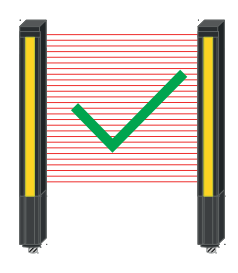

### **Alignement parallèle**

• L'émetteur et le récepteur doivent être montés de sorte à former un champ de sécurité rectangulaire.

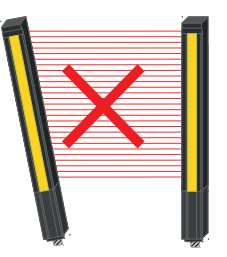

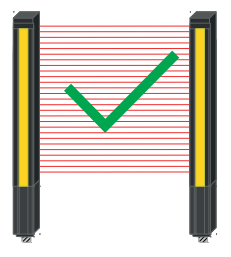

#### **Même alignement l'un par rapport à l'autre**

- Les connecteurs enfichables de l'émetteur et du récepteur doivent être dirigés dans le même sens.
- Ils ne doivent pas être orientés à 180° l'un de l'autre.

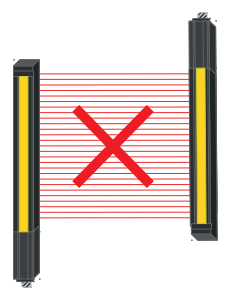

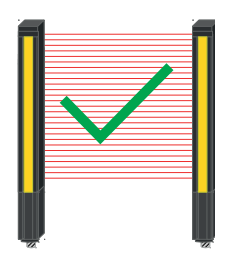

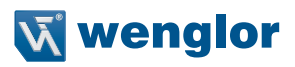

#### **Plusieurs systèmes ne doivent pas s'influencer mutuellement.**

- Avec plusieurs systèmes, il convient de s'assurer qu'un récepteur n'est atteint que par la lumière de l'émetteur correspondant.
- Ceci peut être garanti par les mesures suivantes :
	- Agencement antiparallèle (voir Fig.)
	- Blindage (par ex. à l'aide de cloisons de séparation, voir Fig.)
	- Écartement minimal sur le côté =  $2 \times m$ (voir « [5.1.4 Distance minimale aux surfaces](#page-47-0)  [réfléchissantes](#page-47-0) » à la page 48)
	- Codage différent des faisceaux (voir « [5.2.3.4 Codage de faisceau](#page-52-0) » à la page [53](#page-52-0))

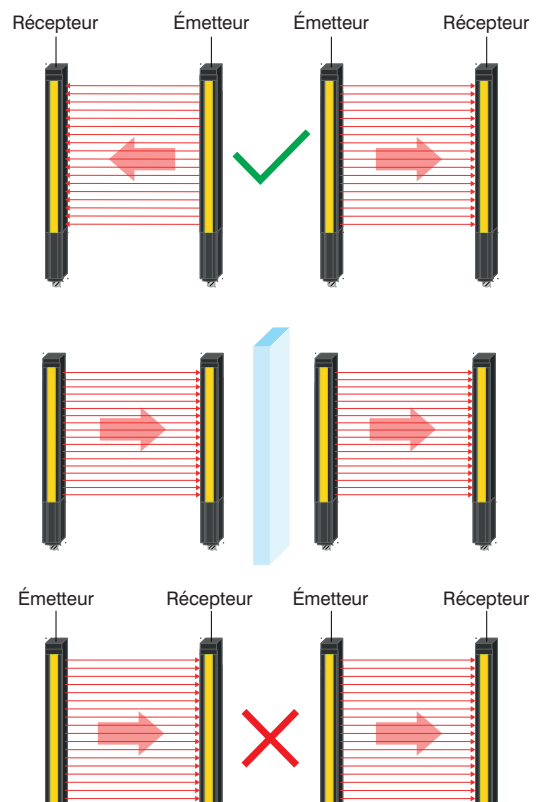

# **7.2 Installation avec équerre de fixation**

- Protéger le produit de tout encrassement pendant l'installation.
- Respecter toutes les réglementations, les normes et les règles électriques et mécaniques en vigueur.
- Protéger le produit des influences mécaniques.
- S'assurer que le capteur est monté de manière mécanique et sécurisée.
- Les valeurs de couple spécifiées doivent être respectées (voir « [4.1 Caractéristiques techniques générales](#page-14-0) » [à la page 15](#page-14-0)).
- Utiliser une technique de fixation adaptée pour garantir une installation correcte (voir « [4.5 Dimensions du](#page-20-0)  [boîtier, technique de fixation](#page-20-0) » à la page 21).

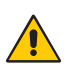

# **ATTENTION !**

**Risque de dommages matériels en cas d'installation inappropriée !** Le produit peut être endommagé.

# • Respecter les consignes d'installation.

### **7.2.1 Installation avec équerre de fixation ZEFX001**

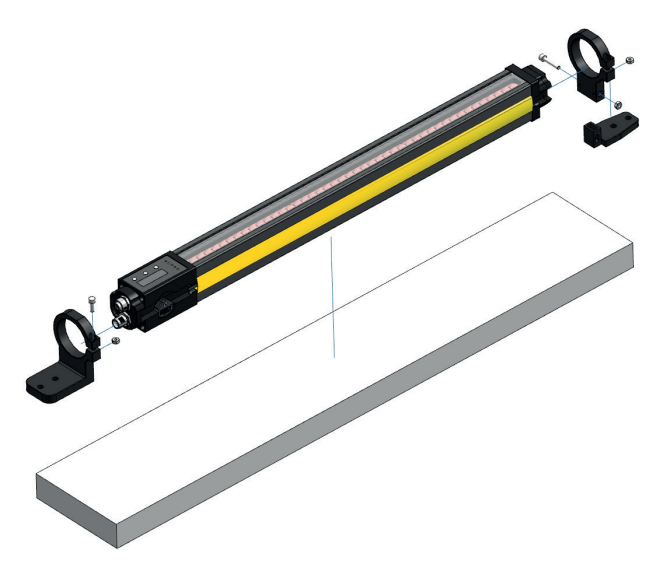

Figure 30: Installation avec ZEFX001

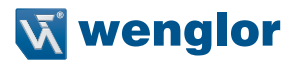

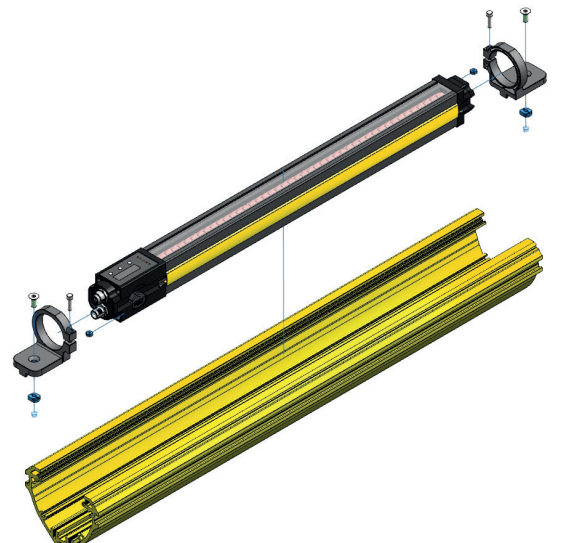

# <span id="page-114-0"></span>**7.2.2 Installation avec équerre de fixation ZEFX002**

# <span id="page-114-1"></span>**7.2.3 Installation avec équerre de fixation ZEFX003**

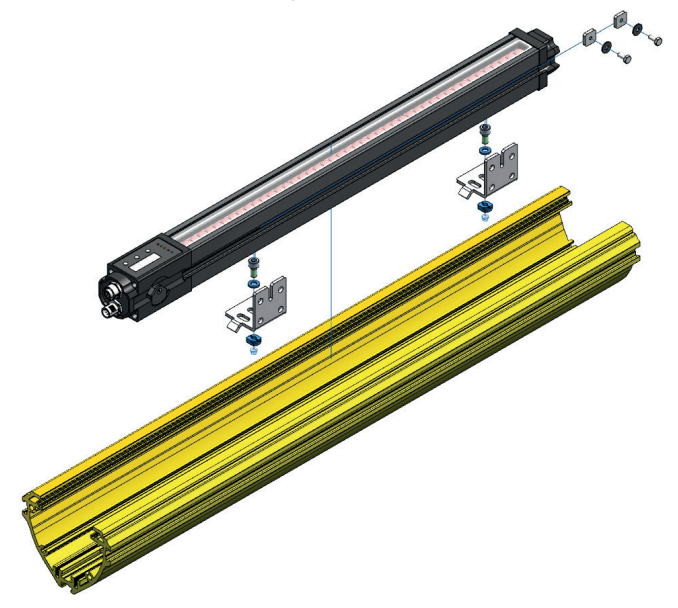

Figure 32: Installation avec ZEFX003

Figure 31: Installation avec ZEFX002

# <span id="page-115-0"></span>**7.2.4 Installation avec équerre de fixation ZEMX001**

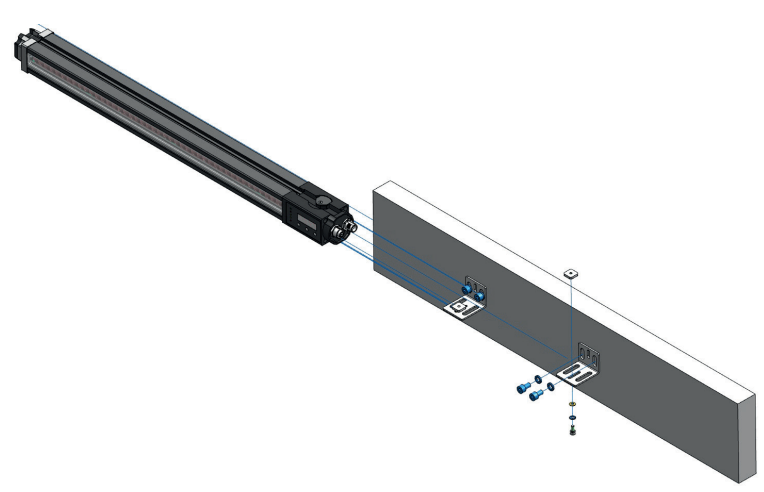

Figure 33: Installation avec ZEMX001

# **7.2.5 Bandes de signalisation**

- L'émetteur et le récepteur de l'EPES sont pourvus tous deux d'une courroie de signalisation jaune logée sur les deux côtés, dans une rainure.
- Si le montage doit être effectué par-dessus la rainure latérale (voir [section 7.2.2, page 115](#page-114-0), [section 7.2.3,](#page-114-1)  [page 115,](#page-114-1) [section 7.2.4, page 116\)](#page-115-0), la courroie de signalisation doit être retirée à l'endroit correspondant.
- Pour retirer la courroie de signalisation, veuillez procéder comme suit :
	- Placer un petit tournevis à l'extrémité de la courroie de signalisation et faire levier pour la déloger de la rainure.
	- Lors du démontage, s'assurer qu'aucun composant de l'EPES n'est endommagé pour garantir son bon fonctionnement.
	- Pour monter la courroie de signalisation, la positionner sur l'extrémité inférieure de la rainure et la presser jusqu'à ce qu'elle s'enclenche sur toute la longueur du champ de sécurité.
- Pendant cette phase, s'assurer que le profilé, le panneau de commande, le témoin lumineux ou le verre ne sont pas endommagés mécaniquement.

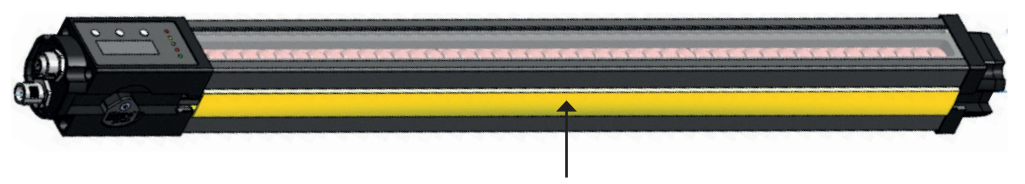

Figure 34: courroie de signalisation jaune

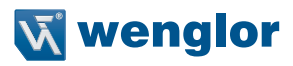

# **8. Connexion électrique**

<span id="page-116-0"></span>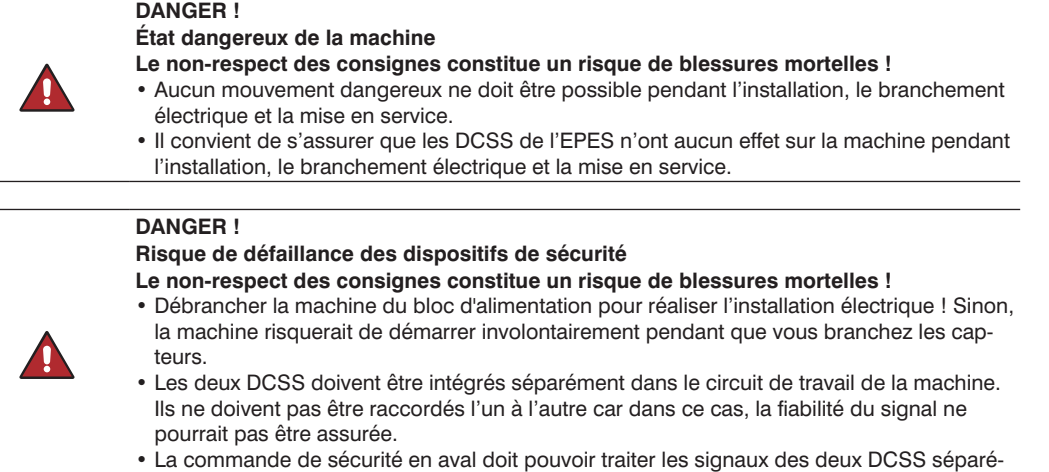

 $\mathbf{f}$ 

### **REMARQUE !**

ment.

La terre fonctionnelle peut être raccordée en option.

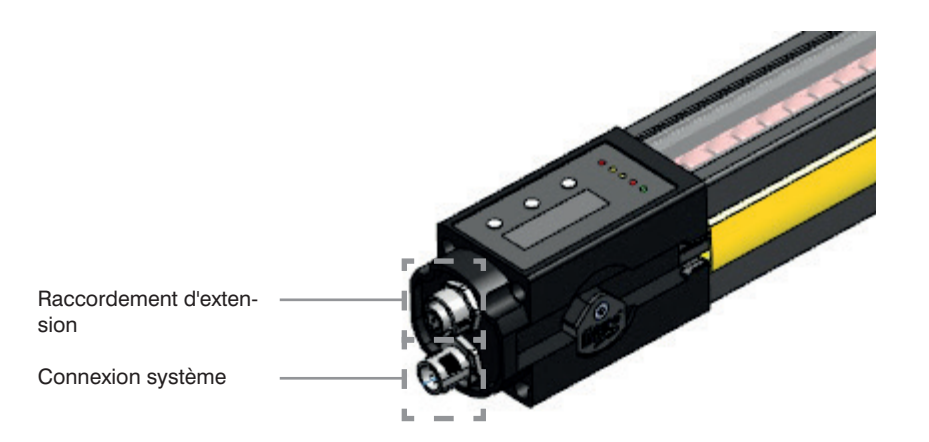

Figure 35: Affectation des raccordements du récepteur

### **Connexion système**

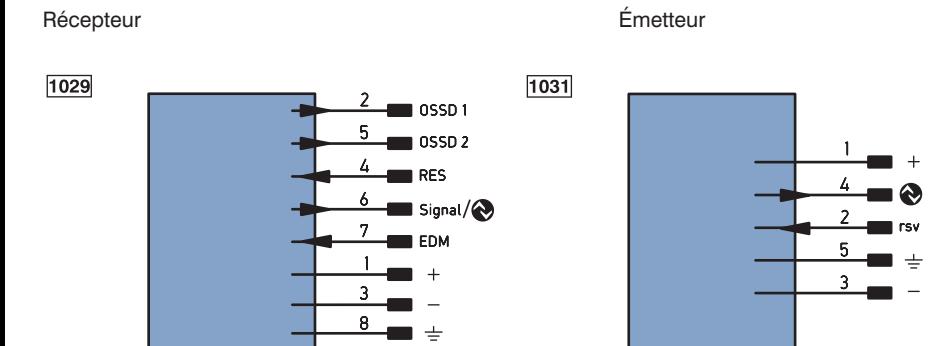

#### **Raccordement d'extension**

Récepteur

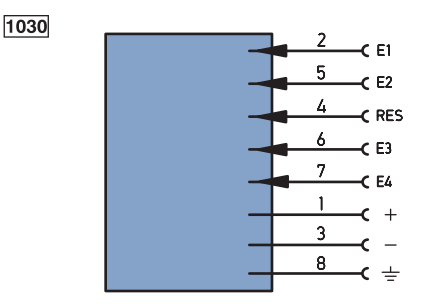

E1 (CI3/Arrêt de la courroie/Autorisation de l'inhibition complète/Montage en cascade) E2 (CI4/Autorisation de l'inhibition/Montage en cascade)  $E3$  (CI1) E4 (CI2) RES/Neutralisation

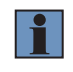

#### **REMARQUE !**

Les broches 1 et 3 du raccordement d'extension sont prévues uniquement pour alimenter les capteurs d'inhibition ou les récepteurs montés en cascade (voir EN 61496-1, paragraphe 7a).

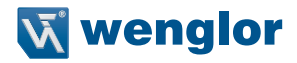

Les entrées du raccordement d'extension présentent les affectations suivantes au boîtier de raccordement inhibition ZFBB001 :

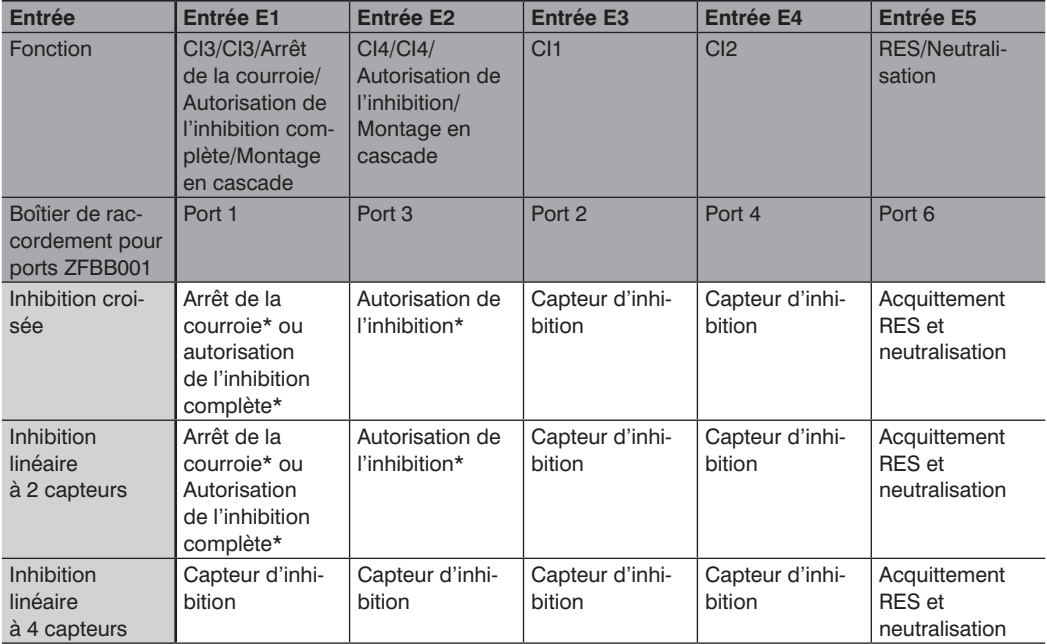

\*en option

#### Légende

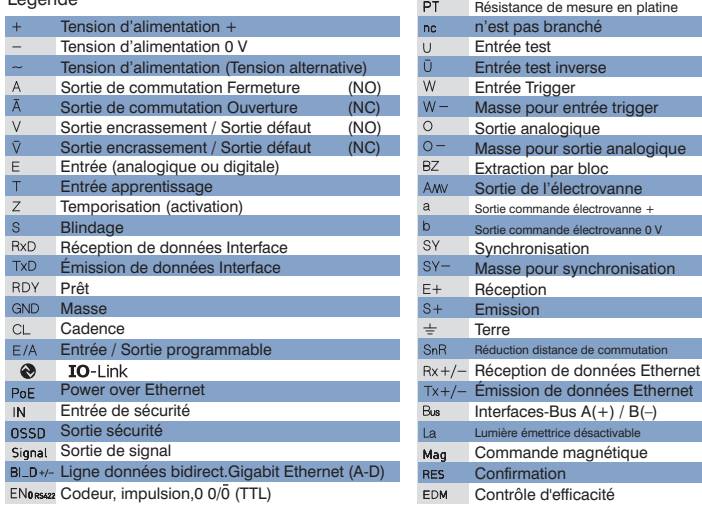

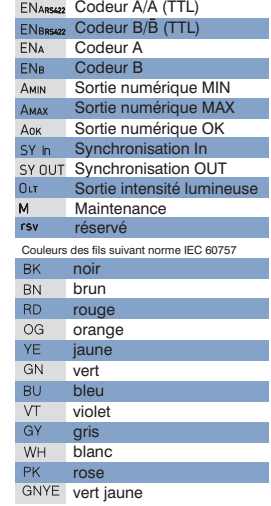

# **9. Configuration des paramètres**

# **9.1 Généralités**

La configuration des paramètres de l'EPES peut être réalisée au moyen de :

- Touches sur l'émetteur (voir [section 9.3, page 120](#page-119-0)) et le récepteur (voir [section 9.4, page 123](#page-122-0))
- Interface IO-Link (voir [section 9.5, page 155\)](#page-154-0)

Les règles suivantes s'appliquent invariablement :

- La configuration des paramètres est possible uniquement après la saisie du mot de passe.
- La configuration des paramètres sur le capteur est prioritaire sur la configuration des paramètres par IO-Link.
- Les DCSS sont à l'arrêt pendant la configuration des paramètres.
- Si aucune saisie par touche ni aucune saisie via interface IO-Link n'est enregistrée pendant 300 s, le capteur passe à l'état sûr.
- Le dernier réglage sélectionné réinitialise les réglages contradictoires.

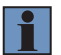

#### **REMARQUE !**

- Toute modification de la configuration ne peut être réalisée que par un personnel autorisé.
- Le mot de passe requis doit être géré avec un degré de sécurité approprié.

# **9.2 Préparation du paramétrage**

Avant d'effectuer une nouvelle configuration des paramètres pour un EPES, mettre en place les préparatifs suivants :

- Tous les nouveaux réglages (par ex. contrôle des contacteurs, portée, codage du faisceau, ...) doivent être conçus et documentés au préalable.
- Une vérification doit être effectuée pour assurer un montage et un branchement électrique corrects de l'EPES.

# <span id="page-119-0"></span>**9.3 Paramétrage de l'émetteur**

La configuration des paramètres directement sur le capteur s'effectue grâce aux boutons-poussoirs situés sur le panneau de commande.

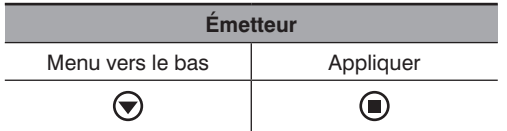

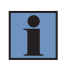

#### **REMARQUE !**

Si la configuration des paramètres est interrompue (par ex. en raison d'une interruption de l'alimentation électrique), les nouveaux réglages sélectionnés sont perdus. Dans ce cas, les derniers réglages enregistrés sont actifs.

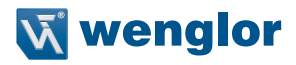

# <span id="page-120-0"></span>**9.3.1 Réglages par défaut**

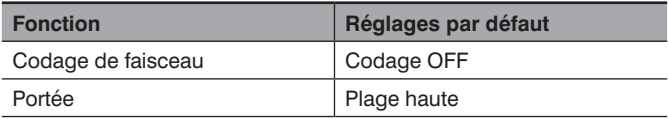

#### **9.3.2 Appel du menu (niveau utilisateur « Admin »)**

- Le menu de configuration peut être appelé aussi bien depuis le mode MARCHE que depuis le mode erreur.
- Pour éviter toute configuration involontaire des paramètres, l'appel du menu de configuration est décomposé en plusieurs étapes :
	- 1. Appuyer sur la touche « Menu vers le bas » et la maintenir enfoncée ( $\bigodot$ ) jusqu'à ce que la LED rouge
	- « ERROR » s'éteigne. (env. 2 s)
	- 2. Relâcher la touche et attendre que la LED rouge « ERROR » s'allume à nouveau. (env. 2 s)
	- 3. Dès que la LED rouge « ERROR » s'allume, appuyer sur la touche « Menu vers le bas »  $(\widehat{\blacklozenge})$  et la maintenir enfoncée jusqu'à ce que la LED rouge « ERROR » s'éteigne. (env. 2 s)
	- 4. Dès que la touche est relâchée, les réglages sont appelés (voir [section 9.3.4, page 122](#page-121-0)).

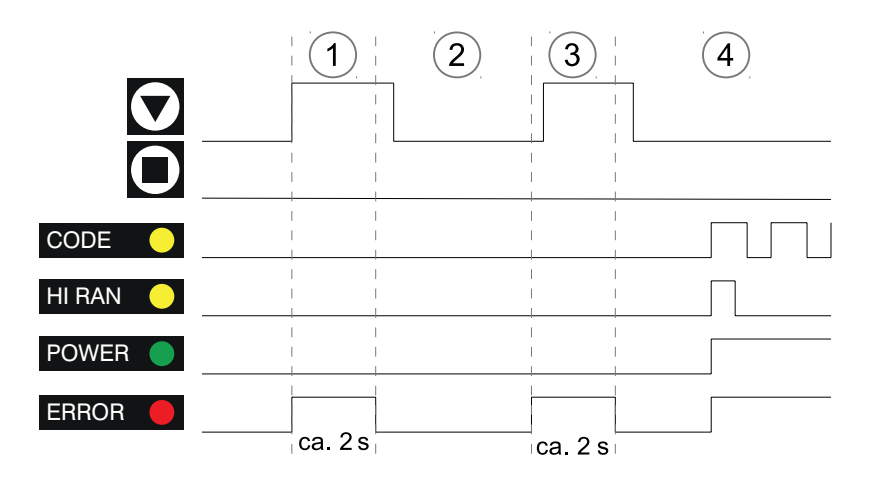

Figure 36: Diagramme chronologique de l'émetteur pour l'appel du menu

# **9.3.3 Structure du menu**

Le menu est organisé comme suit : Portée HI RANGE ⋐ Encodage | CODE п

# <span id="page-121-0"></span>**9.3.4 Paramétrage de la gamme et du codage**

- La touche « Menu vers le bas »  $\circledcirc$  peut être utilisée pour passer d'un réglage à l'autre (portée/codage).
- La touche « Appliquer »  $\left(\bigodot\right)$  modifie le réglage dans l'option de menu : – Plage : Commutation entre plage basse et plage haute,
- 
- Codage : Commutation entre codage ON et codage OFF.
- La configuration des paramètres actuelle est indiquée par une fréquence de clignotement distincte :

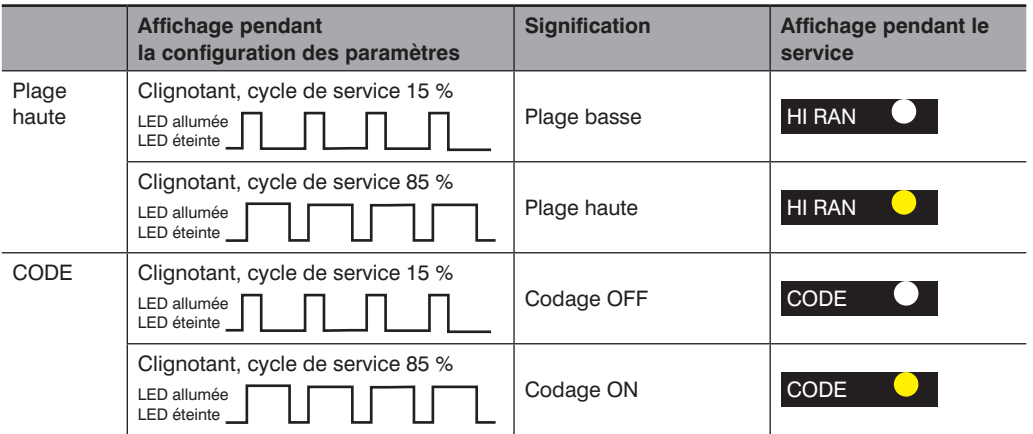

- Pour appliquer les réglages, appuyer sur les deux touches ([menu vers le bas  $\bigcirc$ ] et [appliquer  $\bigcirc$ ]) simultanément jusqu'à ce que la LED rouge « ERROR » s'éteigne (env. 2 s).
- Pour signaliser l'acquittement, toutes les LED s'allument en même temps avant que le réglage final n'apparaisse suivant l'affichage d'état [\(section 11.1.1, page 163](#page-162-0)).
- Si aucun acquittement ne se produit, les réglages sont annulés et le dernier réglage enregistrés est de nouveau appliqué.

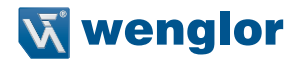

#### **REMARQUE !**

- Pendant le codage du faisceau, les paramètres doivent être configurés sur l'émetteur et le récepteur (voir [section 9.4.6, page 130](#page-129-0)).
- Pour désactiver le codage du faisceau, il doit être désactivé sur l'émetteur et le récepteur (voir [section 9.4.6, page 130](#page-129-0)).

# <span id="page-122-0"></span>**9.4 Paramétrage du récepteur**

La configuration des paramètres directement sur le capteur s'effectue grâce aux boutons-poussoirs situés sur le panneau de commande.

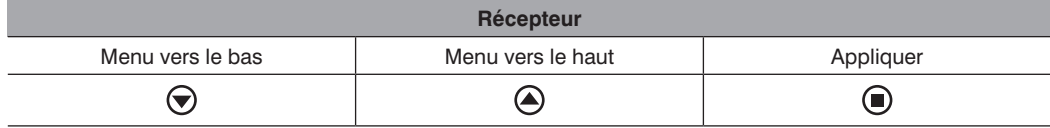

#### **REMARQUE !**

• Si la configuration des paramètres est interrompue (par ex. en raison d'une interruption de l'alimentation électrique), les nouveaux réglages sélectionnés sont perdus. Dans ce cas, les derniers réglages enregistrés sont actifs.

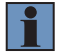

- Pour sauvegarder durablement les modifications de la configuration des paramètres, utiliser la fonction de sauvegarde (voir [section 9.4.12, page 154\)](#page-153-0) pour les écrire dans la mémoire de l'appareil via RUN  $\rightarrow$  SAVE. Dans le cas contraire, les modifications seront perdues lorsque l'appareil sera redémarré.
- Si la configuration des paramètres est lancée depuis un état d'erreur, tous les réglages sont réinitialisés (voir [section 9.3.1, page 121](#page-120-0)).

#### **9.4.1 Réglages par défaut**

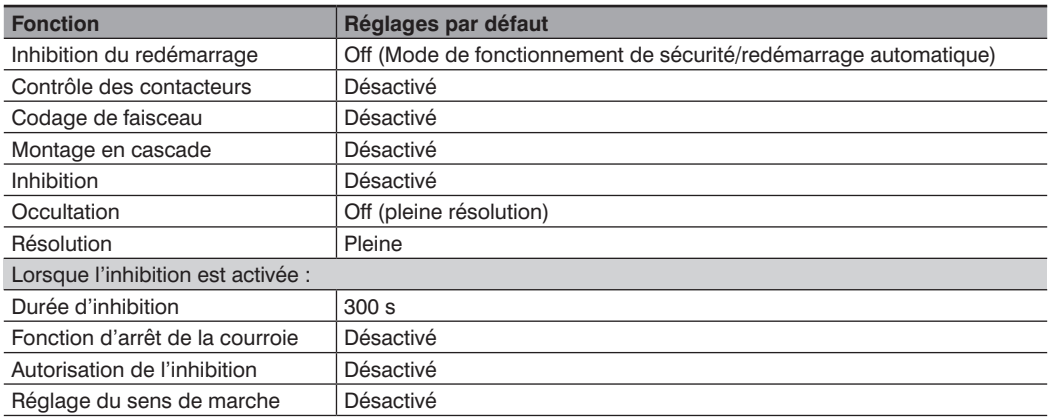

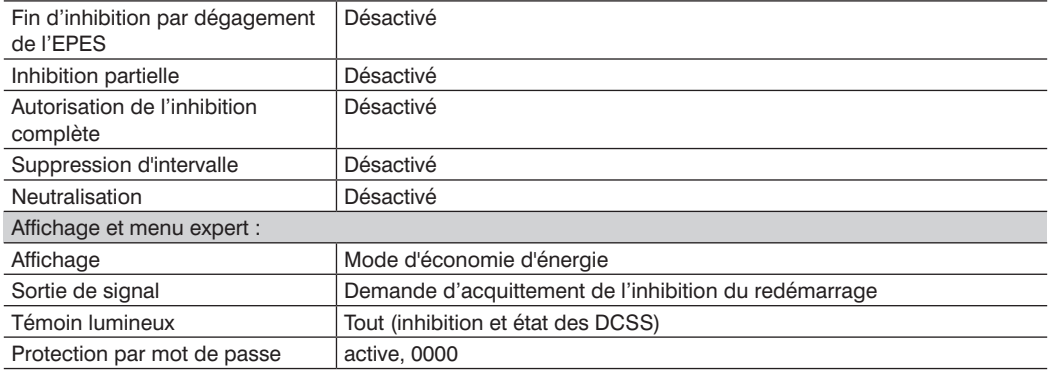

# **9.4.2 Appel du menu (niveau utilisateur « Admin »)**

- Le menu de configuration peut être appelé aussi bien depuis le mode MARCHE que depuis le mode erreur.
- Pour éviter toute configuration involontaire des paramètres, l'appel du menu de configuration est décomposé en plusieurs étapes :
- 1. Appuyer sur la touche « Menu vers le bas » et la maintenir enfoncée (() jusqu'à ce que la LED rouge
- « ERROR » s'éteigne. (env. 2 s)
- 2. Relâcher la touche et attendre que la LED rouge « ERROR » s'allume à nouveau. (env. 2 s)
- 3. Dès que la LED rouge « ERROR » s'allume, appuyer sur la touche « Menu vers le bas »  $(\nabla)$  et la maintenir enfoncée jusqu'à ce que la LED rouge « ERROR » s'éteigne. (env. 2 s)
- 4. Une fois le bouton relâché, l'utilisateur accède au menu de mot de passe (PASS).

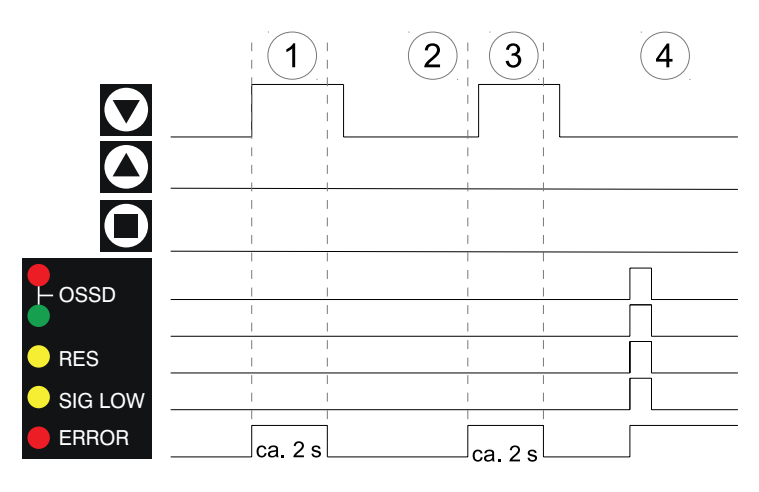

Figure 37: Diagramme chronologique du récepteur pour l'appel du menu

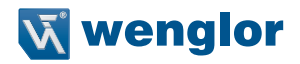

#### Menu de mot de passe :

• Le caractère sélectionné clignote.

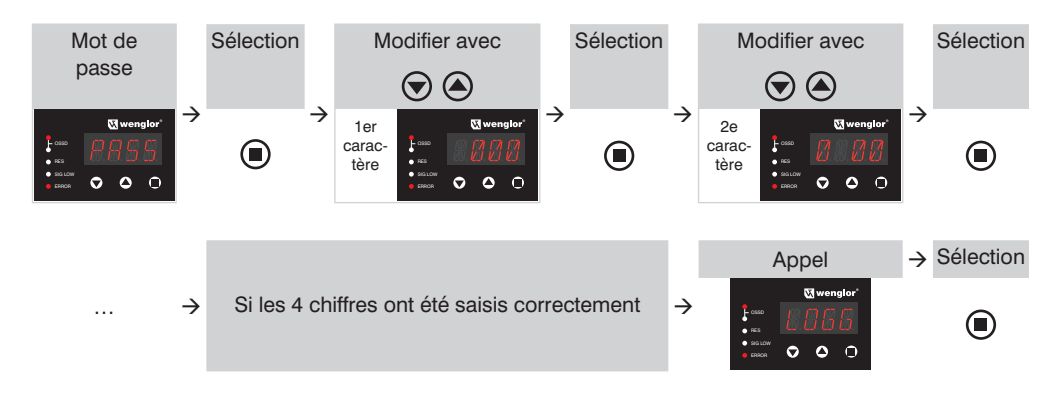

5. Une fois le mot de passe saisi correctement, l'utilisateur accède immédiatement au menu principal (pour obtenir des détails sur l'architecture du menu, voir [section 9.4.3, page 125](#page-124-0))

#### <span id="page-124-0"></span>**9.4.3 Structure du menu**

- Le menu complet est présenté ci-dessous avec les réglages possibles à chaque niveau.
- Les boutons poussoirs (menu vers le bas, menu vers le haut) peuvent être utilisés pour naviguer au sein d'un niveau de menu.
- La touche Appliquer sert à effectuer la sélection souhaitée et à passer au niveau de menu supérieur (niveau 1, niveau 2, niveau 3, niveau 4).
- Pour obtenir des détails sur l'exécution de la configuration de paramètres pour chacune des fonctions, voir [section 9.4.4, page 128](#page-127-0) à [section 9.4.12, page 154](#page-153-0).

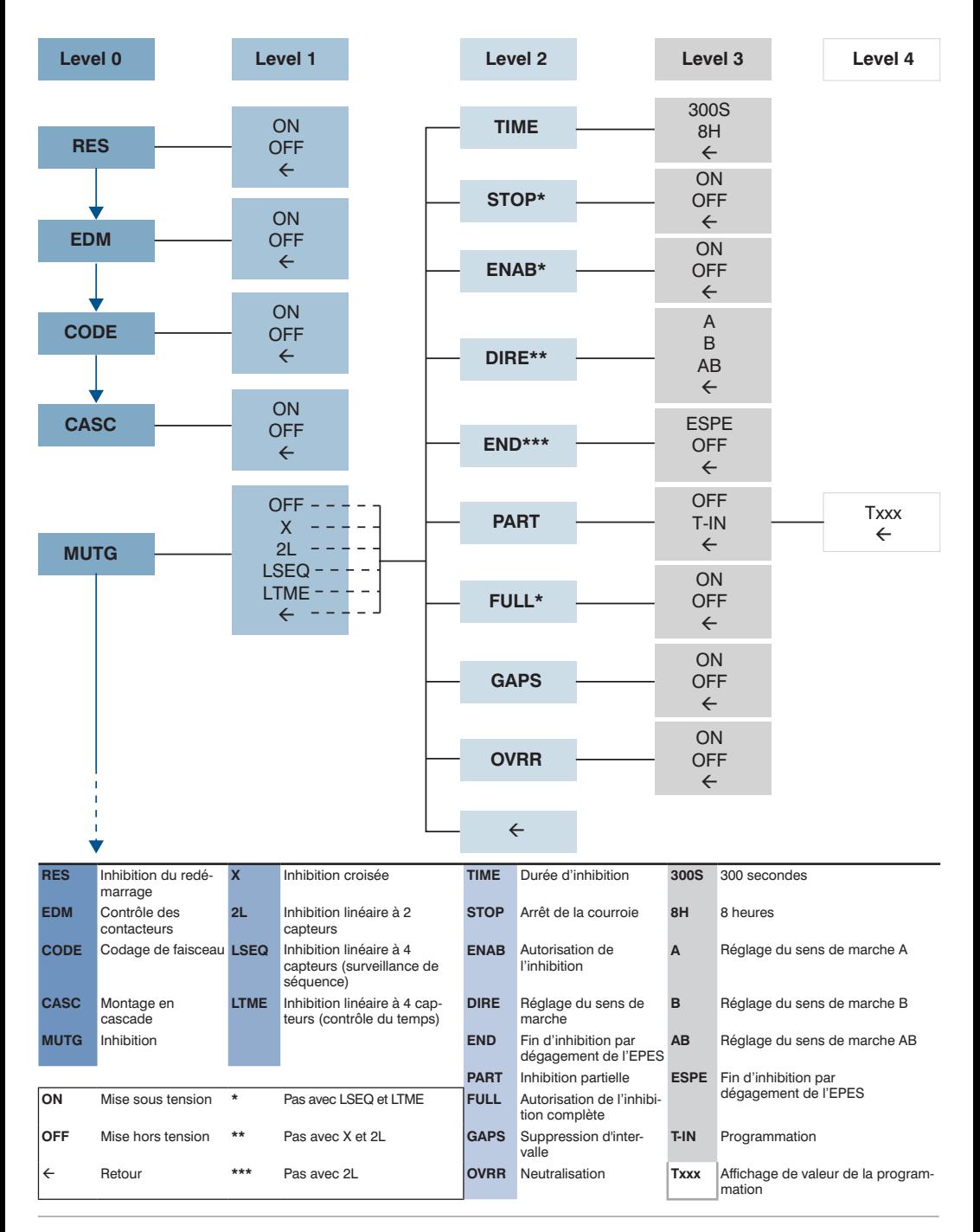

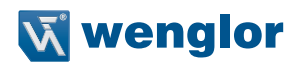

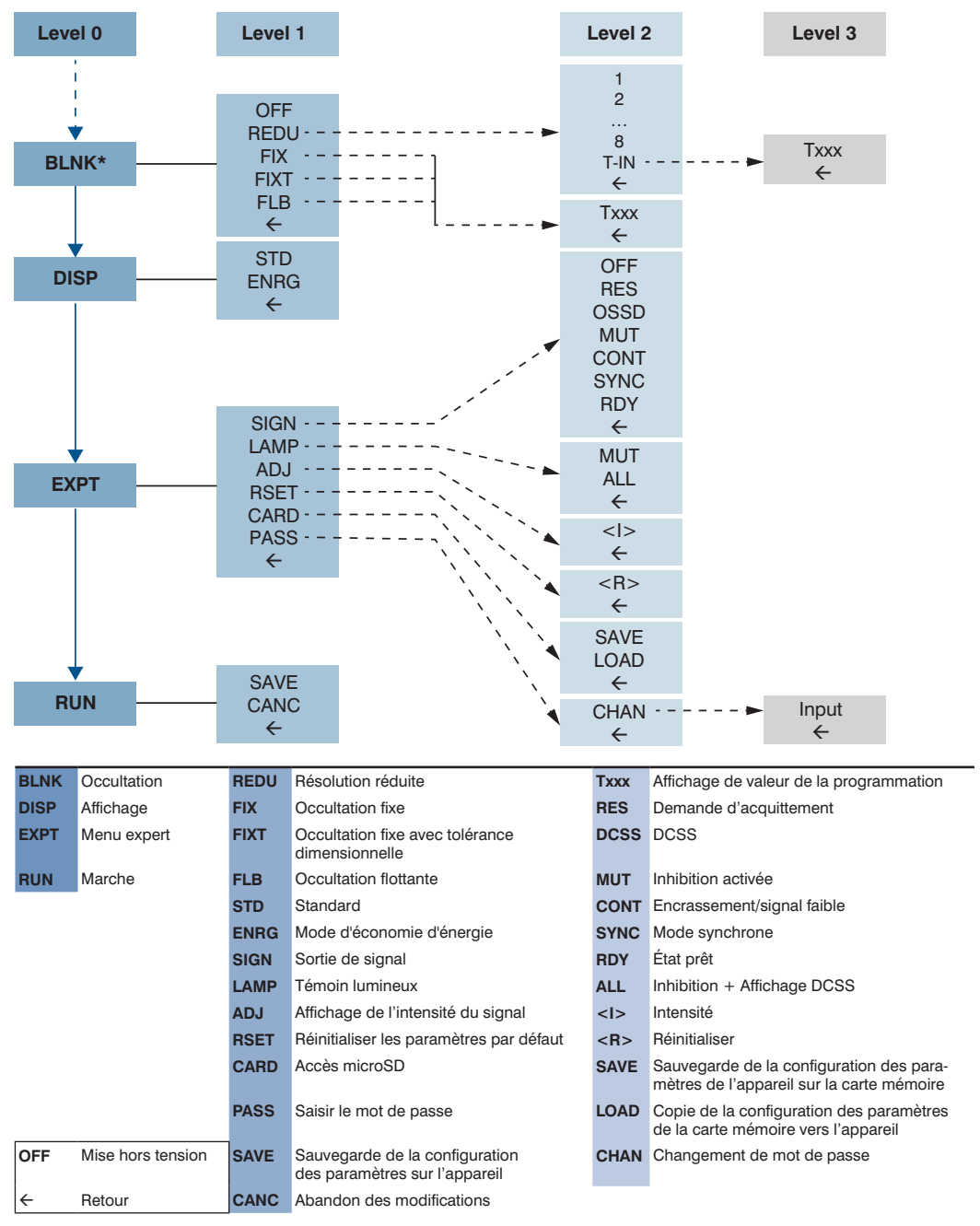

\*La fonction d'occultation est disponible uniquement sur les appareils SEFG411-SEFG442.

# <span id="page-127-0"></span>**9.4.4 Paramétrage de l'inhibition du redémarrage (RES)**

- Pour plus d'informations sur la fonction d'inhibition du redémarrage, voir la Section « [5.2.3.2 Désactivation](#page-51-0)  [du démarrage et inhibition du redémarrage \(RES\)](#page-51-0) » à la page 52.
- Les étapes suivantes sont exécutées pour l'activation ou la désactivation :

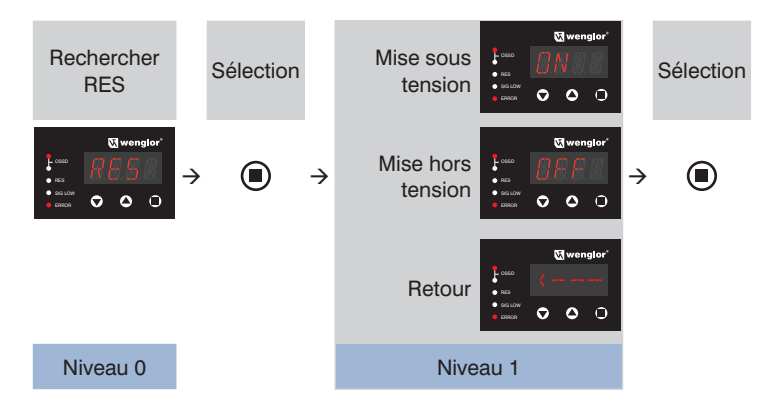

- 1. Acquittement du mode RES par une pression sur la touche  $\textcircled{\small{\textbf{1}}}$
- 2. Choisir parmi « ON », « OFF » et « <--- » à l'aide des touches  $\bigcirc$  ou  $\bigcirc$ . Les paramètres à sélectionner s'affichent en clignotant.
- 3. Acquittement de la sélection par une pression sur la touche  $\bigcirc$ .
- 
- 4. Un paramètre sélectionné s'affiche pendant env. 2 s avant que l'affichage ne retourne au niveau supérieur.

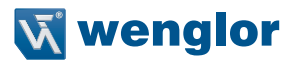

# **9.4.5 Paramétrage du contrôle des contacteurs (EDM)**

- Pour plus d'informations sur la fonction de contrôle des contacteurs, voir [section 5.2.3.3, page 53](#page-52-1).
- Les étapes suivantes sont exécutées pour l'activation ou la désactivation :

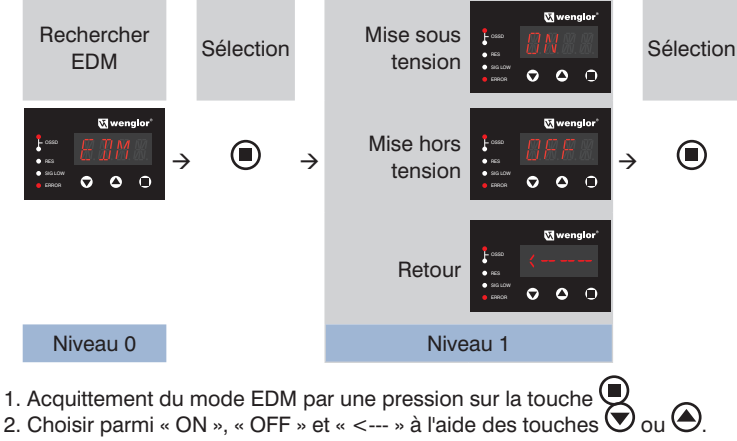

Les paramètres à sélectionner s'affichent en clignotant.

- 3. Acquittement de la sélection par une pression sur la touche  $\bigcirc$ .
- 4. Un paramètre sélectionné s'affiche pendant env. 2 s avant que l'affichage ne retourne au niveau supérieur.

# <span id="page-129-0"></span>**9.4.6 Paramétrage du codage du faisceau (CODE)**

- Pour plus d'informations sur la fonction de codage de faisceau (voir [section 5.2.3.4, page 53](#page-52-0)).
- Si le codage de faisceau est utilisé en combinaison avec les modes de fonctionnement occultation et inhibition partielle, le codage du faisceau doit être programmé en premier. L'occultation ou les objets d'inhibition peuvent ensuite être programmés au cours d'une procédure de configuration de paramètres supplémentaire.
- Les étapes suivantes sont exécutées pour l'activation ou la désactivation :

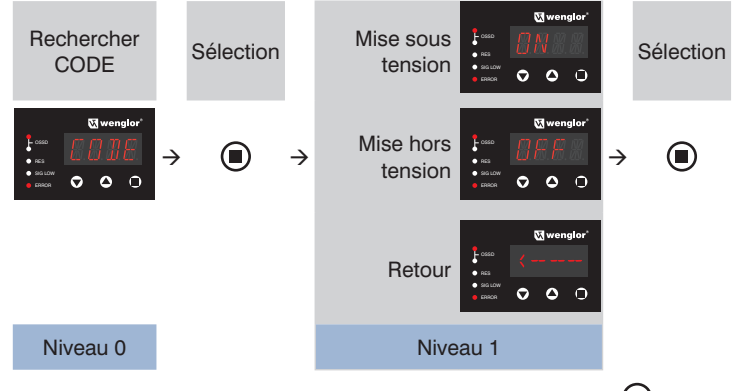

- 1. Acquittement du mode CODE par une pression sur la touche  $\textcircled{\small{\bullet}}$
- 2. Choisir parmi « ON », « OFF » et « <--- » à l'aide des touches  $\bigcirc$  ou  $\bigcirc$ . Les paramètres à sélectionner s'affichent en clignotant.
- 3. Acquittement de la sélection par une pression sur la touche  $\bigcirc$ .
- 4. Un paramètre sélectionné s'affiche pendant env. 2 s avant que l'affichage ne retourne au niveau supérieur.

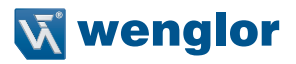

# **9.4.7 Paramétrage du montage en cascade (CASC)**

- Pour plus d'informations sur la fonction de montage en cascade, voir [section 5.2.3.6, page 55.](#page-54-0)
- Les étapes suivantes sont exécutées pour l'activation ou la désactivation :

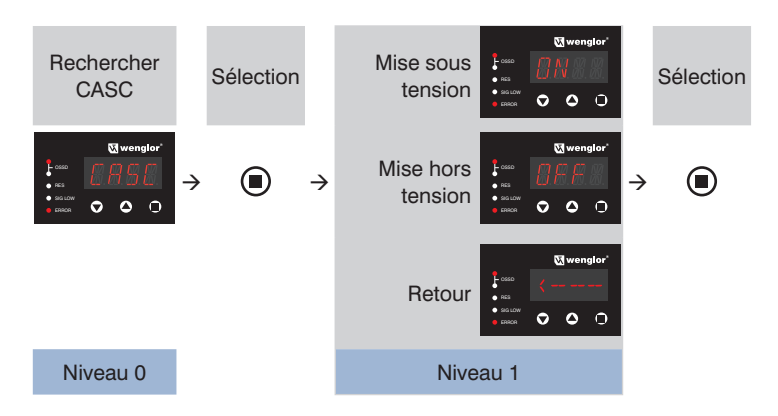

- 1. Acquittement du mode CASC par une pression sur la touche  $\bigcirc$
- 2. Choisir parmi « ON », « OFF » et « <--- » à l'aide des touches  $\bigcirc$  ou  $\bigcirc$ . Les paramètres à sélectionner sont affichés clignotant.
- 3. Acquittement de la sélection par une pression sur la touche  $\bigcirc$ .
- 
- 4. Un paramètre sélectionné s'affiche pendant env. 2 s avant que l'affichage ne retourne au niveau supérieur.

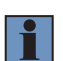

#### **REMARQUE !**

L'activation de la fonction de montage en cascade désactive :

- Inhibition linéaire à 4 capteurs,
- Autorisation de l'inhibition,
- Arrêt de la courroie,
- Activation de l'inhibition complète.

# **9.4.8 Paramétrage de l'inhibition (MUTG)**

- Pour plus d'informations sur la fonction d'inhibition, voir [section 5.2.4, page 58.](#page-57-0)
- Les étapes suivantes sont exécutées pour l'activation ou la désactivation :

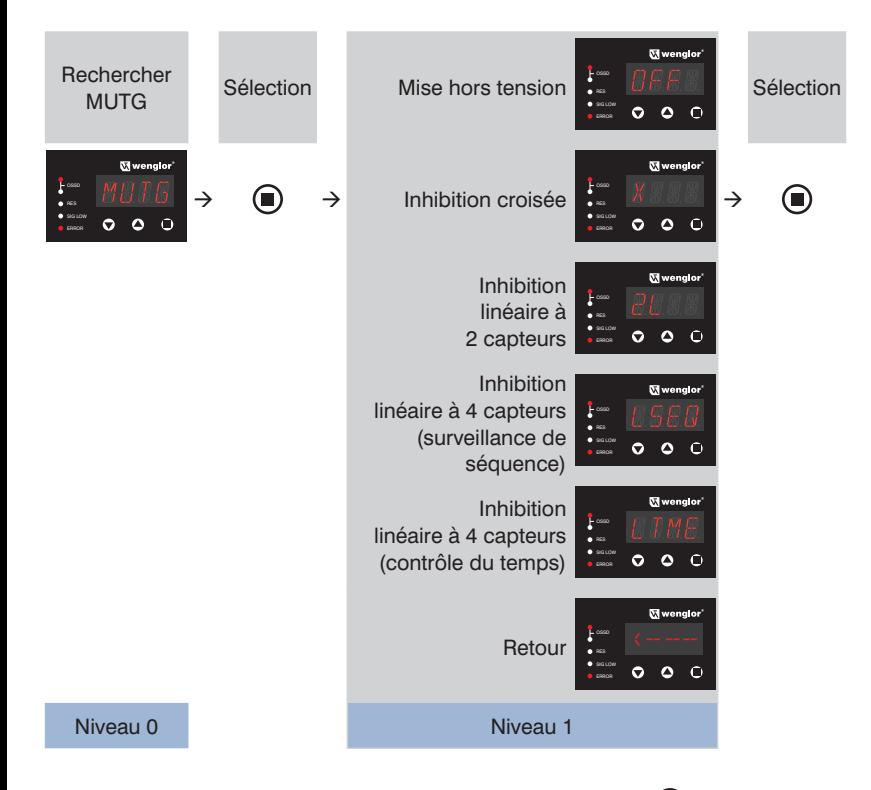

- 1. Acquittement du mode MUTG par une pression sur la touche  $\textcircled{\small{\textbf{1}}}$
- 2. Choisir parmi « OFF », « X », « 2L », « LSEQ », « LTME » et « <--- » à l'aide des touches  $\bigodot$  ou  $\bigodot$ Les paramètres à sélectionner sont affichés clignotant.
- 3. Acquittement de la sélection par une pression sur la touche  $\bigcirc$ .
- 4. Un paramètre sélectionné s'affiche pendant env. 2 s avant que l'affichage passe au niveau suivant.

La configuration de paramètres des différentes fonctions d'inhibition est décrite de manière détaillée dans les chapitres suivants.

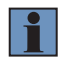

### **REMARQUE !**

Si l'inhibition est activée (quel que soit le type d'inhibition sélectionné), l'inhibition du redémarrage RES est activée automatiquement.

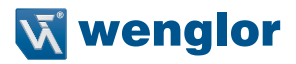

#### **9.4.8.1 Paramétrage de l'inhibition croisée (X)**

- Pour obtenir des informations générales sur la fonction d'inhibition croisée, voir [section 5.2.4.3, page 61.](#page-60-0)
- Tous les réglages de la fonction d'inhibition doivent être effectués en une fois. Si l'option de menu d'inhibition croisée est appelée à nouveau, les réglages des paramètres doivent être configurés à nouveau pour les options souhaitées.
- Les options de sélection suivantes sont disponibles pour l'inhibition croisée :

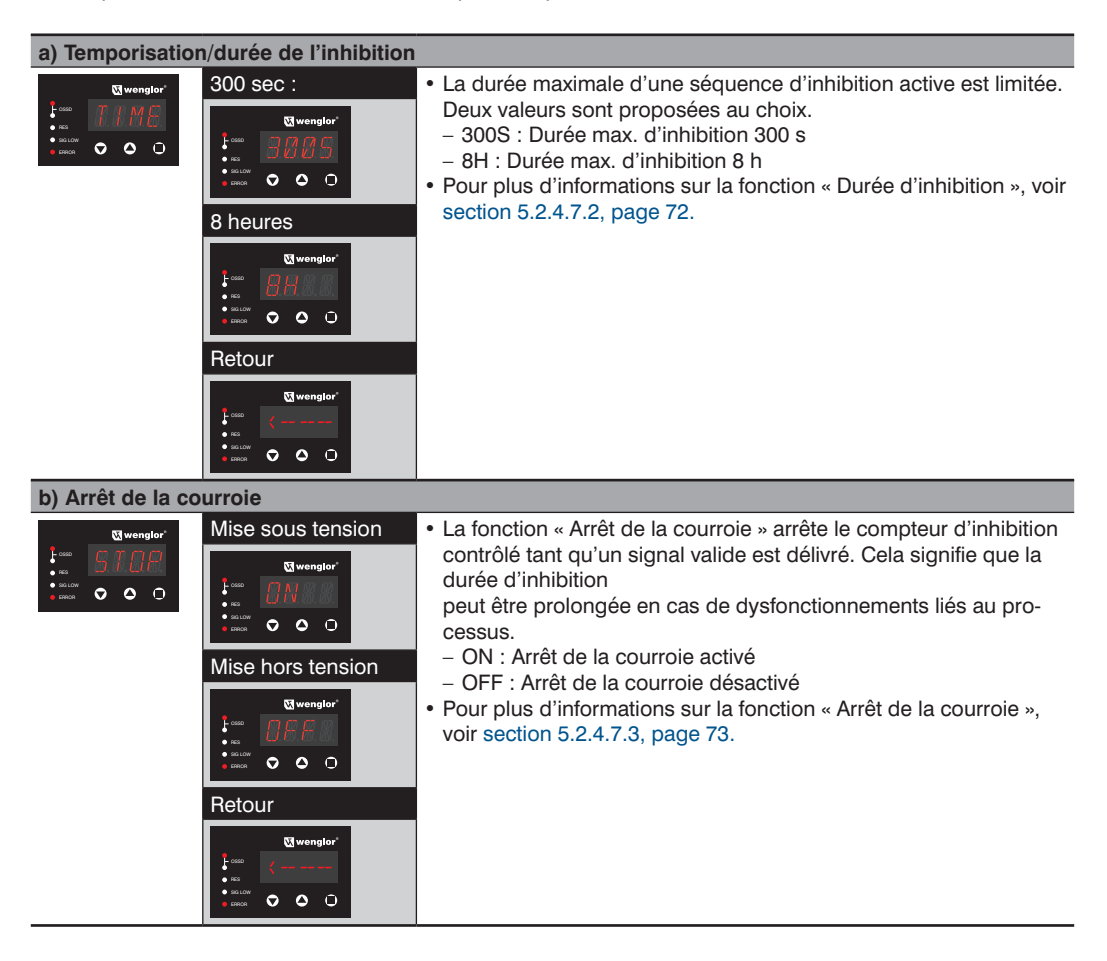

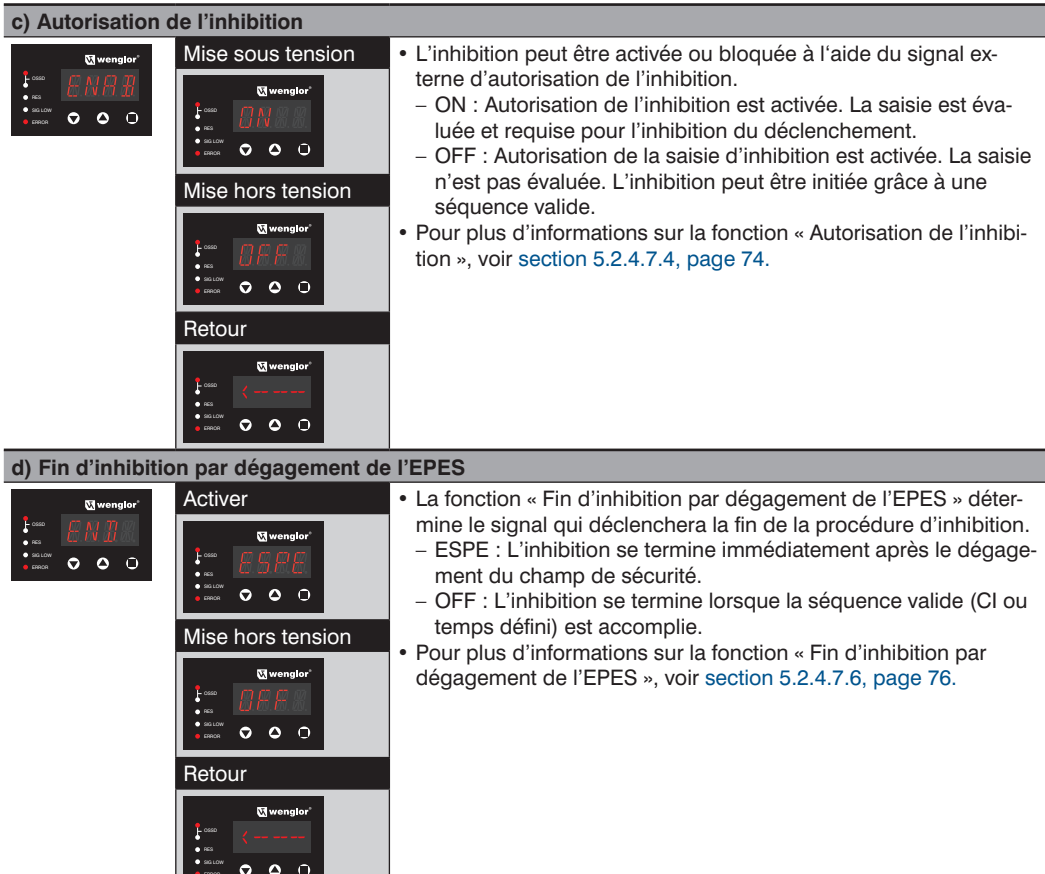

ERROR COMMUNICATION

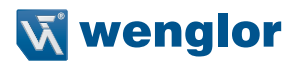

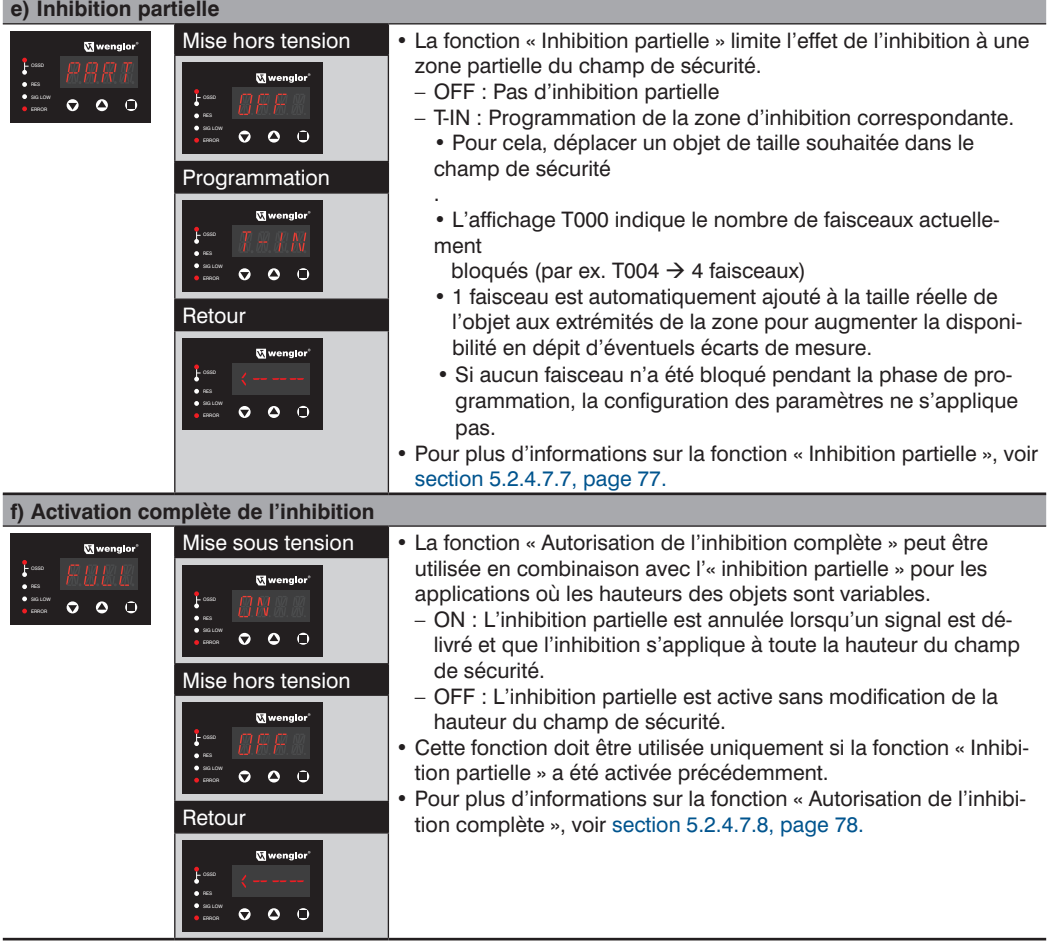

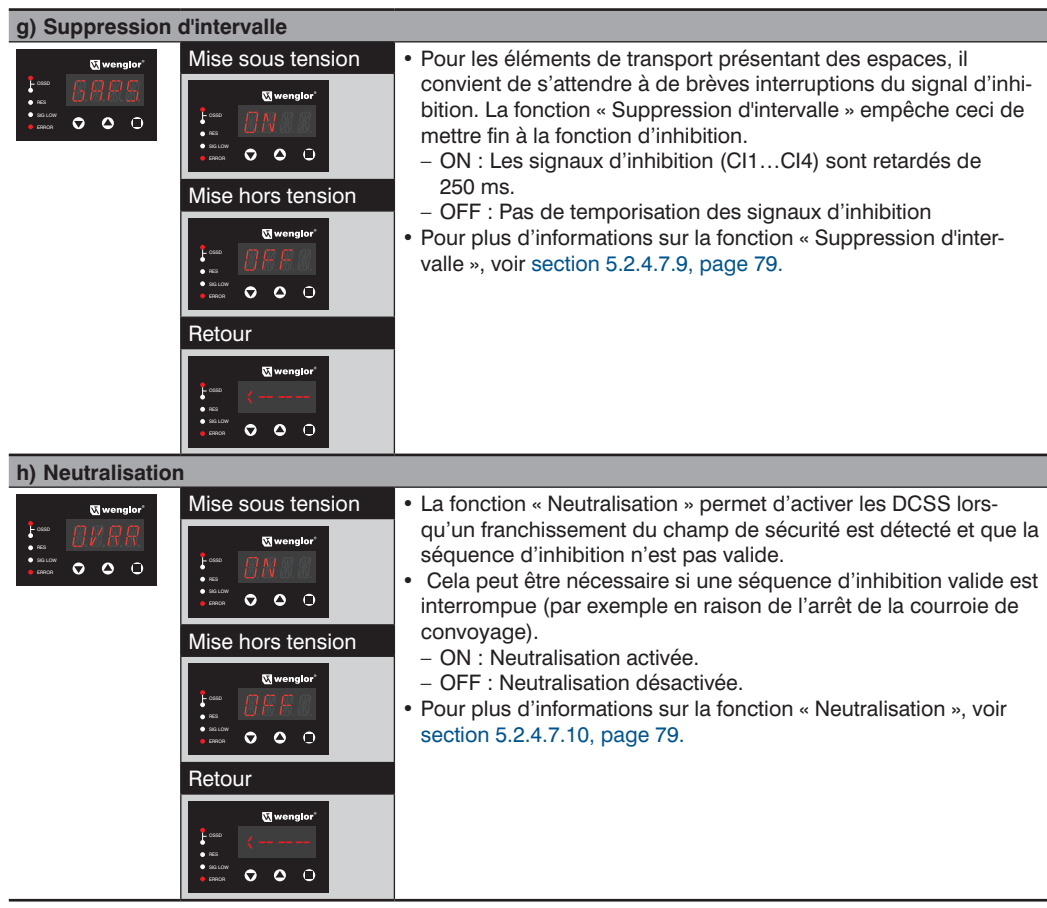

### **REMARQUE !**

- L'activation de la fonction d'inhibition croisée désactive :
	- Inhibition linéaire à 2 capteurs,
	- Inhibition linéaire à 4 capteurs,
	- Réglage du sens de marche.
- L'activation de l'arrêt de la courroie désactive l'autorisation de l'inhibition complète.
- L'activation de l'autorisation de l'inhibition complète désactive également l'arrêt de la courroie.

i.

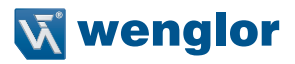

#### **9.4.8.2 Paramétrage de l'inhibition linéaire à 2 capteurs (2L)**

- Pour obtenir des informations générales sur la fonction d'inhibition linéaire à 2 capteurs, voir [section](#page-63-0)  [5.2.4.4, page 64.](#page-63-0)
- Tous les réglages de la fonction d'inhibition doivent être effectués en une fois. Si l'option de menu d'inhibition linéaire à 2 capteurs est appelée à nouveau, les réglages des paramètres doivent être configurés à nouveau pour les options souhaitées.
- Les options de sélection suivantes sont disponibles pour l'inhibition linéaire à 2 capteurs :

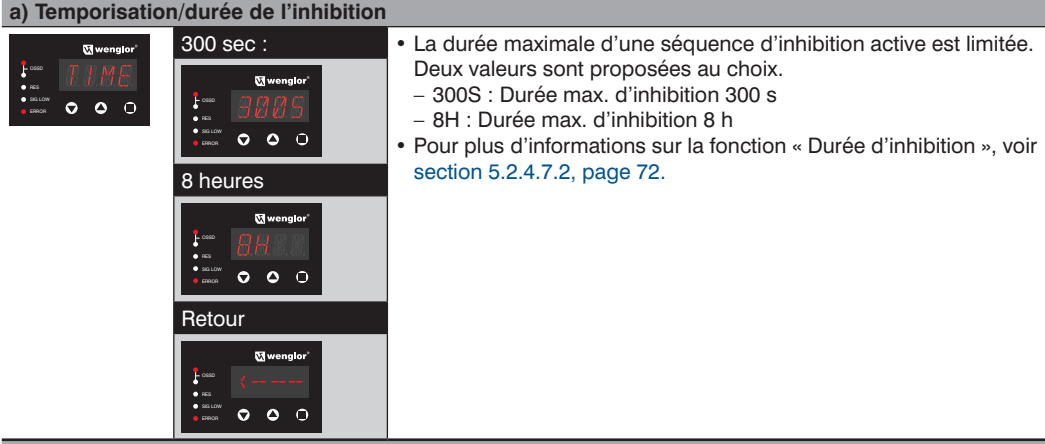

#### **b) Arrêt de la courroie**

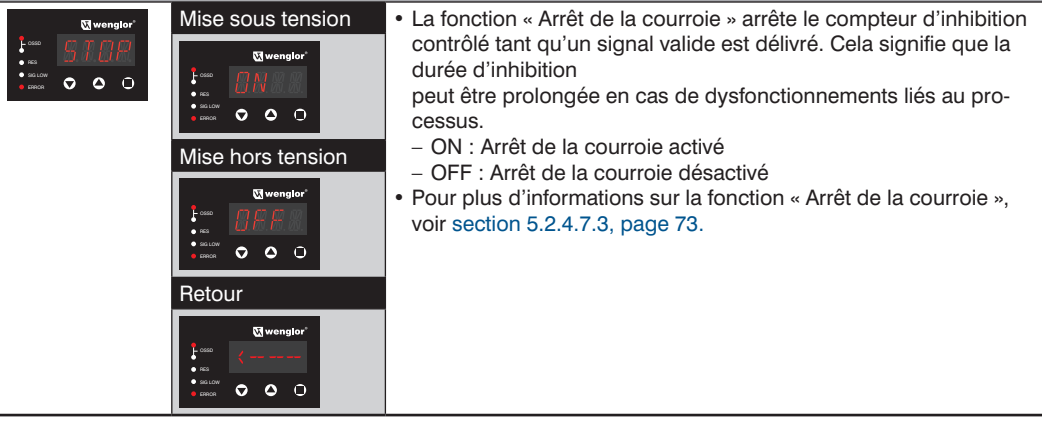

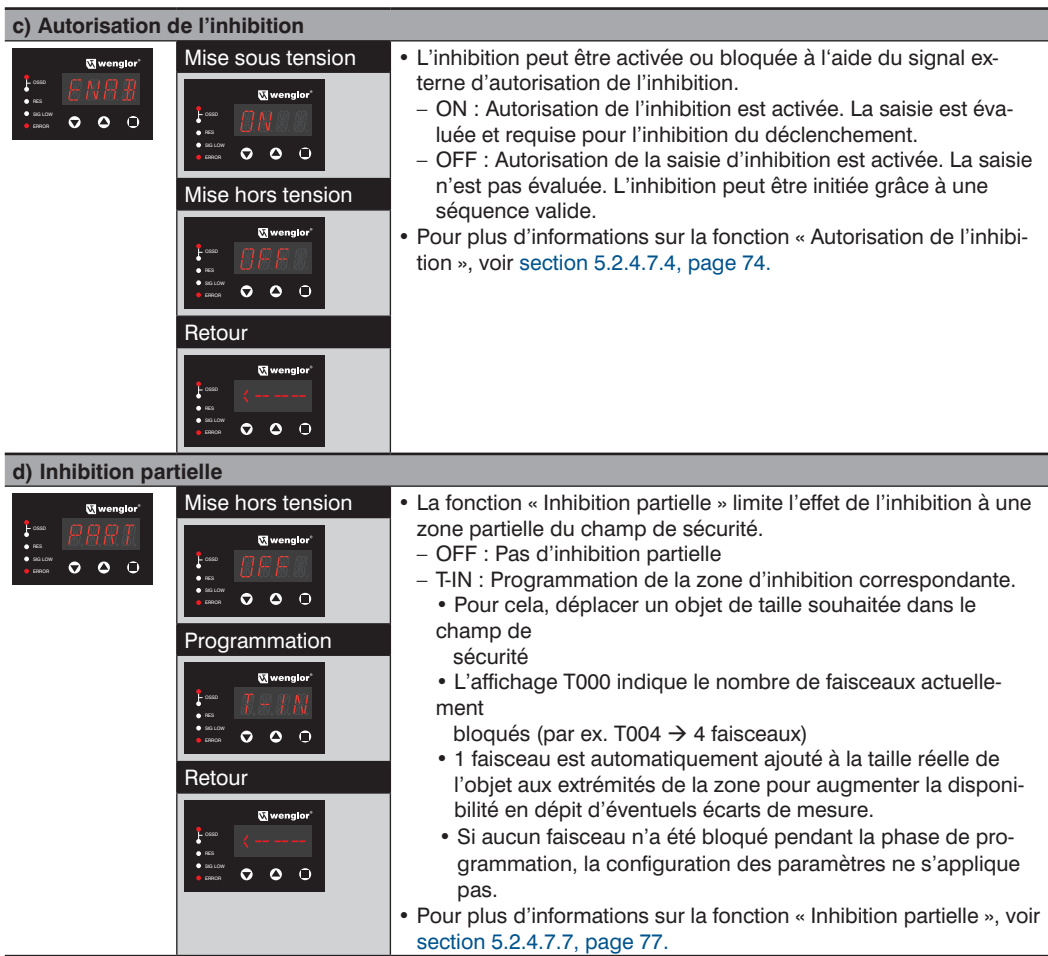

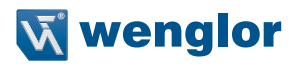

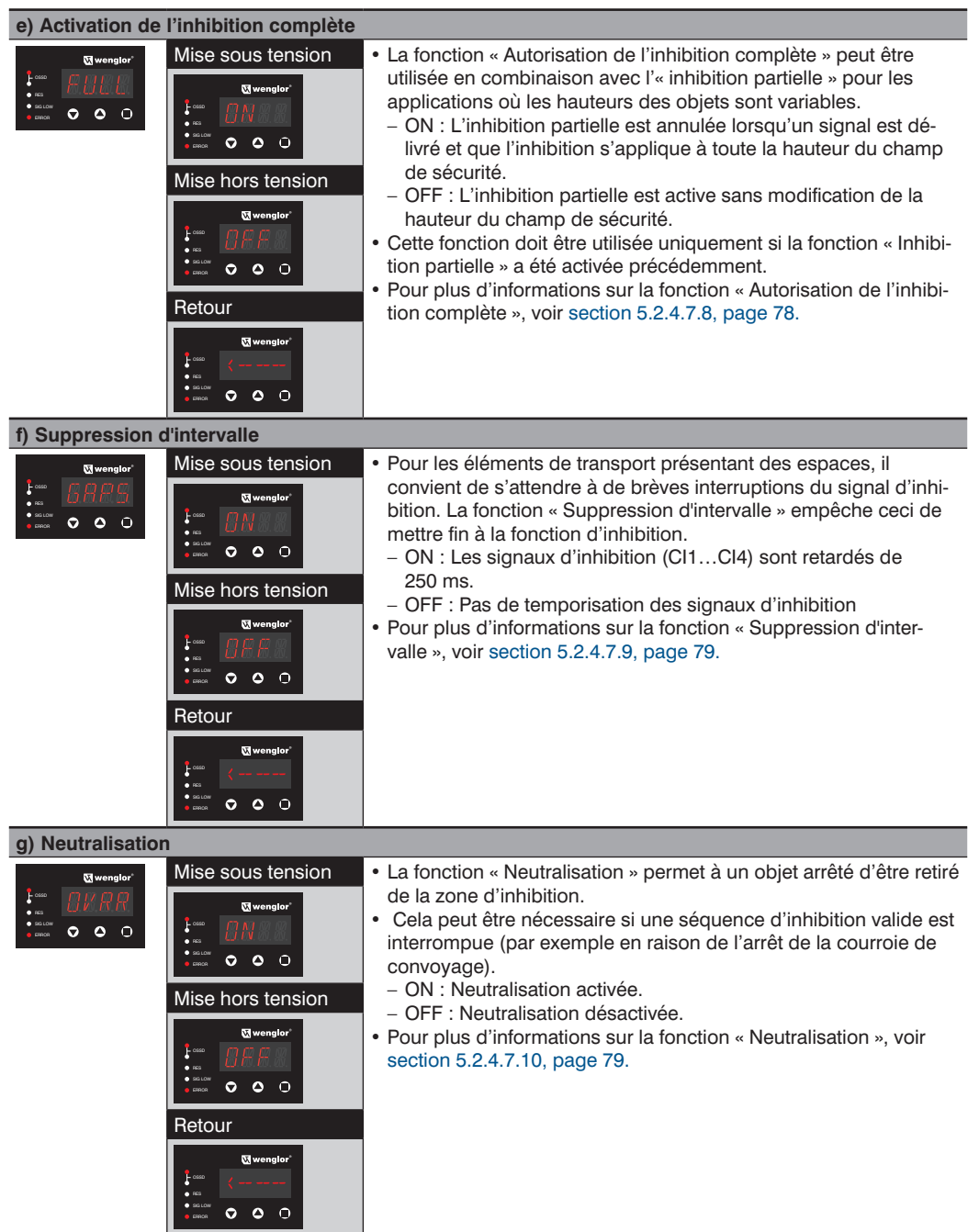

#### **REMARQUE !**

- L'activation de la fonction d'inhibition linéaire à 2 capteurs désactive :
	- Inhibition croisée,
	- Inhibition linéaire à 4 capteurs,
	- Réglage du sens de marche,
	- Fin de l'inhibition via l'EPES.
- L'activation de l'arrêt de la courroie désactive l'autorisation de l'inhibition complète.

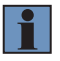

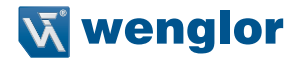

#### **9.4.8.3 Paramétrage de l'inhibition linéaire à 4 capteurs avec contrôle de la séquence (LSEQ) ou du temps (LTME)**

- Pour des informations générales sur l'inhibition linéaire à 4 capteurs avec contrôle de la séquence, voir [sec](#page-65-0)[tion 5.2.4.5, page 66](#page-65-0) , ou [section 5.2.4.6, page 69](#page-68-0) pour l'inhibition linéaire à 4 capteurs avec contrôle du temps.
- Tous les réglages de la fonction d'inhibition doivent être effectués en une fois. Si l'option de menu d'inhibition linéaire à 4 capteurs est appelée à nouveau, les réglages des paramètres doivent être configurés à nouveau pour les options souhaitées.
- Les options de sélection suivantes sont disponibles pour l'inhibition linéaire à 4 capteurs :

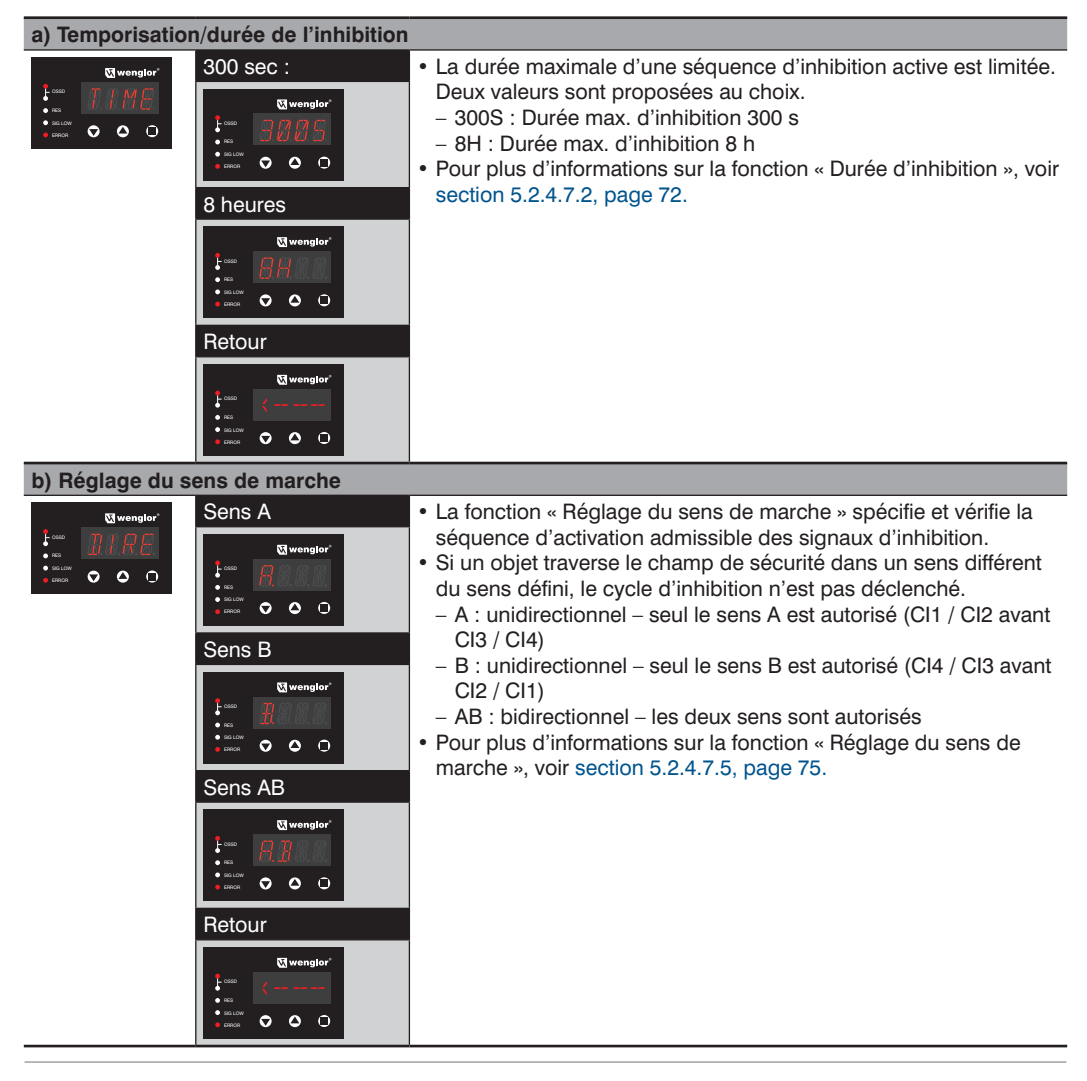

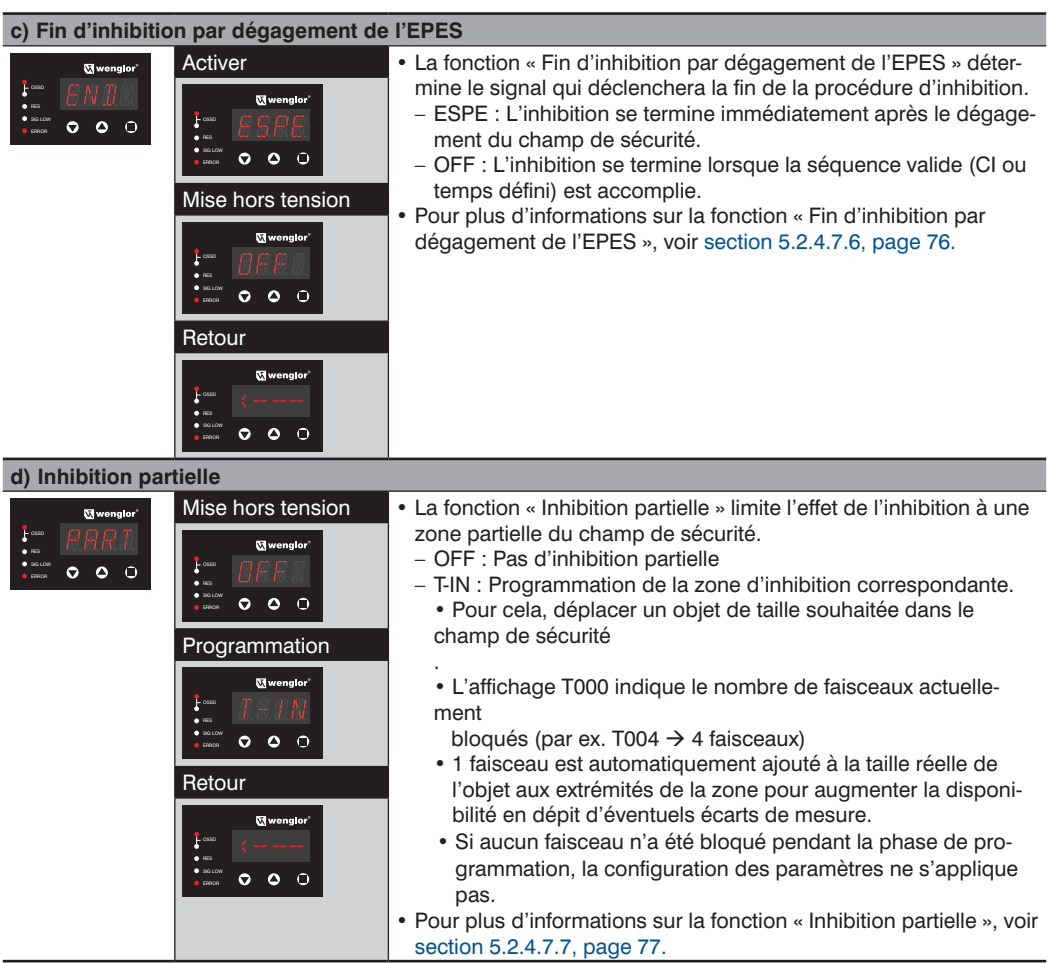

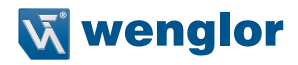

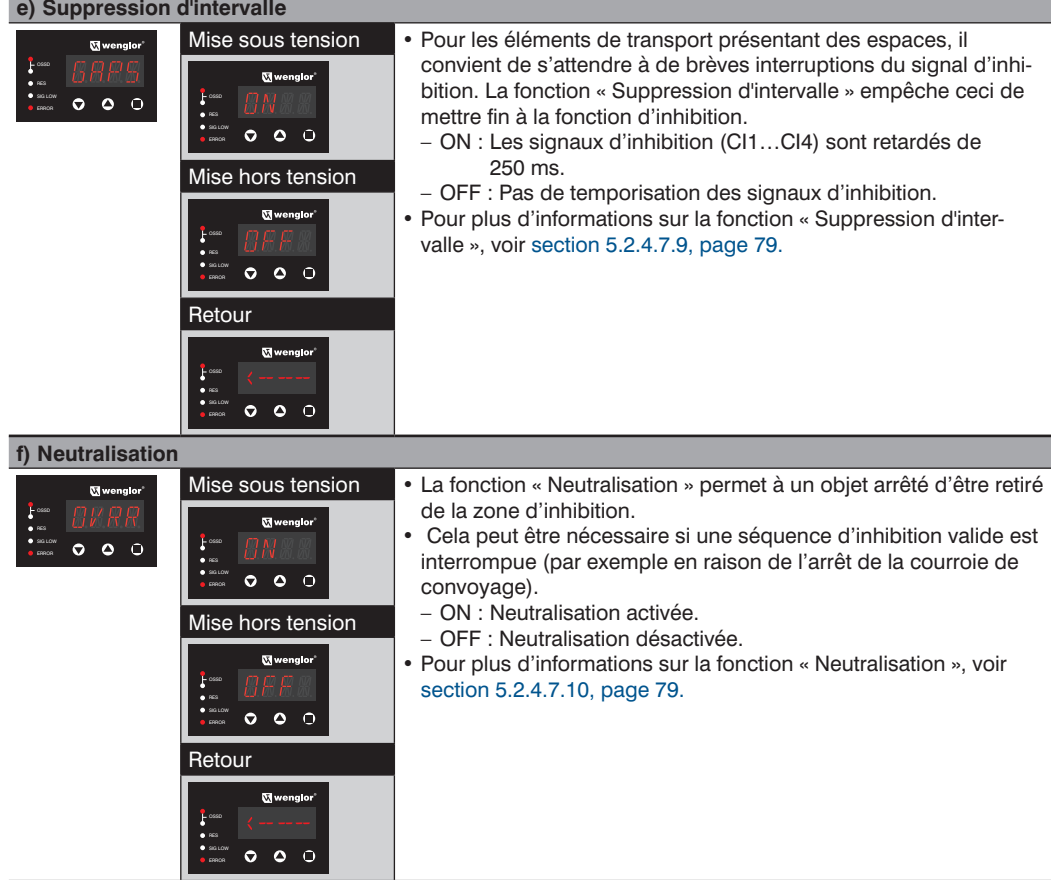

#### **REMARQUE !**

- L'activation de la fonction d'inhibition linéaire à 4 capteurs désactive :
	- Inhibition croisée,
	- Inhibition linéaire à 2 capteurs,
	- Autorisation de l'inhibition
	- Arrêt de la courroie
	- Activation de l'inhibition complète.

i.

# **9.4.9 Paramétrage de l'occultation (BLNK)**

- Pour obtenir des informations générales sur la fonction d'occultation, voir [section 5.2.5, page 81.](#page-80-0)
- Les étapes suivantes sont exécutées pour l'activation ou la désactivation :

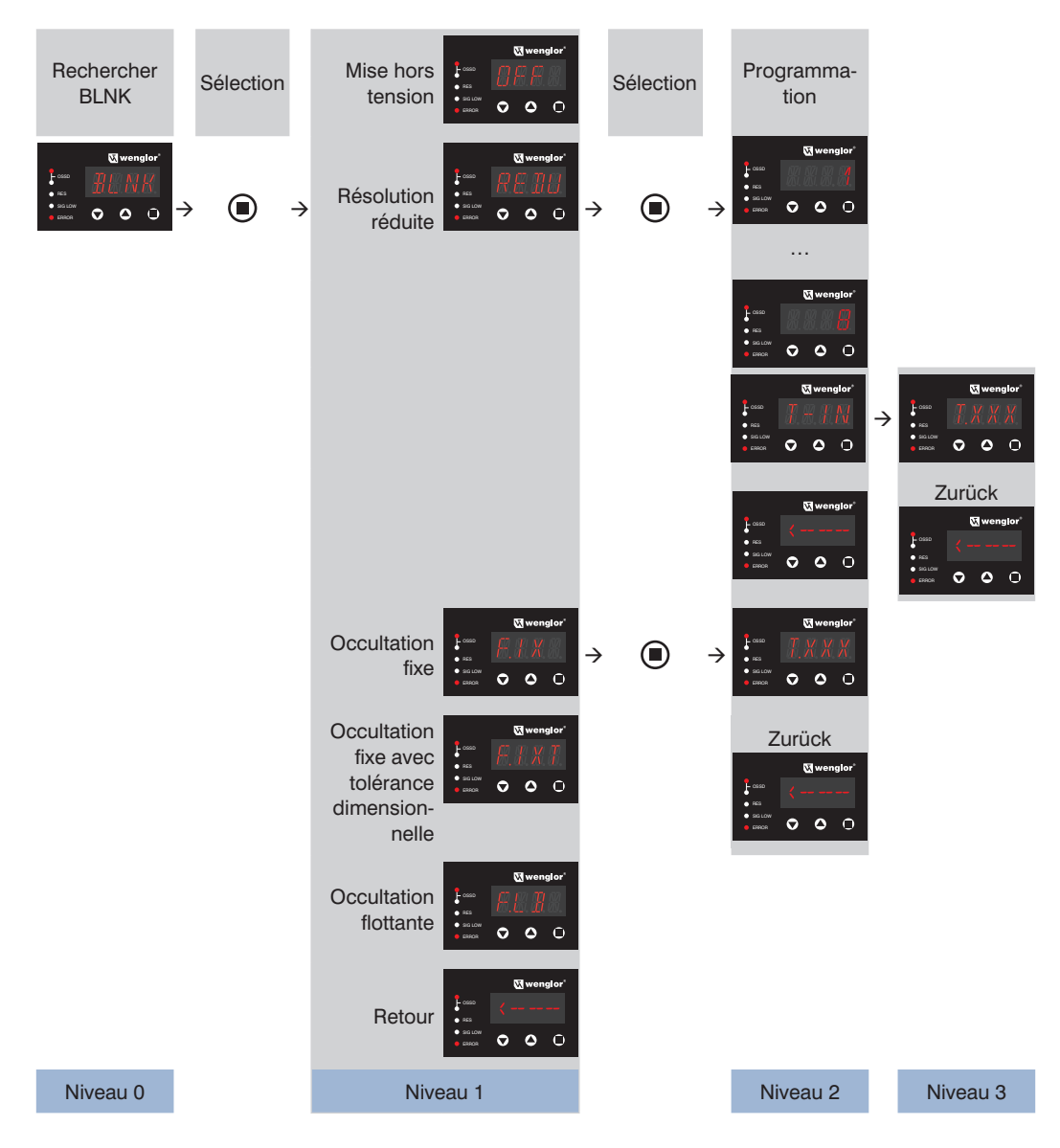
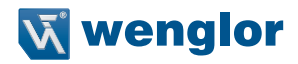

- 1. Acquittement du mode BLNK par une pression sur la touche  $\bigcirc$ .
- 2. Choisir parmi « OFF », « REDU », « FIX », « FIXT », « FLB » et «  $\leq$  -- » à l'aide des touches  $\bigcirc$  ou  $\bigcirc$ . Les paramètres à sélectionner s'affichent en clignotant.
- 3. Acquittement de la sélection par une pression sur la touche  $\bigcirc$ .
- 4. Un paramètre sélectionné s'affiche pendant env. 2 s avant que l'affichage passe au niveau suivant (niveau 2).
	- **Exception :** Si l'occultation est désactivée (OFF), l'affichage retourne au niveau 0.
- 5. Au niveau suivant (niveau 2), les objets sont programmés ou l'affichage retourne à l'écran précédent.

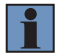

#### **REMARQUE !**

La fonction d'occultation est disponible uniquement sur les appareils SEFG411-SEFG442.

La configuration de paramètres des différentes fonctions d'occultation est décrite de manière détaillée dans le tableau suivant :

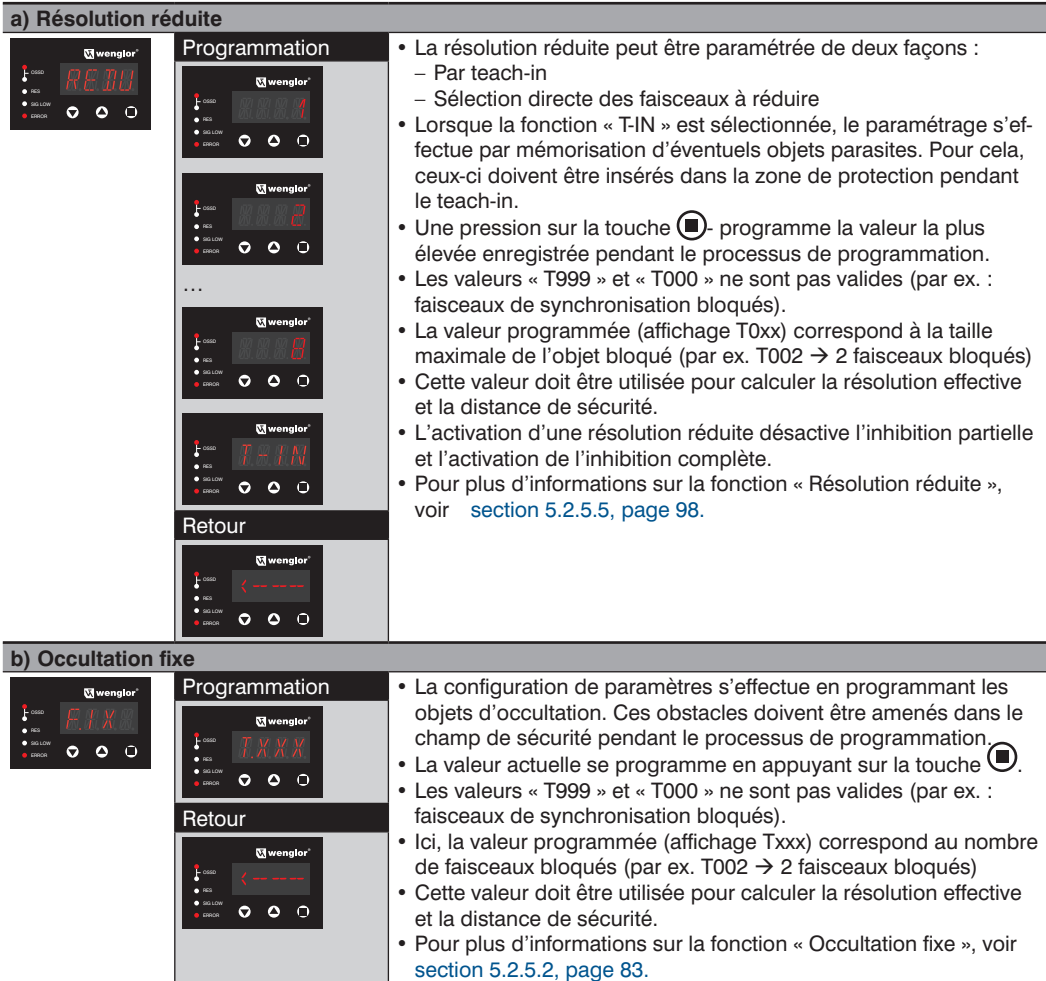

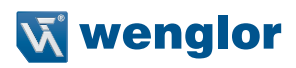

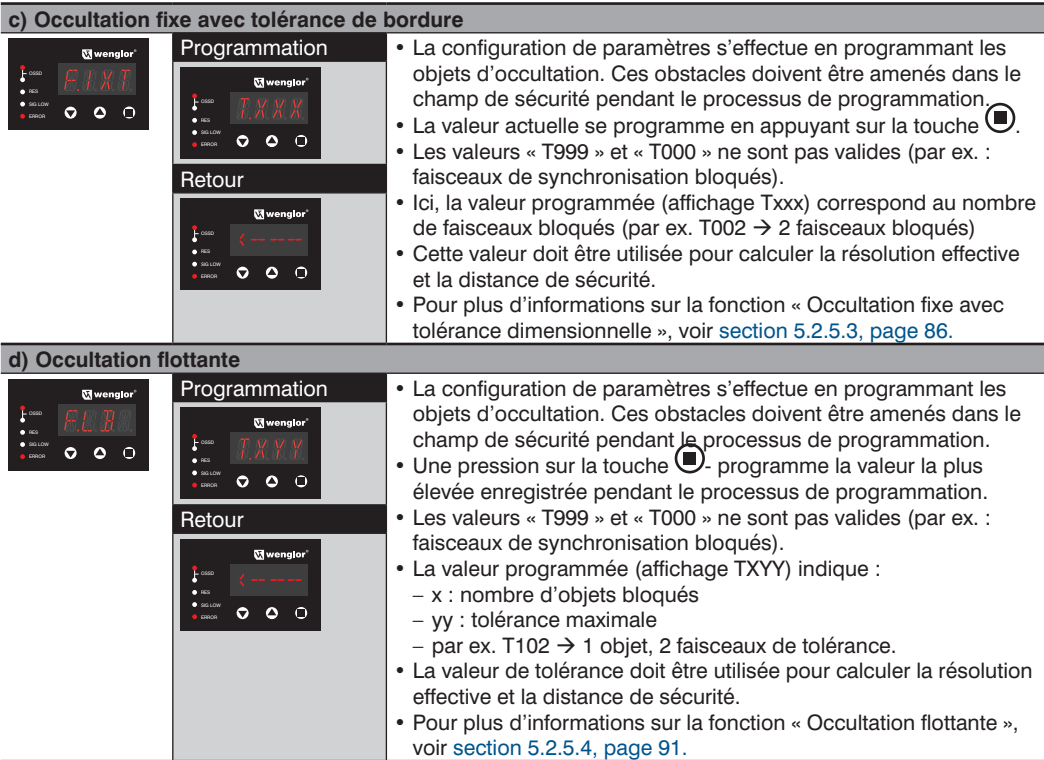

# **9.4.10 Réglage de l'affichage (DISP)**

- L'affichage peut fonctionner soit en mode standard, soit en mode d'économie d'énergie.
- Le réglage s'effectue en respectant les étapes suivantes :

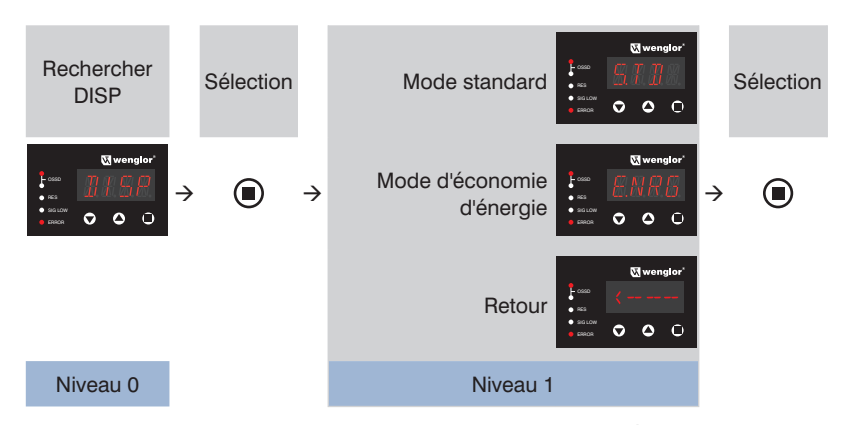

- 1. Acquittement du mode DISP par une pression sur la touche  $\Box$
- 2. Choisir parmi « STD », « ENRG » et « <--- » à l'aide des touches  $\bigcirc$  ou  $\bigcirc$ .
- Les paramètres à sélectionner s'affichent en clignotant. 3. Acquittement de la sélection par une pression sur la touche  $\Box$ .
- 4. Un paramètre sélectionné s'affiche pendant env. 2 s avant que l'affichage passe au niveau suivant (niveau 2).

Pour plus d'informations sur la fonction « Réglage de l'affichage », voir le chapitre « [5.2.6.2 Paramètres d'affi](#page-103-0)chage [» à la page 104.](#page-103-0)

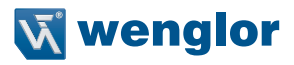

#### <span id="page-148-0"></span>**9.4.11 Menu expert (EXPT)**

- Les réglages avancés s'effectuent dans le mode expert.
- Le réglage s'effectue en respectant les étapes suivantes :

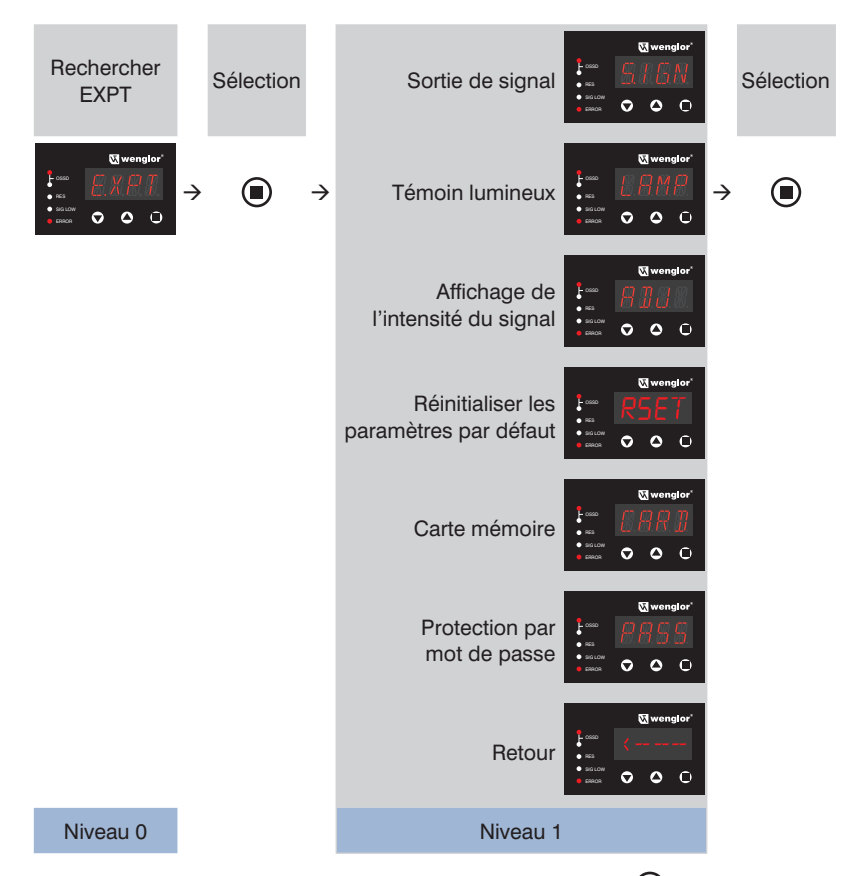

- 1. Acquittement du mode EXPT par une pression sur la touche  $\blacksquare$ .
- 2. Choisir parmi « SIGN », « LAMP », « ADJ », « RSET », « CARD », « PASS » et « <--- » à l'aide des touches  $\bullet$  $ou$   $\left( \triangle \right)$ .
- Les paramètres à sélectionner s'affichent en clignotant.
- 3. Acquittement de la sélection par une pression sur la touche  $\bigcirc$ .
- 4. Un paramètre sélectionné s'affiche pendant env. 2 s avant que l'affichage passe au niveau suivant (niveau 2).

La configuration de paramètres des différents réglages expert est décrite dans le tableau suivant.

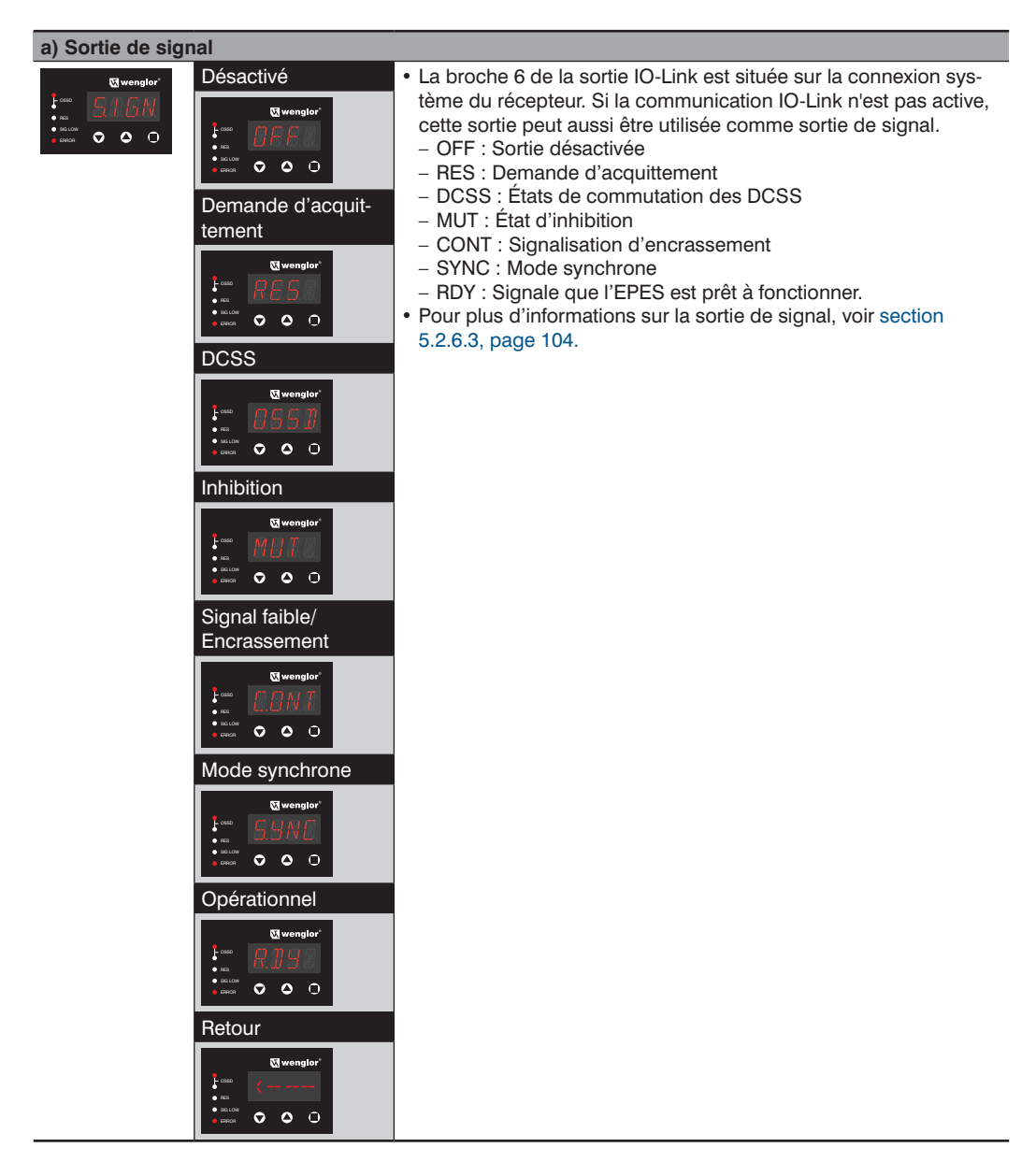

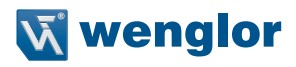

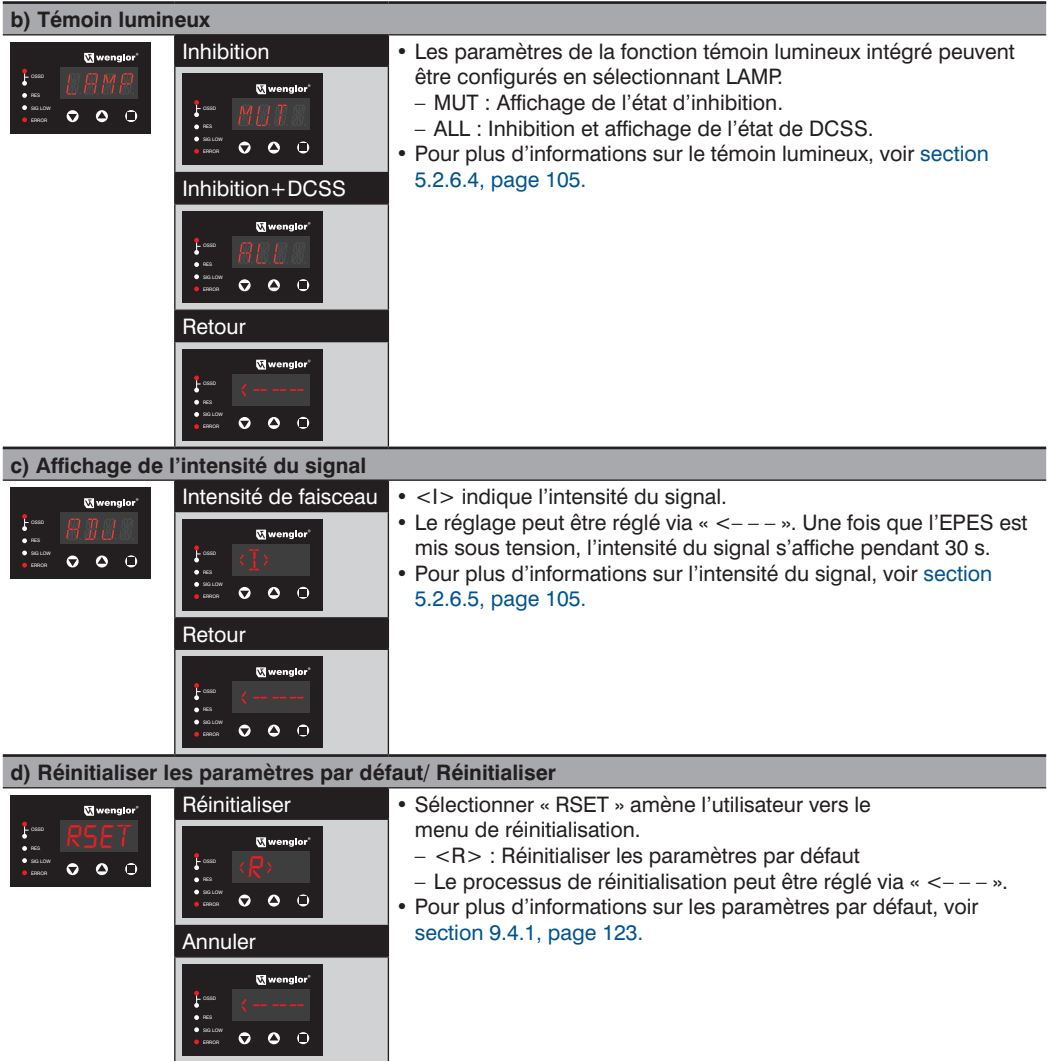

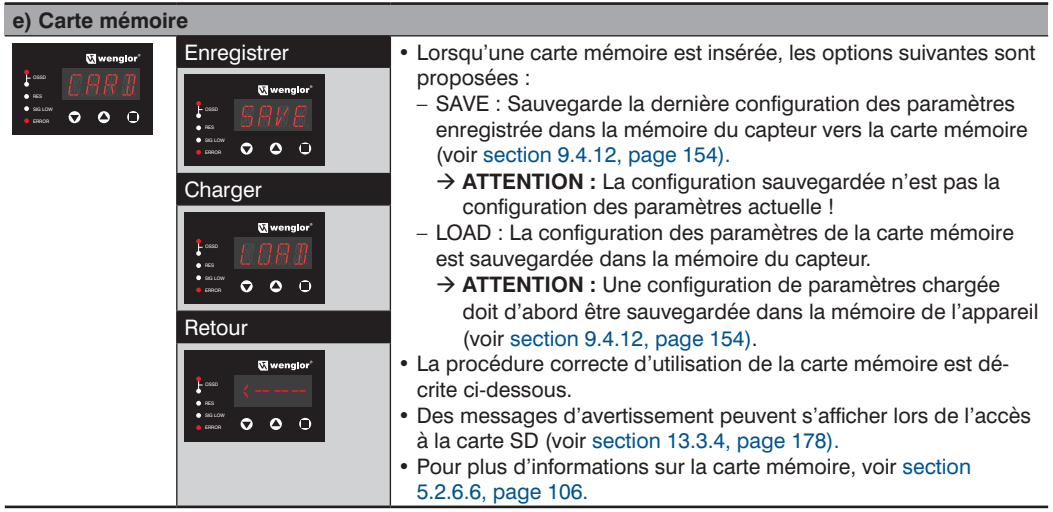

#### **Sauvegarde**

- Les dernières configurations de paramètres enregistrées dans la mémoire du capteur sont sauvegardées sur la carte mémoire en suivant les étapes suivantes :
- 1. Enregistrer la configuration de paramètres souhaitée dans la mémoire du capteur :

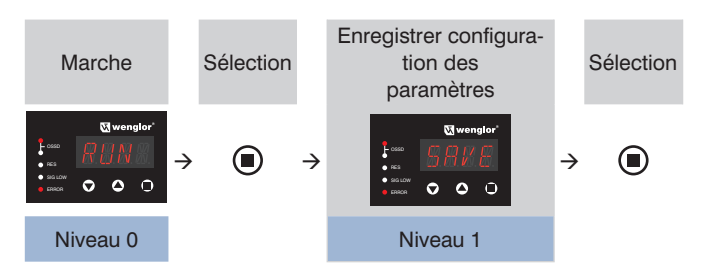

- 2. L'EPES effectue un redémarrage.
- 3. Sélectionner le menu à nouveau.
- 4. Transférer la configuration de paramètres du capteur vers la carte mémoire.

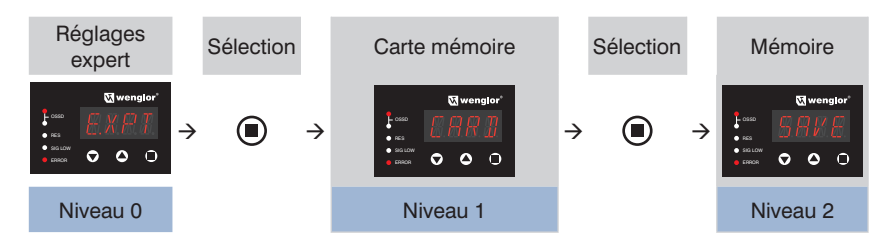

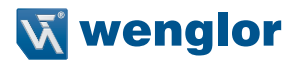

#### **Chargement**

- La configuration de paramètres sauvegardée sur la carte mémoire peut être chargée en suivant les étapes suivantes :
- 1. Charger la configuration de paramètres depuis la carte mémoire :

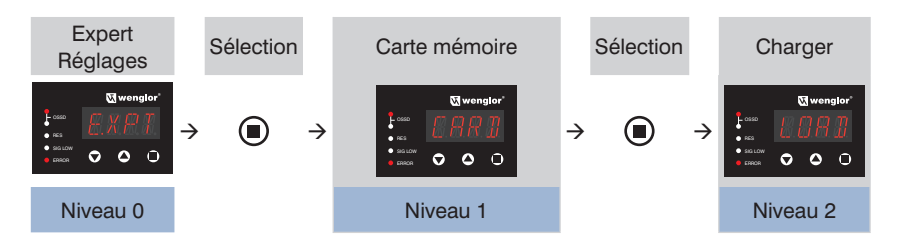

2. Enregistrer la configuration de paramètres chargée dans la mémoire du capteur :

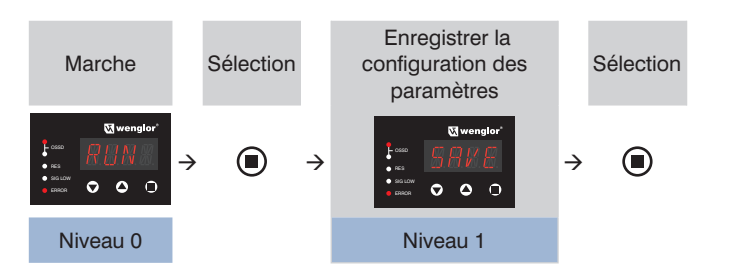

3. L'EPES effectue un redémarrage.

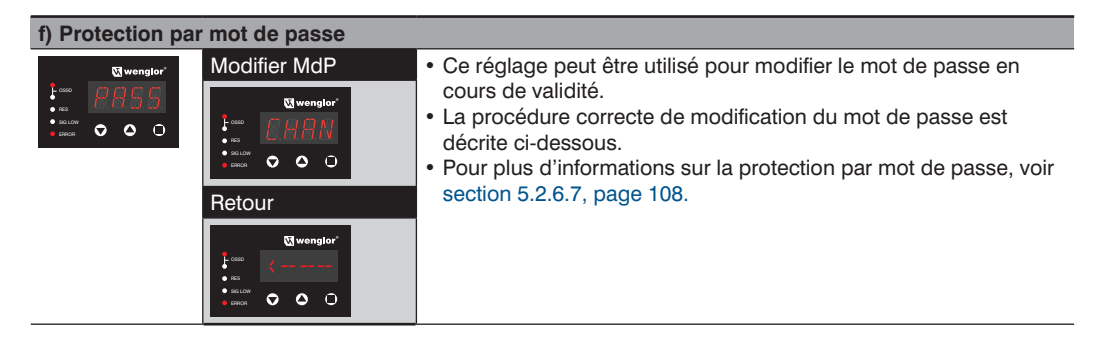

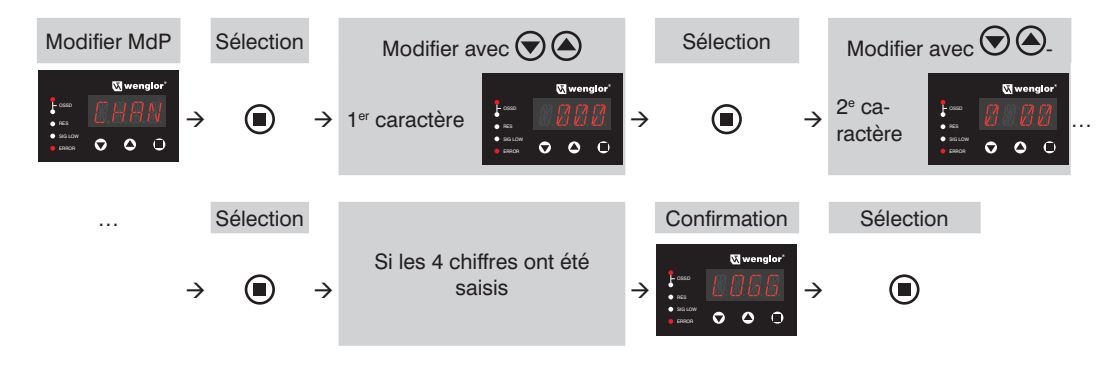

Pour modifier le mot de passe, procéder comme suit :

#### **9.4.12 Sauvegarde de la configuration et redémarrage (RUN)**

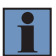

#### <span id="page-153-0"></span>**REMARQUE !**

Les modifications de la configuration des paramètres du capteur ne sont sauvegardées que si la configuration de paramètres sélectionnée a été enregistrée en sélectionnant le menu « Run » « Save ». Dans le cas contraire, les modifications seront perdues lorsque le capteur sera redémarré.

Pour sauvegarder la configuration de paramètres, procéder comme suit :

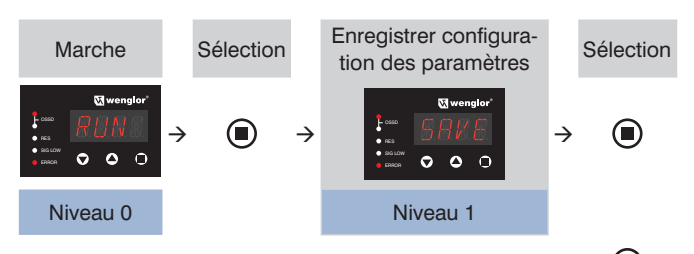

- 1. Acquittement du mode RUN par une pression sur la touche
- 2. Choisir parmi « SAVE », « CANC » et « <--- » à l'aide des touches  $\bigotimes$  ou  $\bigcirc$ .
- 3. Acquittement de la sélection par une pression sur la touche  $\bigcup$ .
- 4. « SAVE" » écrit la configuration des paramètres actuelle dans la mémoire du capteur.
- « CANC » annule la procédure de sauvegarde.
- 5. L'EPES effectue un redémarrage après une action de sauvegarde et d'annulation. Le redémarrage est indiqué par un segment en mouvement sur le 4e caractère.

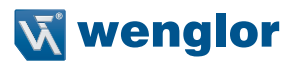

# **9.5 Paramétrage via l'interface IO-Link**

# **9.5.1 Exigences et conditions générales**

Les conditions suivantes doivent être réunies pour paramétrer l'EPES via IO-Link :

- La connexion système de l'EPES est raccordée au maître IO-Link grâce à une fiche en T (ZC7G001).
- Le maître IO-Link est équipé de la dernière version du logiciel.
- L'IODD (fichier de description de l'appareil) actuel utilisé pour l'EPES est présent et disponible dans le maître.
- Le maître et l'EPES sont connectés l'un à l'autre (en ligne).

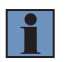

#### **REMARQUE !**

Les dernières versions du logiciel, de l'IODD et du protocole de l'interface sont disponibles sur le site Web de wenglor, dans l'espace de téléchargement du produit.

Si la connexion est établie avec succès, les indications de service suivantes s'affichent pendant la configuration de paramètres via IO-Link (voir [section 11.1.1, page 163](#page-162-0) et [section 11.1.2, page 164](#page-163-0)) :

#### **Émetteur**

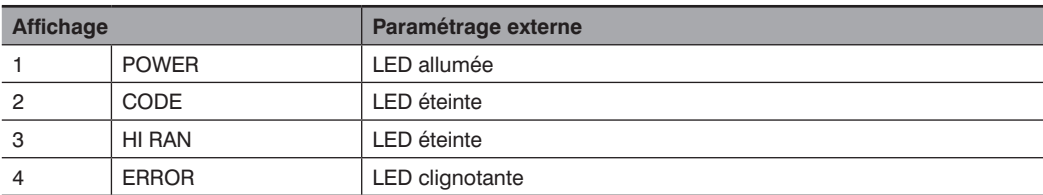

#### **Récepteur**

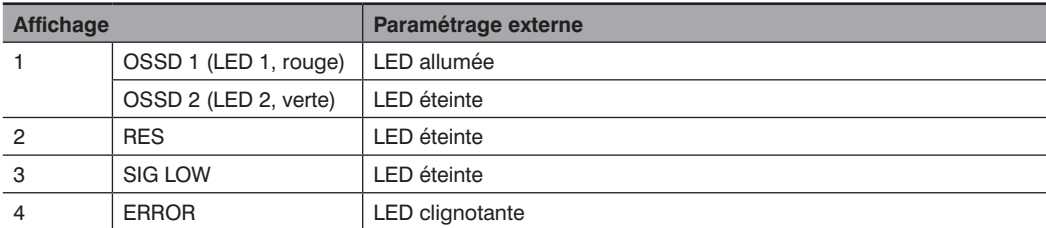

#### Affichage à segments :

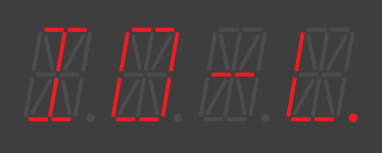

Caractère 1 Caractère 2 Caractère 3 Caractère 4

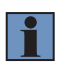

#### **REMARQUE !**

La configuration des paramètres sur le panneau de commande (voir [section 9.3, page 120,](#page-119-0) [section 9.4, page 123\)](#page-122-1) est toujours prioritaire sur le réglage via IO-Link.

# **9.5.2 Données de processus**

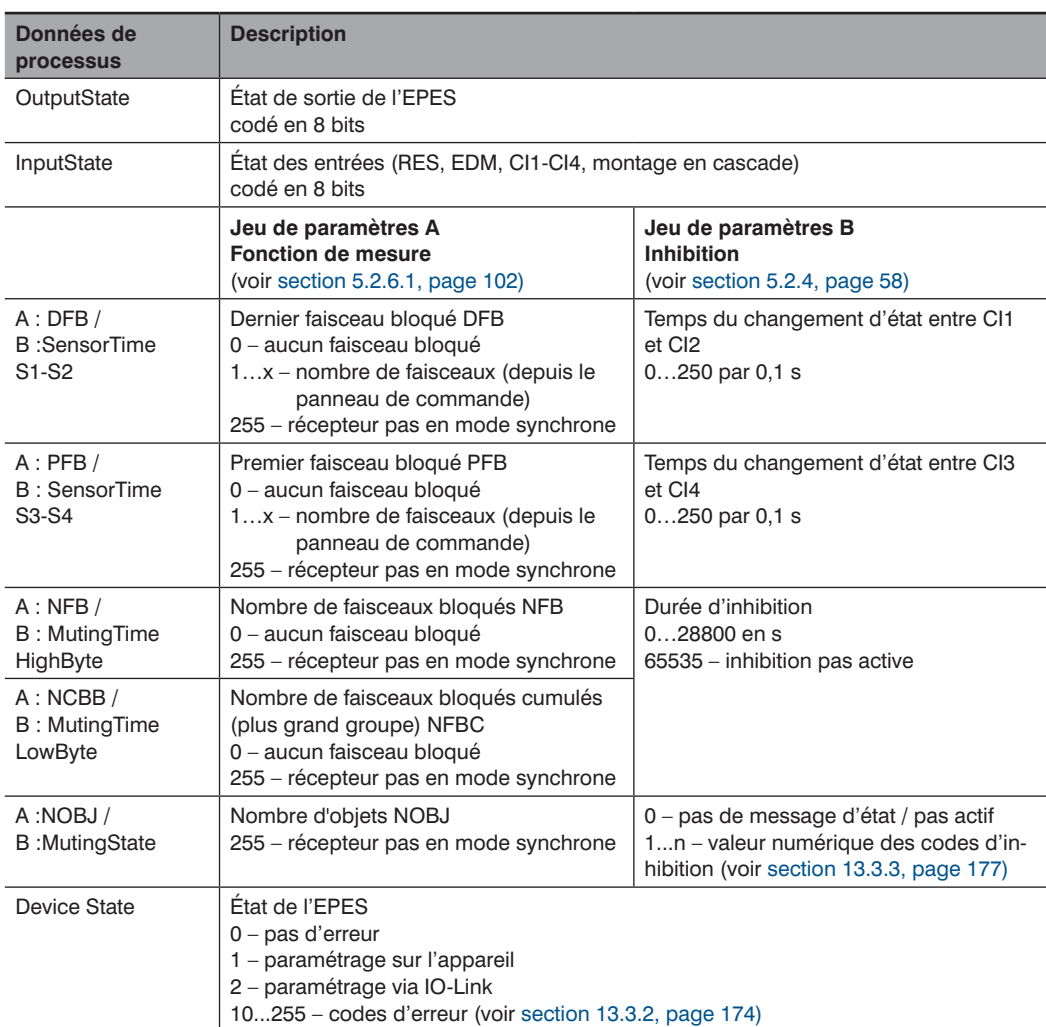

Les données de processus suivantes sont émises de façon cyclique par l'EPES :

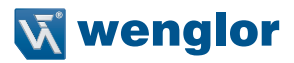

#### **9.5.3 Données de paramètres**

#### **REMARQUE !**

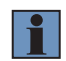

- Pour éviter toute modification non autorisée ou non intentionnelle de l'EPES, un mot de passe doit être saisi pour effectuer un configuration de paramètres (voir [section 5.2.6.7,](#page-107-0)  [page 108](#page-107-0)).
- Le réglage des données de paramètres requière le niveau utilisateur « Admin ».
- Il n'existe qu'un seul mot de passe pour l'EPES, que le réglage soit effectué sur le panneau de commande ou via IO-Link.

Les paramètres suivants peuvent être réglés et/ou lus :

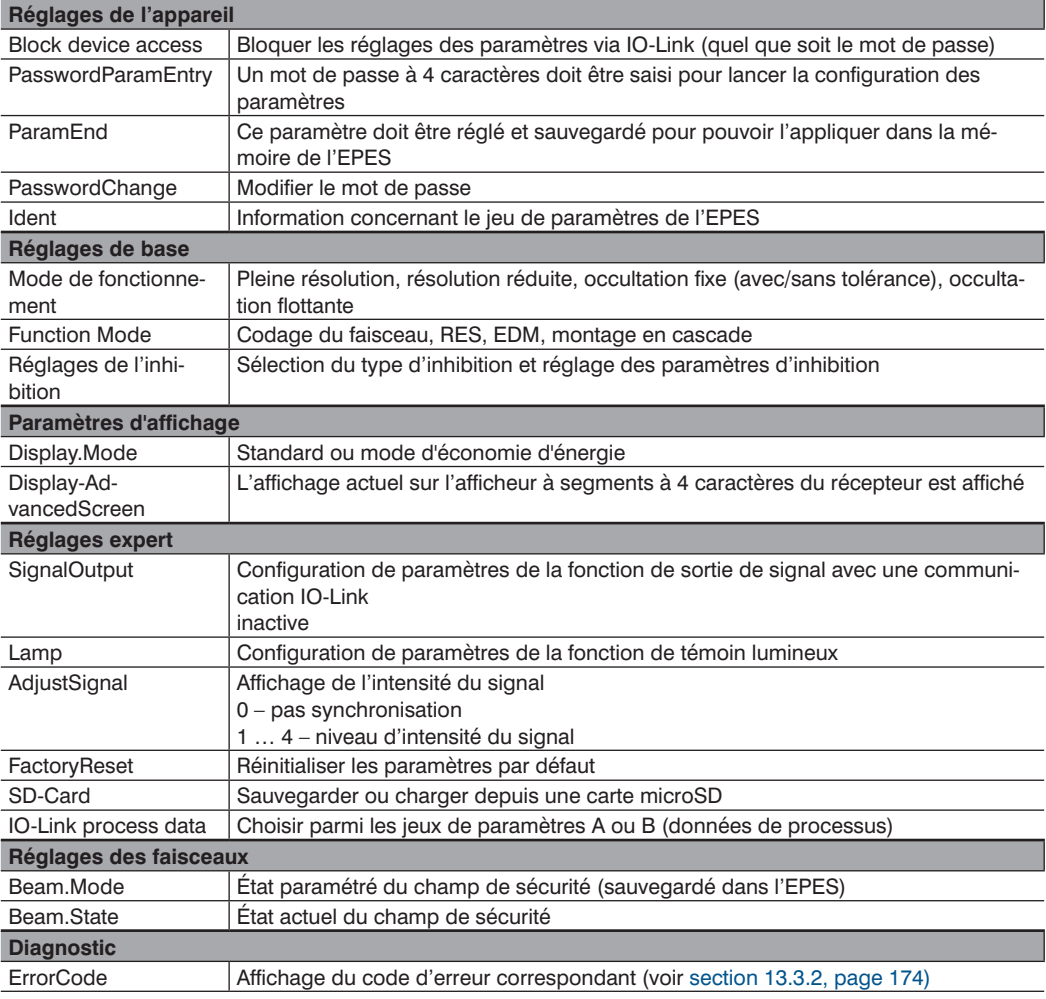

#### **REMARQUE !**

- En raison des différentes interdépendances entre les fonctions, il est impossible d'effectuer des modifications de paramètres en bloc. **Cela signifie que chaque paramètre doit être écrit individuellement dans l'EPES.**
- Pendant la modification d'un paramètre, les données doivent être chargées à nouveau afin que les modifications soient visibles pour tous les autres paramètres (marquage en couleur en fonction du maître).
- Pour obtenir des exemples de configuration de paramètres, voir [section 9.5.4, page 158.](#page-157-0)

#### <span id="page-157-0"></span>**9.5.4 Exemples de réglage des données de paramètres**

#### **Exemple 1 : L'inhibition croisée doit être paramétrée**

Point de départ :

- Configuration des paramètres de l'EPES selon l'état de livraison
- L'EPES est positionné et installé correctement avec le bon raccordement électrique
- L'inhibition croisée avec fin d'inhibition via l'EPES doit être paramétrée
- 1. Saisie du mot de passe
- PasswordParamEntry : « 0000 » (mot de passe actuel)  $\rightarrow$  « écrire »
- L'EPES passe en mode de paramétrage (voir ci-dessus pour l'affichage de service)
- Les paramètres peuvent être modifiés et enregistrés
- 2. Réglage du type d'inhibition
- Changer le mode d'inhibition de « No » à «  $X$  »  $\rightarrow$  écrire
- Clic droit  $\rightarrow$  recharge ou mise à jour par un autre moyen
- Les dépendances sont affichées (par ex. l'inhibition du redémarrage passe de « Faux » à « Vrai »)
- 3. Effectuer d'autres réglages d'inhibition
- Régler « Fin » (fin d'inhibition par dégagement de l'EPES) sur « Vrai »  $\rightarrow$  écrire
- 4. Écriture de paramètres vers l'EPES
- Régler ParamEnd sur « Enregistrer et redémarrer »  $\rightarrow$  écrire
- 5. Redémarrage de l'EPES
- L'EPES redémarre automatiquement et la configuration des paramètres est appliquée.
- L'EPES passe alors en mode de fonctionnement normal (grâce au mode RES réglé, la LED RES située sur le récepteur clignote et les DCSS sont commutés.

La procédure suivante doit être suivie pour modifier la configuration des paramètres via IO-Link

- 1. Réinitialiser les paramètres puisque l'écriture en bloc n'est pas possible.
- ParamEnd « Enregistrer + redémarrer »  $\rightarrow$  effacer ou mettre à jour
- 2. Saisie du mot de passe
- PasswordParamEntry : « 0000 » (mot de passe actuel)  $\rightarrow$  « Écrire ».
- L'EPES passe en mode de paramétrage (voir ci-dessus pour l'affichage de service).
- Les paramètres peuvent maintenant être modifiés et enregistrés
- 3. Effectuer les modifications et les enregistrer comme décrit ci-dessus.

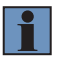

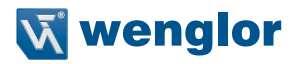

#### **Exemple 2 : L'occultation fixe doit être paramétrée (programmation)**

Point de départ :

- Configuration des paramètres de l'EPES selon l'état de livraison.
- L'EPES est positionné et installé correctement avec le bon raccordement électrique.
- L'inhibition croisée doit être paramétrée.
- 1. Saisie du mot de passe
- PasswordParamEntry : « 0000 » (mot de passe actuel)  $\rightarrow$  « écrire »
- L'EPES passe en mode de paramétrage (voir ci-dessus pour l'affichage de service).
- Les paramètres peuvent être modifiés et enregistrés.
- 2. Réglage du mode de fonctionnement
- Régler le mode de fonctionnement sur « Occultation fixe »"  $\rightarrow$  « Écrire ».
- 3. Programmation de la zone bloquée
- Régler Param. Teachin sur « Démarrage »  $\rightarrow$  Écrire.
	- Amener l'objet souhaité dans le champ de sécurité.
	- Le nombre de faisceaux actuellement bloqué est indiqué sur Param.TeachIn.Value (mettre à jour l'affichage si nécessaire).
	- Déplacer l'objet jusqu'à ce que la position, la taille et le nombre de faisceaux programmés correspondent à la configuration finale.
	- Le jeu de paramètres A permet de lire la position des faisceaux à partir des données de processus.
- Régler Param. Teachin sur « OK »  $\rightarrow$  Écrire.
- 4. Écriture de paramètres vers l'EPES
- Régler ParamEnd sur « Enregistrer et redémarrer »  $\rightarrow$  écrire
- 5. Redémarrage de l'EPES
- L'EPES redémarre automatiquement et la configuration des paramètres est appliquée.
- L'EPES entame alors un fonctionnement normal.

#### **9.5.5 Stockage des données**

- Pour des raisons de sécurité de fonctionnement, les appareils ne disposent pas de fonction de stockage des données.
- Tous les paramètres sont enregistrés dans l'EPES ou peuvent être sauvegardés sur carte microSD.

# **10. Mise en service**

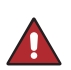

#### **État dangereux de la machine**

- Aucun mouvement dangereux ne doit être possible sur la machine pendant l'installation, le branchement électrique et la mise en service.
- Il convient de s'assurer que les DCSS de l'EPES n'ont aucun effet sur la machine pendant l'installation, le branchement électrique et la mise en service.

#### **DANGER !**

**DANGER !**

#### **Risque de défaillance des dispositifs de sécurité**

- Avant la mise en service de la machine, s'assurer que celle-ci a bien été contrôlée et approuvée par une personne qualifiée.
- La machine ne doit être mise en service que si l'EPES est en état de marche.

# **10.1 Vue d'ensemble**

Les conditions suivantes doivent être réunies pour réaliser la mise en service :

- L'ingénierie du projet a été achevée avec succès (voir [section 5, page 36](#page-35-0)).
- L'installation a été achevée avec succès (voir [section 7, page 111](#page-110-0)).
- Les branchements électriques ont été achevés avec succès (voir [section 8, page 117](#page-116-0)).
- La configuration des paramètres a été achevée avec succès (voir [section 9, page 120\)](#page-119-1).
- Pour les modes de fonctionnement et fonctions impliquant des processus de programmation, la configuration des paramètres ne peut avoir lieu qu'après la mise sous tension et l'alignement.

La mise en service est décomposée en plusieurs étapes :

- Allumer l'EPES.
- Aligner l'EPES,
- Vérifier la configuration des paramètres.
- Contrôle avant la mise en service.

#### **10.2 Mise sous tension**

#### **Procédure :**

- Allumer l'alimentation électrique.
- L'émetteur et le récepteur sont initialisés automatiquement.
- Toutes les LED (de l'émetteur et du récepteur) s'allument en même temps pendant un court instant.
- Après l'initialisation, les affichages de service suivants peuvent être lus :

#### **Émetteur**

• Configuration actuelle des paramètres (voir [section 11.1.1, page 163](#page-162-0))

#### **Récepteur**

- LED : Indicateurs d'état (voir [section 11.1.2, page 164\)](#page-163-0)
- Affichage à segments :
	- Intensité du signal pendant 30 s après la mise sous tension (voir [section 5.2.6.5, page 105\)](#page-104-1)
	- Élément SYNC suivant une synchronisation réussie
	- Messages d'avertissements le cas échéant (voir [section 13.3.1, page 173](#page-172-0))

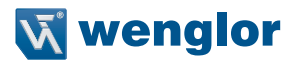

# **10.3 Alignement de l'émetteur et du récepteur**

L'intensité du signal est indiquée sur l'affichage à segments pour faciliter l'alignement entre l'émetteur et le récepteur. Cette fonction s'active automatiquement pendant 30 s après la mise sous tension. Durant la configuration des paramètres, l'affichage peut rester visible pendant une période prolongée (jusqu'à l'échéance de la temporisation) (voir [section 9.4.11, page 149](#page-148-0)). L'intensité du signal doit être aussi élevée que possible pour garantir un fonctionnement sûr et éviter des interruptions inutiles du processus.

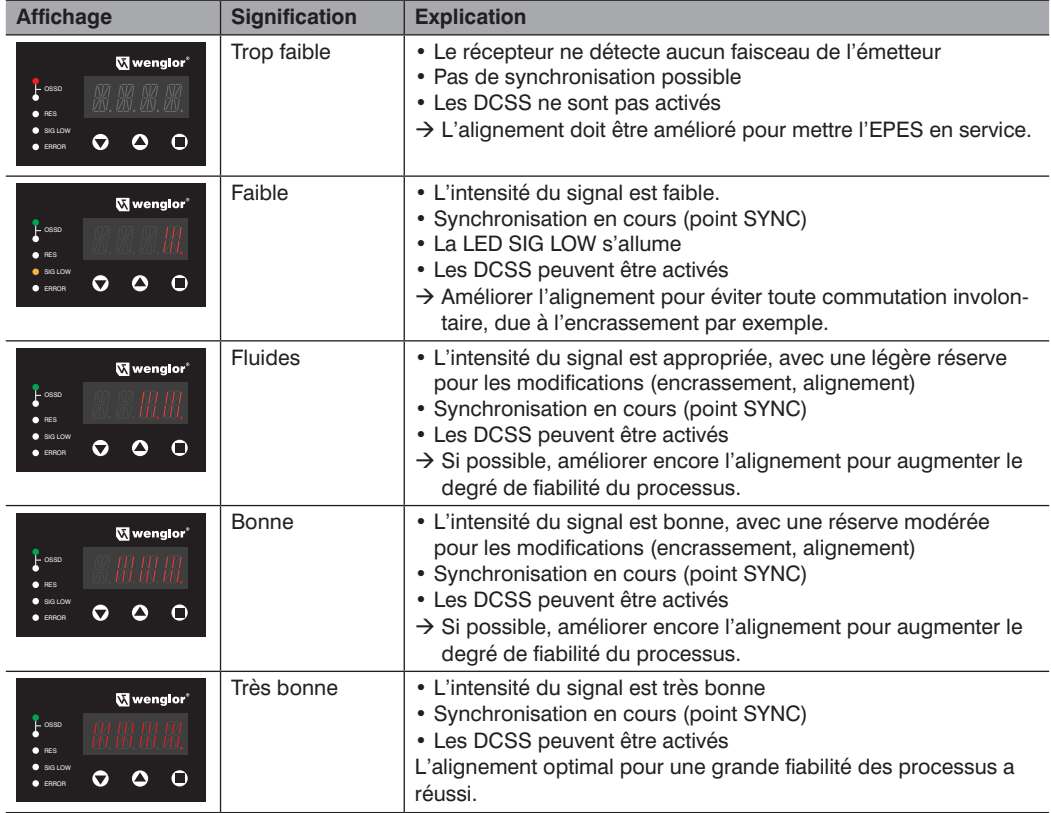

L'affichage de l'intensité du signal est constitué de cinq niveaux :

#### **Procédure**

1. L'installation a été réalisée correctement (voir [section 7, page 111\)](#page-110-0).

2. L'alignement s'effectue avec un champ de sécurité dégagé tout en surveillant les LED et l'affichage à segments.

- 3. Desserrer les fixations de sorte que l'EPES puisse juste être déplacé.
- 4. Aligner l'émetteur et le récepteur jusqu'à ce que l'intensité du signal soit la plus élevée possible.
- 5. Serrer les fixations de sorte que l'EPES ne puisse plus être ajusté. Les couples de serrage des différents éléments de fixations doivent être respectés.

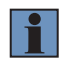

#### **REMARQUE !**

wenglor propose une aide à l'alignement laser Z98G001 pour faciliter la réalisation d'un alignement fiable même sur de grandes distances (voir [section 4.9.11, page 35\)](#page-34-0).

# **10.4 Contrôle avant la mise en service**

• Les essais décrits ont pour objectif d'assurer la conformité avec les réglementations nationales/internationales en matière de sécurité.

#### **REMARQUE !**

- Avant de commencer les travaux, respecter les réglementations relatives à l'instruction des opérateurs par un personnel spécialisé.
- La société exploitant la machine est responsable de la formation.
- Une pièce d'essai de 14 ou 30 mm, en fonction de la résolution de l'EPES, doit être utilisée pour la mise en service. Pour les applications à résolution réduite, des pièces d'essai de 24 ou 34 mm peuvent également être utilisées pour la mise en service. (voir EN 61496-1, para. 7f)
- Tout d'abord, un contrôle doit être effectué pour déterminer si l'EPES a bien été sélectionné conformément aux réglementations locales et s'il offre la protection nécessaire lorsqu'il est utilisé comme prévu.
- Il convient ensuite de vérifier l'efficacité de l'EPES dans tous les modes de fonctionnement disponibles sur la machine.
- Le contrôle s'effectue conformément à la check-list de mise en service (voir [section 16.1.1, page 179](#page-178-0))

Le contrôle doit être effectué dans les cas suivants :

- Avant la mise en service,
- Après des modifications apportées à la machine,
- Après des temps d'arrêt prolongés de la machine,
- Après des amendements ou réparations faits sur la machine.

#### **DANGER !**

- Il est important de s'assurer que personne ne soit mis en danger pendant la mise en service de la machine. Personne ne doit se trouver dans la zone dangereuse.
- Cesser immédiatement tout travail sur la machine en cas de défaillance détectée de la fonction de sécurité. Une fois la situation résolue, vérifier à nouveau l'efficacité de l'EPES conformément à la check-list (voir [section 16.1.1, page 179](#page-178-0)).

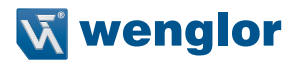

# **11. Fonctionnement**

# **11.1 Affichage de service**

Les informations sur l'état de l'EPES sont délivrées via l'affichage de service. Pour consulter les informations de diagnostic de l'EPES, voir [section 13, page 172](#page-171-0) Les informations d'état et de diagnostic peuvent aussi être lues pour IO-Link. Les informations correspondantes sont consignés dans le protocole d'interface de l'EPES.

#### <span id="page-162-0"></span>**11.1.1 Affichages de service de l'émetteur**

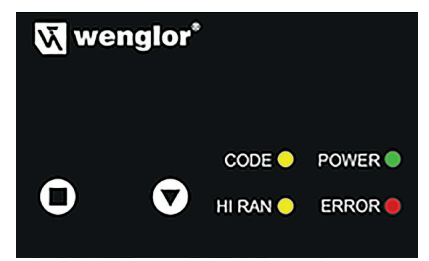

Les affichages d'état suivants peuvent être lus en fonctionnement normal :

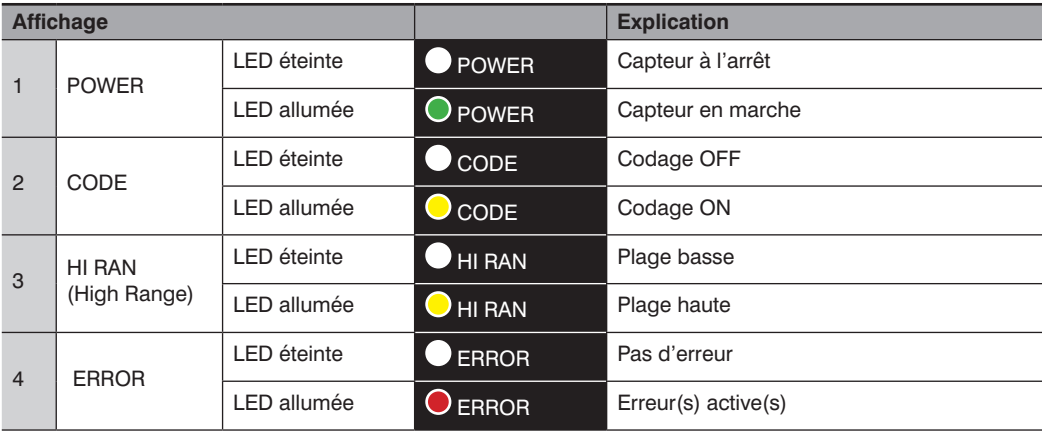

#### <span id="page-163-0"></span>**11.1.2 Affichages de service du récepteur**

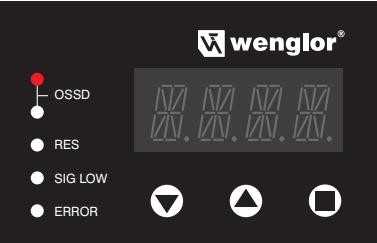

Les affichages d'état suivants peuvent être lus en fonctionnement normal :

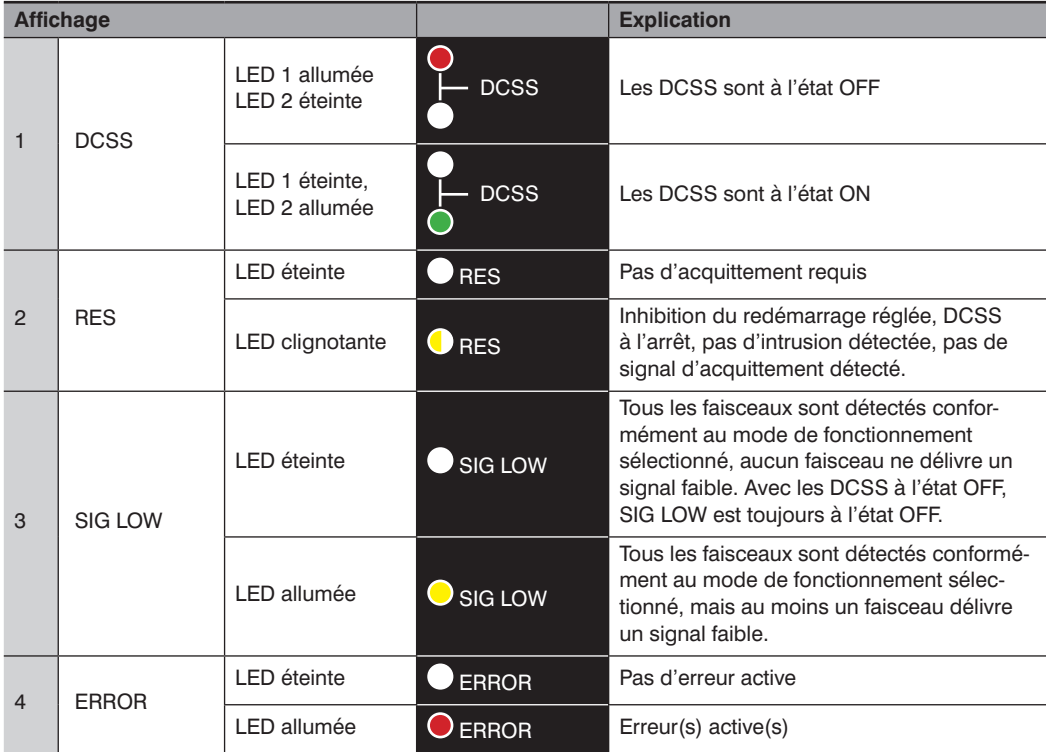

#### **Affichage à segments**

Les informations suivantes sont fournies par l'affichage à segments :

- Intensité du signal pendant 30 s après la mise sous tension (voir [section 5.2.6.5, page 105\)](#page-104-1),
- Élément SYNC suivant une synchronisation réussie,
- Affichage des entrées actives pendant l'inhibition,
- Affichage des messages d'inhibition (voir [section 13.3.3, page 177\)](#page-176-0),
- Messages d'avertissements le cas échéant (voir [section 13.3.1, page 173](#page-172-0)).

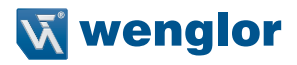

# l'affichage est organisé comme suit : Caractère 1 Caractère 2 Caractère 3 Caractère 4

#### **Affichages d'état pendant l'inhibition**

Si l'inhibition est paramétrée, les informations concernant la séquence d'inhibition actuelle et les informations de diagnostic peuvent être lues sur l'affichage à segments.

Cette information est présentée comme suit :

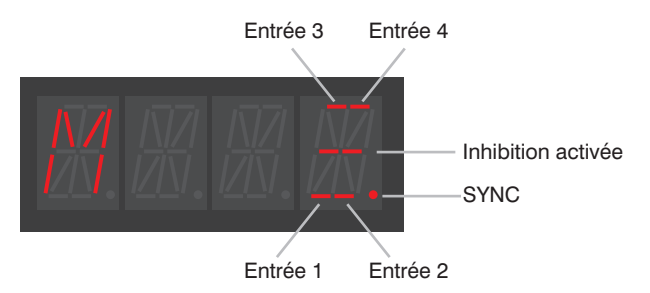

Les règles suivantes s'appliquent :

- M en tant que premier caractère indique qu'il existe une erreur d'inhibition. La signification de l'erreur est indiquée par un code délivré par les caractères suivants.
- Le quatrième caractère indique l'état d'inhibition actuel.
- Pour obtenir la signification des codes de diagnostic, voir [section 13.3.3, page 177](#page-176-0).

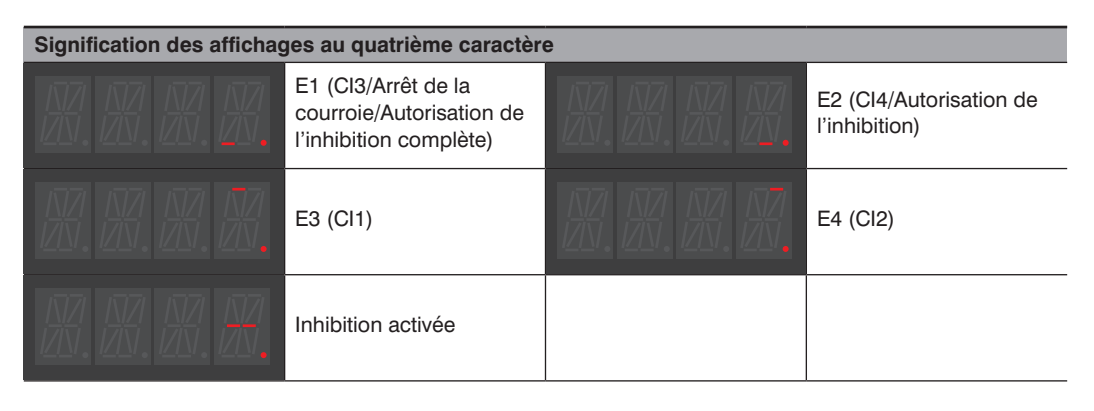

#### Exemples :

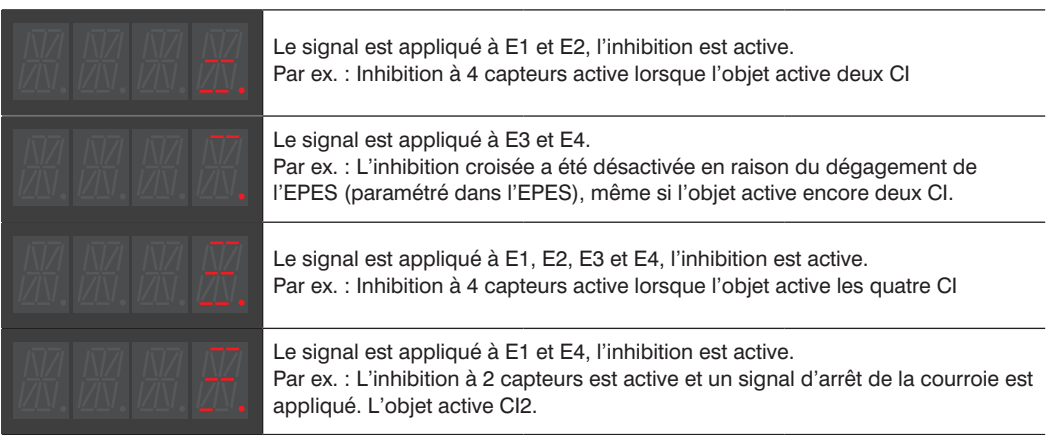

# **11.2 Appel du paramétrage actuel (niveau utilisateur « Ouvrier »)**

L'opérateur peut interroger la configuration des paramètres actuelle de l'EPES pendant le fonctionnement sans saisir de mot de passe.

La procédure suivante doit être respectée :

#### **Émetteur**

- La configuration des paramètres actuelle peut être lue sur l'afficheur à LED.
- Pour plus d'informations sur les affichages de service, voir [section 11.1.1, page 163.](#page-162-0)

#### **Récepteur**

• La configuration de paramètres actuelle peut être appelée aussi bien depuis le mode MARCHE que depuis le mode erreur.

Les réglages sont appelés comme suit

- Appuyer sur la touche « Appliquer » (C) et la maintenir enfoncée pendant env. 2 s.
- La LED SIG LOW fournit un signal visuel. Lorsque la touche d'application est appuyée, la LED s'allumera pendant env. 2 secondes. La touche peut être relâchée après l'extinction du voyant.
- Relâcher la touche.
- Le réglage actuel dans le menu principal s'affiche (pour plus de détails sur la structure, voir [section 9.4.3,](#page-124-0)  [page 125\)](#page-124-0).
- Les boutons poussoirs (menu vers le bas, menu vers le haut) peuvent être utilisés pour naviguer au sein du menu.
- Appuyer sur la touche d'application ( $\bigcirc$ ) pour effectuer la sélection de menu souhaitée et passer au niveau de menu inférieur (pour plus de détails sur la navigation, voir [section 9.4, page 123\)](#page-122-1).
- Pour plus d'informations sur le panneau de commande, voir [section 11.1.2, page 164](#page-163-0).

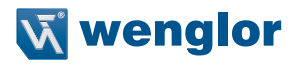

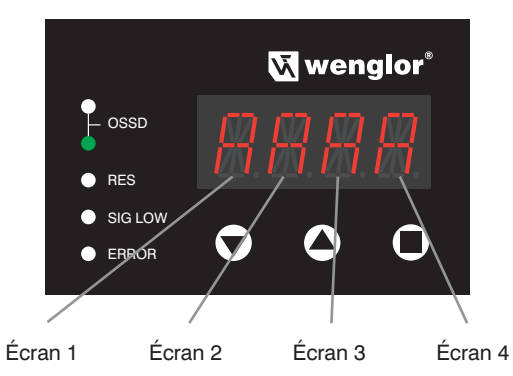

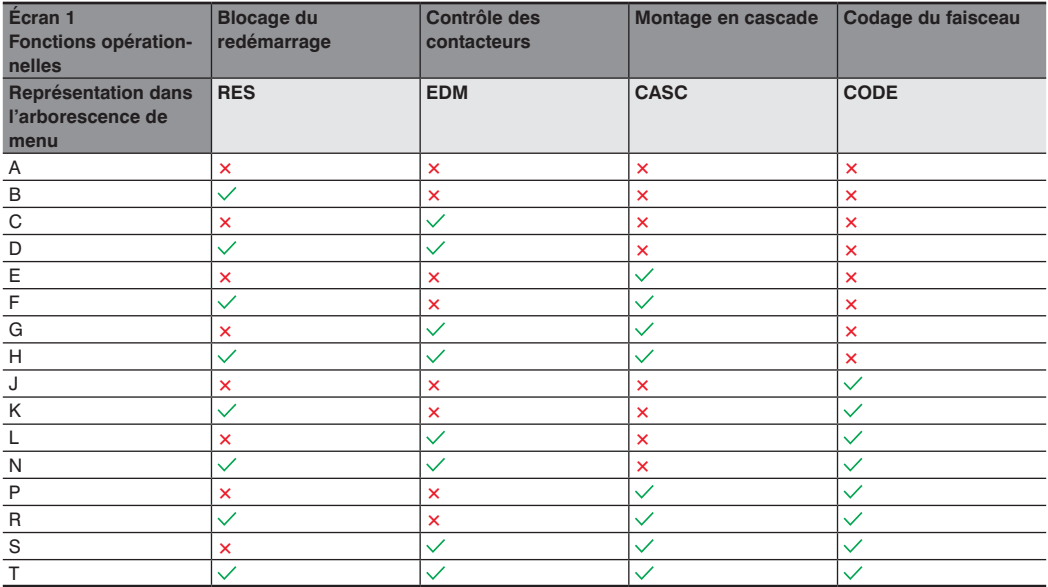

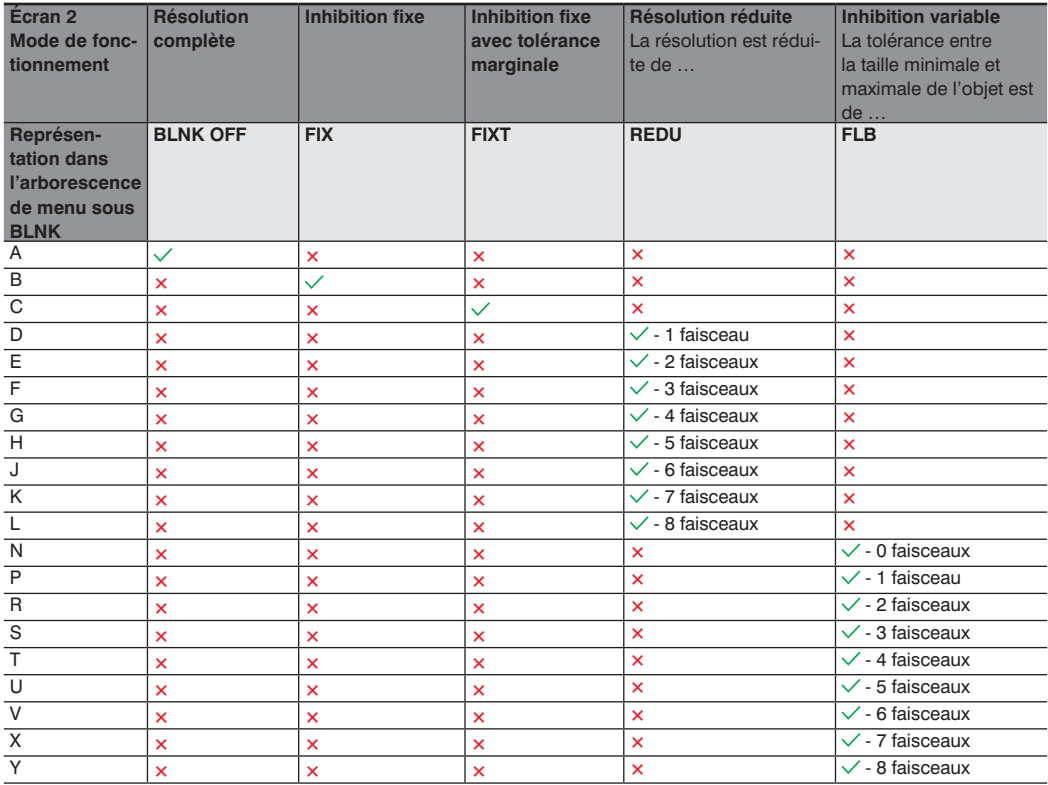

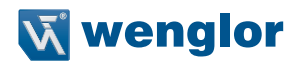

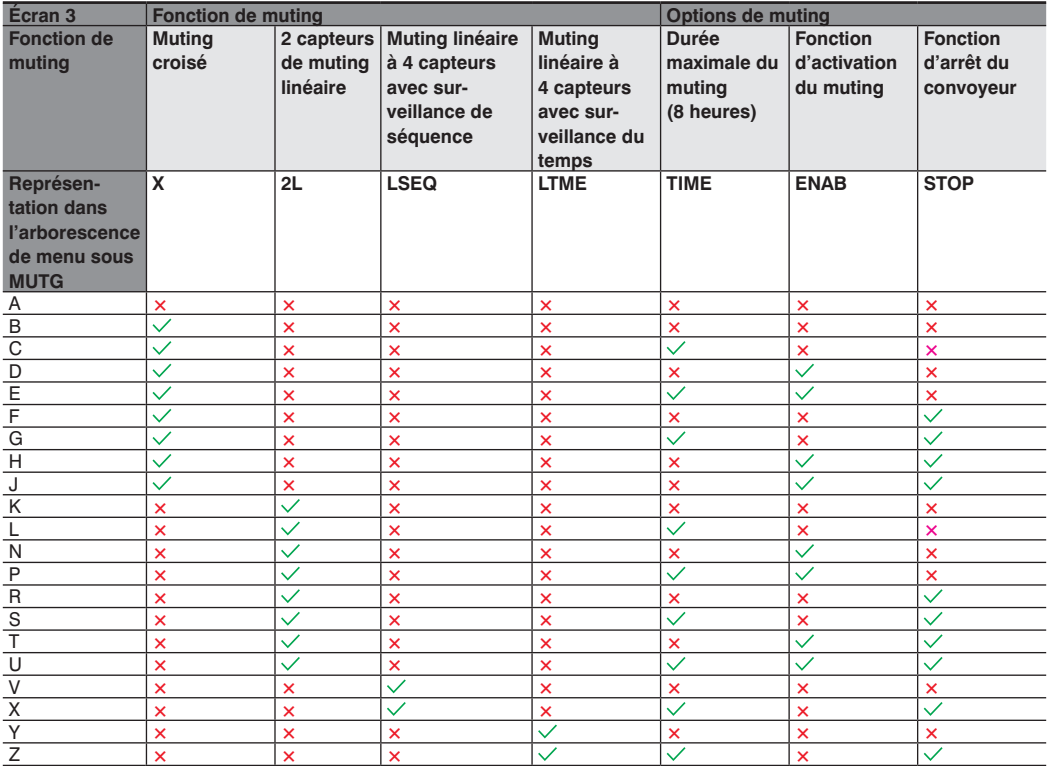

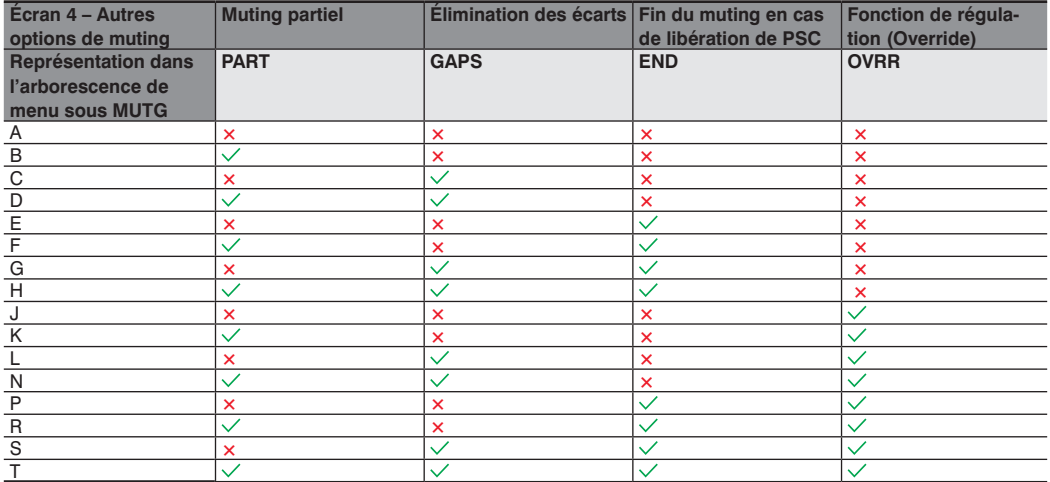

# **12. Entretien**

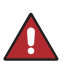

#### **DANGER !**

**Risque de défaillance des dispositifs de sécurité !**

• Aucune réparation ne doit être effectuée sur l'EPES.

• Aucune modification ni manipulation ne doit être effectuée sur l'EPES.

#### **12.1 Maintenance**

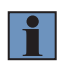

#### **REMARQUE !**

- Ce capteur wenglor ne nécessite aucun entretien.
- Respecter les consignes pour l'inspection annuelle (voir [section 12.4, page 171\)](#page-170-0) et contrôles réguliers (voir [section 12.3, page 171](#page-170-1)), ainsi que pour le nettoyage (voir [section](#page-169-0)  [12.2, page 170](#page-169-0)) .

### **12.2 Nettoyage**

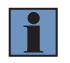

#### <span id="page-169-0"></span>**REMARQUE !**

- Les vitres de l'EPES doivent être propres à chaque instant. Celles-ci doivent être exemptes d'encrassement, d'égratignures et de rugosités.
- L'encrassement quel qu'il soit a un impact direct sur l'intensité du signal de l'EPES et peut causer des dysfonctionnements.

Les vitres ne doivent être nettoyées que lorsque la tension d'alimentation est coupée.

Il est conseillé de nettoyer les vitres régulièrement. La fréquence de nettoyage dépend du niveau d'encrassement du système.

Le nettoyage s'effectue avec un chiffon propre, doux et humide (pour éviter les charges électrostatiques) sans exercer de pression sur la vitre.

Ne pas nettoyer l'EPES avec des solvants ou des détergents susceptibles d'endommager l'appareil (produits agressifs, abrasifs, grattants).

Pour garantir une bonne lisibilité durable de l'affichage à segments, des opérations de nettoyage identiques sont recommandées pour les vitres.

Après le nettoyage, vérifier le bon fonctionnement du dispositif de sécurité (voir [section 12.3, page 171\)](#page-170-1).

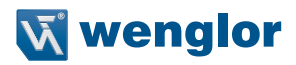

# <span id="page-170-1"></span>**12.3 Contrôles réguliers**

Les contrôles décrits ont pour objectif d'assurer la conformité avec les réglementations nationales/internationales en matière de sécurité.

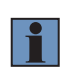

#### **REMARQUE !**

- Avant de commencer les travaux, respecter les réglementations relatives à l'instruction des opérateurs par un personnel spécialisé.
- La société exploitant la machine est responsable de la formation.

Des contrôles réguliers doivent être effectués par une personne habilitée et mandatée par l'exploitant de la machine. La fréquence (par ex. tous les jours, en cas de changement d'équipe, …) doit être déterminée en fonction de l'évaluation des risques liés à l'application.

Les vérifications s'effectuent sur la base de la liste de contrôle « Contrôles réguliers » (voir section 16.1.3, [page 181\)](#page-180-0).

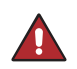

#### **DANGER !**

- Cesser immédiatement tout travail sur la machine en cas de défaillance détectée de la fonction de sécurité.
- Une fois la situation résolue, vérifier à nouveau l'efficacité de l'EPES conformément à la check-list de mise en service (voir [section 16.1.1, page 179](#page-178-0)).

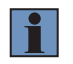

#### **REMARQUE !**

- L'autocollant « Informations relatives aux contrôles réguliers » fourni doit être apposé à un endroit bien visible à proximité de l'EPES correspondant.
- Ne pas nettoyer l'EPES avec des solvants ou des détergents susceptibles d'endommager l'appareil (produits agressifs, abrasifs, grattants) (voir [section 12.2, page 170\)](#page-169-0).

# <span id="page-170-0"></span>**12.4 Inspection annuelle**

Les essais décrits ont pour objectif d'assurer la conformité avec les réglementations nationales/internationales en matière de sécurité.

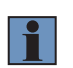

#### **REMARQUE !**

- Avant de commencer les travaux, respecter les réglementations relatives à l'instruction des opérateurs par un personnel spécialisé.
- La société exploitant la machine est responsable de la formation.

L'inspection doit être réalisée annuellement ou dans les délais requis par les réglementations nationales en vigueur.

Le contrôle s'effectue conformément à la check-list d'inspection annuelle (voir [section 16.1.2, page 181\)](#page-180-1)

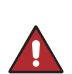

#### **DANGER !**

- Cesser immédiatement tout travail sur la machine en cas de défaillance détectée de la fonction de sécurité.
- Une fois la situation résolue, vérifier à nouveau l'efficacité de l'EPES conformément à la check-list de mise en service (voir [section 16.1.1, page 179](#page-178-0)).

### **13. Diagnostic 13.1 Performance en cas de défaillance**

#### <span id="page-171-0"></span>**REMARQUE !**

- Arrêter la machine.
- Analyser la cause de l'erreur sur la base des informations de diagnostic et y remédier (voir [section 13.2, page 172](#page-171-1)).
- Si l'erreur ne peut pas être éliminée, contacter le service d'assistance de wenglor (voir le site Web de wenglor pour les coordonnées).

#### **DANGER !**

**Risque de blessures corporelles ou de dommages matériels en cas de non-respect !**

La fonction de sécurité du système est désactivée. Des blessures corporelles et des dommages sur l'équipement peuvent survenir.

- Ne pas faire fonctionner la machine en cas de dysfonctionnement indéterminé.
- La machine peut être arrêtée si l'erreur ne peut pas être expliquée avec certitude ou éliminée correctement.
- Action requise comme spécifié en cas de défaillance.

# <span id="page-171-1"></span>**13.2 Témoin de défauts**

#### **13.2.1 Témoin de défauts sur l'émetteur**

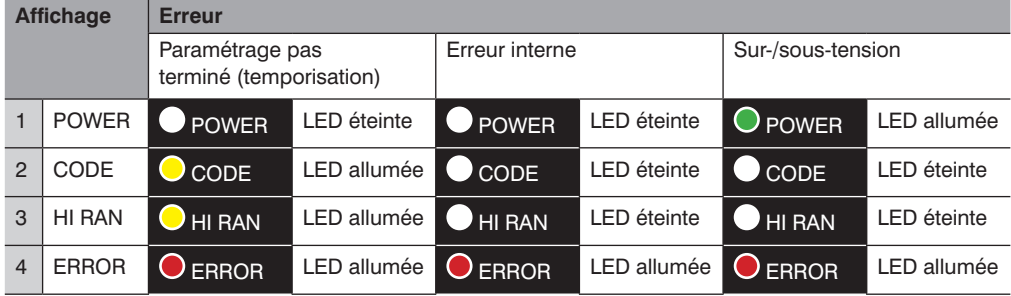

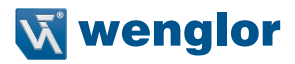

#### **13.2.2 Témoin de défauts sur le récepteur**

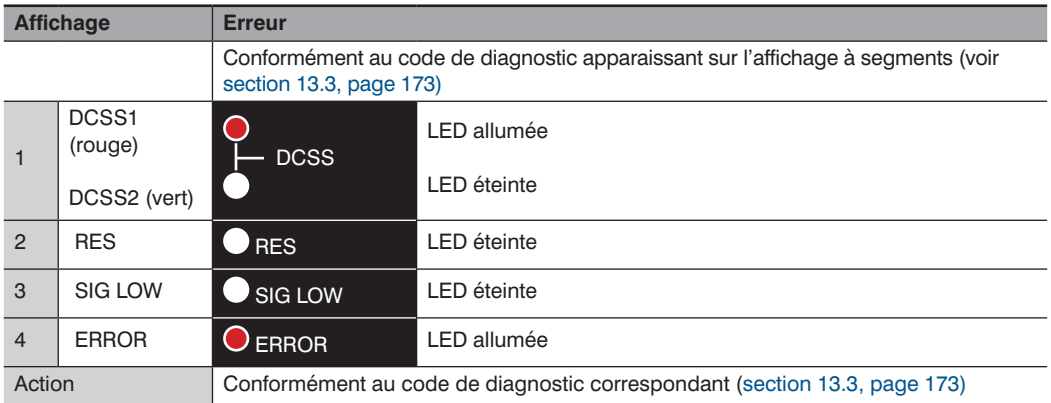

# <span id="page-172-1"></span>**13.3 Codes de diagnostic**

Une analyse précise de l'état actuel de l'EPES est possible grâce au code indiqué sur l'affichage à segments du récepteur.

Les aperçus suivants décrivent les codes et mesures destinés à éliminer les erreurs.

#### <span id="page-172-0"></span>**13.3.1 Codes d'informations et avertissements**

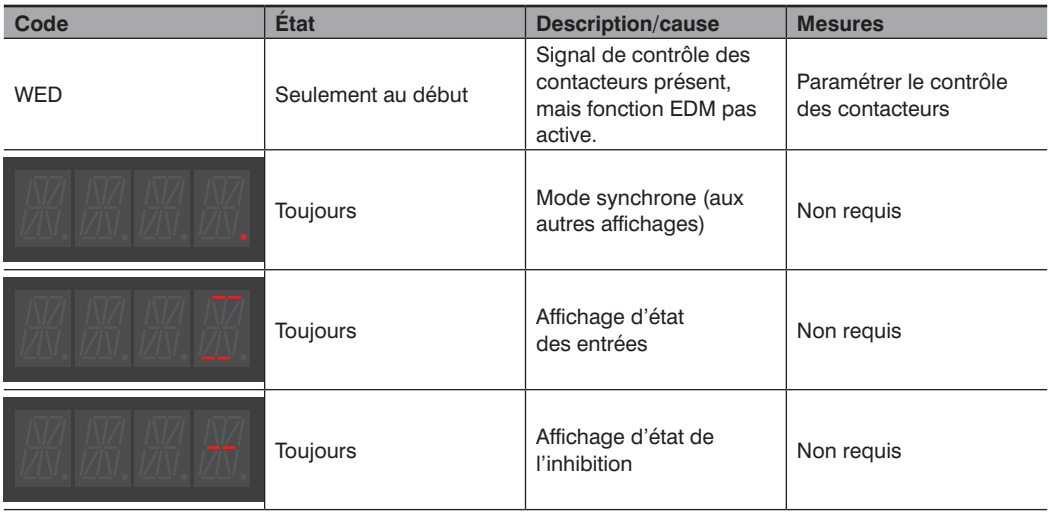

# <span id="page-173-0"></span>**13.3.2 Codes d'erreurs générales**

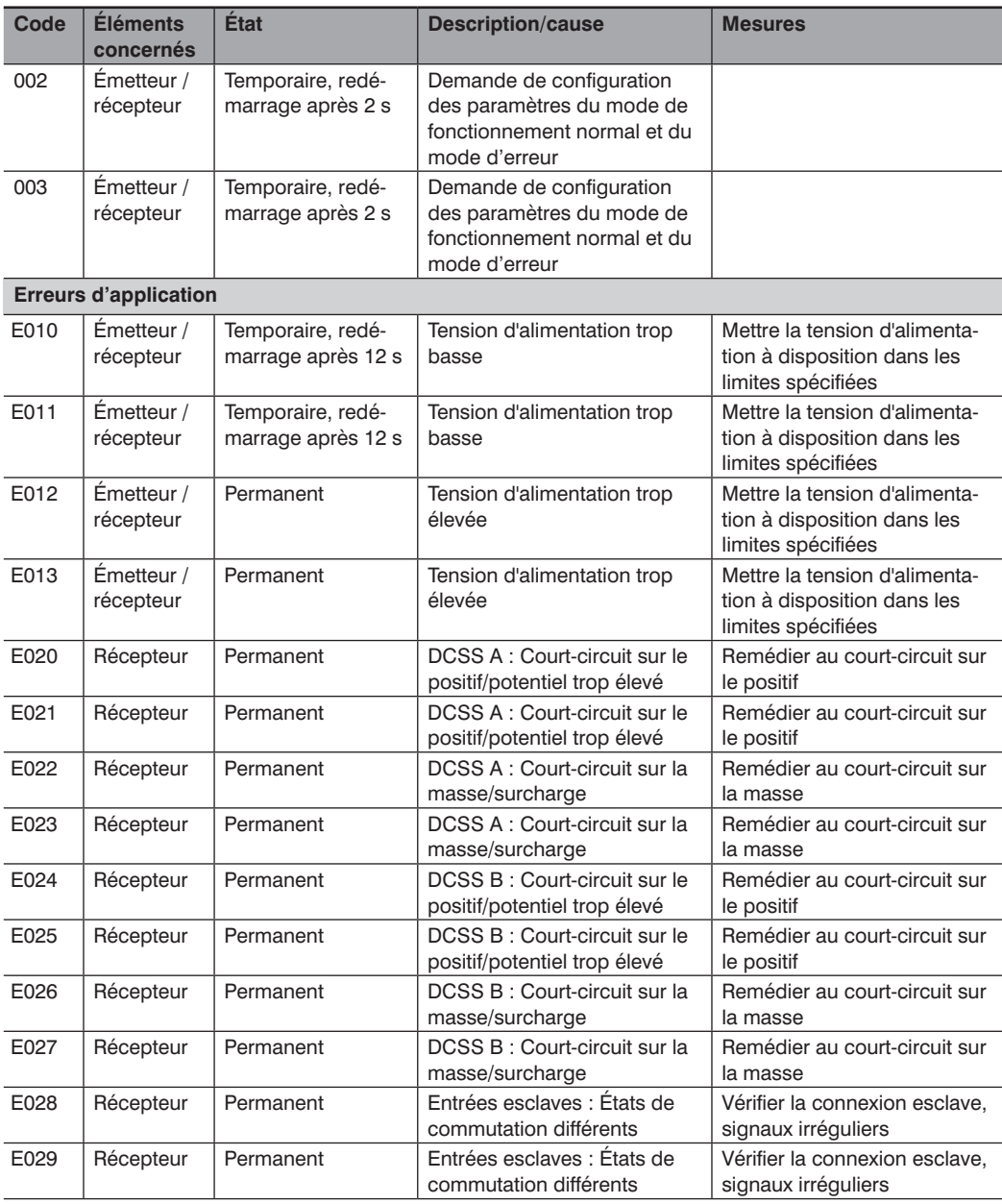

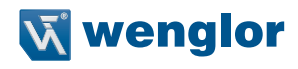

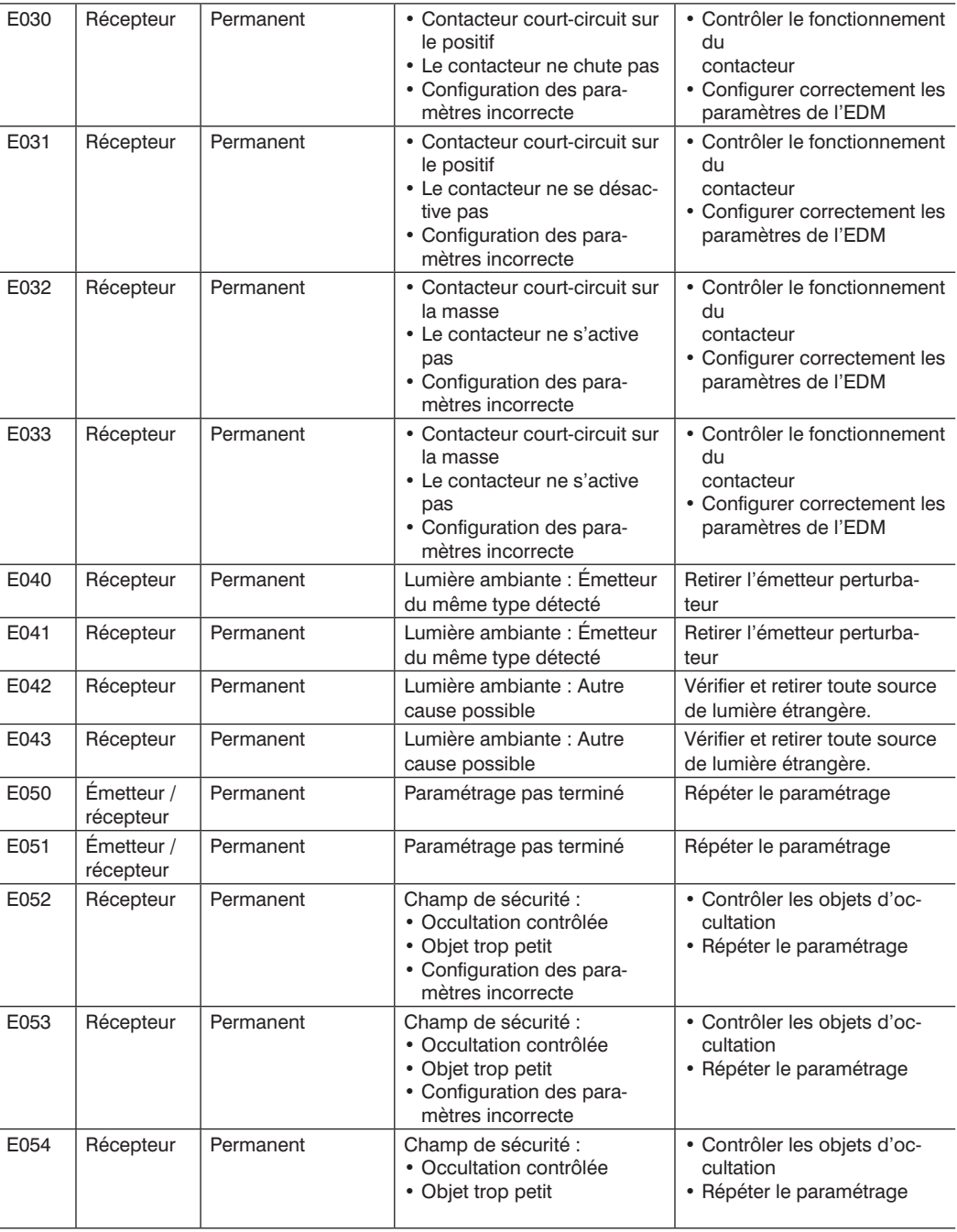

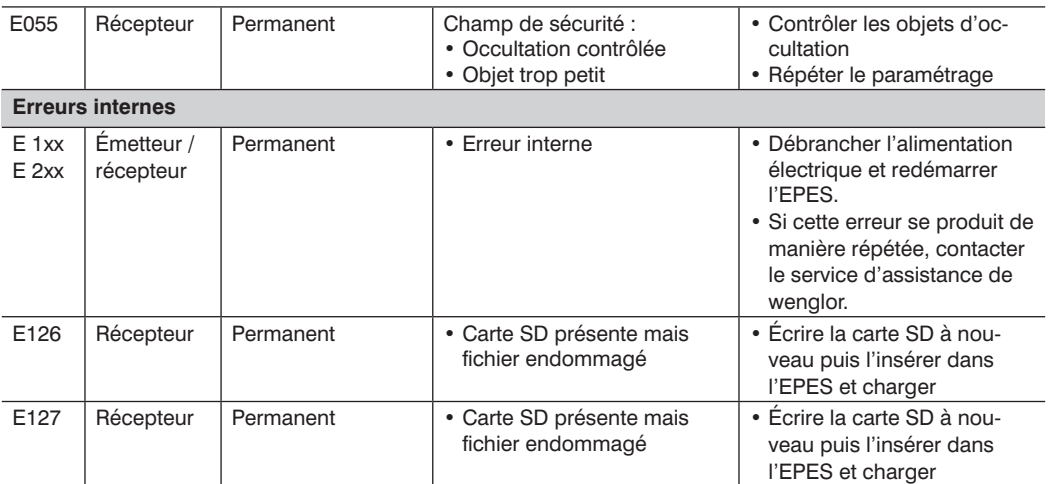

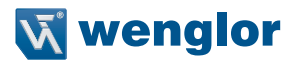

#### <span id="page-176-0"></span>**13.3.3 Codes d'erreurs d'inhibition**

- Les codes suivants s'affichent jusqu'à ce qu'un cycle d'inhibition soit déclenché
- Le premier message délivré est toujours affiché

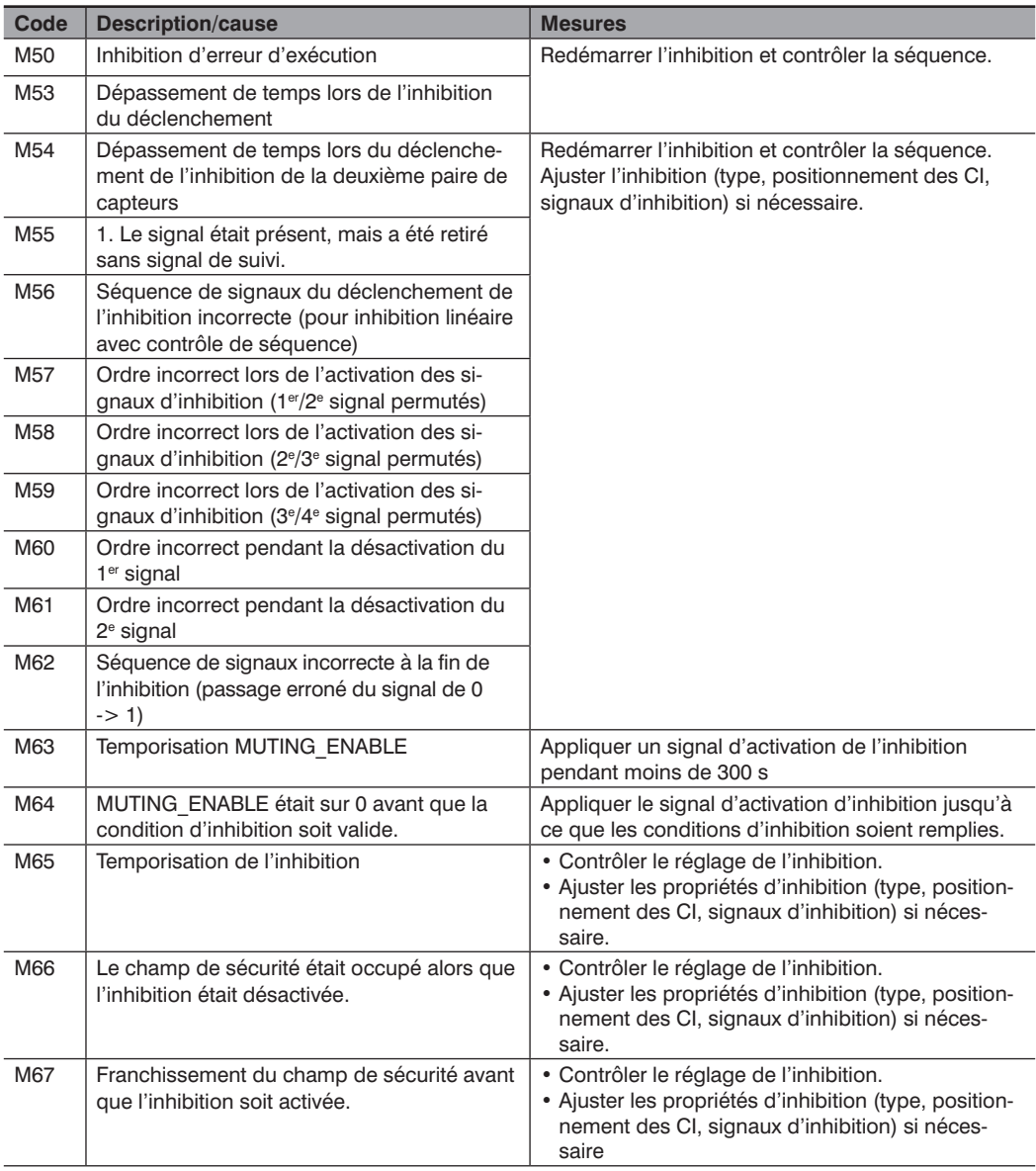

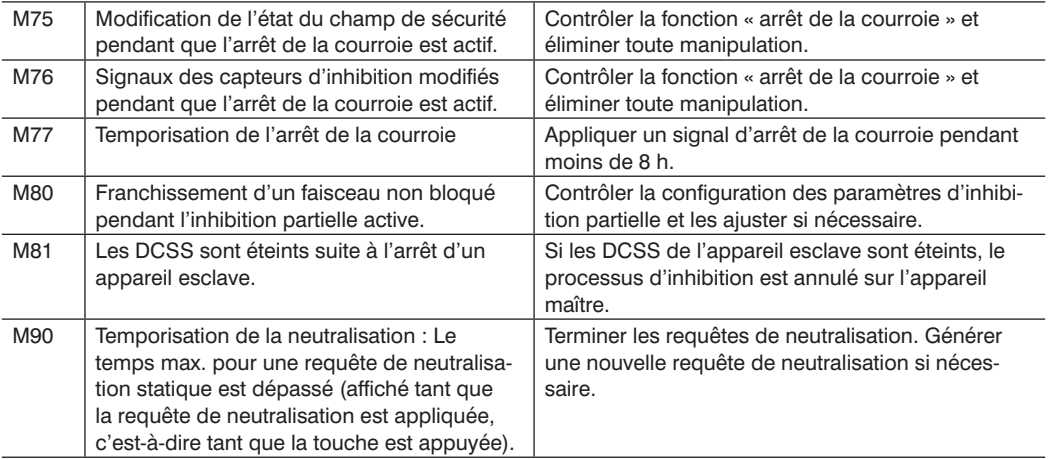

# <span id="page-177-0"></span>**13.3.4 Codes durant l'accès à la carte mémoire**

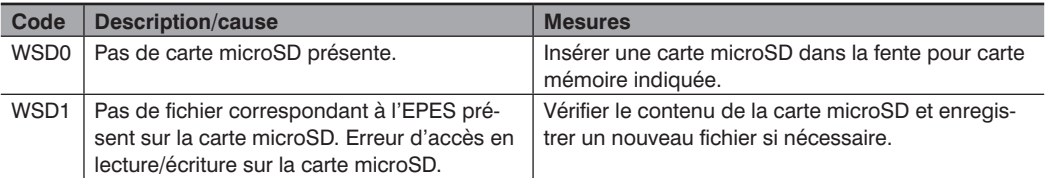

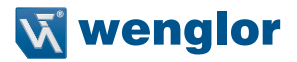

# **14. Déclassement**

- Le capteur doit être déconnecté de l'alimentation électrique pour procéder au déclassement.
- L'EPES ne contient et ne dégage aucune substance nocive pour l'environnement. Sa consommation en énergie et en ressources est minimale.

# **15. Élimination respectueuse de l'environnement**

- wenglor sensoric GmbH n'accepte pas le retour d'appareils inutilisables ou irréparables.
- Lors de l'élimination des produits, les réglementations nationales applicables au recyclage des déchets doivent être respectées.

# **16. Annexe**

### **16.1 Check-lists**

#### **16.1.1 Check-list pour la mise en service**

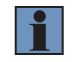

#### <span id="page-178-0"></span>**REMARQUE !**

- Cette check-list a pour objectif de fournir une assistance lors de la mise en service.
- Cette check-list ne remplace ni les contrôles préalables à la mise en service, ni les contrôles réguliers à la charge d'un personnel spécialisé.

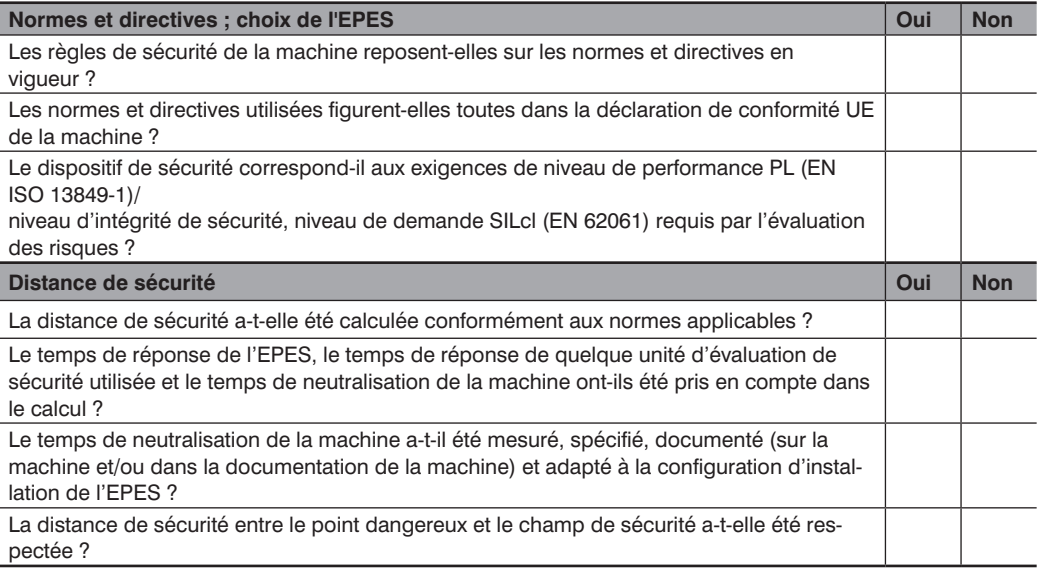

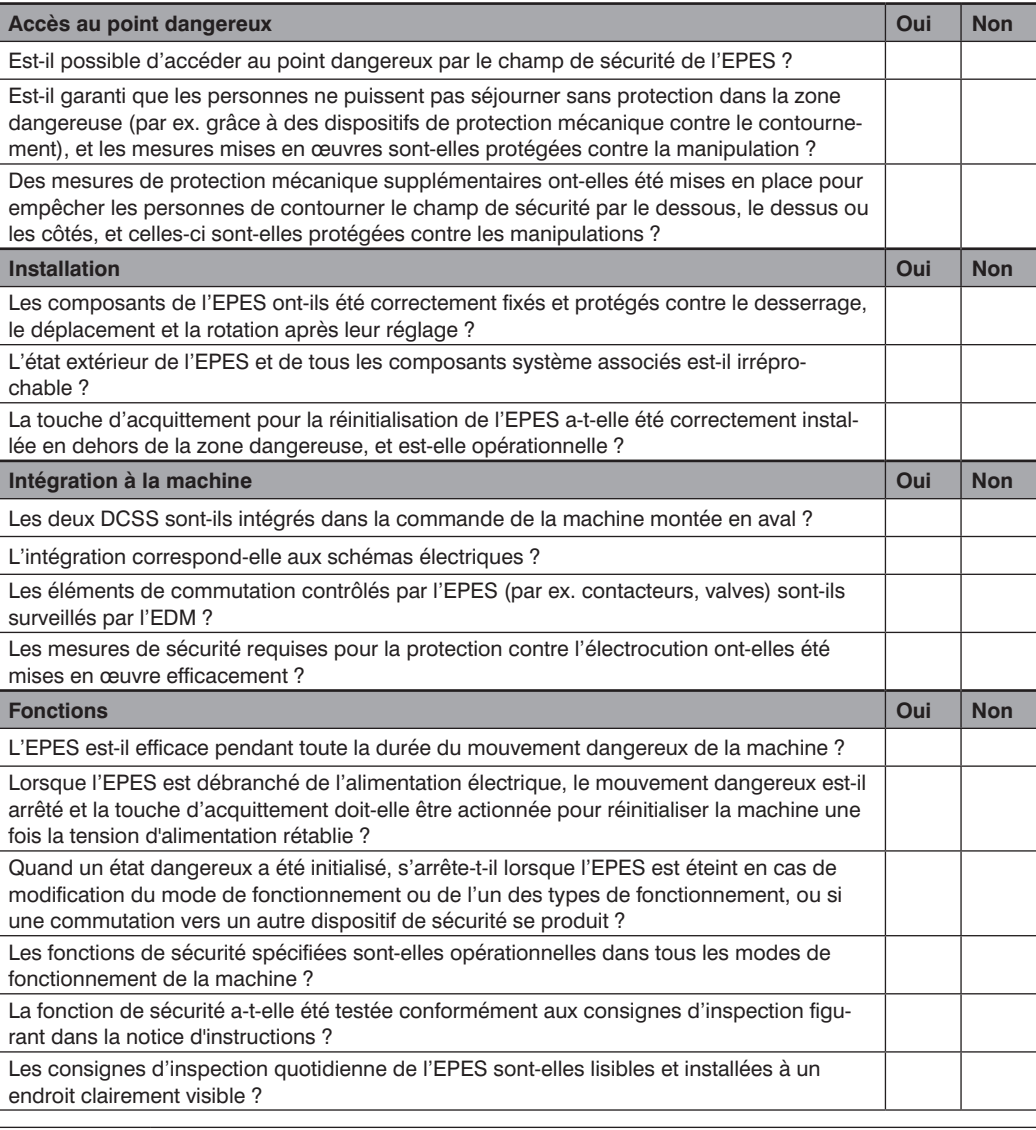

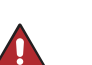

#### **DANGER !**

• Cesser immédiatement tout travail sur la machine en cas de défaillance détectée de la fonction de sécurité.

• Une fois la situation résolue, vérifier à nouveau l'efficacité de l'EPES conformément à la check-list de mise en service (voir [section 16.1.1, page 179](#page-178-0)).
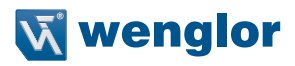

#### **16.1.2 Check-list d'inspection annuelle**

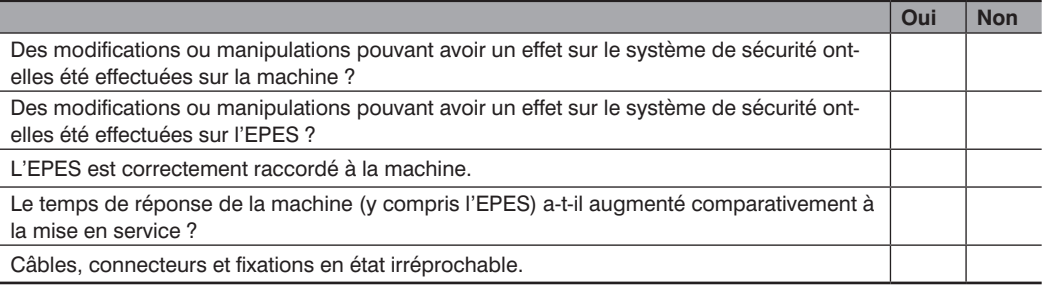

# Δ

#### **DANGER !**

- Cesser immédiatement tout travail sur la machine en cas de défaillance détectée de la fonction de sécurité.
- Une fois la situation résolue, vérifier à nouveau l'efficacité de l'EPES conformément à la check-list de mise en service (voir [section 16.1.1, page 179](#page-178-0)).

#### **16.1.3 Liste de contrôle « Contrôles réguliers »**

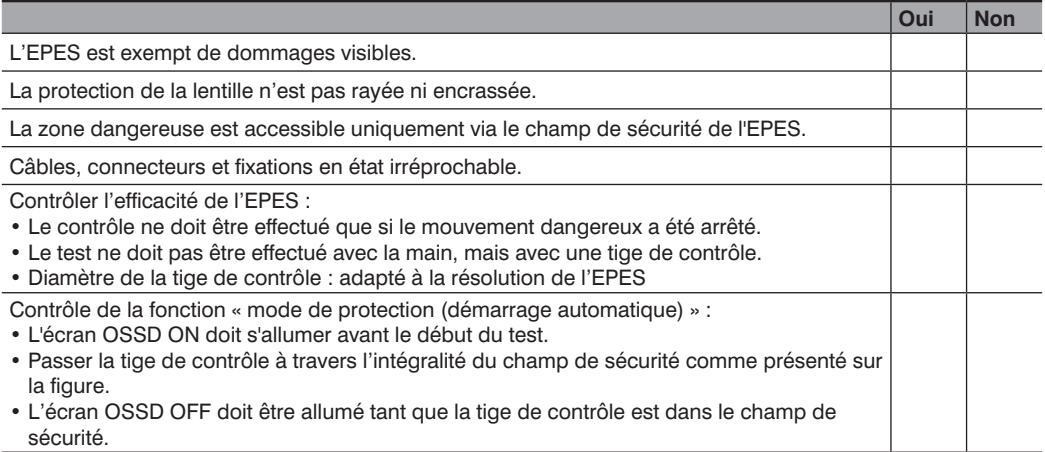

Test de la fonction « Inhibition du redémarrage » :

- L'écran RES doit clignoter avant le début du test.
- Passer la tige de contrôle à travers le champ de sécurité comme présenté sur la figure.
- L'écran OSSD OFF doit être allumé tant que la tige de contrôle est dans le champ de sécurité.
- L'écran RES ne doit s'allumer tant que la tige de contrôle est dans le champ de sécurité.

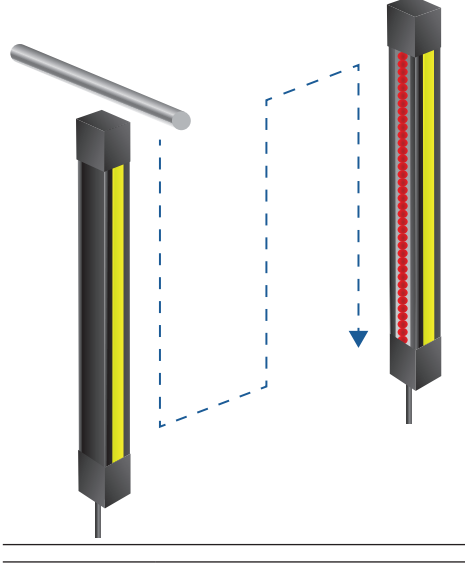

#### **DANGER !**

- Cesser immédiatement tout travail sur la machine en cas de défaillance détectée de la fonction de sécurité.
- Une fois la situation résolue, vérifier à nouveau l'efficacité de l'EPES conformément à la check-list de mise en service (voir [section 16.1.1, page 179](#page-178-0)).

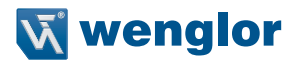

### **16.2 Exemples de raccordement**

### **16.2.1 Exemple de raccordement pour désactivation de mise en service et d'inhibition de redémarrage**

- Désactivation du démarrage et inhibition du redémarrage RES via l'EPES
- Pas de contrôle des contacteurs (EDM)
- Raccordement au relais de sécurité SR4B3B01S

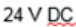

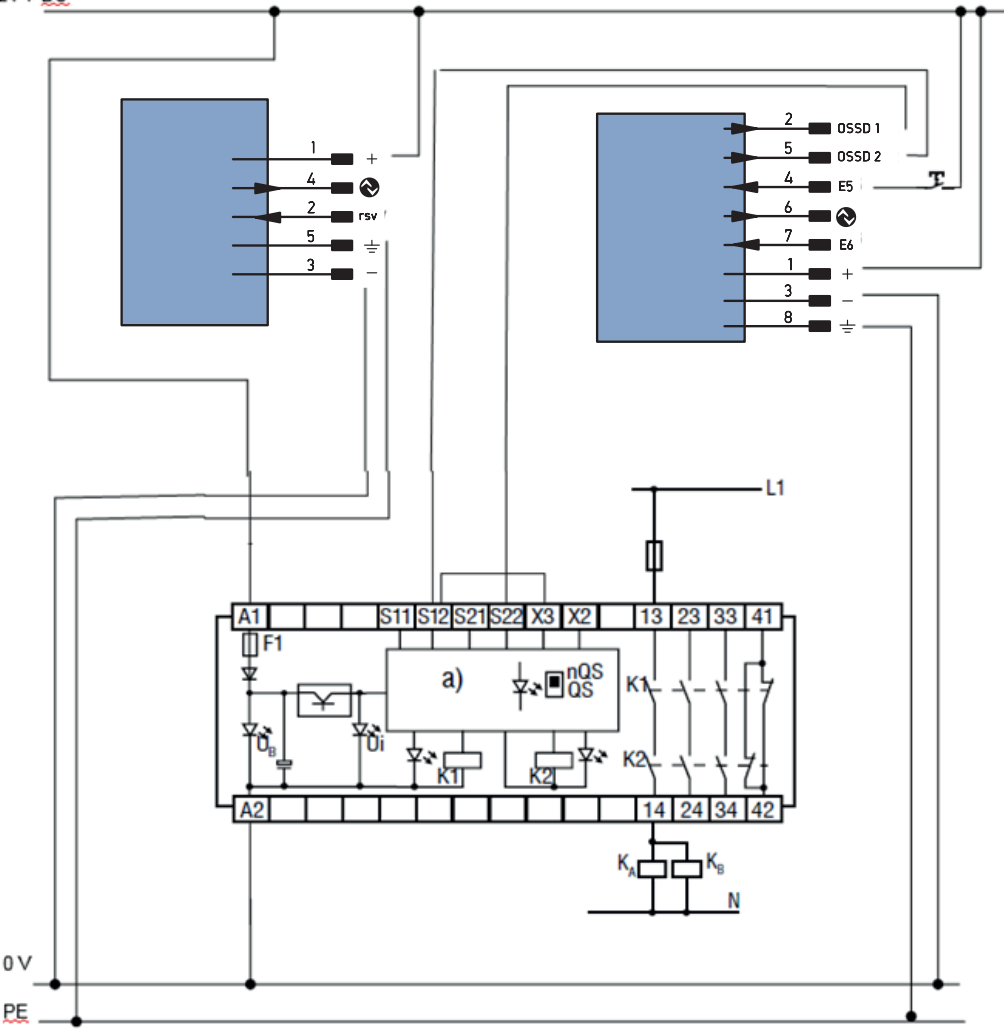

#### **16.2.2 Exemples de raccordement pour l'inhibition**

- Désactivation du démarrage et inhibition du redémarrage RES via l'EPES
- Raccordement au relais de sécurité SR4B3B01S
- Raccordement des composants d'inhibition nécessaires grâce au raccordement d'extension

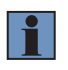

#### **REMARQUE !**

Le raccordement électrique rapide des composants d'inhibition est possible grâce aux systèmes d'inhibition

MS<sub>1</sub>

 $MS2$ 

(boîtier de raccordement ZFBB001 inclus).

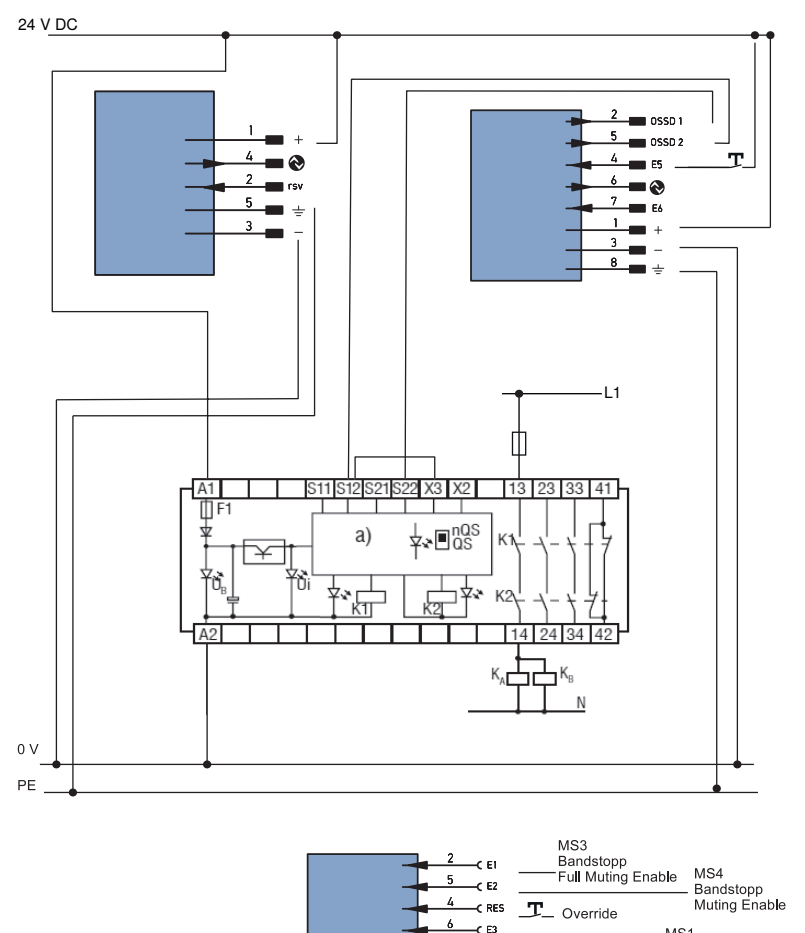

e FA

 $\overline{1}$  $\epsilon$  +  $\overline{\mathbf{3}}$ 

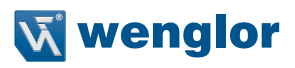

**Boîtier de raccordement inhibition ZFBB001**

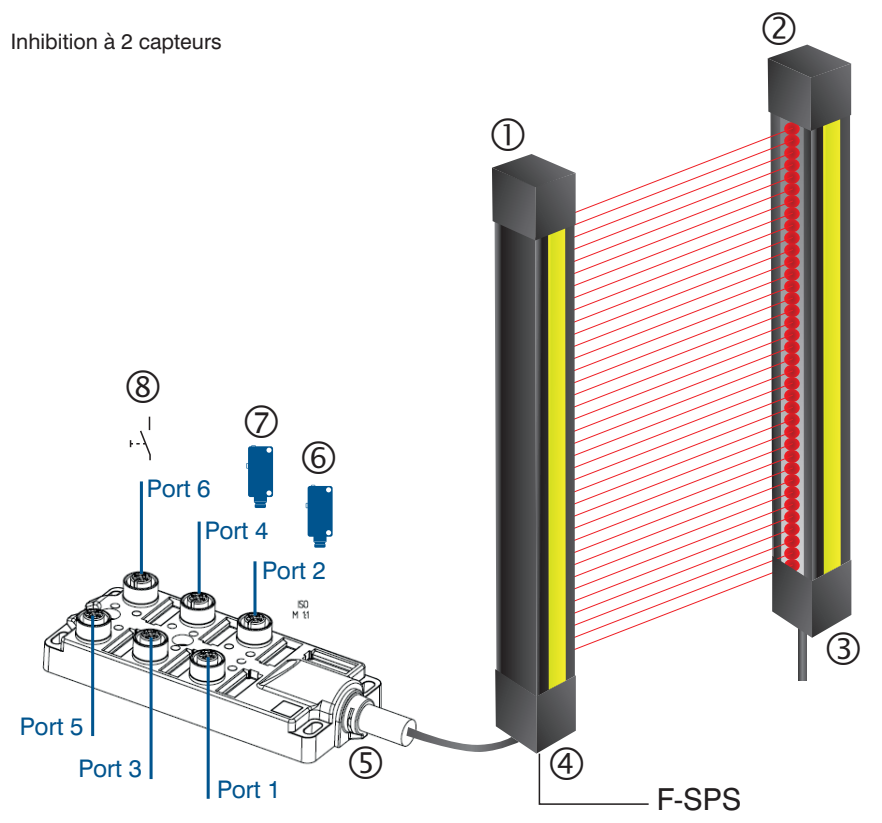

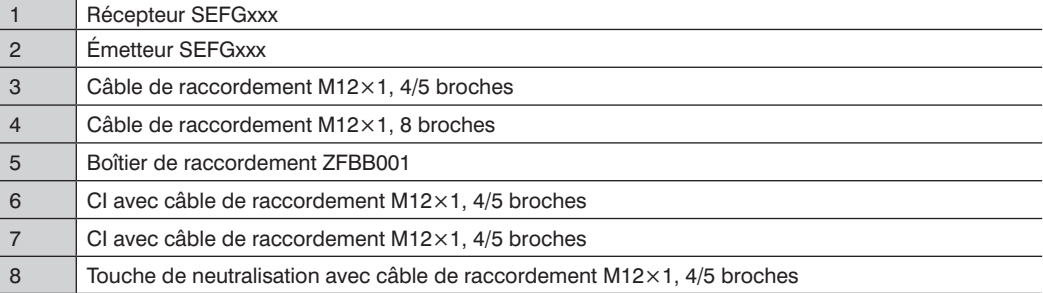

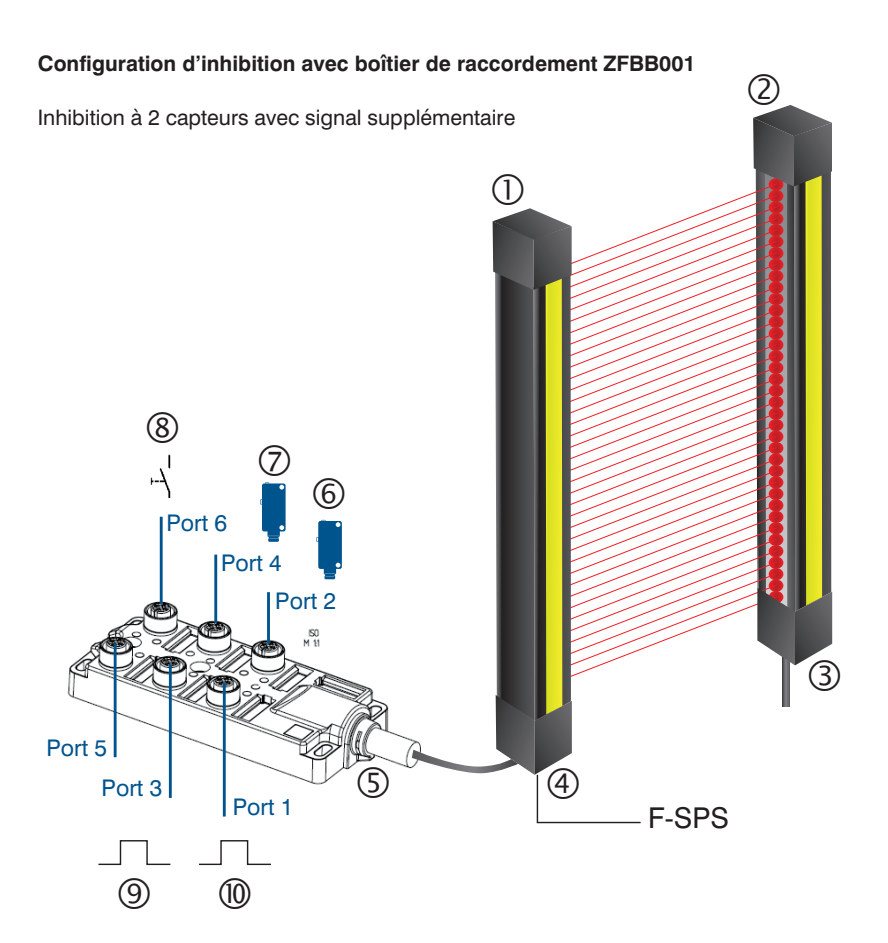

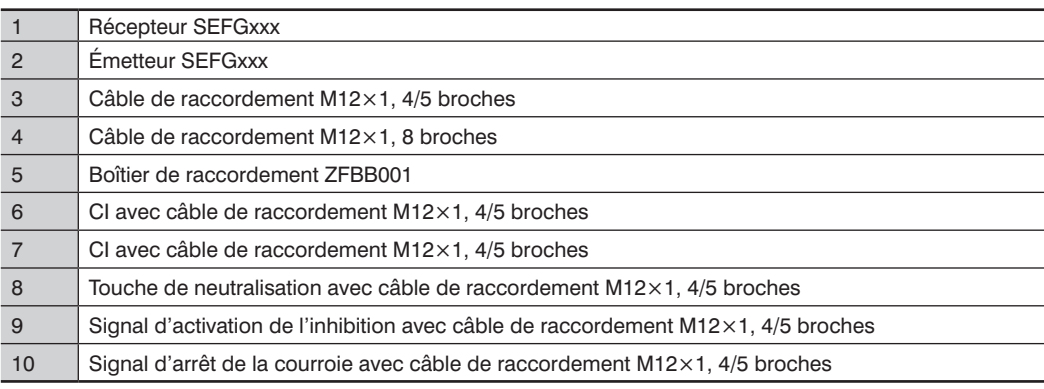

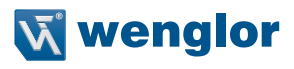

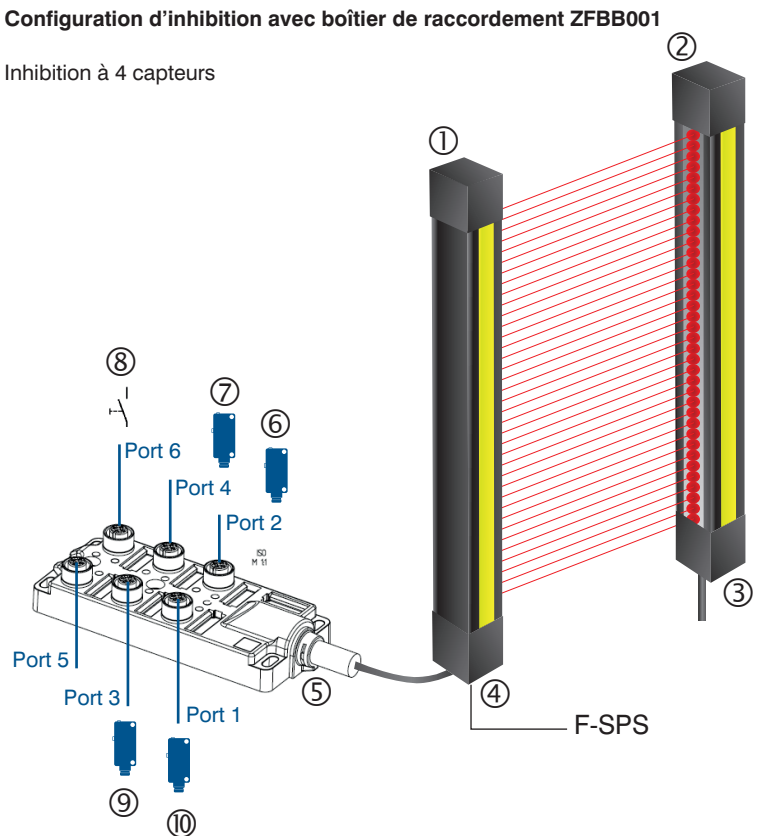

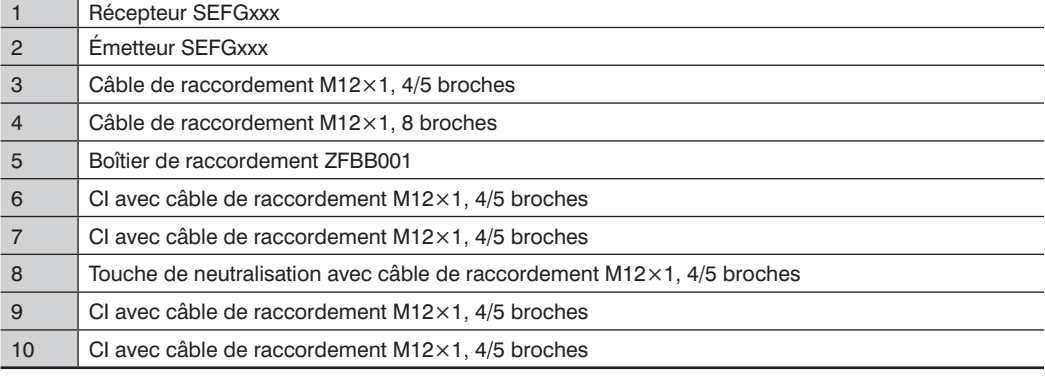

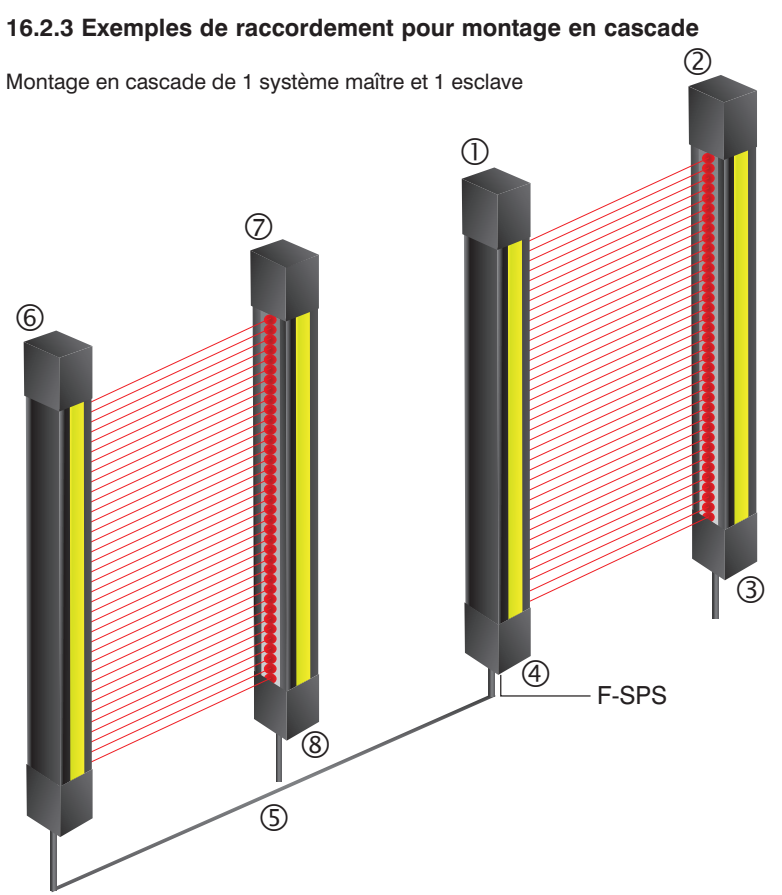

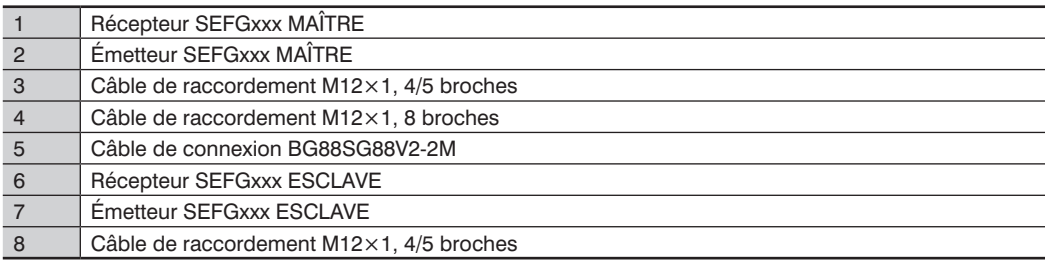

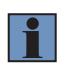

#### **REMARQUE !**

La fonction de montage en cascade peut être utilisée conjointement à l'inhibition grâce au boîtier de raccordement ZFBB001.

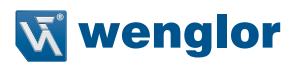

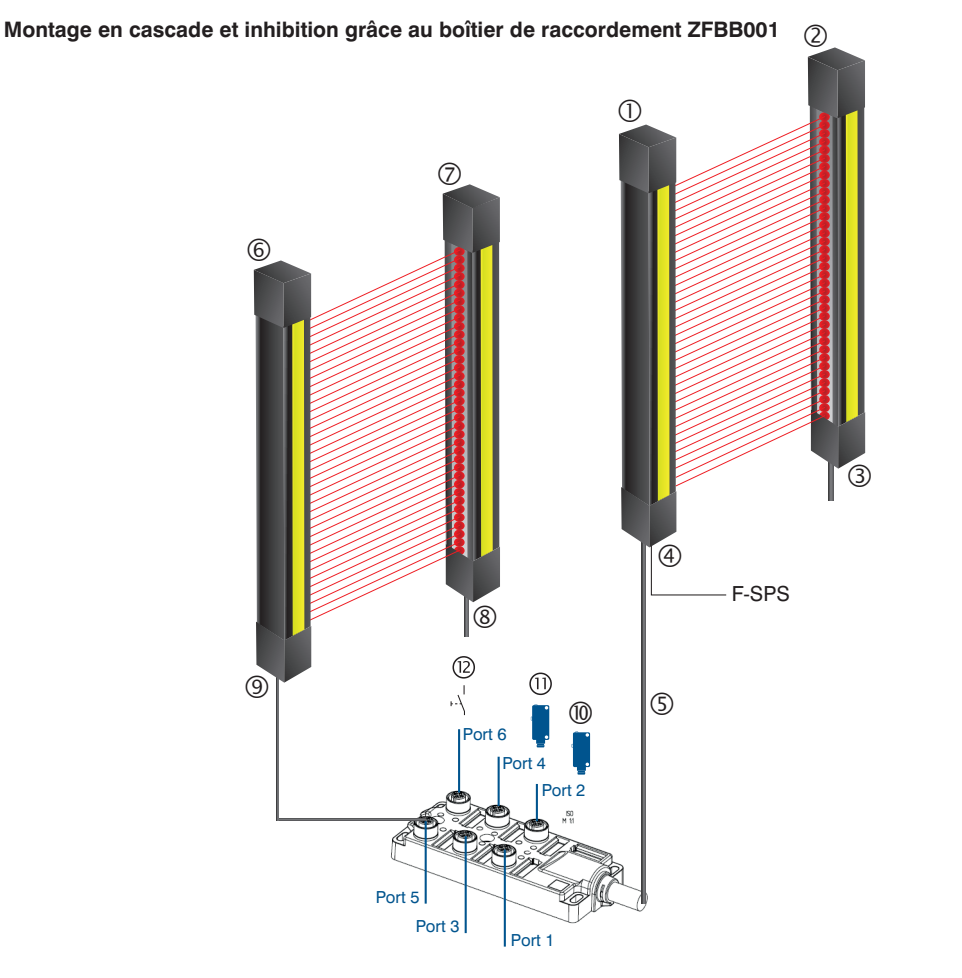

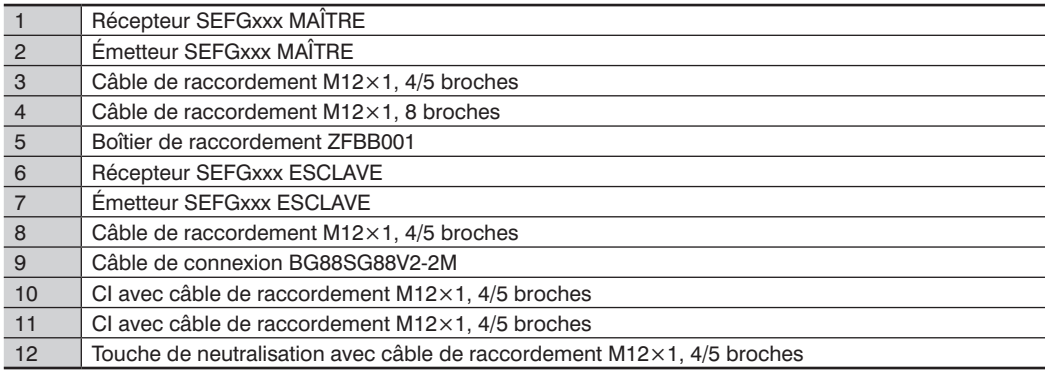

# **16.3 Références de commande**

La notice d'instructions s'applique aux capteurs suivants.

### **SEFG muting**

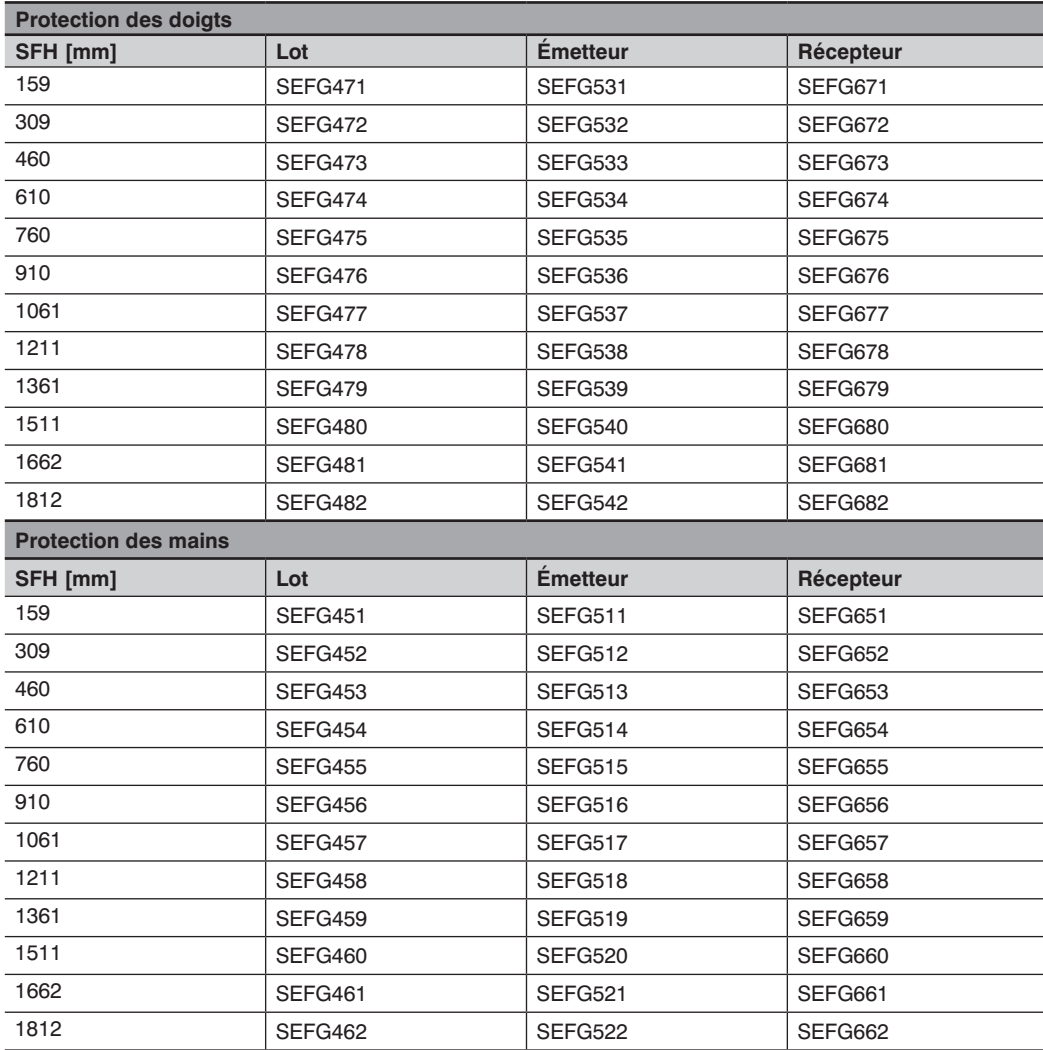

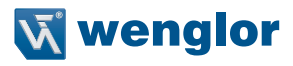

#### **SEFG muting/blanking**

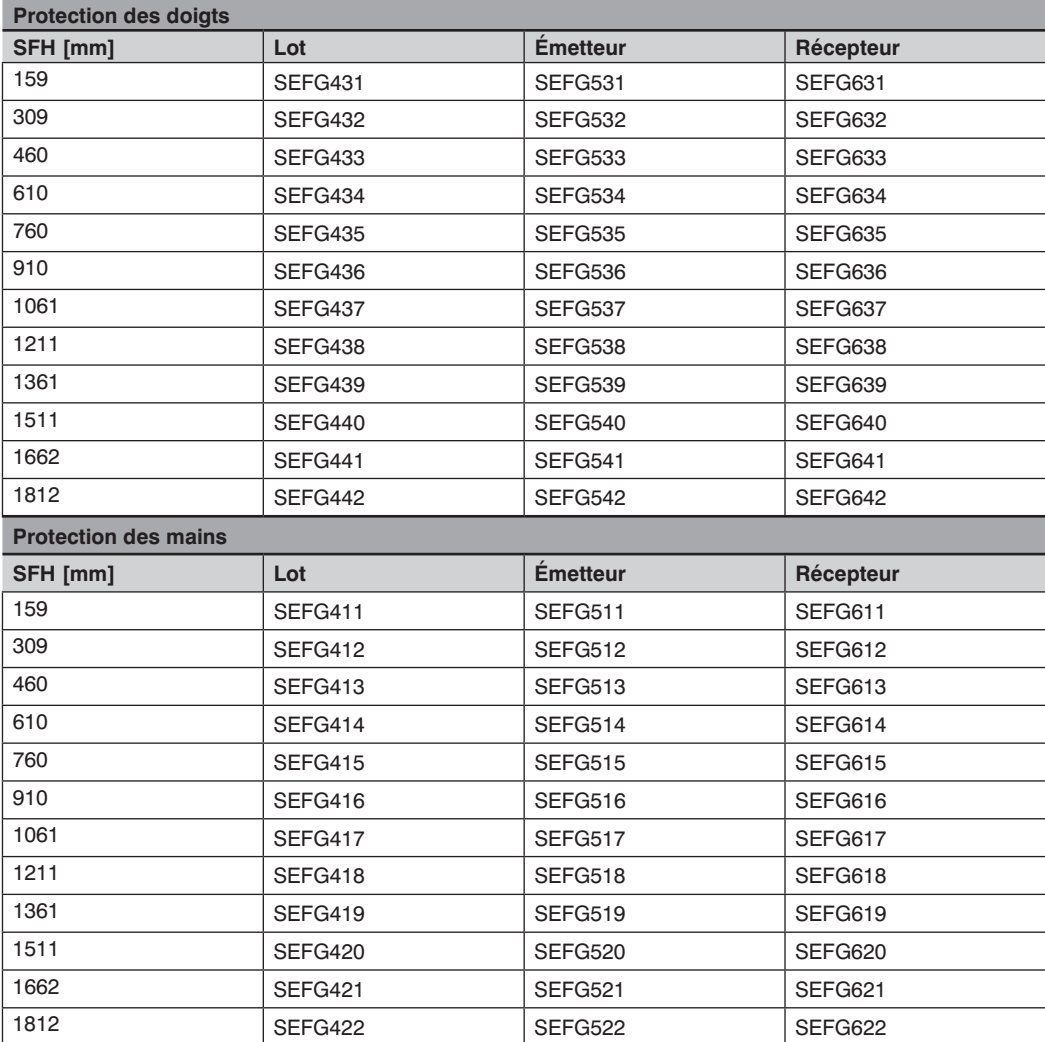

# **16.4 Déclaration de conformité UE**

La déclaration de conformité UE est disponible sur www.wenglor.com dans l'espace de téléchargement du produit.

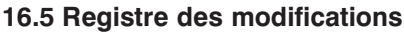

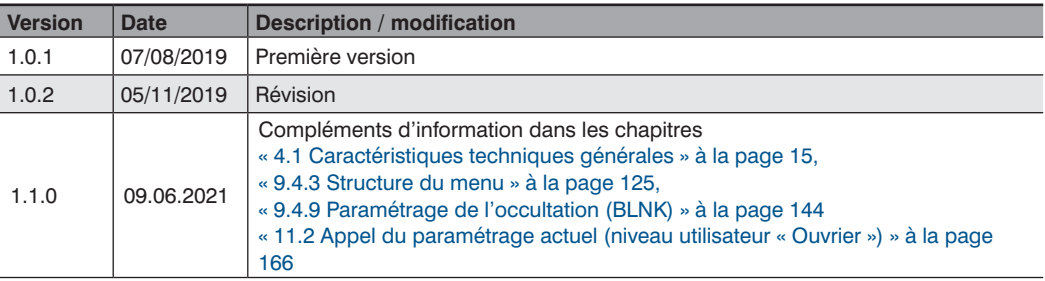

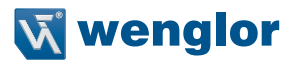

# **16.6 Liste des abréviations**

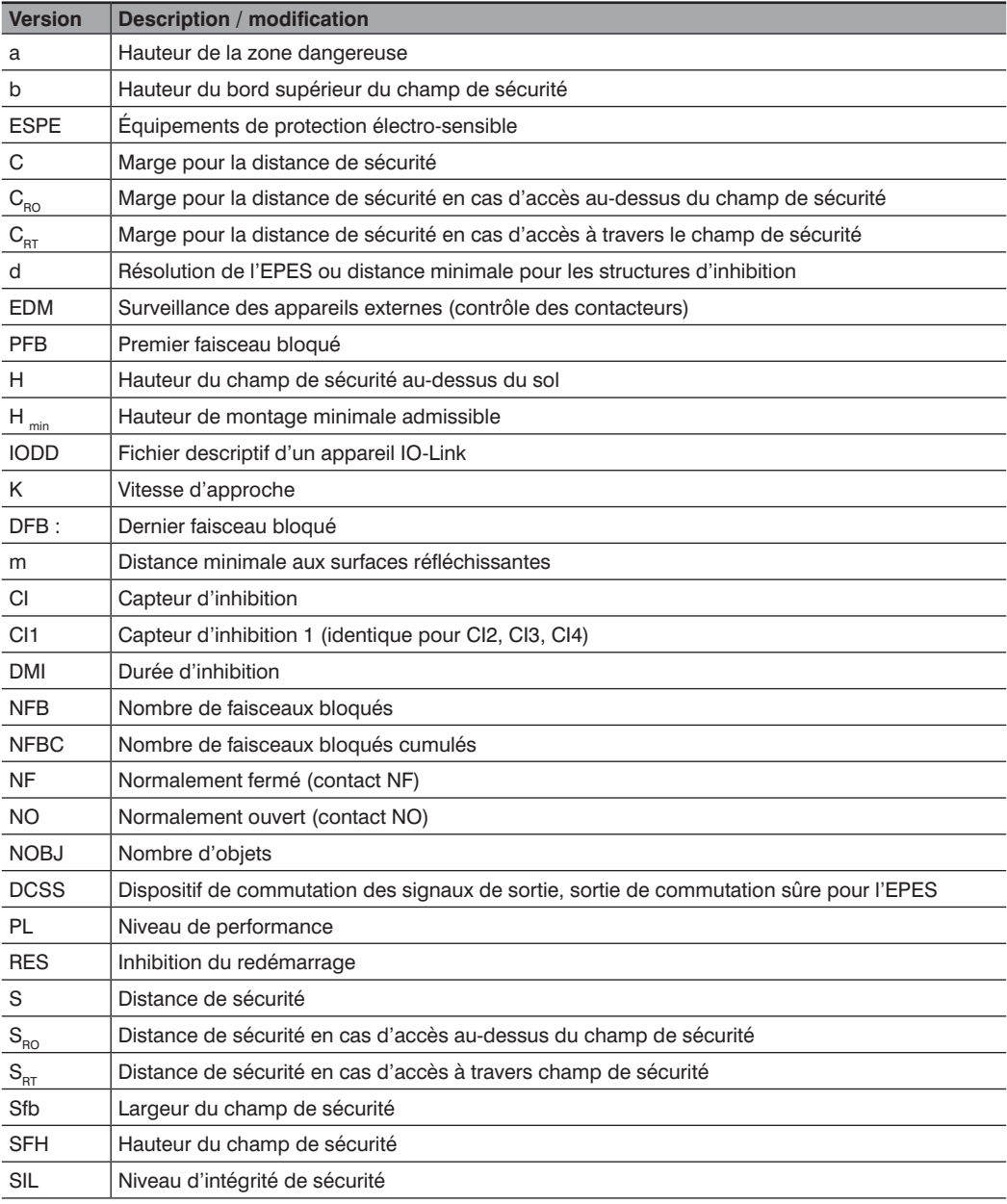

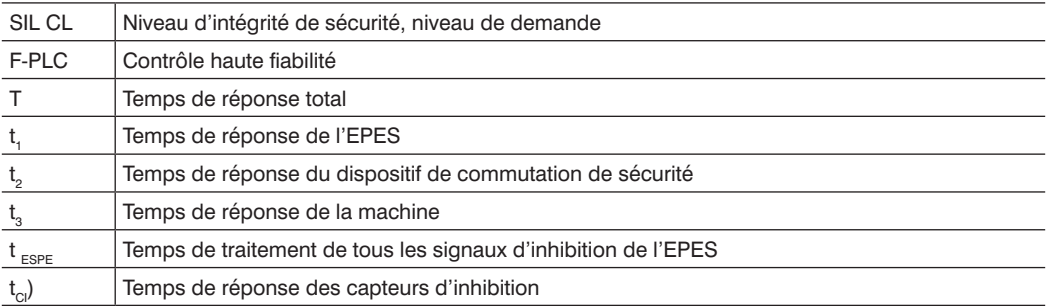

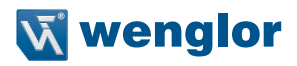

## **16.7 Registre des schémas**

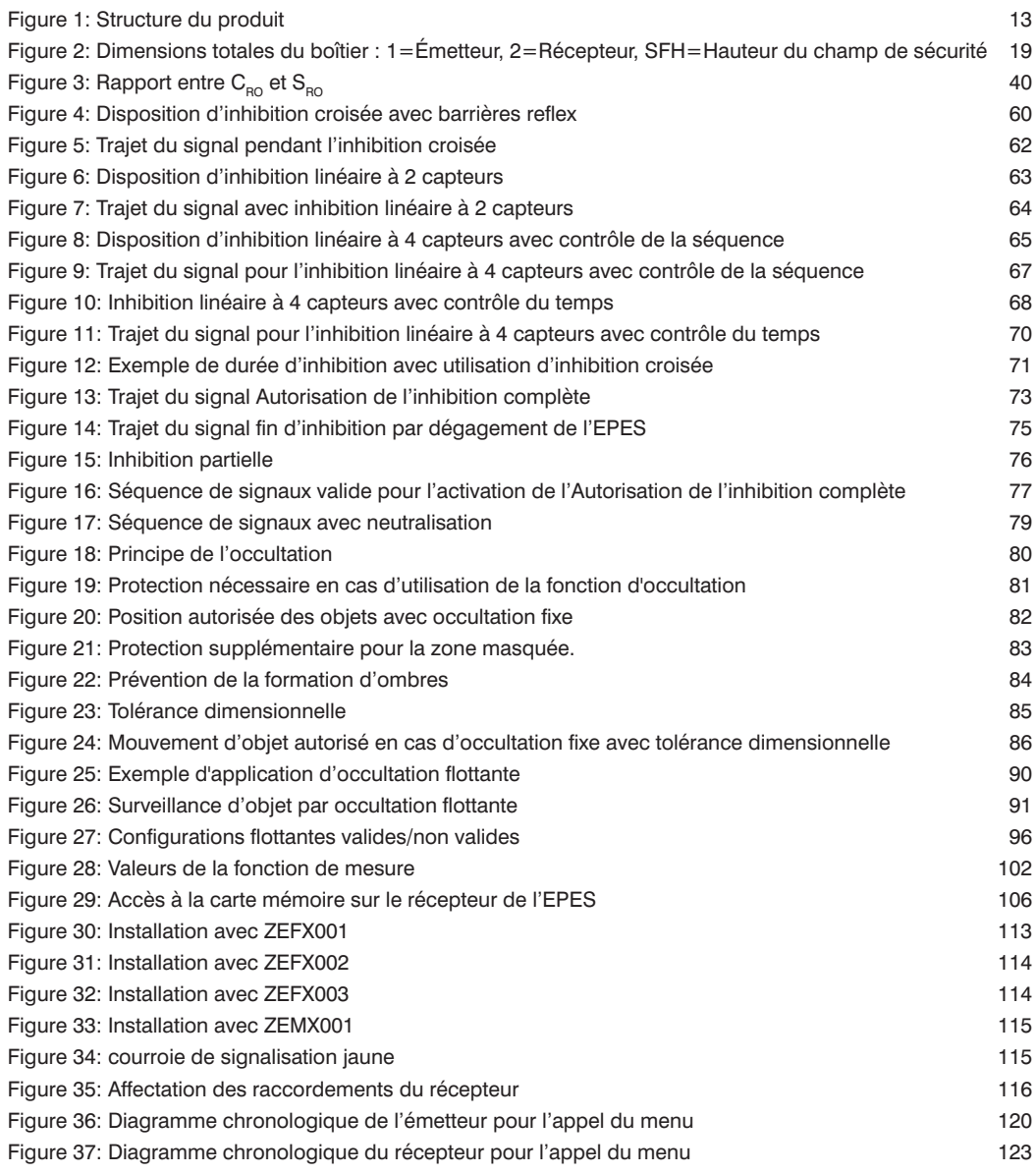